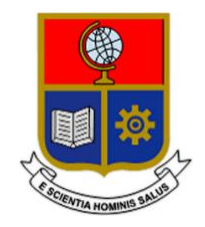

# **ESCUELA POLITÉCNICA NACIONAL**

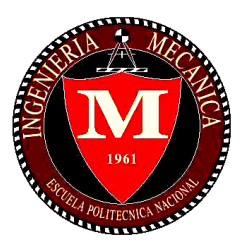

# **FACULTAD DE INGENIERÍA MECÁNICA**

**TEMA: "ESTUDIO ERGONÓMICO EN ENFERMERAS QUE REALIZAN LA TAREA DE ALIMENTACIÓN A INFANTES NEONATOS, MEDIANTE LA VALIDACIÓN, ADQUISICIÓN Y PROCESAMIENTO DE DATOS CAPTURADOS POR SENSORES DE PROFUNDIDAD".**

# **TRABAJO DE TITULACIÓN PREVIO A LA OBTENCIÓN DEL TÍTULO DE MAGÍSTER EN DISEÑO Y SIMULACIÓN**

**AUTOR: LUIS FELIPE ZAMBRANO MOYA luis.zambrano02@epn.edu.ec**

**DIRECTOR: ING. IVÁN ZAMBRANO MSC. ivan.zambrano@epn.edu.ec**

**Quito, 13 de marzo de 2020**

# **CERTIFICACIÓN**

Certifico que el presente trabajo fue desarrollado por **Luis Felipe Zambrano**, bajo mi supervisión.

Ing. Iván Zambrano Orejuela MSc.

\_\_\_\_\_\_\_\_\_\_\_\_\_\_\_\_\_\_\_\_\_\_\_\_\_\_

**DIRECTOR DE PROYECTO**

# **DECLARACIÓN**

Yo, **Luis Felipe Zambrano Moya**, declaro bajo juramento que el trabajo aquí descrito es de mi autoría; que no ha sido previamente presentado para ningún grado o calificación profesional; y, que he consultado las referencias bibliográficas que se incluyen en este documento.

A través de la presente declaración cedo mis derechos de propiedad intelectual correspondiente a este trabajo, a la Escuela Politécnica Nacional, según lo establecido por la Ley de Propiedad Intelectual, por su Reglamento y por la normativa institucional vigente.

> \_\_\_\_\_\_\_\_\_\_\_\_\_\_\_\_\_\_\_\_\_ Luis Felipe Zambrano Moya

# ÍNDICE

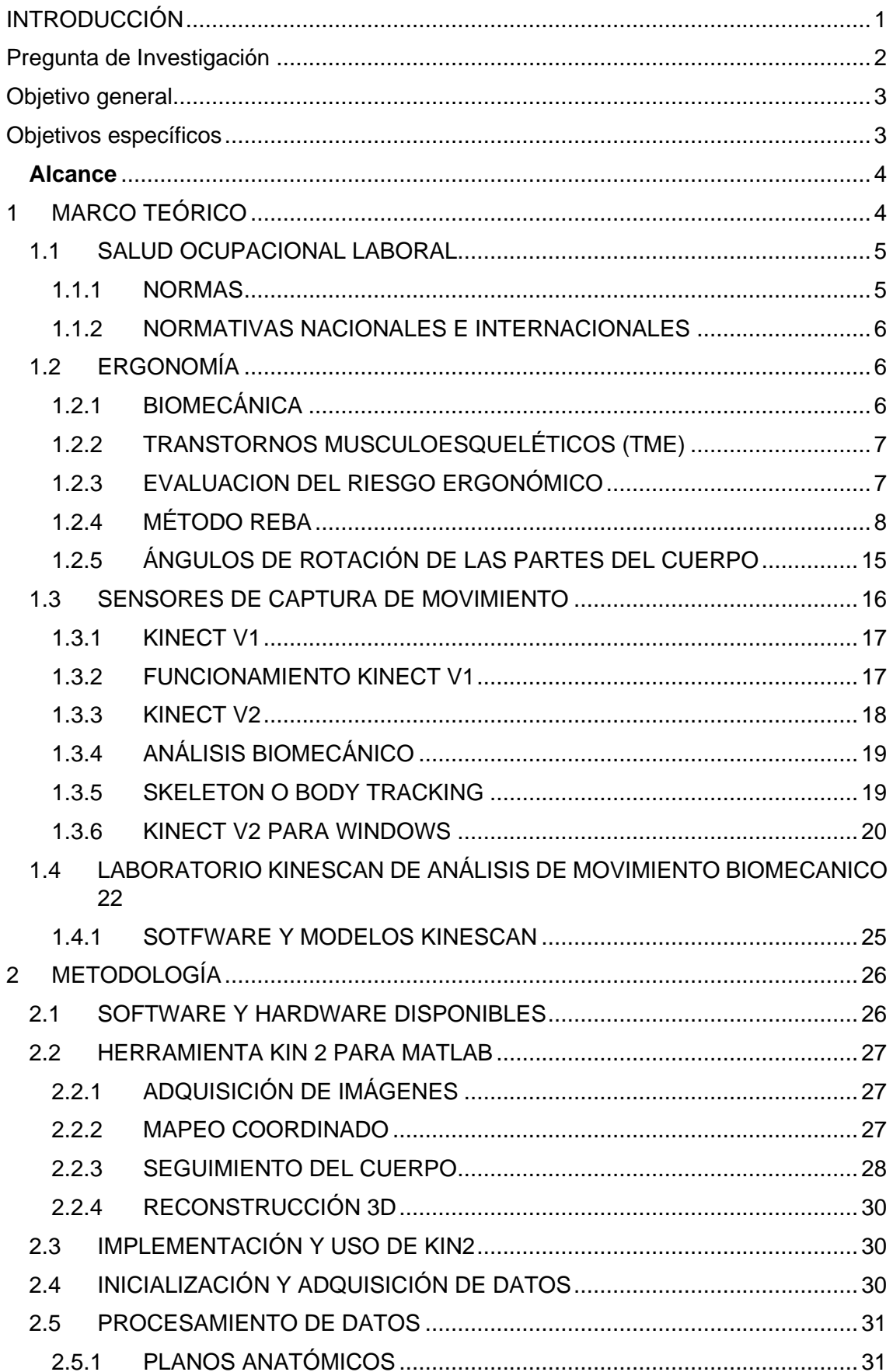

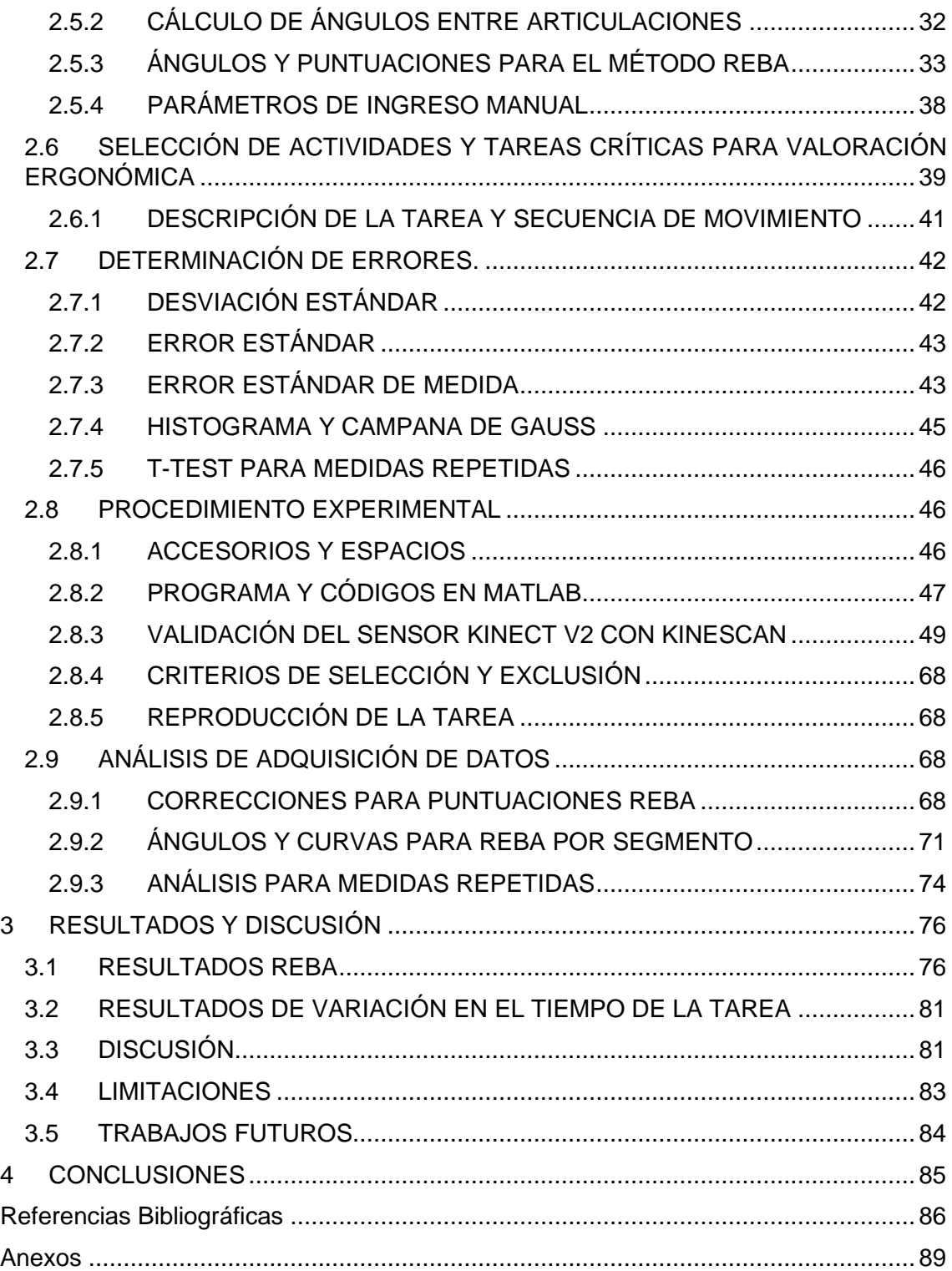

### **RESUMEN**

Existe en el Ecuador un porcentaje considerable de gente que padece lesiones musculares o trastornos musculoesqueléticos que son causados por muchos factores, entre estos, el ergonómico debido a malas posturas e inadecuada manipulación de cargas, que tienen un impacto directo en la salud del trabajador y una disminución en la producción y el desempeño laboral. Con lo antes mencionado, el presente estudio se ha centrado en las enfermeras que atienden infantes neonatos, ya que son un grupo vulnerable en la actualidad a este tipo de riesgo y especialmente en la tarea de alimentación de pie con biberón. Para poder determinar el riesgo ergonómico se utiliza el método de valoración ergonómica REBA que analiza el cuerpo humano en dos partes, cada una con sus respectivos miembros estructurales y que nos permiten obtener una puntuación final que representa el nivel de riesgo y nivel de acción necesario para esa tarea. Los datos se van a obtener mediante la reproducción de esta tarea mediante la participación de voluntarios en un ambiente controlado con dos sistemas diferentes, uno de referencia que es un laboratorio de fotogrametría y el otro a validar que es con sensores de profundidad. Adicional a determinar el nivel de riesgo de la tarea, se valida el sensor de manera funcional, de manera rápida, fiable.

Los resultados determinaron que se puede usar el sensor de profundidad como instrumento fiable para determinar el nivel de riesgo y que la tarea de alimentación presenta un nivel de riesgo mediano que amerita una acción de corrección.

**Palabras clave:** Fotogrametría, REBA, Riesgo ergonómico, Sensor Kinect V2, Trastorno Musculoesqueléticos, Validación.

# **ABSTRACT**

Nowadays in Ecuador a considerable percentage of people is suffering from injuries and musculoskeletal disorders caused by ergonomic factors such as bad posture and inadequate load-handling that directly affects workers' health, performance, and production. The present study is focused on nurses that attend neonates, and more in detail in the standup feeding activity. To measure the ergonomic risk, the REBA method analyzes the human body in two parts and get a final score that represents the risk level and the required action level in this task. Data will be obtained through the repetition of the task with voluntary participation in a controlled and settled space with two different systems, a reference one that is a photogrammetry laboratory and the other one is depth sensors, which will be assessed. Besides setting the risk level of the task, the project assess the sensor in a functional way and if this experimental method could be used in the future in real time and in real areas that need a quick and reliable ergonomic risk analysis.

The results showed that depth sensors can be used as a reliable instrument to determine the risk level and that feeding task presents a medium risk level that means that an action should be taken.

**Keywords:** Assessment, Kinect V2 sensor, Kinescan, REBA, Ergonomic Risk, Musculoskeletal disorders.

# **"ESTUDIO ERGONÓMICO EN ENFERMERAS QUE REALIZAN LA TAREA DE ALIMENTACIÓN A INFANTES NEONATOS, MEDIANTE LA VALIDACIÓN, ADQUISICIÓN Y PROCESAMIENTO DE DATOS CAPTURADOS POR SENSORES DE PROFUNDIDAD."**

# <span id="page-7-0"></span>**INTRODUCCIÓN**

El Ecuador vive una realidad lamentable en lo que se refiere a la aplicación de la ergonomía en la industria y en las tareas cotidianas, ya que no se tiene en cuenta el efecto adverso a corto, mediano y largo plazo de las posturas y movimientos no ergonómicos en el cuerpo humano. La recopilación y análisis de la información postural puede ser usada para determinar el riesgo a presentar trastornos musculoesqueléticos al realizar determinadas actividades y dar sugerencias de cómo evitarlo o prevenirlo [1] [2].

La normativa ecuatoriana vigente tanto en su constitución y en la ley orgánica de servicio público (LOSEP) y las normas internacionales como las OHSAS, ISO, entre otras mencionan que se debe considerar a la salud ocupacional como un derecho de todo trabajador ya que se encuentra relacionado directamente con el desempeño profesional y una vida plena fuera del ámbito laboral [3] [4]. En el campo de la salud, el personal pediátrico, al estar en áreas sensibles debido al cuidado y atención brindada a pacientes pediátricos y en el caso de pacientes neonatos las áreas y cuidados deben ser más minuciosos y precisos que las otras áreas donde se atiende pacientes adultos o niños según los testimonios del personal médico, por lo cual estos demandan muchos esfuerzos físicos y una gran concentración y atención mental. A esto se suma las largas jornadas y turnos de hasta 24 horas realizando diversas tareas en ocasiones repetitivas. Estas tareas la mayoría de veces se las realiza en condiciones no idóneas, tanto por desconocimiento, falta equipamiento, fatiga mental y muscular, entre otras; por lo cual conllevan a posiciones de riesgo ergonómico a mediano y largo plazo que pueden ocasionar Trastornos Musculoesqueléticos, (TME) en las zonas lumbares y en otros miembros estructurales de los médicos pediatras y enfermeras, provocando dolores y molestias que disminuyen su productividad afectando su vida profesional y personal [2]. Los TME están catalogados como la principal causa de absentismo laboral, llegando en algunos países a ser responsables del 40% de las compensaciones por baja ya que llegan a producir incapacidad para realizar algún tipo de actividad laboral [5].

1

El dolor de espalda lumbar (lumbalgia) es muy común en toda la población ecuatoriana y mundial, este puede ser leve, agudo y en el peor de los casos crónico. El Instituto de Biomecánica de Valencia menciona en su estudio "Evolución caracterización del dolor lumbar crónico" [6] que aproximadamente el 90% de las lumbalgias agudas se pueden recuperar en 12 semanas o menos, pero el 10% restante desarrolla un dolor lumbar crónico que es responsable directo del 80% de los costes asistenciales, laborales y sociales que presentan esta patología. Además, menciona que esta población afectada por el dolor lumbar crónico presenta una serie de limitaciones funcionales asociadas a procesos de pérdida de fuerza, resistencia y movilidad lo que termina ocasionando una disminución del desempeño laboral [6].

Cabe mencionar que en países más desarrollados los temas de ergonomía y riesgos laborales ya han sido estudiados y continúan en desarrollo de nuevas tecnologías, metodologías y aplicaciones para disminuir los riegos laborales en las personas. España es un claro ejemplo ya que aparte de su ministerio de empleo y seguridad social que vela por la seguridad y salud de los empleados, dispone de institutos y universidades que fomentan la investigación y el desarrollo de proyectos relacionados con el campo ergonómico [5] [6] [7]. En el Ecuador existen pocos estudios y trabajos relacionados con la prevención de riesgos laborales usando nuevas tecnologías e ingeniería; por lo cual en el caso particular de este estudio existe un antecedente en el trabajo de Araujo y Villacis [1] pero con diferencias significativas por lo cual se pretende que este proyecto sirva para favorecer y posicionar a la EPN y a la facultad de Ingeniería Mecánica en los campos de investigación Biomecánica.

### <span id="page-8-0"></span>**Pregunta de Investigación**

Mediante el uso de sensores de profundidad es posible analizar de forma válida los movimientos y posiciones (ergonomía preventiva) del personal del área de pediatría, específicamente el personal de enfermería, mientras atienden infantes neonatos, basado en el análisis biomecánico, para sugerir posibles mejoras en los espacios de trabajo y/o correcciones en las posturas de trabajo que incrementarán los índices de desempeño y disminuirán el riesgo a padecer lesiones y trastornos musculoesqueléticos.

# <span id="page-9-0"></span>**Objetivo general**

Estudiar ergonómicamente al personal de enfermería que atiende infantes neonatos, mediante la validación, adquisición, procesamiento de datos capturados por sensores de profundidad y fotogrametría para determinar el índice ergonómico en base a un método de valoración con el fin de brindar criterios biomédicos para la prevención de trastornos musculoesqueléticos.

# <span id="page-9-1"></span>**Objetivos específicos**

- Identificar las tareas que involucran posiciones que representan mayor grado de esfuerzo en las enfermeras mientras alimentan neonatos mediante testimonios, observación y consulta de un profesional de seguridad industrial y salud ocupacional.
- Realizar videograbaciones de las tareas ocupacionales para identificar las más críticas del personal de enfermería en el área neonatal.
- Analizar en segmentos las actividades críticas para mediante las variables posición crítica, movimientos, carga, repeticiones y tiempo; llegar a determinar y seleccionar las tareas que significan un mayor grado de riesgo ergonómico en el personal de enfermería.
- Definir el sensor de profundidad, sus limitaciones, el número de sensores a utilizarse y la ubicación de estos sensores.
- Reproducir la secuencia de movimiento de la tarea seleccionada dentro de un ambiente controlado (ángulos, posiciones, cargas, tiempo, movimientos, etc.) mediante la técnica de fotogrametría y simultáneamente utilizar el sensor de profundidad para el analizar correspondiente.
- Validar la consistencia y variabilidad de datos para los ciclos de las tareas identificadas y comparar con el sistema de fotogrametría del laboratorio de Bioingeniería de la EPN.
- Escoger y aplicar un método de evaluación ergonómica y determinar el riesgo ergonómico y el nivel de acción para la tarea seleccionada.

# <span id="page-10-0"></span>**Alcance**

El presente proyecto plantea generar ciertos criterios biomédicos que brinden ayuda e información al profesional de la salud para generar conceptos y aplicaciones acerca de ergonomía preventiva y de igual manera presentar una evaluación del riesgo ergonómico con el fin de mejorar el rendimiento y el desempeño del personal de enfermería al momento de tratar pacientes neonatos (hasta 3kg). El proyecto estudiará los movimientos de dicho personal mediante el uso de un sensor de profundidad comercial que disponga las prestaciones necesarias para la captura de movimientos y que brinden la facilidad de no usar marcadores y no ser invasivo con el participante. Este sensor se validará con el laboratorio de fotogrametría de las Escuela Politécnica Nacional (EPN). Adicionalmente, se desarrollará una aplicación para calcular los ángulos y posiciones de las diversas partes del cuerpo y para usarlos con el método más conveniente para la evaluación del riesgo ergonómico que se enfoque y ajuste a los esfuerzos más críticos de los miembros estructurales en riesgo.

El proyecto pretende valorar de manera objetiva las posibles limitaciones que impiden al trabajador desarrollar su actividad laboral de manera eficiente y comprobar si este método experimental es capaz de dar una estimación funcional real del nivel de riesgo que existe en alguna actividad laboral.

# <span id="page-10-1"></span>**1 MARCO TEÓRICO**

Actualmente los riesgos ergonómicos son atendidos y tomados en cuenta tanto por parte del empleado como del empleador a nivel mundial, por lo cual los expertos del tema están siendo bastante requeridos para diversos estudios y valoraciones ergonómicas para identificar el grado de riesgo ergonómico en determinado trabajo. Sin embargo, esta tarea es complicada por el alto grado de subjetividad del paciente y del evaluador lo que ocasiona resultados poco precisos [1].

Esto ha presionado a la ingeniería a desarrollar aplicaciones para la evaluación precisa y rápida del riesgo ergonómico. Un ejemplo de estas aplicaciones es NedLabor que fue desarrollada por el Instituto de Biomecánica de Valencia (IBV) y sirve para valorar la capacidad laboral de los trabajadores [7]. Otros ejemplos son mediante el uso del sensor Kinect que ha revolucionado el mundo de la animación por computadora mediante una combinación de bajo costo que involucra una cámara de color, una de profundidad y cámaras RGB-D. Este sensor ya ha sido usado en diversas aplicaciones como: reconocimiento y captura de objetivos, rehabilitación médica, análisis y captura de movimiento del cuerpo humano, reconocimiento de gestos y señales, mapeo 3D y realidad aumentada [8].

Para el presente proyecto se utilizan las aplicaciones de detección y captura de movimientos para el caso de valoración y análisis del riesgo ergonómico que involucra ángulos, posiciones críticas, tiempo de ejecución, repeticiones y cargas. Que proporcionan información acerca de posibles mejoras y correcciones en las posiciones para evitar futuros trastornos musculoesqueléticos a corto, mediano y largo plazo en el personal estudiado.

Uno de los problemas más comunes en lo que concierne a los sistemas de captura de movimiento es el costo elevado y la complejidad del montaje del equipo [1]. A pesar de que existe una gran variedad de sensores que permiten capturar los movimientos a un costo accesible como son los sensores inerciales o los sistemas de video, la mayoría presentan el inconveniente de que no son precisos en la captura de datos de posición, velocidad, aceleración y ángulos [9] [10].

El sensor Kinect presenta la ventaja de brindar una excelente integración con el ordenador y la consola Xbox 360 en lo referente a las características de seguimiento y asignación automática de los puntos de interacción y/o articulaciones con los usuarios. Además, no requieren un punto de referencia por lo cual se puede usar en espacios abiertos y usar en ambientes reales y no solo en laboratorios con condiciones específicas [10].

### <span id="page-11-0"></span>**1.1 SALUD OCUPACIONAL LABORAL**

#### <span id="page-11-1"></span>**1.1.1 NORMAS**

La norma ISO 11226:2000. Cor-1:2006. Ergonomics -- Evaluation of static working postures evalúa las posturas de trabajo estáticas y determina los límites recomendados cuando no se requiere de aplicación de fuerzas externas o que esta sea mínima. Esta norma considera los ángulos corporales y el tiempo de mantenimiento, además propone un procedimiento de aceptación de posturas que analiza por separado los segmentos corporales y articulaciones en uno o dos pasos. El primero considera solo ángulos articulares y el segundo toma en cuenta el tiempo de mantenimiento de la postura [11].

La norma también informa del procedimiento para la determinación de la postura en el caso de usarse sistemas de medición 2D (fotografía o vídeo) o 3D (opto-electrónicos o ultrasónicos) [11].

#### <span id="page-12-0"></span>**1.1.2 NORMATIVAS NACIONALES E INTERNACIONALES**

Las normas internacionales más antiguas como las OSHAS y las más actuales como las ISO proponen establecer y mejorar continuamente el sistema de gestión en Salud Ocupacional y Seguridad Industrial para minimizar los riegos a los que está expuesto el trabajador tanto física, mental y emocionalmente que guarden relación directa con el puesto de trabajo y el entorno laboral [4].

La legislación de la República del Ecuador (Asamblea Constituyente, 2008, Art. 326, numeral 5), el Código del Trabajo (Art. 42 numeral 2 y 8) y el Estatuto del IESS (IESS, 2010, Art. 155), hacen referencia a la seguridad social como un derecho irrenunciable y responsabilidad directa del estado para garantizar el desarrollo de las labores en un ambientes adecuado y propicio, que garantice su salud, integridad, seguridad, higiene y bienestar. Adicionalmente, se menciona que se debe contar con un departamento de seguridad industrial y salud ocupacional que se encargue de concientizar y culturizar al personal acerca de la prevención de riesgos laborales, mejorar las condiciones de trabajo y velar por los derechos de los trabajadores [3] [4].

# <span id="page-12-1"></span>**1.2 ERGONOMÍA**

La UNE EN-614-1:2006 y UNE-EN ISO 6385:2004 definen a la ergonomía como:

*"La disciplina científica que trata las interacciones entre los seres humanos y otros elementos de un sistema, así como, la profesión que aplica teoría, principios, datos y métodos al diseño con objeto de optimizar el bienestar del ser humano y el resultado global del sistema."*

#### <span id="page-12-2"></span>**1.2.1 BIOMECÁNICA**

Se define como la ciencia que aplica las leyes de movimiento mecánico en los sistemas vivos [12].

La biomecánica laboral se define como una ciencia acerca del estudio de la interacción de los trabajadores con sus herramientas y materiales en sus puestos de trabajo a fin de mejorar el rendimiento del trabajador minimizando los riesgos de sufrir TME [12].

# <span id="page-13-0"></span>**1.2.2 TRANSTORNOS MUSCULOESQUELÉTICOS (TME)**

Los trastornos-musculoesqueléticos (TME) son una lesión en el sistema del cuerpo al soportar sobre esfuerzos en los músculos, tendones, ligamentos, articulaciones, cartílagos, nervios, vasos sanguíneos, o discos espinales [13]. Además, alteran la mecánica de los tejidos u órganos que están expuestos a factores de estrés mecánico prolongado y repetitivo por lo cual son considerados un factor de alto riesgo. Se ha demostrado que los TME pueden ocurrir por eventos que solo han ocurrido una vez, como puede también desarrollarse gradualmente por la repetición de un trauma [12].

La mejor aplicación práctica para la prevención de TME consiste en la evaluación de la exposición a los factores de riesgo en el puesto de trabajo para el levantamiento de un plan de intervención ergonómica mediante un rediseño del puesto de trabajo y de la tarea realizada [2] [12] [14].

# <span id="page-13-1"></span>**1.2.3 EVALUACION DEL RIESGO ERGONÓMICO**

En la actualidad existen diversos métodos de medición del riesgo a padecer TME y se pueden clasificar desde el tipo de fuerza aplicada, su repetibilidad, su carga postural, el manejo de cargas, su utilidad, su precisión con la que se recogen los datos y por lo invasivo que pueden resultar en la tarea a desarrollarse por el individuo [15] [16].

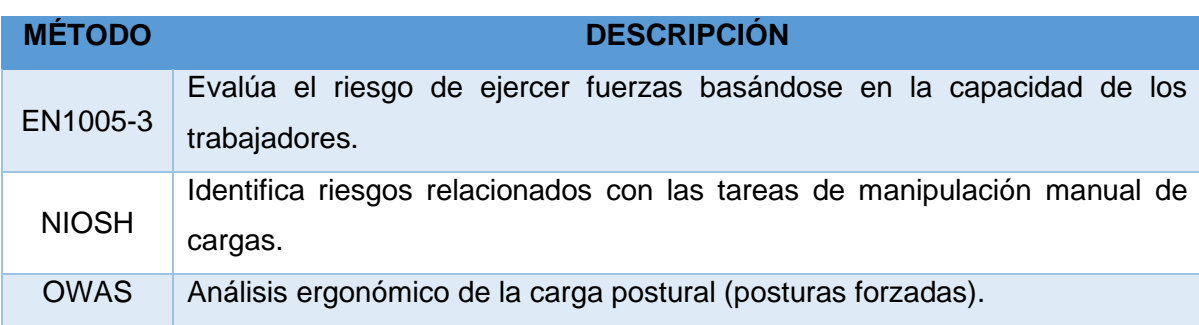

Tabla 1.1: Diagramas de las partes del Grupo A: Tronco, cuello y piernas

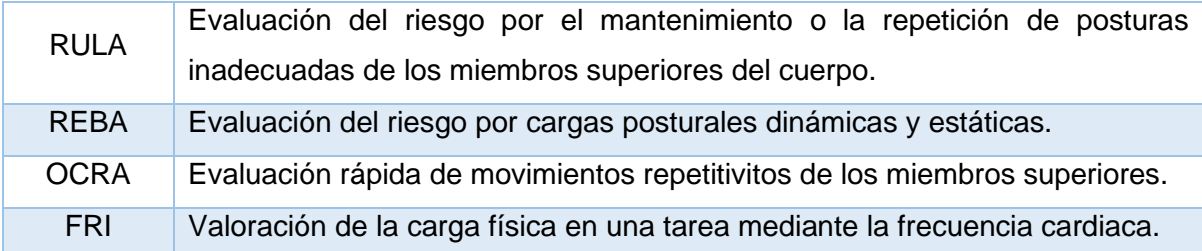

(Fuente: Tomado de [15])

Estos sistemas o métodos de valoración están orientados a la prevención y rediseño ergonómico de las actividades y puestos de trabajo.

El simple hecho de mantenerse en pie es una acción muy común, pero a la vez muy compleja en el fondo, ya que requiere la interacción de varios sistemas y mecanismos del cuerpo. Al estar apoyado solo en las plantas de los pies, el cuerpo se comporta como un péndulo invertido con más del 60% de la masa total del cuerpo en la parte superior a la cintura, lo que lo vuelve inestable y amerita que el cerebro juegue un papel muy importante en el balance y equilibrio de la persona ya que esta está oscilando de manera permanente y requiere un esfuerzo para estabilizarse [9]. Cuando se ha ocasionado algún TME considerable a mediano o largo plazo es posible que el estado del sistema de control se encuentre afectado y se presenten problemas de equilibrio en la persona.

#### <span id="page-14-0"></span>**1.2.4 MÉTODO REBA**

El método REBA (Rapid Entire Body Assessment) fue desarrollado por Hignett y McAtamney (Nottingham, 2000) para la estimación del riesgo a padecer TME y específicamente diseñado para ser sensible a tipos de posturas de trabajo impredecibles y posturas individuales [17] [18].

La mayoría de las técnicas de análisis de posición normalmente presentan contradicción con la generalidad y la sensibilidad. Ya que, una alta generalidad en un método de análisis de posición puede ser compensado por una baja sensibilidad. Por ejemplo, el método OWAS tiene un amplio rango de uso, pero los resultados no son bien detallados. Por el contrario, el método NIOSH requiere información detallada acerca de los parámetros de la postura para tener una alta sensibilidad con respecto a los índices definidos, pero su aplicación es limitada cuando se manejan cargas animadas [18].

Este método tiene la particularidad que la fiabilidad de la codificación de las partes del cuerpo es alta a diferencia de otros métodos más comunes y utilizados normalmente que

no tienen la sensibilidad de valorar la cantidad de posturas forzadas que se dan con mucha frecuencia en tareas en las que se manipulan cargas animadas. El método REBA es muy similar al método RULA (Rapid Upper Limb Assessment), el cual es uno de los más usados y populares para la evaluación del riesgo ergonómico, teniendo en cuenta que la confiabilidad entre los evaluadores es débil. Este es un método más general para trabajos que involucran movimientos repetitivos que involucra factores de carga postural dinámicos y estáticos, la interacción persona-carga y la gravedad asistida para el mantenimiento de la postura de las extremidades superiores [17].

Con el desarrollo del método REBA se pretende implementar un sistema de análisis de posición sensible a los TME en una amplia variedad de tareas, dividiendo al cuerpo en segmentos que se codificarán individualmente teniendo en cuenta los planos de movimiento. También, brinda un sistema de puntaje para la actividad muscular causada por posturas inestables, estáticas, dinámicas y de cambio brusco. Este método se puede realizar antes o después de una intervención para demostrar que se ha rebajado el riesgo de padecer un TME. Finalmente ofrece un nivel de acción según una valoración rápida y sistemática del riesgo postural del cuerpo entero que puede tener el trabajador debido a su tarea y solo con un mínimo de equipamiento [18].

#### **1.2.4.1 DESARROLLO DEL MÉTODO REBA**

Primeramente, se debe observar las tareas del trabajador y determinar las posturas más críticas a evaluarse. Luego se debe realizar las mediciones angulares entre los miembros del cuerpo, para esto se usa un dispositivo que permite determinar las posiciones de las articulaciones. El método REBA divide al cuerpo en dos grupos A y B con sus respectivos miembros estructurales y diagramas como se muestra en la figura 1.1. El grupo A incluye tronco, cuello y piernas y el grupo B los brazos y las muñecas. El método debe ser aplicado al lado derecho e izquierdo por separado [17] [19].

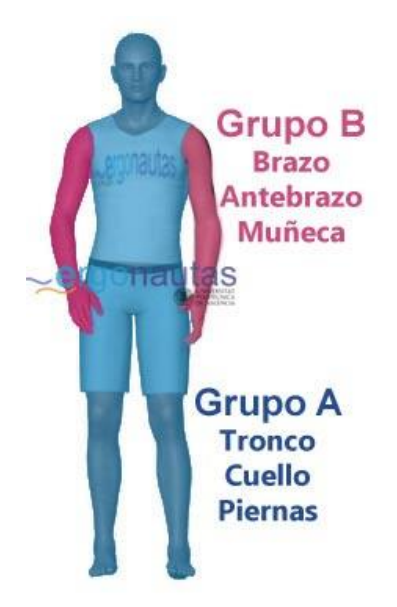

Figura 1.1: Grupos REBA (Fuente: Tomado de [20])

Mediante las tablas y diagramas expuestos a continuación se asignan puntuaciones a cada zona corporal para posteriormente determinar valores globales para cada uno de los grupos A y B.

### GRUPO A

Tabla 1.2: Diagramas de las partes del Grupo A: Tronco, cuello y piernas

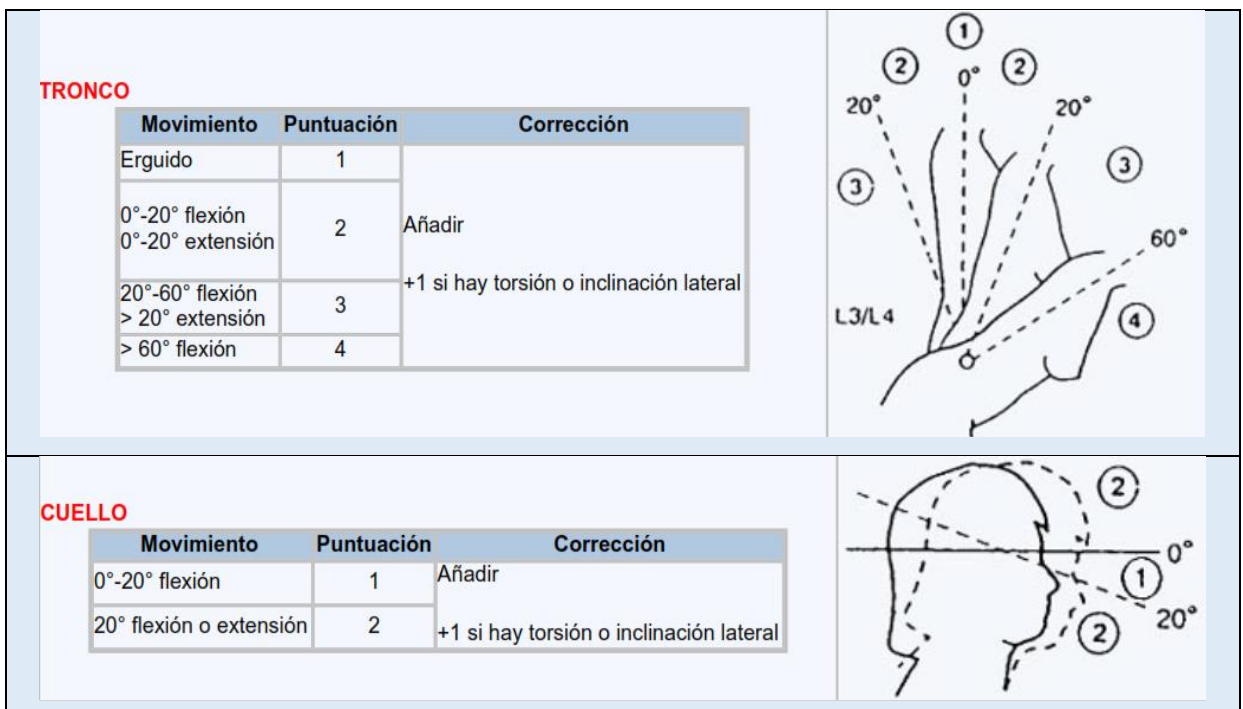

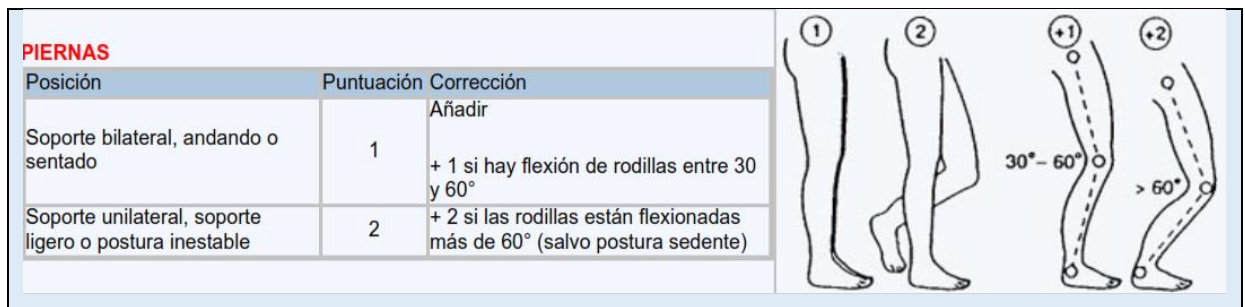

(Fuente: Tomado de [13])

# GRUPO B

#### Tabla 1.3: Diagramas de las partes del Grupo B: Brazos, antebrazos y muñecas

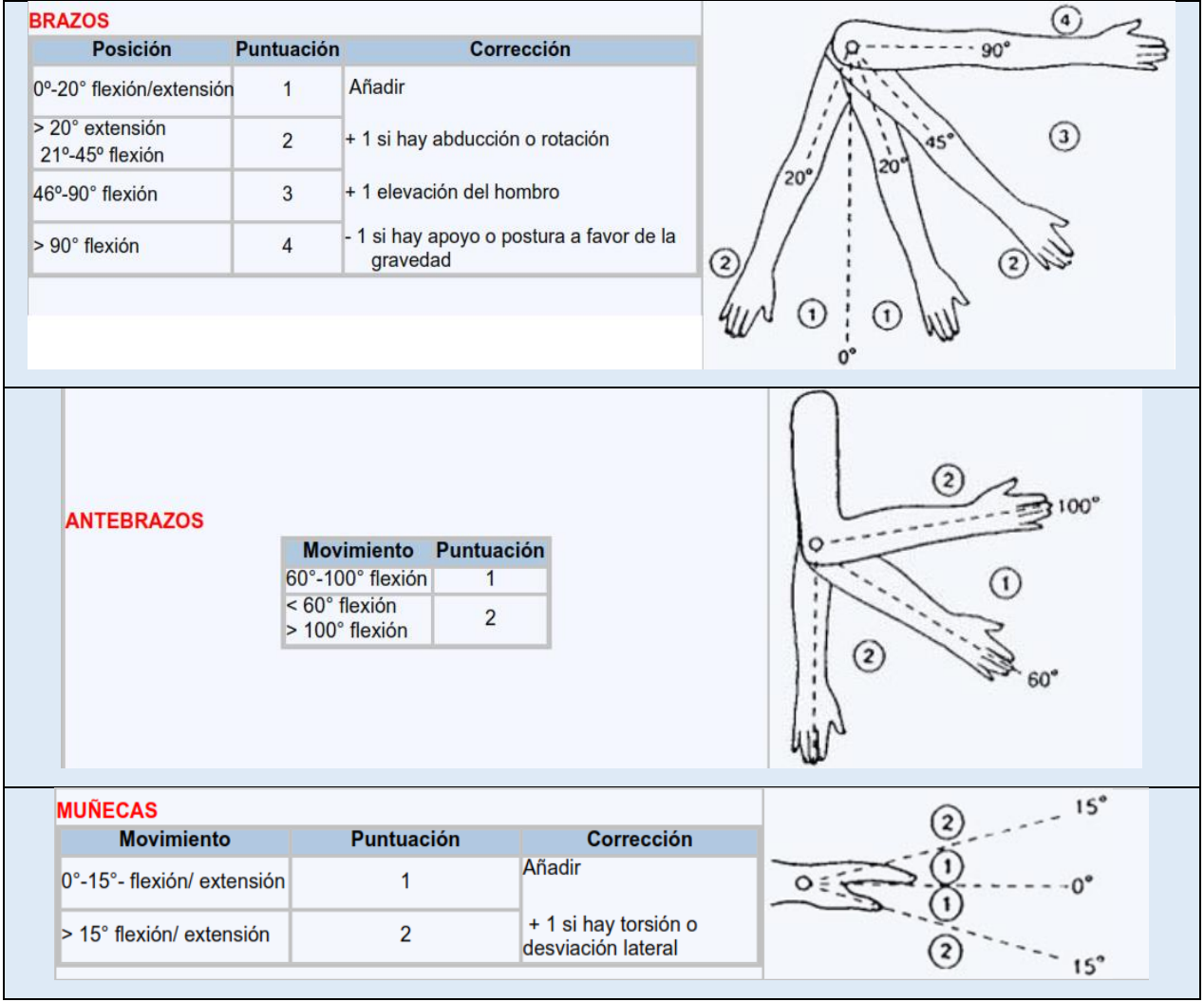

(Fuente: Tomado de [13])

El grupo A tiene un total de 60 combinaciones posturales para el tronco, cuello y piernas. En la tabla 1.3 se muestra la puntuación que se puede obtener del grupo A y puede estar

comprendida entre 1 y 9; a este valor se le debe añadir la puntuación resultante de la carga/ fuerza cuyo rango está entre 0 y 3 que se muestra de igual manera en la tabla 1.3.

La clave para la asignación de las puntuaciones a cada segmento corporal es la medición correcta de los ángulos entre estos. Entre más precisión, mayor confiabilidad. Las puntuaciones globales de los grupos A y B luego son modificadas en función de la actividad muscular, el tipo de agarre y la fuerza aplicada para determinar una puntuación final de los grupos A y B [19].

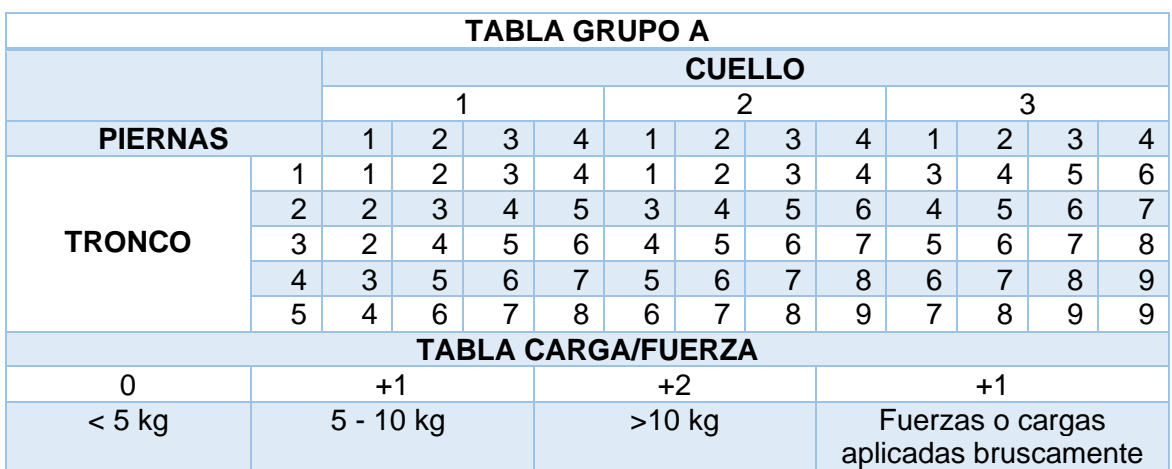

Tabla 1.4: Puntuación Grupo A

(Fuente: Tomado de [20])

Por el otro lado el grupo B tiene 36 combinaciones posturales en total para la parte superior del brazo, parte inferior del brazo y muñecas. En la tabla 1.4 se muestra la puntuación final de este grupo, que está comprendida entre 0 y 9; a este resultado se le debe añadir el obtenido de la tabla de agarre, es decir, de 0 a 3 punto.

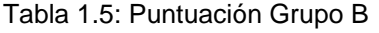

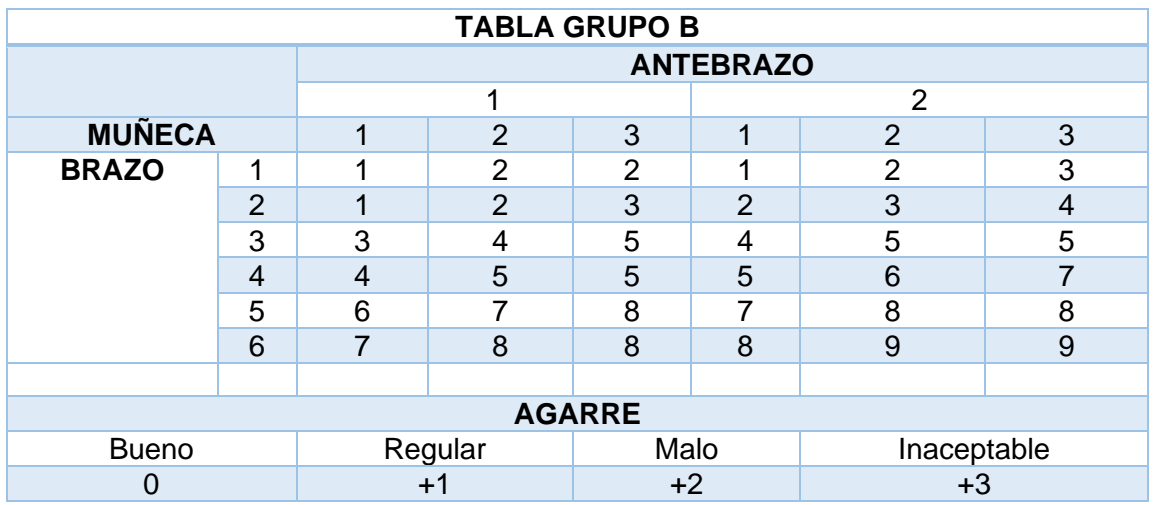

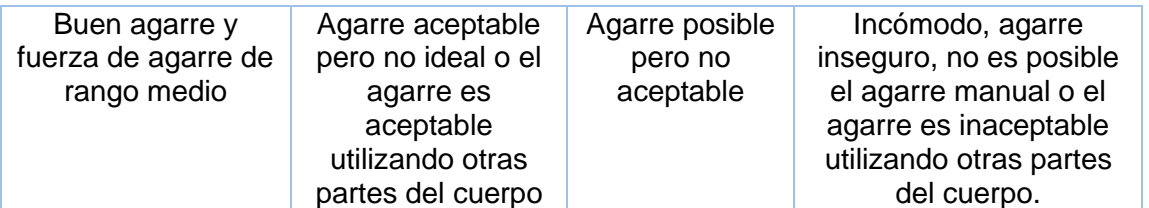

(Fuente: Tomado de [20])

Tabla 1.6: Definición y ejemplos de agarre

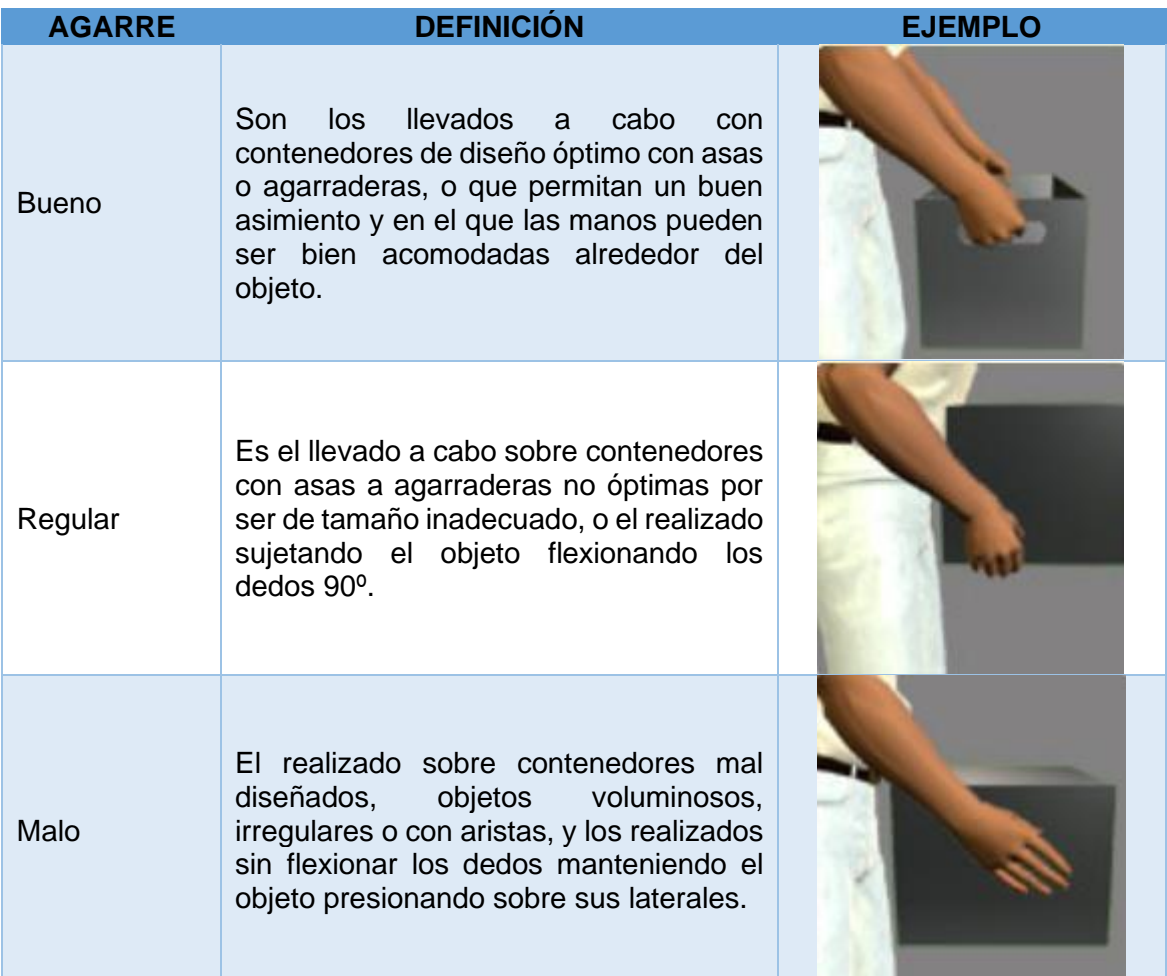

(Fuente: Tomado de [20])

Los resultados A y B se combinan en la Tabla C para dar un total de 144 posibles combinaciones, y finalmente se añade el resultado de la actividad para dar el resultado final REBA que indicará el nivel de riesgo y el nivel de acción.

#### Tabla 1.7: Puntuación Total

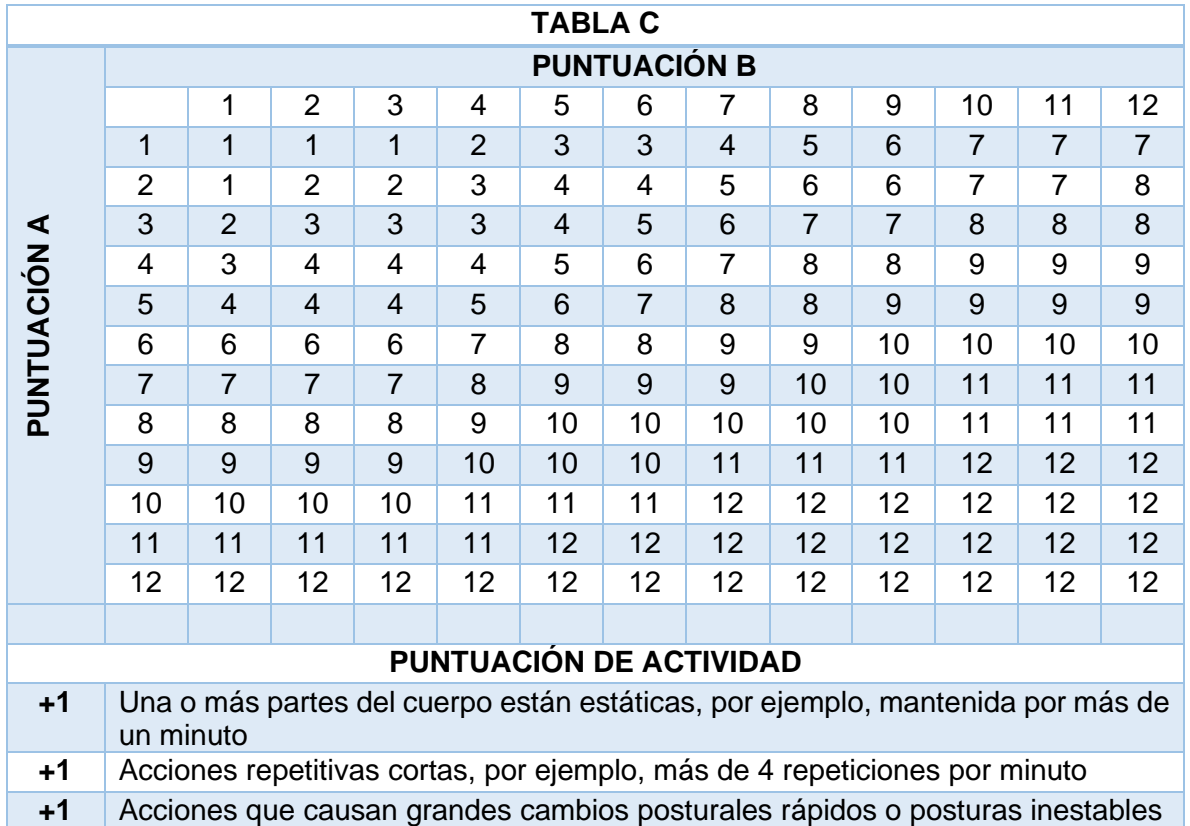

(Fuente: Tomado de [20])

La tabla 1.5 presenta 144 combinaciones posturales finales, a las cuales hay que sumarle las puntaciones adicionales de carga, agarre y actividad; obteniendo así el puntaje final de REBA que puede variar de 1 a 15 y nos indicará el nivel de riesgo y los niveles de acción requeridos (tabla 1.6).

Este valor final es proporcional al riesgo de padecer un TME al realizar dicha tarea por el trabajador.

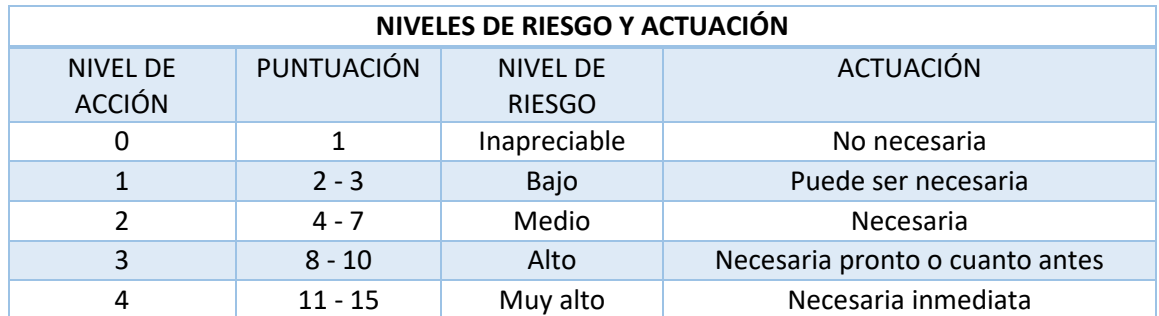

Tabla 1.8: Niveles de riesgo y acción

(Fuente: Tomado de [20])

A continuación, se muestra un cuadro resumido del proceso para la obtención del nivel de riesgo por el método REBA.

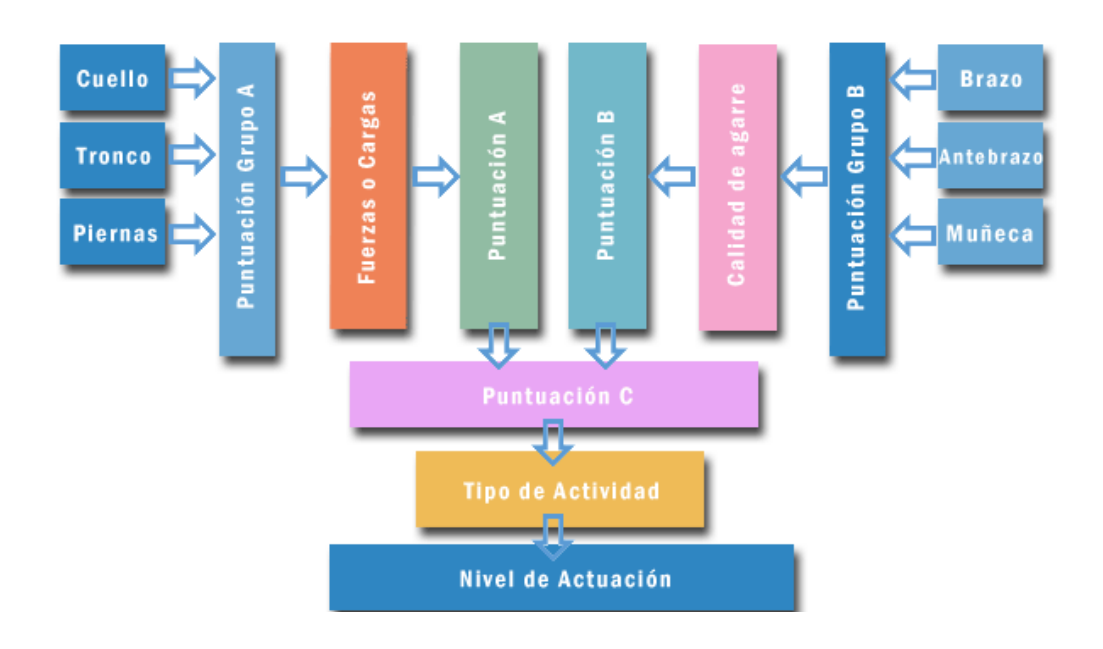

Figura 1.2: Esquema de puntuaciones (Fuente: Tomado de [20])

# <span id="page-21-0"></span>**1.2.5 ÁNGULOS DE ROTACIÓN DE LAS PARTES DEL CUERPO**

Los movimientos de los segmentos del cuerpo clínicamente están desarrollados y basados en los planos ortogonales usados para definir la orientación y posición anatómica (Figura 1.1). La terminología que se usa con su descripción se explica a continuación [21].

- **Flexión:** Es el movimiento de aproximación de los huesos que forman una articulación y resulta en el decremento de ese ángulo. Un ejemplo es el de la articulación del codo cuando la mano se mueve hacia el hombro.
- **Extensión:** Es el movimiento de separación de los huesos que forman la articulación y resulta en el incremento de ese ángulo. Un ejemplo es el de la articulación del codo cuando la mano se separa del hombro.
- **Abducción:** Es el movimiento lateral de separación de la línea central del cuerpo que permite el movimiento de alejamiento. Un ejemplo es el levantamiento horizontal del brazo o las piernas hacia un lado.
- **Aducción:** Es el movimiento de aproximación a la línea central del cuerpo que permite el movimiento de acercamiento. Un ejemplo es el de bajar el brazo horizontalmente hasta la línea media del tronco.
- **Rotación:** Es cuando la articulación permite giros a través del eje del segmento corporal. Un ejemplo de rotación es cuando la persona indica "NO" con el cuello.
- **Inclinación lateral:** Es el movimiento de oscilación de un lado a otro. Un ejemplo es el movimiento de acercamiento y alejamiento de la oreja con el hombro.

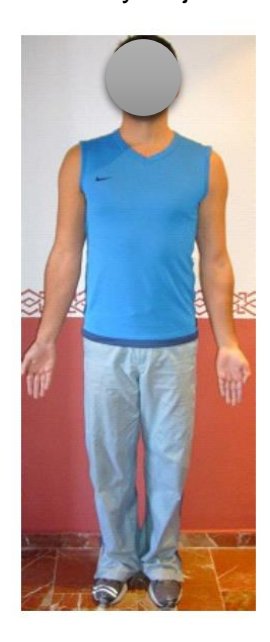

Figura 1.3: Posición anatómica (Fuente: http://www.juntadeandalucia.es/averroes/centrostic/23700244/helvia/sitio/upload/Movimientos\_articulares\_diversificacion.pdf)

# <span id="page-22-0"></span>**1.3 SENSORES DE CAPTURA DE MOVIMIENTO**

Además de los sensores de profundidad Kinect que permiten la captura de movimiento sin el uso de marcadores de manera rápida y clara a un accesible costo, también existen diversos sistemas y sensores que permiten la captura de movimiento con diferentes técnicas y características. Los sistemas más conocidos actualmente y lo más usados son los sistemas basados en electromiografía, sistemas de video, sistemas magnéticos, plataformas de fuerza y sensores inerciales con sus particulares características como se muestra a continuación [9].

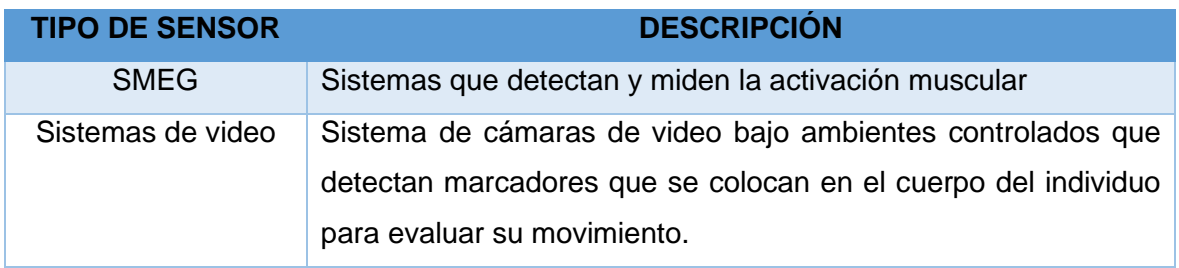

Tabla 1.9: Tipos de sensores para captura de movimiento

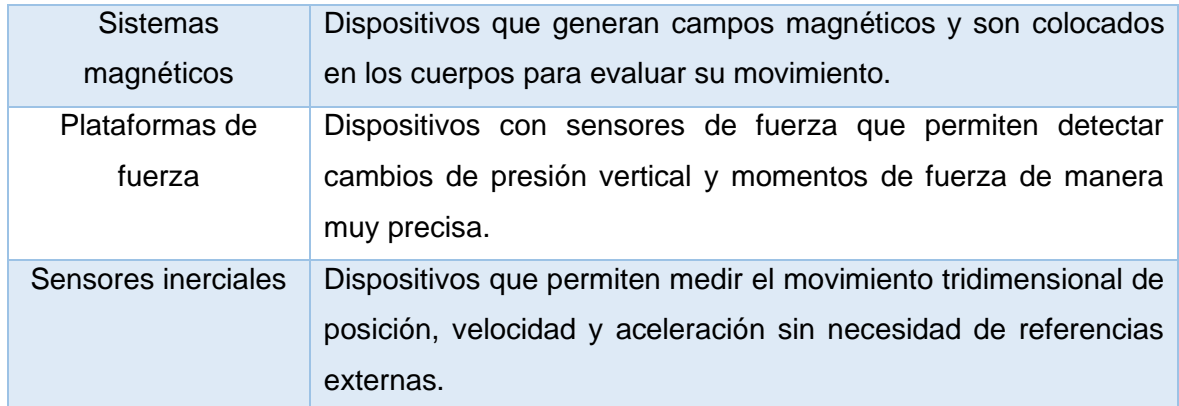

(Fuente: Tomado de [9])

#### <span id="page-23-0"></span>**1.3.1 KINECT V1**

El sensor Kinect dio a conocer en el 2009 Electronic Entertainment Expo 2009 como "Project Natal", comenzó siendo una plataforma de videojuegos adaptable al X-box 360 y fue desarrollado por Microsoft. La particularidad de esta plataforma fue que brindó al usuario la experiencia de juego sin el uso de controles (juego libre) y presentó la utilización de un sistema que mediante los movimientos y gestos del cuerpo podía interactuar con el entorno de juego [22]. El hardware del sensor Kinect se compone de una cámara RGB, una cámara de profundidad infrarroja, un arreglo de micrófonos, un motor para el movimiento del ángulo de deflexión y un procesador que ejecuta el software patentado [10]. La interacción de estos componentes permite una captura de movimiento de todo el cuerpo en 3D, además de un reconocimiento facial y la capacidad de reconocimiento de voz [22].

El sensor Kinect permite la captura de datos a una tasa de 30 FPS (cuadros por segundo) a una resolución de 640x480 pixeles de hasta 20 articulaciones. Posee un rango límite de 1.2m a 3.5m y el área de interacción es de  $6m^2$  [10].

#### <span id="page-23-1"></span>**1.3.2 FUNCIONAMIENTO KINECT V1**

El sensor Kinect usa un mecanismo de constelación de puntos con un emisor infrarrojo que permite conocer la distancia de cada píxel de la imagen de profundidad calculando la disparidad para cada píxel [22].

Microsoft además lanzó un equipo de software para el desarrollo SDK por sus siglas en inglés (Software Development Kit) para Windows que permite desarrollar aplicaciones para Kinect mediante tres tipos de lenguajes de programación que son Microsoft Visual C++, C#.Net and Visual Basic. Con la herramienta SDK se recogen los movimientos en 3 dimensiones en tiempo real y se trasmite la información al computador para el procesamiento. Luego la computadora mediante un programa desarrollado en C++ recibe la información de Kinect, la procesa y la convierte en una imagen del esqueleto del individuo [23].

Kinect V1 obtiene la información y reconoce los 20 puntos de la persona en coordenadas X, Y, Z cuando el usuario se encuentra de pie y frente al equipo. Dichas coordenadas se analizan y envían a un compilador en C++. Con las posiciones de estas uniones es posible crear vectores para calcular el ángulo entre segmentos [23].

#### <span id="page-24-0"></span>**1.3.3 KINECT V2**

El sensor Kinect V2 fue presentado en 2013, y usa una tecnología llamada Time of Flight (tiempo de vuelo), que supera a la versión anterior Kinect V1 dado a que permite detectar y seguir 25 uniones del cuerpo, incluyendo las muñecas [14]. Además, presenta un campo de visión más amplio y la detección simultánea de hasta 6 individuos con una mayor resolución de 1920x1080 full HD por lo cual es más preciso para la detección del cuerpo humano. Tiene mayor velocidad de comunicación con el ordenador por lo cual los datos fluyen más rápido, de 90 ms en el Kinect V1 a 60 ms en el Kinect V2. Finalmente, también presenta la mejora de que es capaz de captar movimientos en salas oscuras [24].

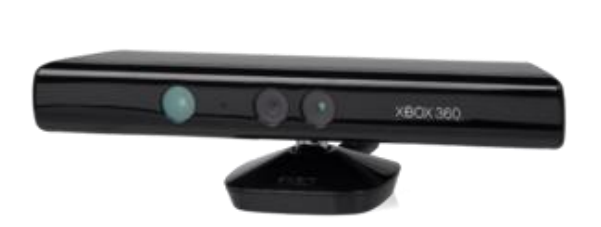

Figura 1.4: Sensor Kinect V1 (Fuente: https://vvvv.org/documentation/kinect)

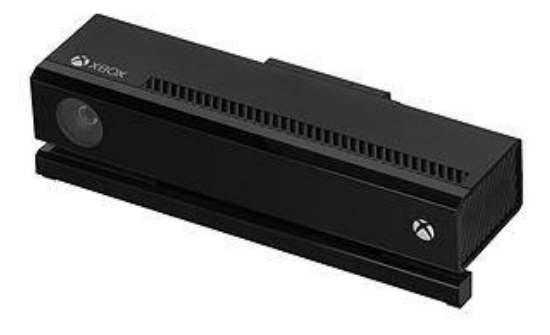

Figura 1.5: Sensor Kinect V2 (Fuente: https://vvvv.org/documentation/kinect)

# <span id="page-25-0"></span>**1.3.4 ANÁLISIS BIOMECÁNICO**

Las articulaciones en el cuerpo humano son puntos fijos que unen un segmento con su adyacente y que permiten los cambios de posición de los distintos segmentos.

El sensor Kinect posee una herramienta incorporada llamada "Skeleton Tracking" que permite obtener diversas coordenadas espaciales de las articulaciones del cuerpo humano (cabeza, cuello, hombros, codos, muñecas, tórax, caderas, rodillas y pies). Esta herramienta posee un algoritmo patentado que detecta las partes del cuerpo mientras este se encuentre en el rango de visión del sensor [22].

#### <span id="page-25-1"></span>**1.3.5 SKELETON O BODY TRACKING**

Es una de las habilidades más importantes de Kinect, ya que permite obtener información acerca de las articulaciones o uniones del cuerpo. Kinect usa la profundidad para la detección y seguimiento del esqueleto del cuerpo humano al frente de la cámara.

El procesador de Kinect es capaz de establecer la posición de varias uniones del esqueleto en el individuo. El esqueleto comprende 20 posiciones diferentes para el Kinect V1 y 25 para el Kinect V2 como se muestra en las figura siguiente [23].

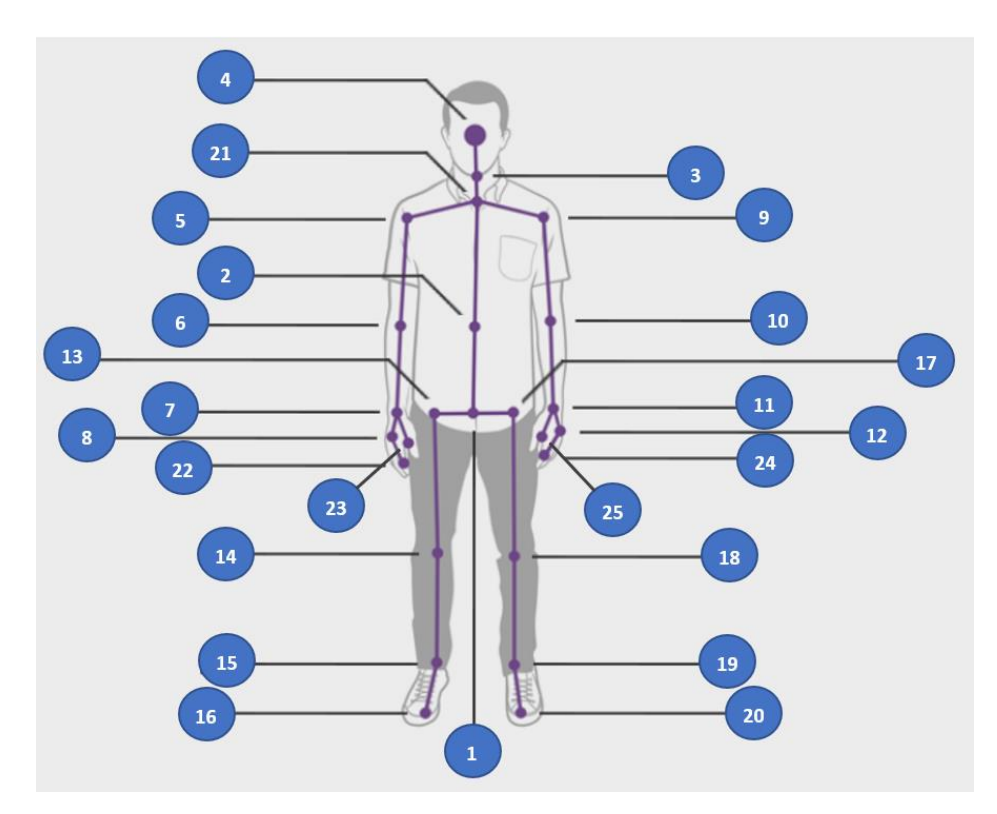

Figura 1.6: 25 uniones con Kinect V2 (Fuente: https://vvvv.org/documentation/kinect)

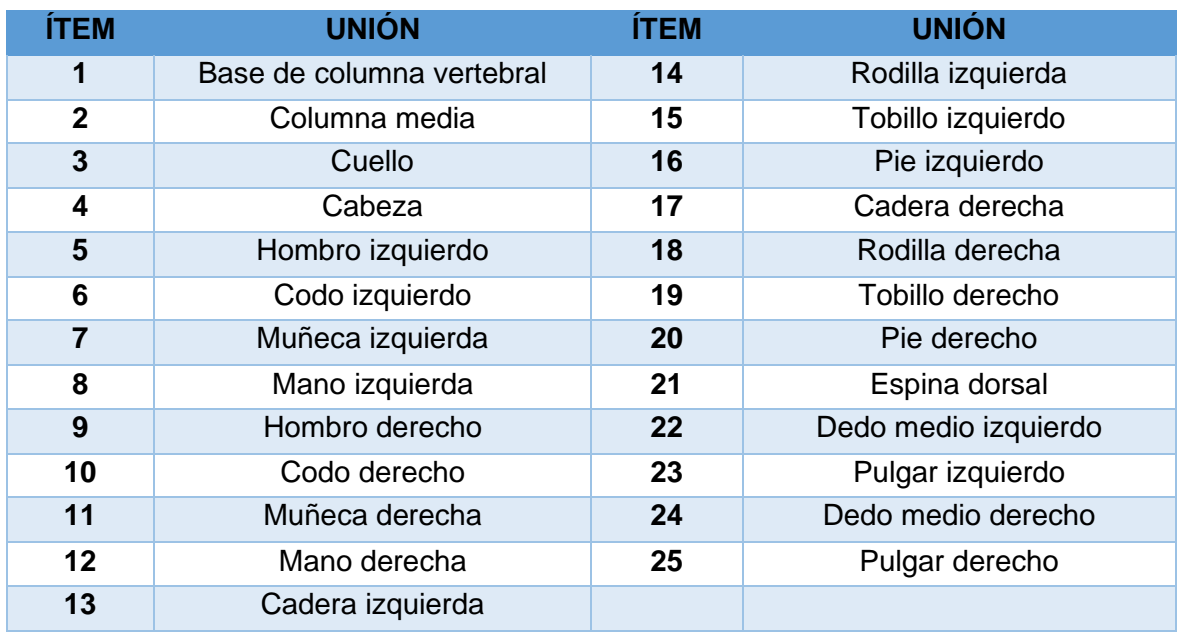

Tabla 1.10: Descripción de las 25 uniones del sensor Kinect V2

(Fuente: https://la.mathworks.com/help/supportpkg/kinectforwindowsruntime/ug/plot-skeletons-with-thekinect-v2.html?searchHighlight=kinect%20v2&s\_tid=doc\_srchtitle)

#### <span id="page-26-0"></span>**1.3.6 KINECT V2 PARA WINDOWS**

Este sensor permite muchas interacciones con la interfaz de Windows con ciertas limitaciones y recomendaciones que se deben tener en cuenta [25]:

- Los límites físicos del sensor para poder captar un objeto van de 0.5 m hasta 4.5 m. El rango óptimo sugerido para los usuarios es situarse entre 1.5m y 2m del sensor.
- El espacio de acción en donde el individuo interactúa y el seguimiento del esqueleto es completo con brazos y piernas extendidos va desde 0.8m a 3.5m.
- El ángulo de visión del sensor es horizontalmente 70º y verticalmente 60º.
- El sensor debe ser colocado en un soporte y centrado para q los usuarios puedan colocarse justo enfrente.

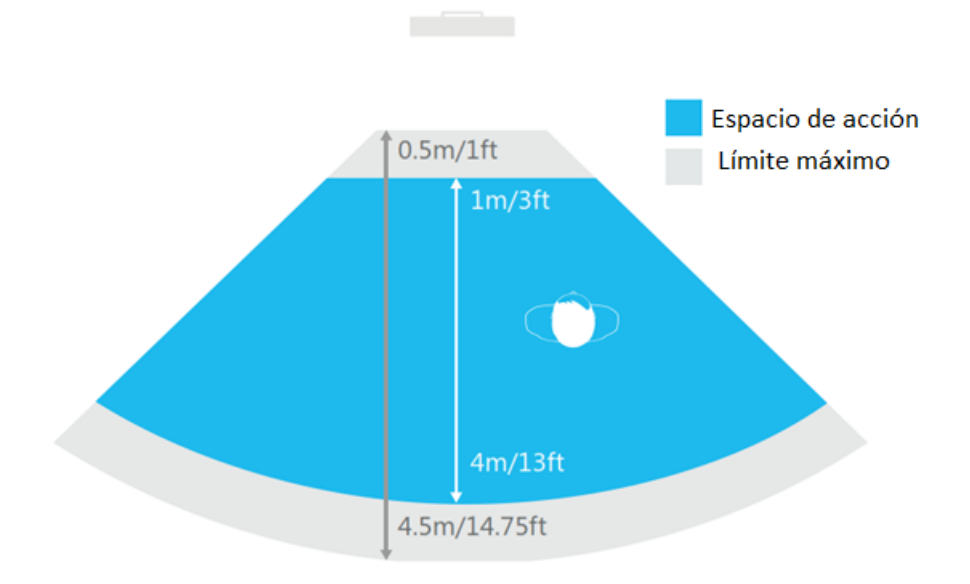

Figura 1.7: Limitaciones sensor Kinect V2 (Fuente: Tomado de [25])

Adicionalmente el sensor Kinect V2 tienes diversas prestaciones auditivas únicas ya que puede detectar comandos de voz y gestos faciales que permiten responder e interactuar de manera verbal [25].

### **1.3.6.1 HARDWARE Y SOFTWARE PARA KINECT V2 E INTERFAZ KINECT 2 PARA MATLAB**

Kinect V2 es un excelente equipo que permite varias aplicaciones. Sin embargo, se debe tener en cuenta se requiere de programas adicionales para utilizar todas las funciones disponibles. En el caso particular del proyecto, se utiliza programación en MATLAB; el cual es un potente programa que dispone buenas herramientas y un buen ambiente para la programación e investigación del caso estudiado. La herramienta o interfaz Kinect 2 para Matlab antes conocida como Kin2, tiene como objetivo facilitar dicha programación proveyendo directamente información y características de Kinect V2 a MATLAB con lenguaje C++ [8].

Se debe tener en cuenta los requerimientos mínimos del ordenador e instalar los controladores y programas necesarios para que esta herramienta pueda funcionar de manera correcta: Microsoft Windows 8 o más reciente, Kinect para Windows SDK 2.0 y Kinect Runtime 2.0 y Visual Basic 2012 o más reciente. Estas interfaces de programación permiten desarrollar aplicaciones propias de acuerdo a las necesidades del investigador [8].

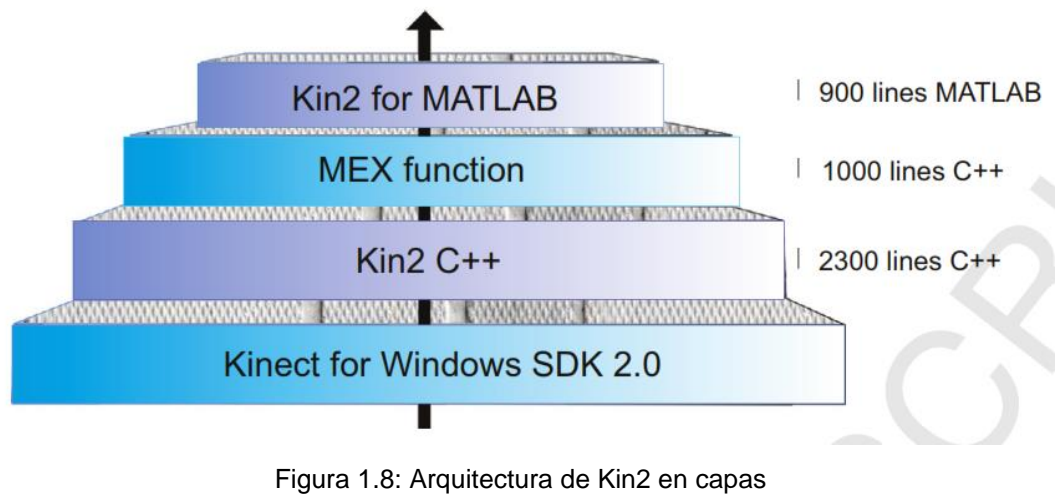

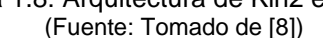

Los requerimientos mínimos de software y hardware para que el equipo Kinect V2 pueda funcionar correctamente con la Interfaz Kinect 2 para MATLAB son los siguientes [8].

- CPU i7 3.1Ghz (recomendado)
- RAM 4GB (recomendado)
- GPU DirectX 11 (requerido)
- USB 3.0 Intel (requerido)
- OS Windows 8/8.1 (requerido)
- Sensor Kinect para Windows V2
- SDK Kinect para Windows V2
- Visual Studio 2013 o superior
- NET Framework 4.5

# <span id="page-28-0"></span>**1.4 LABORATORIO KINESCAN DE ANÁLISIS DE MOVIMIENTO BIOMECANICO**

Kinescan es un software desarrollado por el Instituto de Biomecánica de Valencia (IBV) que junto con cámaras de fotogrametría en un laboratorio en un espacio controlado crean un sistema de análisis de movimiento en tiempo real que permite determinar posiciones, velocidades y aceleraciones de manera muy precisa y real gracias al uso de fotogrametría y marcadores para análisis cinemáticos en un modelo determinado. La fotogrametría es un tratamiento digital de video que nos permite la conversión de una señal analógica de video en una señal digital que puede ser utilizada en un ordenador y los marcadores son esferas reflectivas (Figura 1.10) que se colocan en distintos puntos anatómicos para su detección [26].

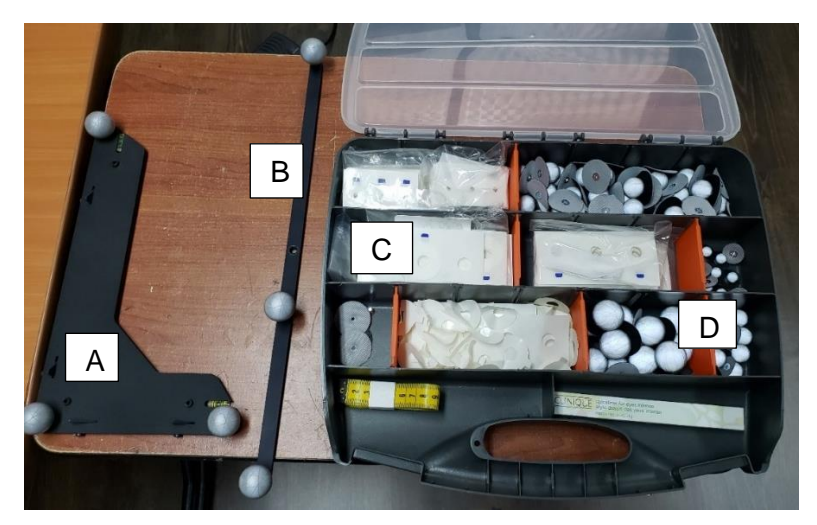

Figura 1.9: Marcadores y herramientas de calibración de Kinescan (Fuente: Propia)

Tabla 1.11: Herramientas de Kinescan

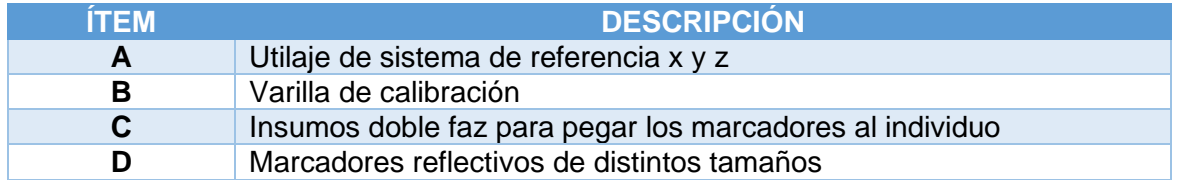

#### (Fuente: Propia)

El sistema Kinescan del laboratorio de la Escuela Politécnica Nacional posee una cámara normal de grabación, 6 smart cámaras (Figura 1.8) con una frecuencia de adquisición que se puede configurar desde un mínimo de 30 fps hasta un máximo de 250 fps. que constan con una resolución de 12 Megapixeles y una precisión de 0.2 mm [26].

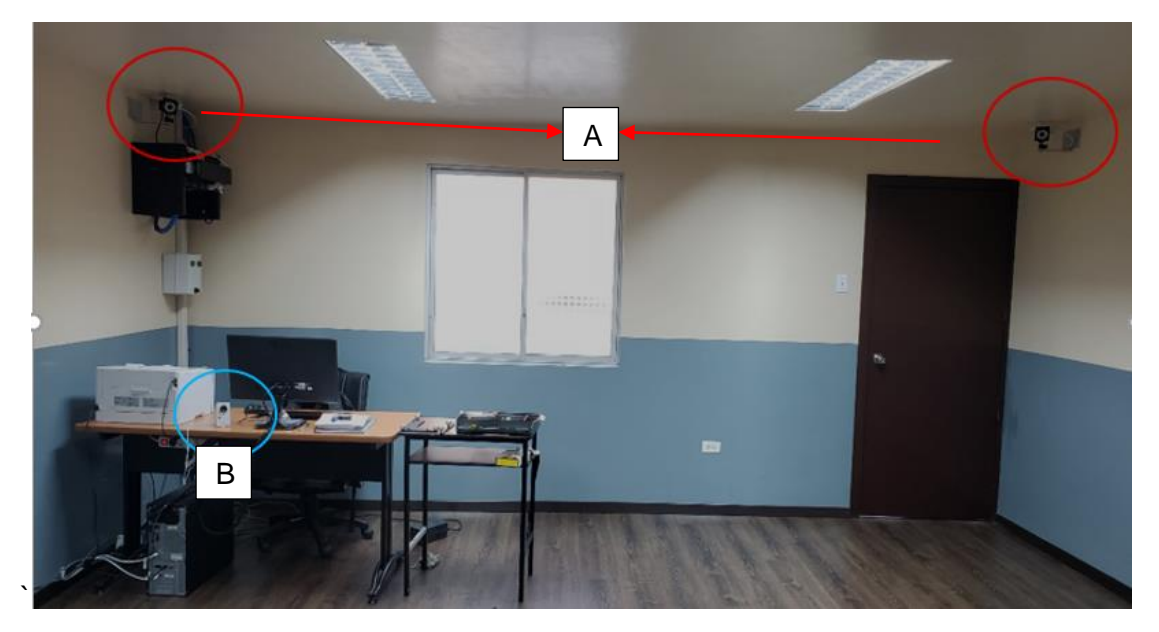

Figura 1.10: Vista posterior de cámaras en laboratorio Kinescan EPN (Fuente: Propia)

#### Tabla 1.12: Cámaras Kinescan

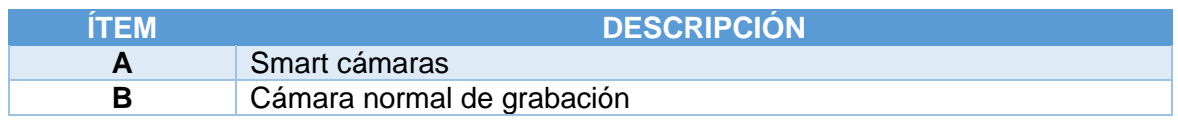

#### (Fuente: Propia)

Las Smart cámaras son un sistema de cámaras inteligentes que detectan la posición del reflejo de los marcadores en 2 dimensiones y extraen la información automáticamente para luego trasmitirla en forma de datos al software y permitir el procesamiento de datos y la reconstrucción 3D en tiempo real [26].

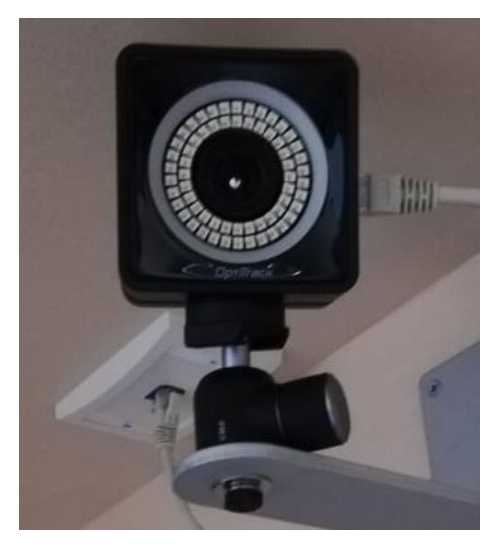

Figura 1.11: Smart cámara del laboratorio Kinescan de la EPN (Fuente: Propia)

El proceso para medición y análisis con Kinescan consta de diferentes etapas que son:

- a) Modelización: Define el modelo del sujeto para el análisis.
- b) Calibración del sistema: Espacio calibrado.
- c) Toma de medidas: Grabación del ensayo.
- d) Digitalización del estudio: Reconocimiento de las coordenadas 2D de los marcadores en las diferentes cámaras y obtención de las coordenadas 3D a lo largo del tiempo.
- e) Suavizado: Usa una técnica de suavizado mediante splines para obtener las posiciones de los marcadores de forma continua en el tiempo.
- f) Obtención de resultados: Es la etapa final en donde se obtienen las variables que se hayan definido con anterioridad en el modelo (posición, ángulo, velocidad, aceleración, distancias, translación, rotación y energías), además es posible presentar las gráficas correspondientes y exportar los datos para usarlos en diferentes programas.

#### <span id="page-31-0"></span>**1.4.1 SOTFWARE Y MODELOS KINESCAN**

En la definición del modelo se debe incluir la información necesaria para que sea posible la captura de movimiento de los marcadores y la extracción de los resultados esperados para su análisis. Estos pueden ser:

- Coordenadas 3D de los puntos definidos por el modelo.
- Animación del modelo
- Valores de las variables
- Gráficas y curvas de las variables

Existe una relación directa entre el modelo definido y los marcadores utilizados para la instrumentación [27].

A continuación, se presenta la estructura que se debe seguir para generar un modelo correctamente en Kinescan.

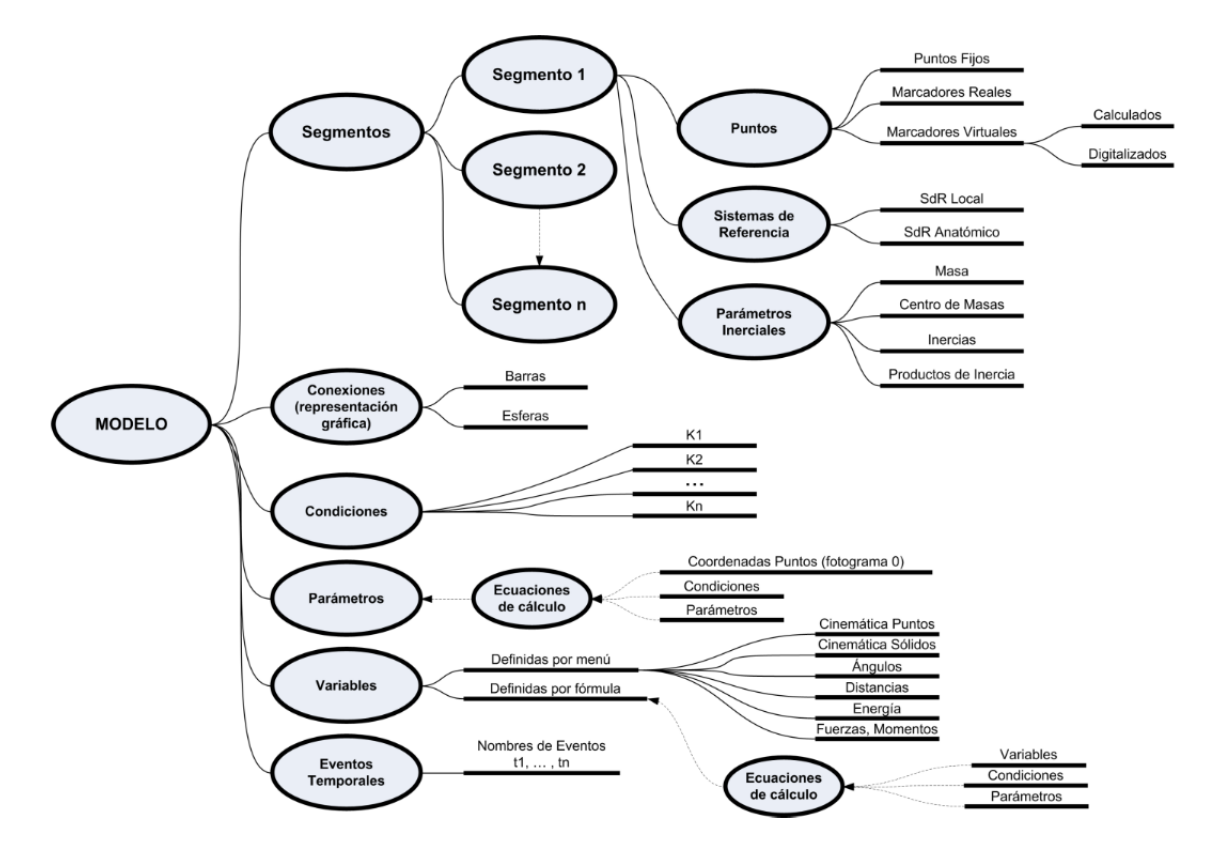

Figura 1.12: Estructura para generar un modelo en Kinescan (Fuente: Tomado de [27])

# <span id="page-32-0"></span>**2 METODOLOGÍA**

El proyecto analiza una tarea específica que ha sido grabada previamente en un ambiente real de trabajo con profesionales de la salud, en el caso particular, la alimentación a los neonatos por el personal de enfermería de manera ergonómica aplicando el método de evaluación REBA y herramientas de programación compatibles con el sensor comercial Kinect V2 que es validado en el laboratorio de Bioingeniería de la EPN con un sistema de fotogrametría para validar su precisión. Mediante el análisis de los videos de las grabaciones se selecciona las posiciones más críticas o que tengan mayor carga postural sea por la duración, frecuencia, intensidad o mayor desviación respecto a la posición neutra [20].

Con el presente proyecto se pretende incentivar el uso de nuevas tecnologías para aplicaciones ergonómicas en diversos campos relacionados con actividades profesionales, ya que este tema es pasado por alto en la mayoría de las ocasiones. Además, se procura demostrar que con evaluaciones en tiempo real y precisas se puede dar soluciones a corto y mediano plazo para prevenir y corregir los riesgos a padecer un TME.

# <span id="page-32-1"></span>**2.1 SOFTWARE Y HARDWARE DISPONIBLES**

Se utiliza la herramienta Kin2 para Matlab que se explica anteriormente en la sección 1.3.6 KINECT V2 PARA WINDOWS, la cual debe ser extraída e instalada desde los paquetes de soporte de Matlab. Se la puede encontrar con el nombre de "Kinect 2 interface for Matlab".

Como se menciona anteriormente, se debe disponer del hardware y software mencionados para la correcta ejecución de la herramienta Kin2 para Windows usando el sensor Kinect V2. El hardware y software disponibles para el trabajo se presenta a continuación en una tabla comparativa.

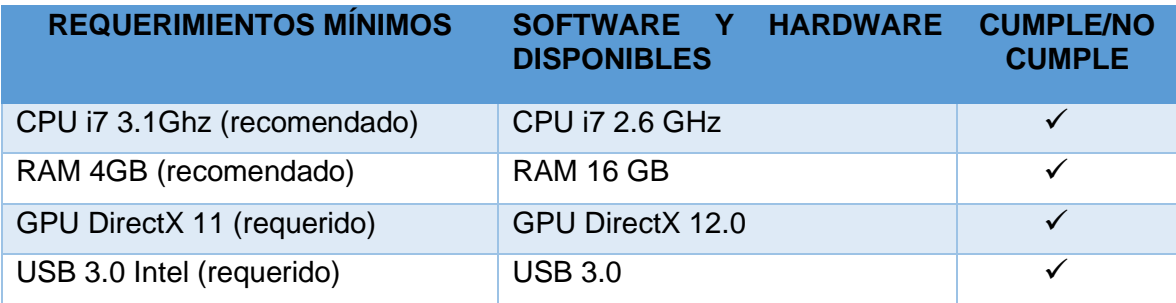

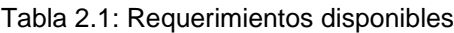

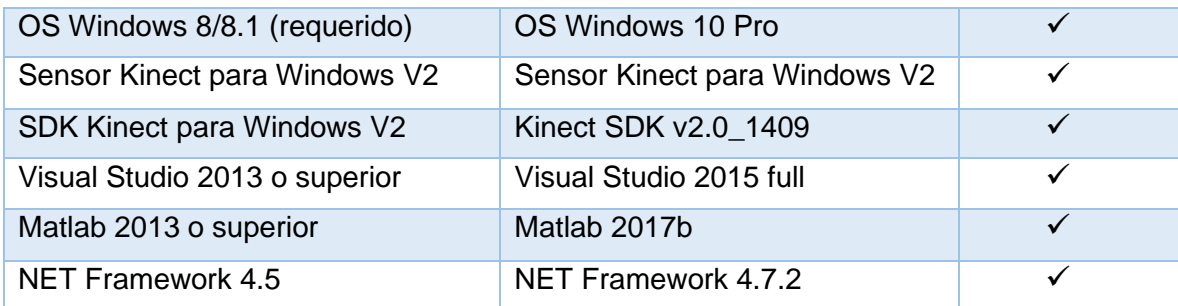

(Fuente: Propia)

# <span id="page-33-0"></span>**2.2 HERRAMIENTA KIN 2 PARA MATLAB**

Esta herramienta para Matlab provee 5 funciones principales de Microsoft Kinect 2 SDK que son [8] [28]:

# <span id="page-33-1"></span>**2.2.1 ADQUISICIÓN DE IMÁGENES**

Brinda un acceso rápido y sencillo a las cámaras de color, profundidad e infrarrojo en tiempo real. Comienza generando un objeto Kin2 en Matlab especificando el tipo de imagen que se desea obtener desde el sensor Kinect 2 (color, profundidad o infrarrojo). También permite extraer los cuerpos generados de las distintas cámaras del sensor [28].

#### <span id="page-33-2"></span>**2.2.2 MAPEO COORDINADO**

Sus dos tareas principales son las del mapeo entre las locaciones de imagen de profundidad y sus correspondientes locaciones de imagen de color y el traslado de puntos entre imágenes 2D a la cámara 3D.

La cámara de profundidad e infrarrojo tiene una resolución de 521 x424 por lo cual el espacio de profundidad x=1, y=1 corresponden a la esquina superior izquierda de la imagen y x=521, y=424 es la esquina derecha de la imagen. Con la posición de la fila y columna se puede encontrar el valor de profundidad z que se encuentra en milímetros.

A pesar de que la resolución de la cámara de color (1920x1080) es distinta a la de profundidad es posible mapear entre las locaciones con las funciones que esta herramienta dispone. La imagen de profundidad permite generar una nube de puntos 3D de la escena y el espacio de cámara se refiere al sistema de coordenadas 3D que está definido de la siguiente manera [28]:

- Origen: (x=0, y=0, z=0) está localizado en el centro del sensor infrarrojo de Kinect.
- X se incrementa a la izquierda del sensor.
- Y se incrementa hacia arriba.
- Z se incrementa en dirección a la que el sensor está viendo.
- $\bullet$  Unidad = 1 metro.

# <span id="page-34-0"></span>**2.2.3 SEGUIMIENTO DEL CUERPO**

Provee un fácil acceso al seguimiento del cuerpo de hasta 6 individuos con 25 uniones cada uno. La información que se obtiene por cada cuerpo es la siguiente [28]:

- Posición: Una matriz de 3x25 que contiene las 25 uniones en x,y,z en el espacio.
- Estado de seguimiento de cada unión: Puede ser: No detectado=0, Interferido=1, o Detectado=2.
- Estado de mano derecha e izquierda: Puede ser: Abierta, Cerrada, No detectada y Desconocido.

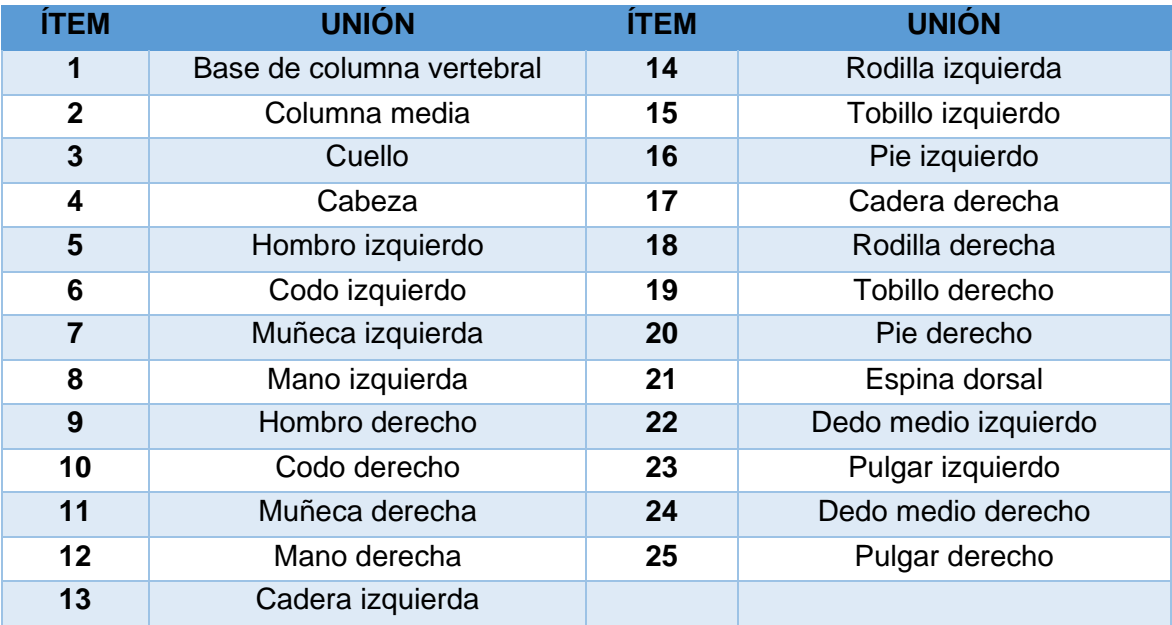

Tabla 2.2: Descripción uniones sensor Kinect V2

(Fuente: https://la.mathworks.com/help/supportpkg/kinectforwindowsruntime/ug/plot-skeletons-with-thekinect-v2.html?searchHighlight=kinect%20v2&s\_tid=doc\_srchtitle)

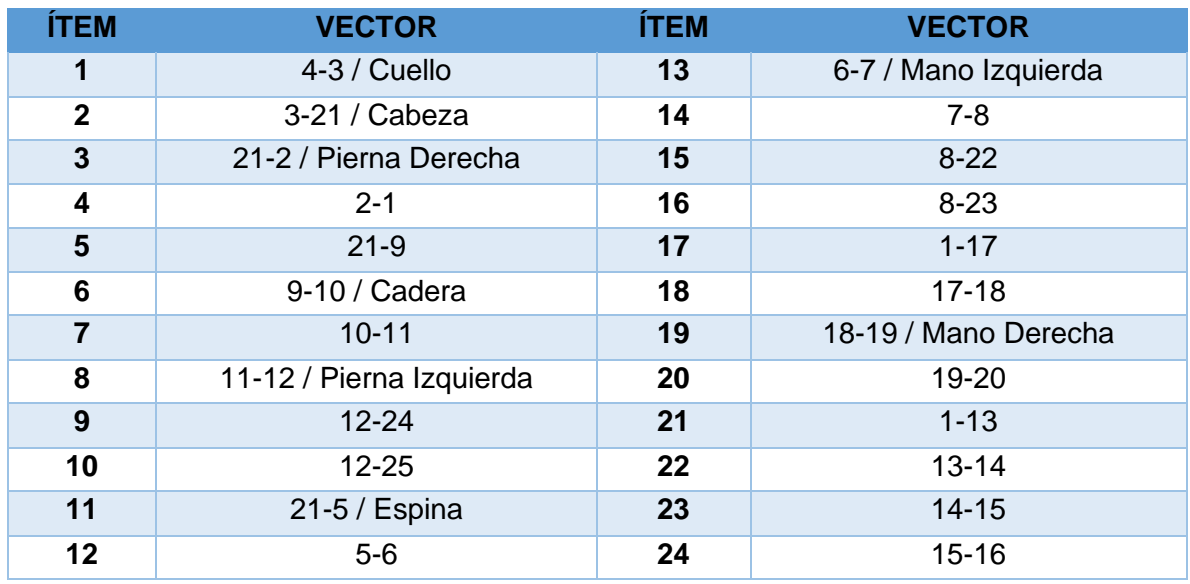

Tabla 2.3: Descripción uniones Kinect V2 Matlab

(Fuente: https://www.mathworks.com/help/supportpkg/kinectforwindowsruntime/ug/plot-skeletons-with-thekinect-v2.html?searchHighlight=kinect%202%20joints&s\_tid=doc\_srchtitle)

Esta función "Seguimiento del esqueleto" permite trazar los segmentos del cuerpo tanto en la cámara de color como en la de profundidad directamente. Adicionalmente, presenta 6 parámetros a manejar [28].

- 1. Ejes de la imagen.
- 2. Estructura del cuerpo.
- 3. Imagen de destino: Color o profundidad.
- 4. Tamaño de las uniones.
- 5. Grueso de los huesos.
- 6. Tamaño de los círculos de las manos.
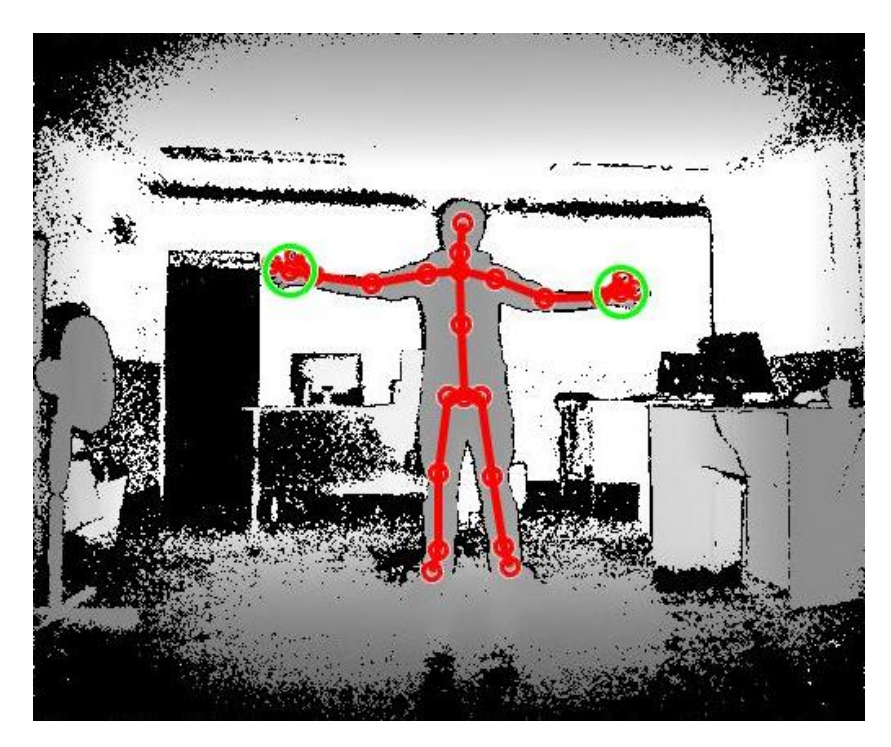

Figura 2.1: Seguimiento de las uniones del cuerpo y detección de puntos (Fuente: Propia)

## **2.2.4 RECONSTRUCCIÓN 3D**

Reconstrucción 3D: Permite en tiempo real la reconstrucción 3D en escenarios estáticos [8].

# **2.3 IMPLEMENTACIÓN Y USO DE KIN2**

Luego de haber instalado los paquetes y todos los drivers que se solicitan en los requerimientos. Se prosigue a definir a Visual Studio como el compilador C++ en Matlab para poder compilar el archivo que incluye a los parches y librerías necesarias para la utilización de la herramienta Kin2 mediante el comando mex -setup C++.

Definido el compilador es necesario ejecutar un archivo de la herramienta Kinect 2 Interface para Matlab que habilita las funciones previamente explicadas [8].

# **2.4 INICIALIZACIÓN Y ADQUISICIÓN DE DATOS**

Mediante la correcta programación de la herramienta de seguimiento del esqueleto previamente explicada, se logra conseguir una matriz de 3x25 que contiene los 25 puntos de las uniones en las coordenadas x,y,z. Esta matriz varía en el tiempo o mejor dicho en los frames que se capturan durante la exposición de tiempo controlada. Los puntos que se obtienen se describen en la tabla 9 (Descripción uniones sensor Kinect V2) y las juntas o vectores que se pueden formar para armar el esqueleto de forma virtual en la tabla 10 (Descripción uniones Kinect V2 Matlab). Cabe mencionar que para el cálculo de los ángulos necesarios para la implementación del método REBA a utilizarse es importante tener en cuenta la dirección de los vectores, la creación de puntos, planos y vectores virtuales que sirven como planos o ejes de referencia para los ángulos que se requieren.

Posteriormente se analizan las curvas de cada ángulo involucrado en el método para determinar las afectaciones más críticas en el tiempo determinado.

## **2.5 PROCESAMIENTO DE DATOS**

### **2.5.1 PLANOS ANATÓMICOS**

El método REBA al igual que el método RULA usan proyecciones de los vectores en los principales planos utilizados que son plano sagital, frontal, transversal, longitudinal con sus respectivos ejes para de esta manera tener los ángulos proyectados en 2D [1]. Para el caso de coordenadas en 3D, se realizan proyecciones para los ángulos de los brazos y piernas, además de utiliza física vectorial para determinar los ángulos reales en el espacio.

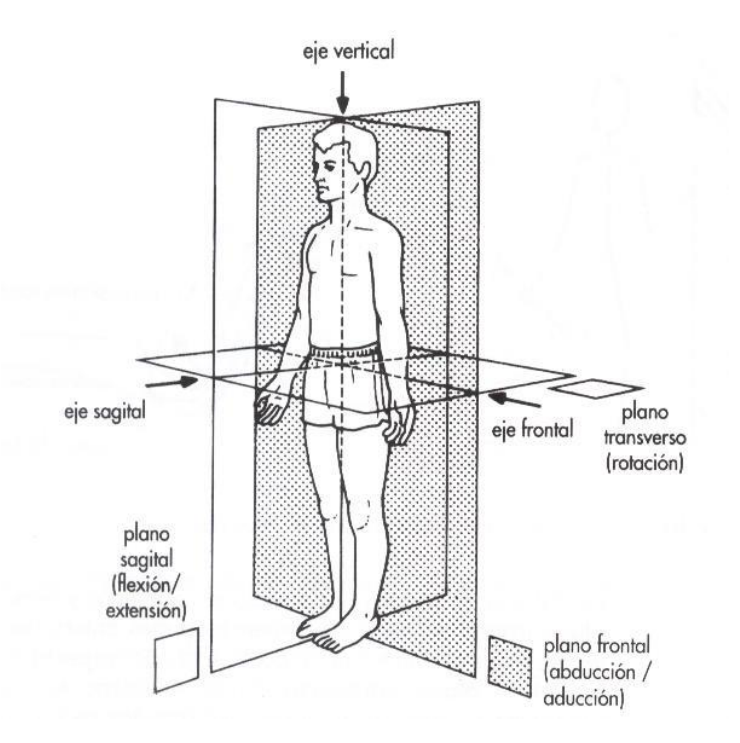

Figura 2.2: Planos anatómicos (Fuente: http://www.tafadycursos.com/load/fundamentos\_biologicos/aparato\_locomotor/ejes\_planos\_anatomicos/85-1- 0-940)

#### **2.5.2 CÁLCULO DE ÁNGULOS ENTRE ARTICULACIONES**

Para determinar el ángulo entre dos partes del cuerpo, primero se obtienen las posiciones en 3D de las articulaciones, luego con estas posiciones se crean los vectores  $\vec{A} \vee \vec{B}$  de los dos miembros estructurales involucrados y posteriormente se aplican la siguiente ecuación para calcular el ángulo  $\theta$  [23].

Ecuación 2.1: Obtención del ángulo entre dos vectores

$$
\theta = \arccos \frac{\vec{A} \cdot \vec{B}}{\|\vec{A}\| \cdot \|\vec{B}\|}
$$

(Fuente: Tomado de [29])

Ciertos ángulos necesitan procesos adicionales para ser determinados y requiere el cálculo de proyecciones en los diferentes planos antes mencionados.

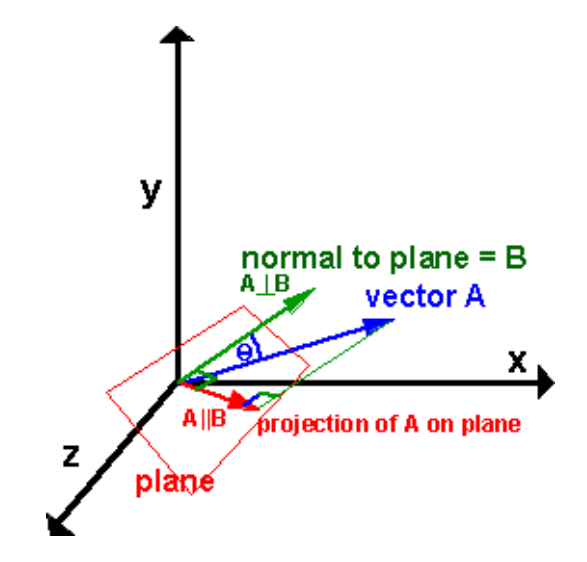

Figura 2.3: Proyección de un vector A sobre un plano (Fuente: Tomado de [29] )

Ecuación 2. 2: Cálculo de la provección de un vector  $\vec{A}$  en un plano  $\vec{A} \parallel \vec{B}$ 

$$
\overrightarrow{A \parallel B} = \frac{\overrightarrow{B} \times (\overrightarrow{A} \times \overrightarrow{B})}{\left\| \overrightarrow{B} \right\|^2}
$$

(Fuente: Tomado de [29])

La ecuación (2.2) permite calcular la proyección de un vector  $\vec{A}$  sobre un plano en el espacio que tiene un vector normal  $\vec{B}$  [29].

## **2.5.3 ÁNGULOS Y PUNTUACIONES PARA EL MÉTODO REBA**

Para el cálculo de los ángulos se utiliza una matriz M que contiene las coordenadas en *x y z* de los 25 puntos (imagen 5) del cuerpo durante los frames en los que se ejecutó la tarea.

### **2.5.3.1 GRUPO A**

El grupo A esta comprendido con los miembros tronco, cuello y piernas.

### **a) Ángulo para tronco**

Para determinar el ángulo de flexión o extensión del tronco. Se determina el vector entre el punto espalda baja (1) - cuello bajo (21) y un vector unitario en dirección *y*. De manera que aplicando la ecuación (1) para determinar el ángulo entre dos vectores se obtiene el ángulo del tronco  $\theta$ 1 y su puntuación respectiva.

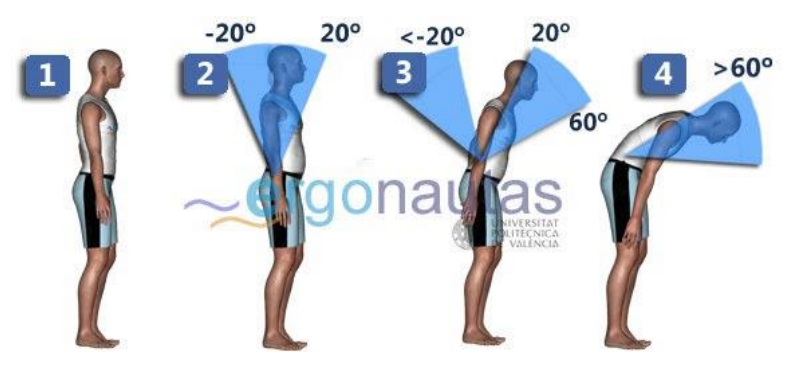

Figura 2.4: Medición del ángulo tronco (Fuente: Tomado de [20])

Las rotaciones e inclinaciones del tronco se determinan de manera visual y subjetiva; y se registran para realizar las correcciones correspondientes. Si no existe ninguna de estas, la puntuación del tronco no se modifica.

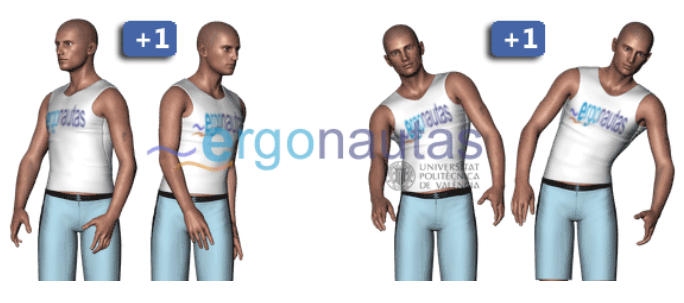

Figura 2.5: Corrección de la puntuación tronco (Fuente: Tomado de [20])

### **b) Ángulo para cuello**

Para la flexión o extensión del cuello se determina el ángulo  $\theta$ 2 entre el vector cuello bajo (21) - cabeza (4) con el vector cuello bajo (21) - espalda baja (1).

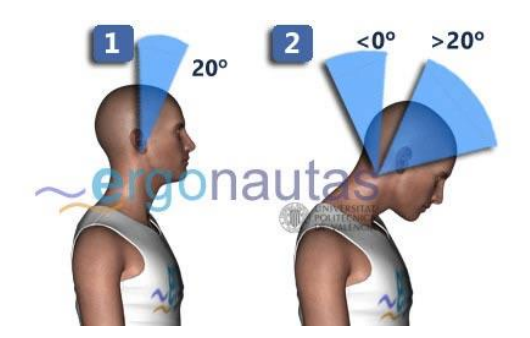

Figura 2.6: Medición del ángulo cuello (Fuente: Tomado de [20])

Las rotaciones e inclinaciones, al igual que en el caso del tronco, se determinan de manera visual y subjetiva para posteriormente poder realizar las correcciones respectivas.

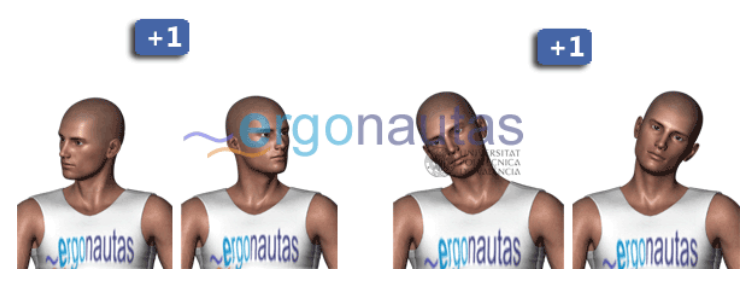

Figura 2.7: Corrección de la puntuación cuello (Fuente: Tomado de [20])

Para obtener la puntuación piernas se debe determinar el tipo de apoyo. Por lo cual, se calcula la diferencia de distancia entre la cadera derecha (17) - tobillo derecho (19) y cadera izquierda (13) – tobillo izquierdo (15). Ya que el cuerpo humano no es 100% simétrico y siempre existen una diferencia mínima, se trabaja con la condición de si la diferencia en valor absoluto es mayor a 4, se considera apoyo unilateral o soporte inestable, caso contrario apoyo bilateral o simétrico.

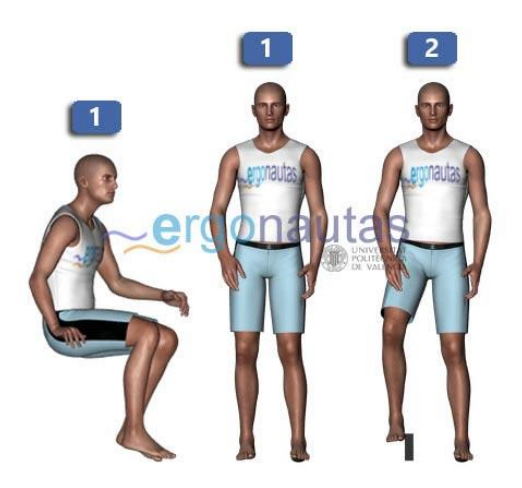

Figura 2.8: Puntuación piernas (Fuente: Tomado de [20])

Para las correcciones en la puntuación piernas, para los ángulos  $\theta$ 3 y  $\theta$ 4 de la pierna derecha e izquierda respectivamente, se toma el vector cadera - rodilla proyectado en el plano sagital y un vector unitario en el eje y.

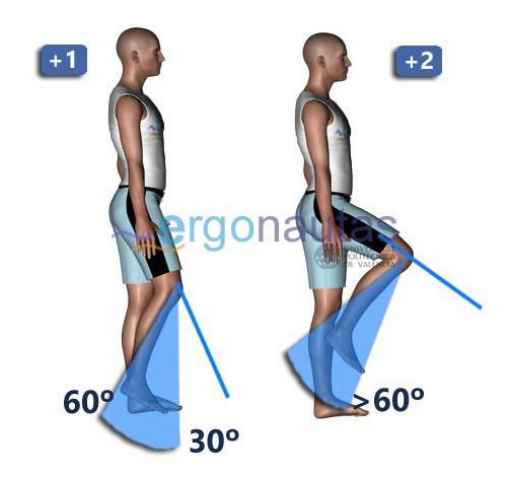

Figura 2.9: Corrección de la puntuación piernas (Fuente: Tomado de [20])

Dado que el método REBA evalúa solo la parte izquierda o derecha, se debe analizar ambos lados y tomar el más crítico [20].

### **2.5.3.2 GRUPO B**

El grupo B está comprendido con los miembros brazos, antebrazos y muñecas. Dado que se analiza los ángulos tanto del lado izquierdo y derecho. Se deben tomar los ángulos más críticos para la obtención correcta de las puntuaciones.

#### **a. Ángulos para brazos**

Para el ángulo  $\theta$ 5 y  $\theta$ 6 de flexión y extensión para el brazo derecho e izquierdo respectivamente, se determina el ángulo entre el vector hombro – codo proyectado en el plano sagital y el vector de dicha proyección proyectado en el plano del tronco.

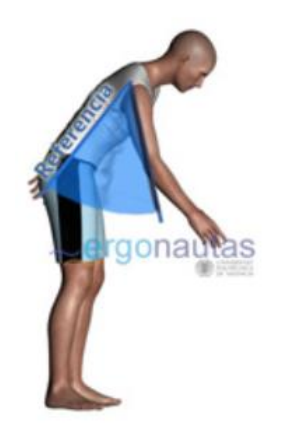

Figura 2. 10: Medición del ángulo brazos (Fuente: Tomado de [20])

La puntuación obtenida se incrementará en un punto dependiendo si existe elevación de hombros, el brazo esta abducido, o existe rotación del brazo. Si existe un punto de apoyo en el brazo o la posición se encuentra a favor de la gravedad la puntuación decrece en un punto.

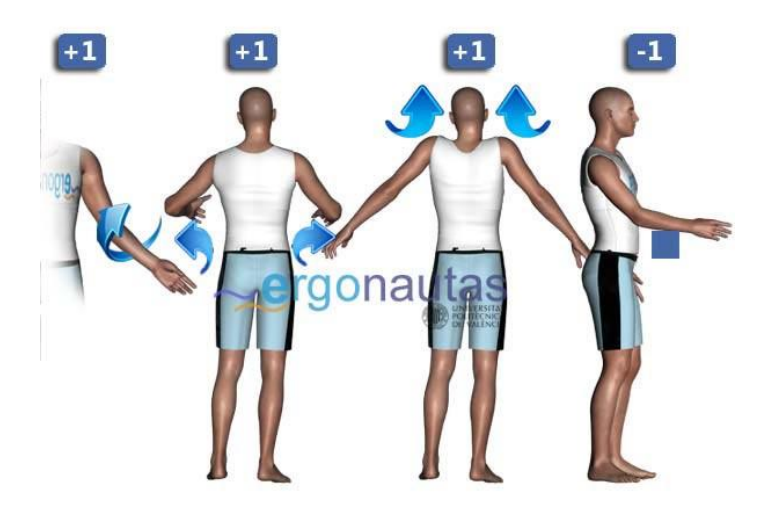

Figura 2.11: Corrección de la puntuación de brazos (Fuente: Tomado de [20])

### **b. Ángulos para antebrazos**

Para los ángulos  $\theta$ 7 y  $\theta$ 8 de flexión de los antebrazos derecho e izquierdo respectivamente, se los determina entre el vector codo - hombro y el vector codo -muñeca.

No existen correcciones en la puntuación para este ángulo.

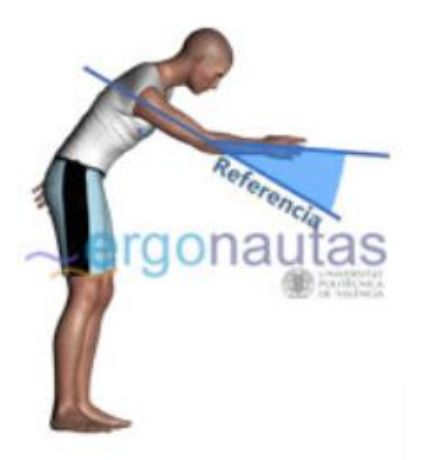

Figura 2.12: Medición ángulo antebrazos (Fuente: Tomado de [20])

### **c. Ángulos para muñecas**

Los ángulos de flexión o extensión para la muñeca izquierda y derecha serán tomados de manera visual y subjetivamente para determinar la puntuación. Ya que, los valores tomados con el sensor Kinect V2 presenta una variación y ruido considerable. Por lo cual, las mediciones no son precisas para los cálculos de ángulos.

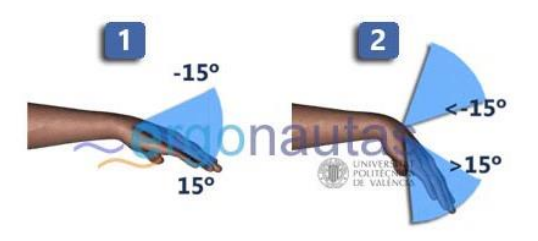

Figura 2.13: Medición ángulo muñeca (Fuente: Tomado de [20])

Se realiza una corrección en la puntuación si existe torsión o desviación lateral.

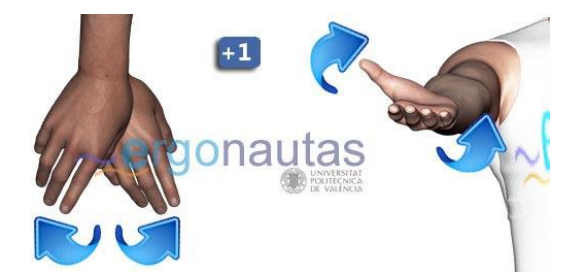

Figura 2.14: Corrección de la puntuación de muñeca (Fuente: Tomado de [20])

### **2.5.4 PARÁMETROS DE INGRESO MANUAL**

Como se menciona en los incisos relacionados con el cálculo de los ángulos para el método REBA, existe limitaciones para el sensor Kinect V2 en ciertos movimientos de las articulaciones, por lo cual las correcciones para estas puntuaciones se registran de manera manual y de la misma manera sucede con los ángulos de las muñecas.

Mediante un programa en Matlab se puede obtener las curvas para todos los ángulos con excepción de las muñecas. De manera se pueda observar la variación del ángulo en los frames (tiempo) que dura la tarea.

Adicionalmente, el programa en Matlab que se utiliza para conocer los ángulos determina le puntuación REBA, su nivel de riesgo y muestra las curvas del sensor Kinect V2 con Kinescan.

A continuación, se presenta un diagrama de todo el proceso desde el posicionamiento de los sensores, la toma de datos (ángulos) de la tarea escogida con Kinect V2 y el sistema Kinescan, y la presentación de los resultados y puntuaciones según el método REBA con el nivel de riesgo y actuación que representa.

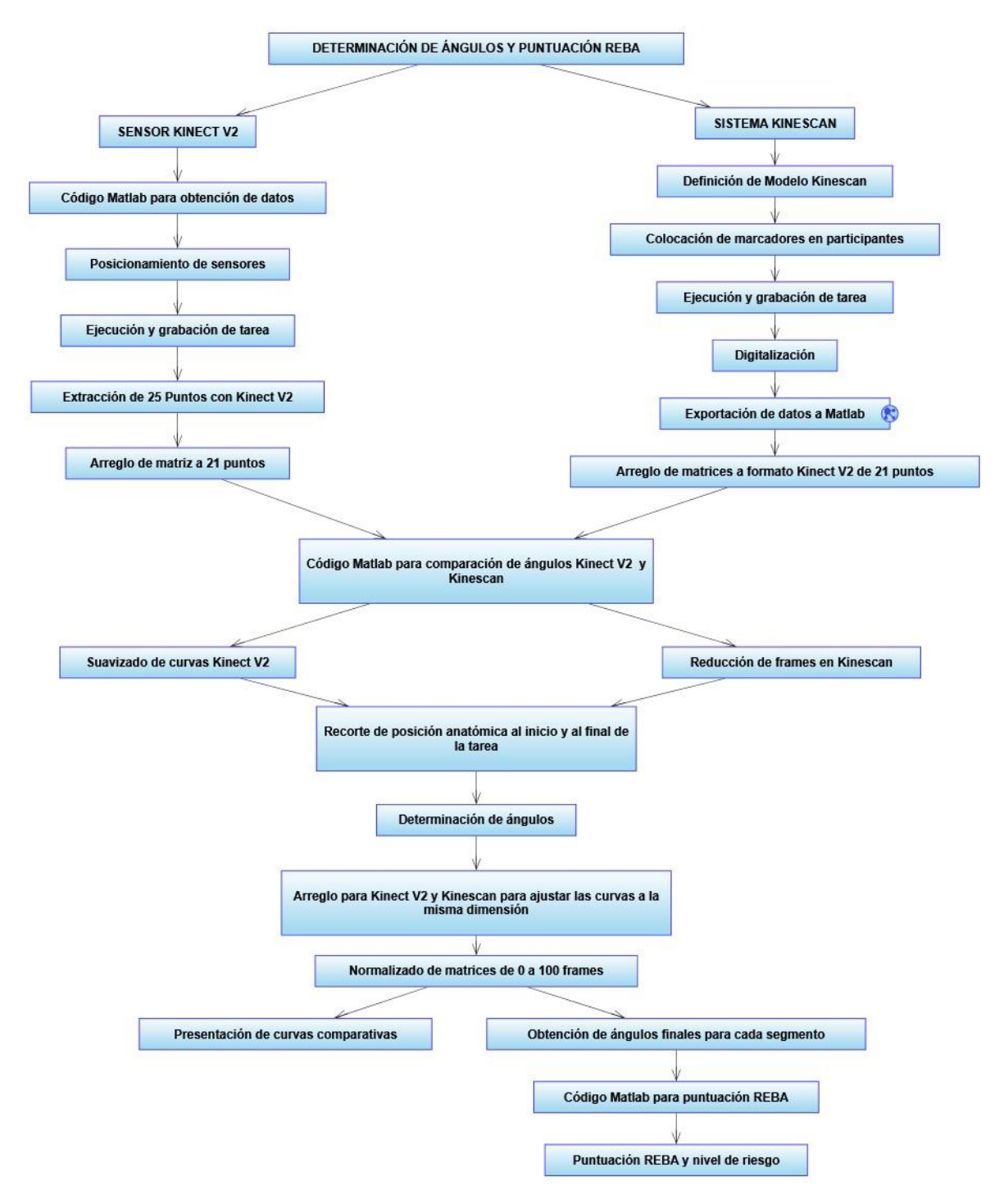

Figura 2.15: Diagrama de flujo para la determinación de ángulos y puntuación REBA para la tarea de alimentación a neonatos (Fuente: Propia)

# **2.6 SELECCIÓN DE ACTIVIDADES Y TAREAS CRÍTICAS PARA VALORACIÓN ERGONÓMICA**

Para seleccionar los segmentos más críticos de las actividades o tareas que requieren más esfuerzo, se analizan 3 grabaciones del personal de enfermería mientras alimentan neonatos de pie con biberón y se evalúan tres indicadores claves: intensidad, frecuencia y duración [2], para posteriormente estimar el riesgo en un TME mediante el método REBA.

Se analiza la actividad de alimentación a neonatos con biberón, y se seleccionan los segmentos más críticos de acuerdo con los indicadores antes mencionados:

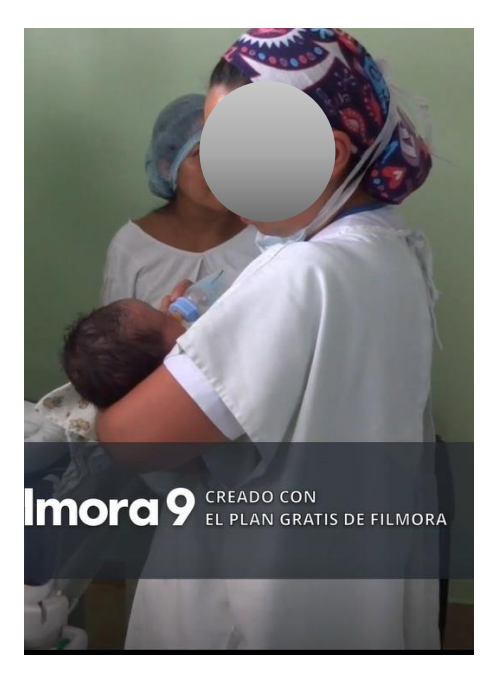

Figura 2.16: Foto de la grabación del video de alimentación con biberón de pie (Fuente: Propia)

#### **Intensidad de la carga de trabajo:**

Un brazo sostiene al bebé mientras el otro al biberón hasta que se termine la fórmula preparada. La tarea se ejecuta de pie.

#### **Frecuencia de la carga de trabajo**

No existen movimientos repetitivos en la tarea, ya que la posición se mantiene hasta que se termine al proceso de alimentación. La frecuencia normalmente es alimentar al bebé cada 3 horas. Una enfermera alimenta aproximadamente 5 bebes por turno, lo que da como resultado un máximo de 15 repeticiones de la tarea por turno. La tarea depende exclusivamente del bebé y de su capacidad de succionar el alimento.

#### **Duración de la carga de trabajo**

El bebé debe tener ya desarrollada la habilidad de succionar el biberón. Esta acción puede tomar entre 10-15 minutos en los cuales la enfermera mantiene la posición antes mencionada hasta que el bebé terminé la fórmula.

En la siguiente tabla se muestra la clasificación de la carga biomecánica de los tres indicadores del riesgo ergonómica al padecer TME. También se observa que las lesiones y los TME pueden ser producidos por más de un indicador principal, pero teniendo en cuenta que las medidas son diferentes para cada categoría [2].

|  | <b>Indicadores</b><br><b>Principales</b> | <b>Riesgo</b>      | <b>Medida</b>                                      | <b>Común TME</b>                             |
|--|------------------------------------------|--------------------|----------------------------------------------------|----------------------------------------------|
|  | <b>Intensidad</b>                        | Agarre manual      | kg o newton                                        | Lesiones en las vértebras<br>y discos        |
|  |                                          | Postura incomoda   | Grados                                             | Lesiones en tendones<br>Lesiones en músculos |
|  | Frecuencia                               | Trabajo repetitivo |                                                    | Lesiones en tendones                         |
|  |                                          | Agarre manual      | Tiempo de ciclo                                    | Lesiones en músculos                         |
|  | <b>Duración</b>                          | Trabajo estático   | Periodo de tiempo en una<br>posición, nivel de EMG | Lesiones en tendones                         |
|  |                                          | Postura incomoda   | Número de descansos /<br>ángulos                   | Lesiones en músculos                         |

Tabla 2.4: Clasificación de la carga biomecánica dentro de los tres indicadores principales

#### (Fuente: Tomado de [2])

Nota 1: Se debe tener en cuenta que los aspectos psicosociales, individuales y el ambiente laboral no están incluidos en la tabla y para un estudio más completo de los deberá incorporar a futuro.

### **2.6.1 DESCRIPCIÓN DE LA TAREA Y SECUENCIA DE MOVIMIENTO**

A esta actividad se la puede dividir en 4 etapas:

- 1. Preparación: Se prepara el biberón y al bebé.
- 2. Posicionamiento: Se carga al bebé y se lo sujeta con un brazo y con el otro se toma el biberón.
- 3. Alimentación: Se da el biberón al bebé como se muestra en la figura 27 y se mantiene la posición hasta que termine de alimentarse.
- 4. Finalización: Se separa el biberón del bebé y se coloca al bebé en la termocuna.

La etapa más crítica es la 3 de alimentación, ya que involucra cargas y un tiempo prolongado de 10 minutos.

Para la etapa de alimentación con biberón de pie se presenta el siguiente protocolo para su reproducción y repetición.

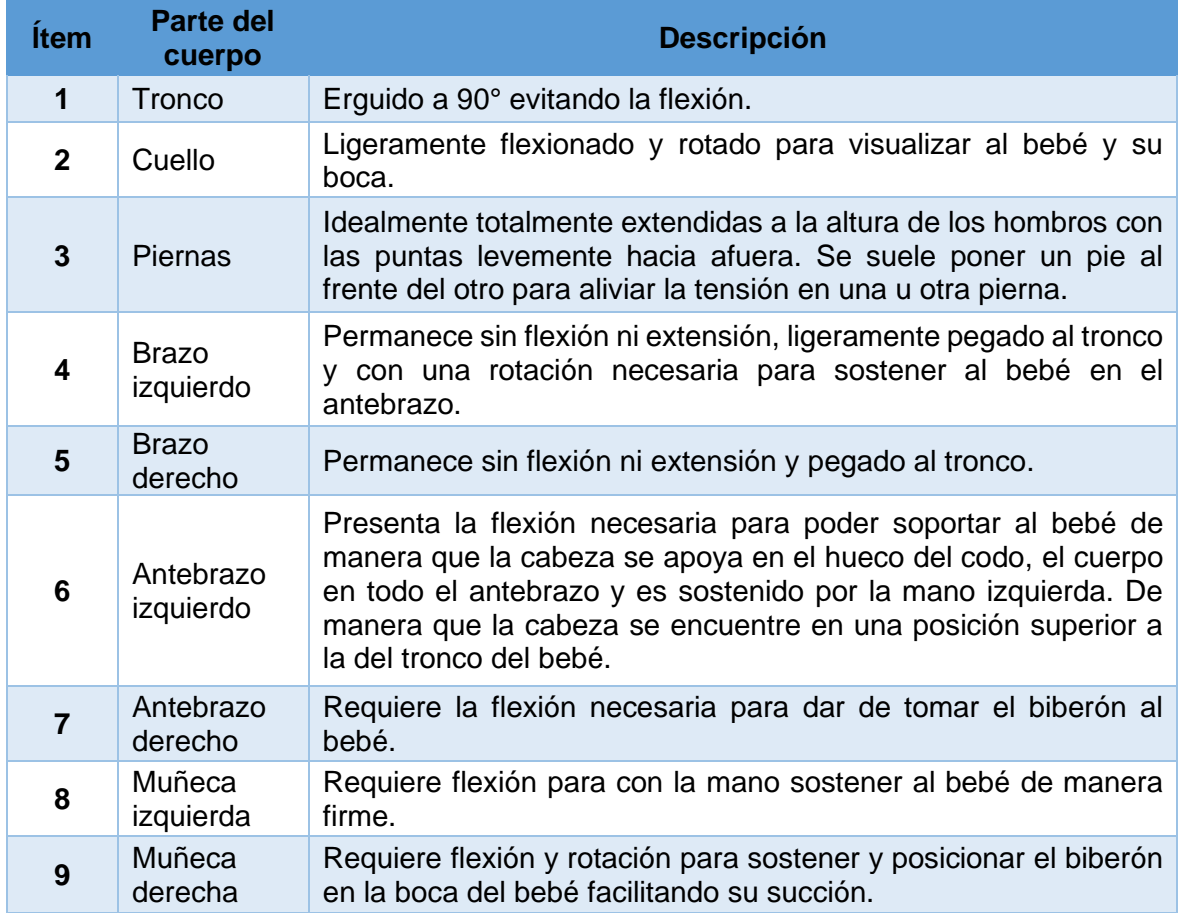

Tabla 2. 5: Protocolo para la tarea de alimentación con biberón de pie

(Fuente: Propia)

# **2.7 DETERMINACIÓN DE ERRORES.**

### **2.7.1 DESVIACIÓN ESTÁNDAR**

La desviación estándar (Std) es un índice de lo cerca que están los datos o puntos alrededor de la media, esto se considera dispersión o variabilidad [30].

Para determinar la desviación estándar se usa la siguiente expresión:

Ecuación 2.3: Desviación estándar (Std)

$$
Std = \sqrt{\frac{\sum_{i=0}^{N} (X_i - \bar{X})^2}{N - 1}}
$$

(Fuente: Tomado de [30])

Donde, N = número de datos,  $X_i$  = datos individuales y  $\overline{X}$  = media de los datos. En una distribución normal, el 68.2% de los datos observados se encuentran entre -1Std y +1Std, el 95.4% entre -2Std y +2Std y el 99% entre -3Std y +3Std [30].

#### **2.7.2 ERROR ESTÁNDAR**

El error estándar (SE) sirve para determinar qué tan preciso son las medidas y la variabilidad de la media. Este error se calcula de la siguiente manera:

Ecuación 2.4: Error estándar (St\_E)

$$
\text{St}_{\text{-}}\text{E} = \frac{SD}{\sqrt{N}}
$$

(Fuente: Tomado de [30])

A pesar de que la Std y el St\_E están relacionados, estos entregan dos tipos de información diferentes. Mientras la Std estima la dispersión de la muestra de estudio alrededor de la media, el St\_E nos determina que tan preciso el estimado de media es.

### **2.7.3 ERROR ESTÁNDAR DE MEDIDA**

El Error Estándar de Medida, más bien conocido como SEM por sus siglas en inglés (Estándar Error of Measurement), es la desviación estándar del error de medida que está asociado con los resultados de pruebas de un grupo de participantes seleccionado. Es decir, el SEM es una determinación de la cantidad de variación o de dispersión en el error de medida para una prueba [31].

Para la obtención correcta del SEM se debe conocer los conceptos y términos que se encuentran involucrados, como son valores verdaderos, obtenidos y de errores [31].

- El valor obtenido es el número de puntos registrados en una prueba con un participante, teniendo en cuenta que este valor puede ser influenciado por factores como pruebas ambiguas, participantes no interesados en realizar las pruebas correctamente, fatiga en las partes del participante, entre otras.
- El valor verdadero representa un resultado que no ha sido influenciado por eventos aleatorios.
- El valor del error es la diferencia entre el valor obtenido y el valor verdadero.

En manera de ecuación se puede representar de la siguiente manera:

Ecuación 2.5: Valor obtenido

$$
X = T + E
$$

#### (Fuente: Tomado de [31])

En donde,  $X =$  valor observado, T=Valor verdadero  $y E =$  valor del error.

Adicionalmente, para el SEM es necesario calcular la varianza de cada uno de los valores mencionados anteriormente mediante la siguiente relación [31]:

Ecuación 2.6: Varianza del valor obtenido

$$
S_X^2 = S_T^2 + S_E^2
$$

(Fuente: Tomado de [31])

En donde,

 $S_X^2$ = Varianza de los valores observados

 $S^2_T$ = Varianza de los valores verdaderos

 $S_E^2$ = Varianza de los valores de error

La confiabilidad  $r_{xx}$  es definida como la razón de la varianza de los valores verdaderos sobre la varianza de los valores obtenidos. La confiabilidad nos indica el grado en donde los resultados obtenidos son consistentes, repetibles y están libres de errores de medidas. Adicionalmente, se debe tener en cuenta que la confiabilidad siempre es un valor positivo entre 0 y 1.

Ecuación 2.7: Confiabilidad

$$
r_{xx} = S_T^2/S_X^2
$$

(Fuente: Tomado de [31])

Si una prueba es perfectamente confiable, la varianza del valor verdadero y del obtenido son iguales y el resultado de la confiabilidad es igual a +1. Por lo tanto, se puede expresar:

Ecuación 2.8: Relación entre la confiabilidad y la varianza del error.

$$
r_{xx}=1-S_E^2/S_X^2
$$

(Fuente: Tomado de [31])

Explicado los anteriores términos, se puede expresar el SEM manipulando algebraicamente la ecuación 6:

Ecuación 2. 9: Varianza valor de error

 $S_E^2 = S_X^2(1 - r_{xx})$ 

(Fuente: Tomado de [31])

Para la ecuación del SEM se toma la raíz cuadrada de ambos lados.

Ecuación 2. 10: SEM

$$
SEM = S_E = S_X \sqrt{(1 - r_{xx})}
$$

(Fuente: Tomado de [31])

Con esta ecuación se puede concluir que altos SEM indican baja confiablidad y bajos de SEM indica alta confiabilidad en los resultados.

Al valor del error (E) se lo puede tomar como error sistemático (E\_SI) al usar el promedio de estos valores para estimar que tan grande es la diferencia entre los valores reales y los observados.

#### **2.7.4 HISTOGRAMA Y CAMPANA DE GAUSS**

Con la distribución normal se coloca el valor promedio del valor obtenido en las distintas pruebas en la mitad de la curva y los intervalos a la izquierda y derecha de la desviación estándar es el SEM.

Usando las propiedades de una curva normalmente distribuida el área bajo la curva se traduce como probabilidad. Es conocido que entre una desviación a la izquierda y una a la derecha la probabilidad es del 68%, para 1.96 desviaciones a la izquierda y 1.96 a la derecha la probabilidad es 95% y finalmente para 2.58 desviaciones a la izquierda y 2.58 a la derecha es 99% [31] .

### **2.7.5 T-TEST PARA MEDIDAS REPETIDAS**

El T-test para medidas repetidas es una técnica estadística que se usa para comparar la media o promedio de dos grupos de personas o casos y/o examinar dos puntos diferentes en el tiempo [32].

Los pasos que se siguen para desarrollar el t-test son los siguientes:

- 1. Establecer la hipótesis: Se establecen dos hipótesis, la primera que es la hipótesis nula que asume que la media de las dos muestras es igual. La segunda es una hipótesis alternativa que asume que la media de las dos muestras no es igual.
- 2. Seleccionar el nivel de significancia: Luego de establecer la hipótesis se escoge el nivel de significancia. En la mayoría de los casos (como el expuesto) se usa un nivel de significancia de 5%.
- 3. Cálculo del parámetro t: Es un valor estadístico entre los resultados de las dos condiciones estudiadas.
- 4. Cálculo de la significancia: Se calcula el valor de la significancia para el estudio y se lo compara con el nivel de significancia de 0.05.
- 5. Probar la hipótesis: Con el valor y comparación de la significancia se descarta o acepta la hipótesis nula y se concluye si existe o no una diferencia significativa entre las dos muestras estudiadas [32] .

Para determinar los valores tanto del valor de t como el de la significancia se pueden usar tablas estadísticas o el programa SPSS.

# **2.8 PROCEDIMIENTO EXPERIMENTAL**

### **2.8.1 ACCESORIOS Y ESPACIOS**

La reproducción de la tarea de alimentación se la realiza en el laboratorio de fotogrametría de manera simultánea con dos sensores Kinect V2 en un ambiente controlado, teniendo en cuenta todos los factores que pueden afectar directamente al estudio como son el peso del bebé, el peso del biberón con la formula y el tiempo de ejecución. Además, se determina el punto óptimo para la colocación de lo sensores Kinect V2. Se utiliza dos sensores ya que, para cada segmento analizado la posición del sensor incide directamente en los resultados, por lo cual es necesario realizar una validación previa para determinar que sensor es mejor para utilizar en cada segmento.

Se debe tener en cuenta las limitaciones técnicas del sensor tanto en distancia de reconocimiento y condiciones de luz, a más de obtener el mejor ángulo de visión para obtener los 25 puntos sin oclusiones y/o superpuestos y que no afecte la realización normal de la tarea.

### **2.8.2 PROGRAMA Y CÓDIGOS EN MATLAB**

Se utilizan varios programas desarrollados en Matlab para obtener la información necesaria tanto para la validación de los sensores como para el análisis de los ángulos y la determinación de la puntuación REBA con su nivel de riesgo.

Para la obtención de los ángulos de los diferentes segmentos, se utiliza primeramente la interfaz de Kinect 2 para Matlab más un código (ANEXO 1) que permite obtener las coordenadas 3D de los 25 puntos del esqueleto humano en un tiempo determinado (frames) para la tarea reproducida. Con estos puntos que varían en el tiempo se procede a crear los vectores que forman el esqueleto como se observa en la Figura 2.1 (Seguimiento de las uniones del cuerpo y detección de puntos). Cabe mencionar que los datos que se obtienen con el sensor Kinect V2 y sus matrices, se los compara directamente con los de Kinescan, por lo cual es necesario que los datos de ambos sensores estén en el mismo formato, misma orden y sean de igual dimensión.

Para que ambos sensores puedan ser comparados se debe seguir el siguiente procedimiento con los diferentes códigos y programas a utilizarse:

- a) Programa 1: Código de programación en Matlab para obtención de puntos de Kinect v2 para obtener las matrices de los puntos para cada segmento en función del tiempo (ANEXO 1).
- b) Programa 2: Código de programación en Matlab para el arreglo de matrices de Kinect v2 y Kinescan para reducir la matriz de 25 puntos a 21 puntos en Kinect V2 y convertir los datos de Kinescan a una matriz compatible con la de Kinect V2 (ANEXO II).
- c) Programa 3: Código de programación en Matlab para la validación y determinación de los errores entre Kinect v2 y Kinescan para la selección de la posición óptima para los sensores Kinect V2 (ANEXO III).
- d) Programa 4: Código de programación en Matlab para la obtención de los ángulos de los segmentos del cuerpo con Kinect v2 y Kinescan para los participantes (ANEXO IV).

e) Programa 5: Código de programación en Matlab para la obtención de la puntuación REBA para Kinect v2 y Kinescan con su nivel de riesgo (ANEXO V).

El sistema Kinescan como se explica anteriormente, es un sistema que tiene mayor precisión a la del sensor Kinect. A pesar de que ambos sensores están tomados a una frecuencia de 30hz (idealmente, ya que depende del procesador de la computadora que se está usando con Kinect V2 y normalmente se reduce la frecuencia de fábrica mencionada), Kinescan presentan una mayor cantidad de frames que Kinect V2 en el mismo tiempo de grabación. Por lo cual es necesario realizar algunos arreglos en las matrices en ambos sensores con el fin de que estas puedan ser comparadas entre sí. Si las matrices entre ambos sistemas no son de las mismas dimensiones y forma es imposible determinar una relación u operación de matrices entre las mismas.

### **2.8.2.1 ARREGLO DE MATRICES**

Los datos en bruto (sin arreglar) tanto para Kinect V2 y Kinescan presentan dificultades para la determinación correcta y precisa de los ángulos de los segmentos por diferentes razones como son: datos incorrectos, cambio de posiciones y ruido en los sensores. Para eliminar o disminuir estos inconvenientes se realiza distintos arreglos en las matrices como se detalla a continuación.

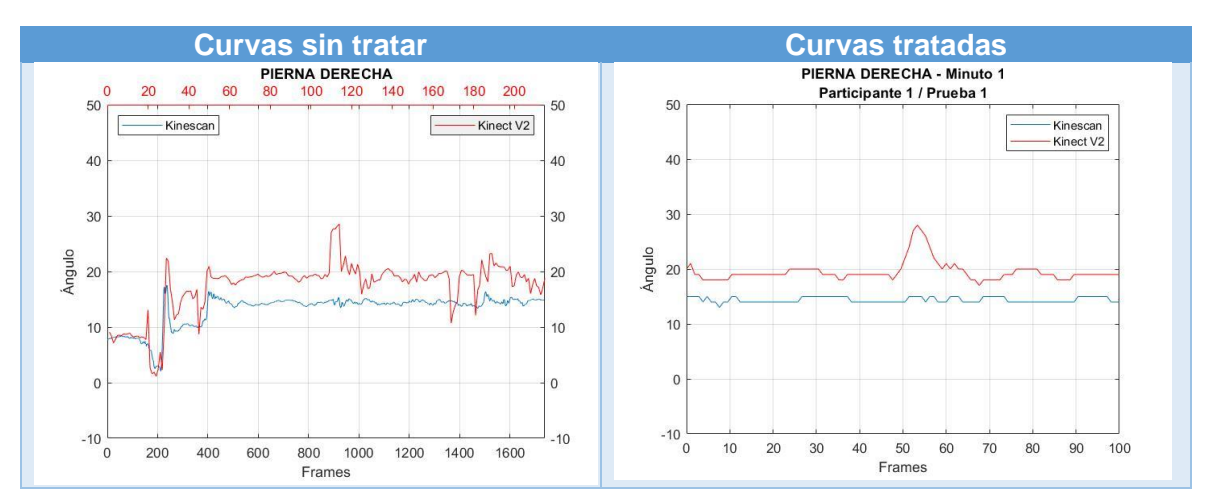

Tabla 2.6: Ejemplo de curvas sin tratar y tratadas

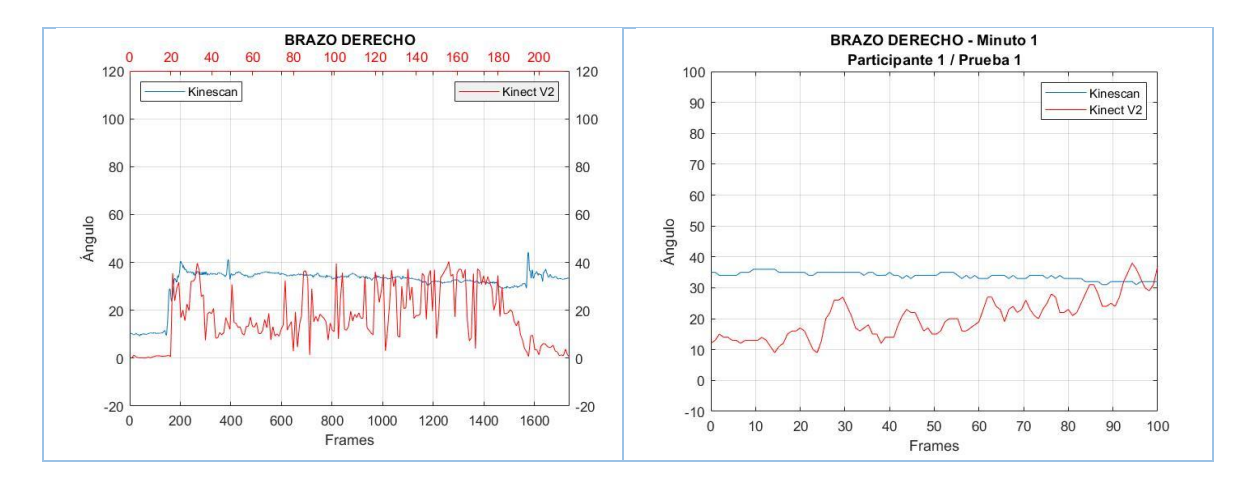

(Fuente: Propia)

En los datos sin tratar en los momentos iniciales y finales se detecta la posición anatómica, la cual al ser una posición distinta a la estudiada altera los valores promedios de los ángulos, por lo cual, se elimina el segmento al inicio y al final. Se corta el 25% de la secuencia al inicio y el 25% de la secuencia al final, quedando solo la parte donde se realiza específicamente la tarea.

Ya que Kinescan tiene más datos (frames) que Kinect V2 se utiliza una función de Matlab que consiste en la reducción uniforme de frames sin alterar la tendencia para que tengan la misma dimensión llamada "downsampling". Para evitar el exceso de frames es necesario recortar el tamaño de las matrices usando distintas funciones en Matlab. Para que los valores de los ángulos sean más precisos también se eliminan los valores iniciales de 0 si existiesen en uno o ambos sensores y se recorta esta cantidad en ambas matrices mediante funciones. Posteriormente por el ruido que existe en ambos sensores se aplica suavizados en las curvas para tener resultados más limpios y con menos variación.

Finalmente se normaliza los datos de las matrices para que el espectro de estudio se encuentre en un rango de 0 a 100 frames en ambos sensores y con la misma cantidad de datos por sensor. De esta manera es posible la comparación exitosa entre estos dos sistemas.

### **2.8.3 VALIDACIÓN DEL SENSOR KINECT V2 CON KINESCAN**

Se pretende evaluar en el laboratorio de Biomecánica de la EPN la reproducción de la tarea de alimentación a neonatos con biberón de pie para determinar el grado de error en el sistema Kinect V2. Para esto se realiza la reproducción y la grabación en Kinescan y Kinect V2 de manera simultánea y se analizan los datos en el programa Matlab. Primeramente,

es necesario crear el modelo en el software Kinescan para poder realizar la respectiva comparación entre sistemas y adicionalmente determinar el mejor posicionamiento del sensor Kinect V2 con respecto al sujeto para obtener los mejores datos posibles para su posterior análisis.

### **2.8.3.1 CREACIÓN Y DEFINICIÓN DEL MODELO EN KINESCAN**

Para la creación del modelo se debe tener en cuenta que se necesita obtener los mismos puntos que brinda Kinect V2 (Tabla 2.2: Descripción uniones sensor Kinect V2) para poder realizar una comparación adecuada. Para esto es necesario tener los mismos puntos y segmentos para crear el mismo esqueleto en ambos sistemas. Cabe mencionar que inicialmente Kinect V2 presenta 25 puntos, pero por cuestiones prácticas en la instrumentación de los marcadores en los participantes en Kinescan se eliminar los puntos de los dedos medios y pulgares, ya que ocasionan sobreposición con otros puntos y complicaciones al momento de digitalizarlos, quedando así solo 21 puntos para el análisis y digitalización.

Se presenta a continuación el procedimiento utilizado para el desarrollo del programa en Kinescan para la creación y definición del modelo.

a. Creación de segmentos: Se crearon los segmentos del grupo A que componen tronco, cuello y piernas; y los segmentos del grupo B que componen brazos, antebrazos y muñecas.

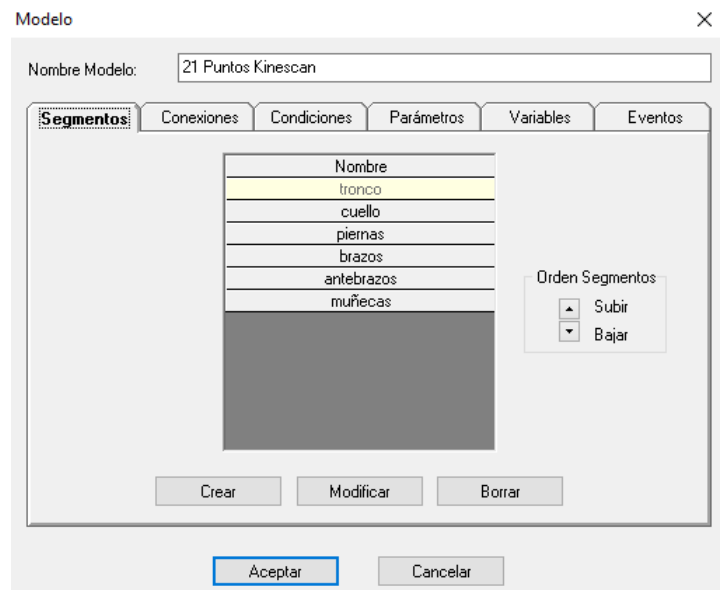

Figura 2.17: Segmentos modelo Kinescan (Fuente: Propia)

b. Creación de puntos: Creados ya los segmentos es necesario crear los puntos para cada segmento que corresponden a un marcador.

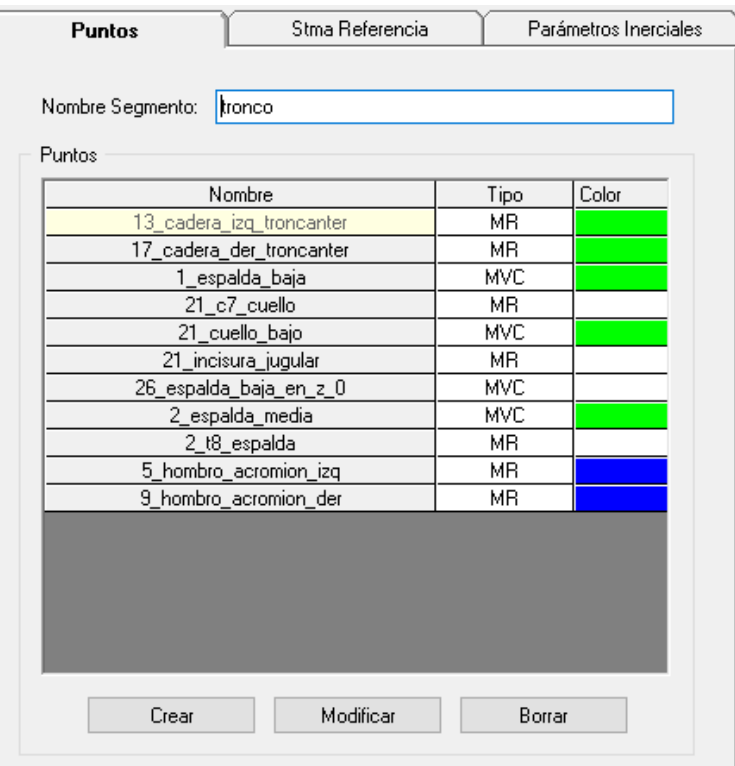

Figura 2.18: Ejemplo de creación de puntos para segmento tronco (Fuente: Propia)

c. Definición de puntos y marcadores: Para cada segmento se definen los marcadores para definir el esqueleto según los 21 puntos que se presentan a continuación. Cabe mencionar que los puntos de Kinect V2 son puntos que se encuentran dentro del cuerpo del invididuo (Ej: en el centro de la cabeza), por lo cual para recrear estos puntos es necesario colocar marcadores de manera que permitan la obtención de puntos medios o centrales mediante fórmulas matemáticas. A estos marcadores se los denomina marcadores virtuales calculados.

Se debe consideran que la mayoría de los puntos que el sensor Kinect V2 captura son puntos medios o internos que resultan imposibles de detectar directamente en el Kinescan, ya que son puntos que se encuentran dentro del cuerpo. Por lo cual, se requiere poner marcadores reales en puntos anatómicos que nos permiten calcular los 25 puntos requeridos en Kinect V2 mediante marcadores virtuales calculados (Tabla 2.7: Marcadores en Kinescan).

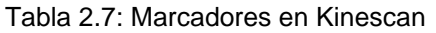

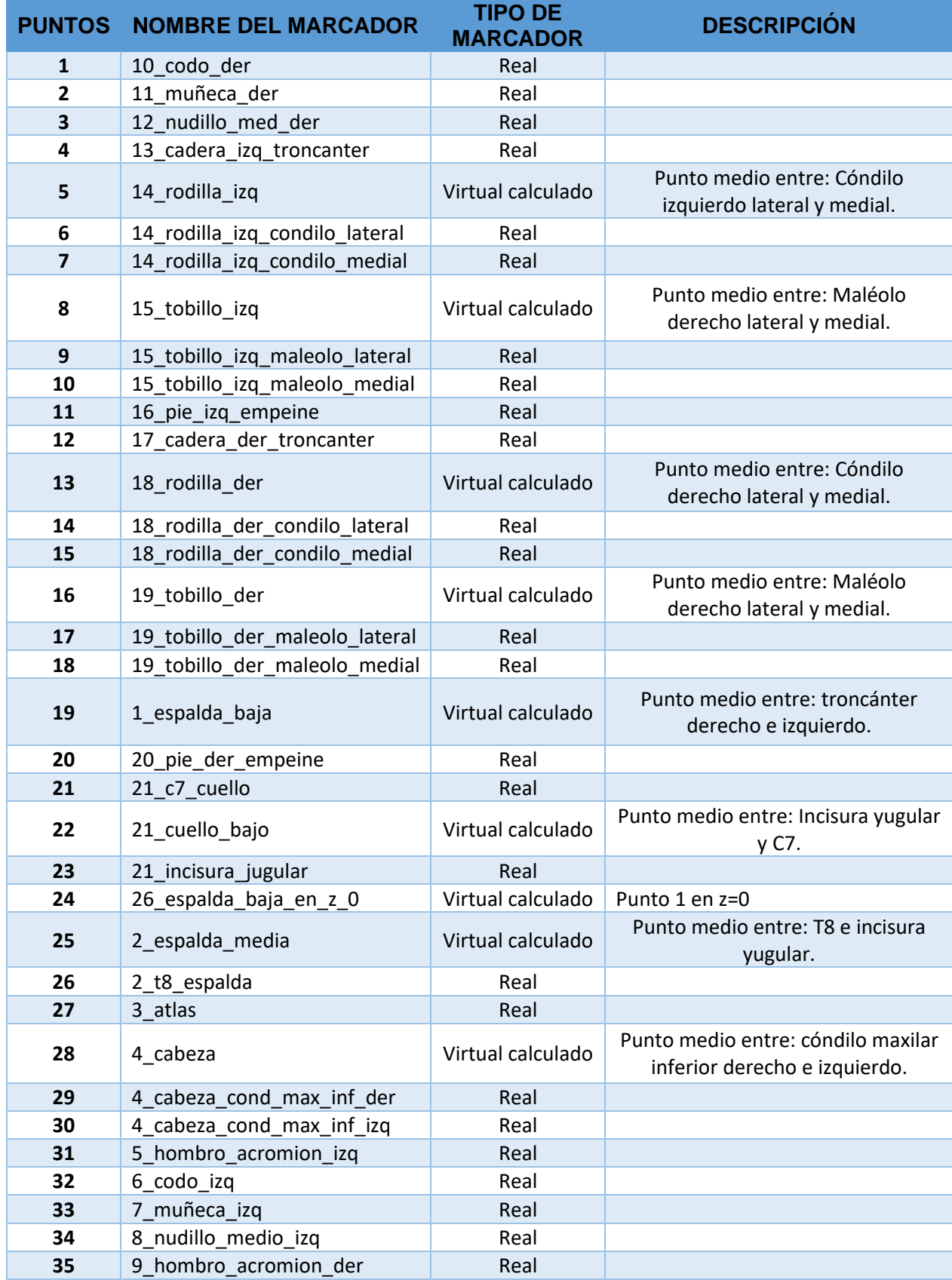

(Fuente: Propia)

d. Creación de conexiones: Se generan las conexiones entre los 21 puntos obtenidos para la visualización y animación 3D del esqueleto y su comparación con el de Kinect V2.

| Segmentos<br><b>Conexiones</b> | Condiciones       | Parámetros                      |        | Variables |       | Eventos |  |
|--------------------------------|-------------------|---------------------------------|--------|-----------|-------|---------|--|
| Nombre                         | Pto, Inicio       | Pto, Final                      | Tipo   | Radio     | Color |         |  |
| 10 11                          | 10 codo der       | 11_muñeca_der                   | Barra  |           |       |         |  |
| 11 12                          | 11_muñeca_der     | 2_nudillo_med_di                | Barra  |           |       |         |  |
| $13 - 14$                      | :adera_izq_tronca | 14 rodilla izg                  | Barra  |           |       |         |  |
| 14 15                          | 14_rodilla_izq    | 15_tobillo_izq                  | Barra  |           |       |         |  |
| 15_16                          | 15 tobillo izg    | 5_pie_izq_empeir                | Barra  |           |       |         |  |
| 17 18                          | :adera_der_tronc. | 18_rodilla_der                  | Barra  |           |       |         |  |
| 18 19                          | 18 rodilla der    | 19 tobillo der                  | Barra  |           |       |         |  |
| 19_20                          | 19_tobillo_der    | ) pie der empeir                | Barra  |           |       |         |  |
| 1 13                           | 1_espalda_baja    | tadera_izq_tronca               | Barra  |           |       |         |  |
| 1 17                           | 1_espalda_baja    | :adera_der_tronc <sub>:</sub>   | Barra  |           |       |         |  |
| 12                             |                   | 1_espalda_baja  2_espalda_media | Barra  |           |       |         |  |
| $21 - 4$                       | 21_cuello_bajo    | 4 cabeza                        | Barra  |           |       |         |  |
|                                |                   |                                 |        |           |       |         |  |
|                                | Crear             | Modificar                       | Borrar |           |       |         |  |

Figura 2. 19: Creación conexiones entre puntos Kinescan (Fuente: Propia)

e. Digitalización: Posteriormente se debe digitalizar los puntos para asignar a cada marcador el punto exacto para luego obtener el esqueleto en Kinescan.

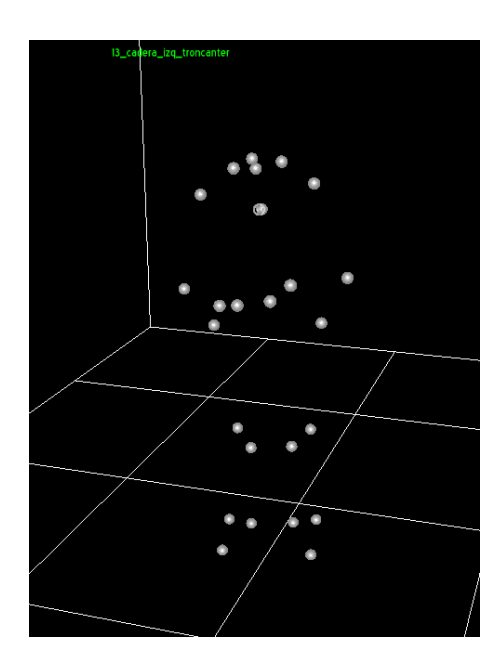

Figura 2.20: Puntos para digitalización en Kinescan (Fuente: Propia)

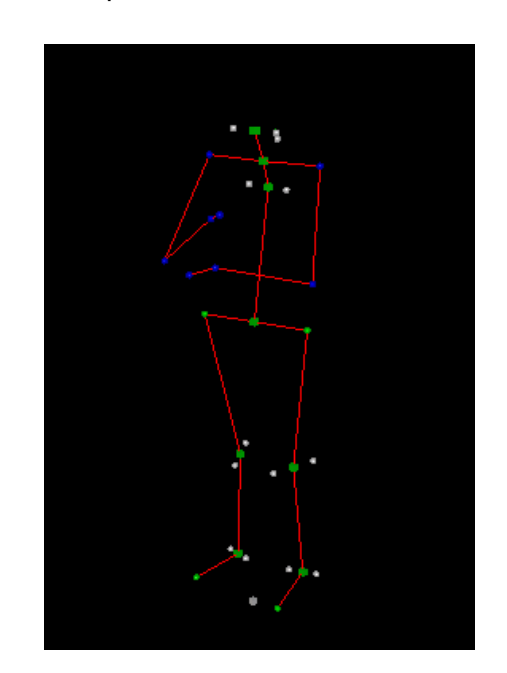

Figura 2.21: Puntos digitalizados y animación de esqueleto en Kinescan (Fuente: Propia)

d. Exportación de variables: Con los datos de los marcadores se debe exportar las variables y puntos a un formato .text para poder usarlo y comparar con los datos de Kinect V2 en Matlab.

Con los datos exportados de Kinescan a Matlab se puede realizar las respectivas comparaciones con el sensor Kinect V2 usando el programa correspondiente.

### **2.8.3.2 GRABACIÓN Y REPRODUCCIÓN DE LA TAREA EN KINESCAN**

Para cada participante se realizan 2 grabaciones de manera simultánea con Kinect V2. Para una correcta grabación y reproducción se deben seguir los siguientes pasos:

- a) Solicitar al participante que se despoje de todo tipo de accesorios reflectivos, como pueden ser: pulseras metálicas, relojes, anillos, entre otros, que dificulten la adquisición de los datos mediante la técnica de fotogrametría.
- b) Colocación de los marcadores en los puntos anatómicos del cuerpo para la detección del esqueleto en 3D, de manera que estos no sean ocluidos por la ropa o cabello.

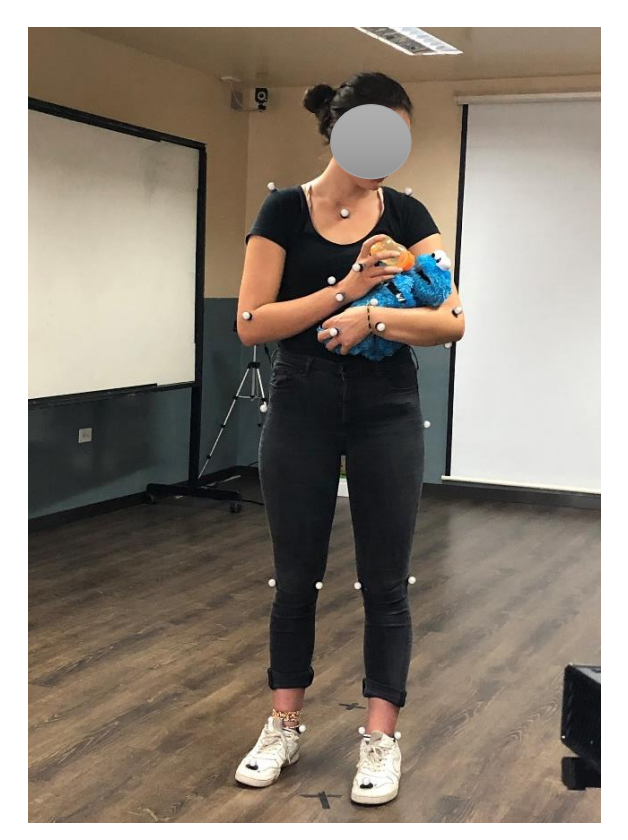

Figura 2.22: Colocación de marcadores en participante (Fuente: Propia)

c) Posicionar al participante en el área de trabajo y en la dirección en la cual se permita una mejor captura de los marcadores por las cámaras. Para el estudio se utiliza la siguiente distribución en la cual el participante está observando a un punto medio entre la cámara 1 y 6 con los sensores distribuidos como se muestra en la figura.

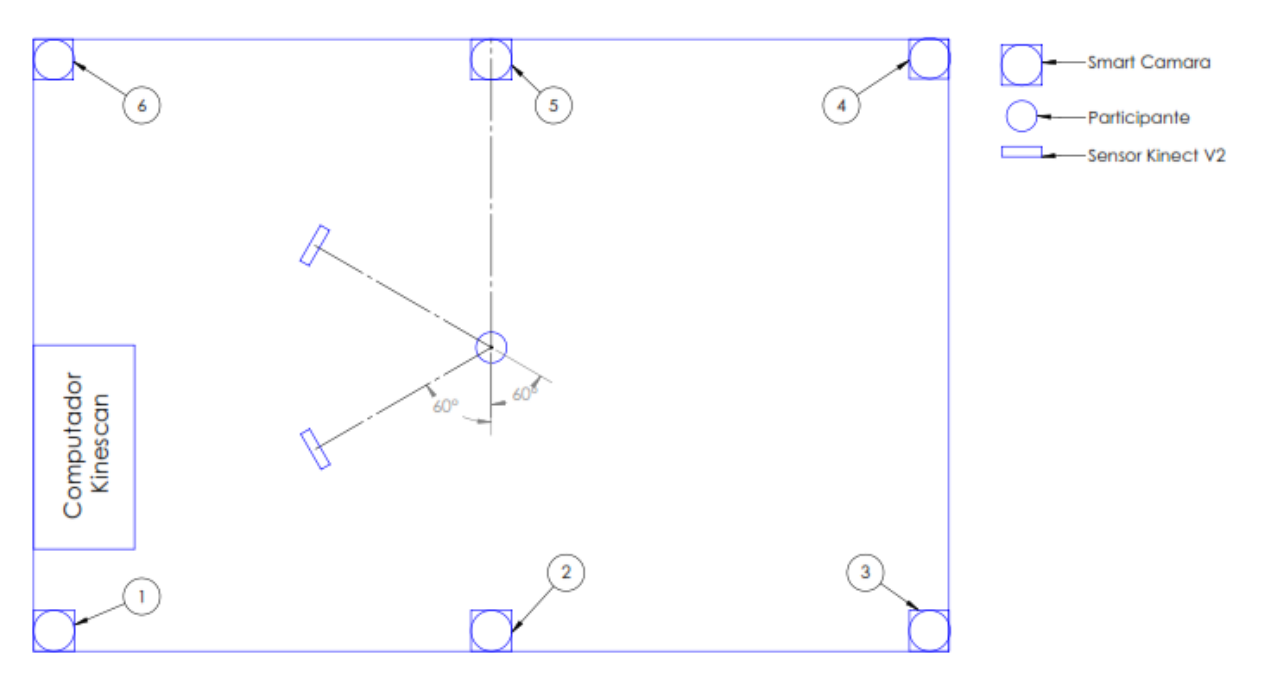

Figura 2.23: Distribución laboratorio Kinescan EPN (Fuente: Propia)

d) Seguir los lineamientos mencionados en 2.6.1 (Reproducción de la tarea durante 30 segundos).

### **2.8.3.3 POSICIONAMIENTO DEL SENSOR KINECT V2**

Se coloca el sensor Kinect V2 a la distancia de 2 y 3 metros del sujeto y a una altura fija de 1 metro en 3 diferentes ángulos: a) en frente del sujeto (90°), b) 60° de desplazamiento y c) 30° de desplazamiento; con el fin de determinar el mejor ángulo y la mejor distancia para la obtención más clara y con menos variabilidad de los 25 puntos.

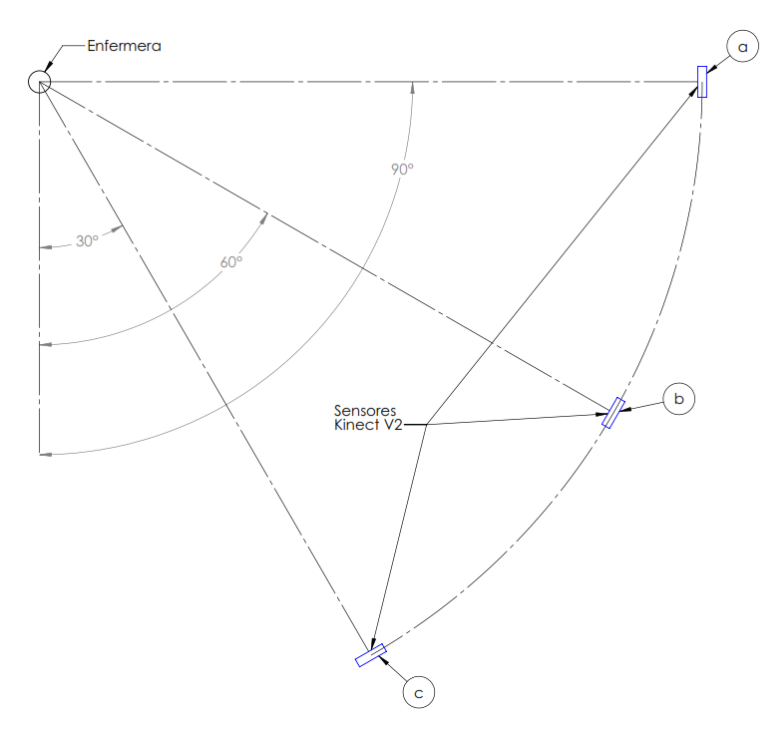

Figura 2.24: Posicionamiento de sensores Kinect V2 (Fuente: Propia)

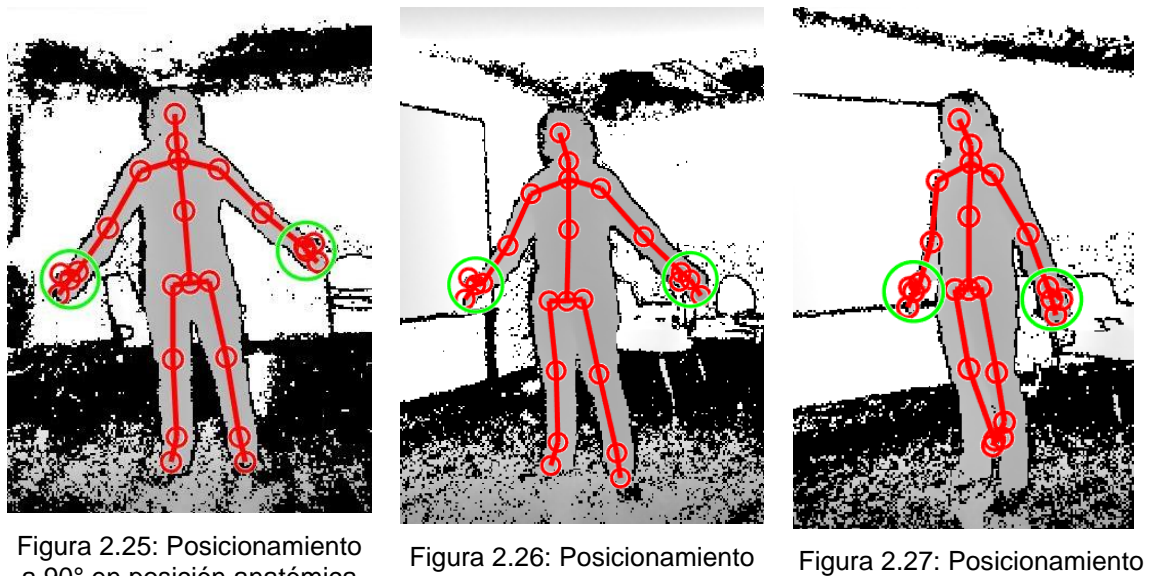

a 90° en posición anatómica (Fuente: Propia)

a 30° en posición anatómica (Fuente: Propia)

a 60° en posición anatómica (Fuente: Propia)

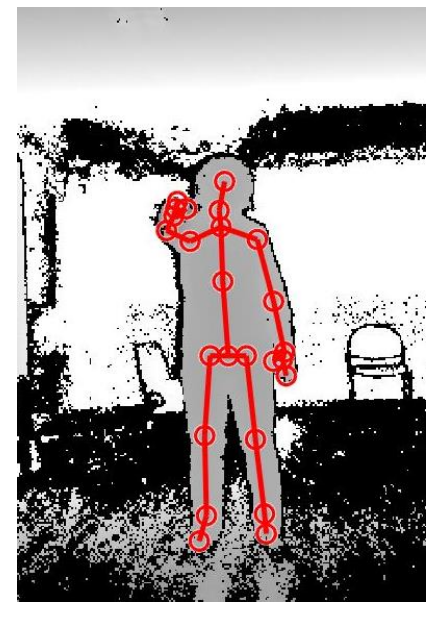

Figura 2.28: Posicionamiento a 90° con movimiento en brazo izquierdo (Fuente: Propia)

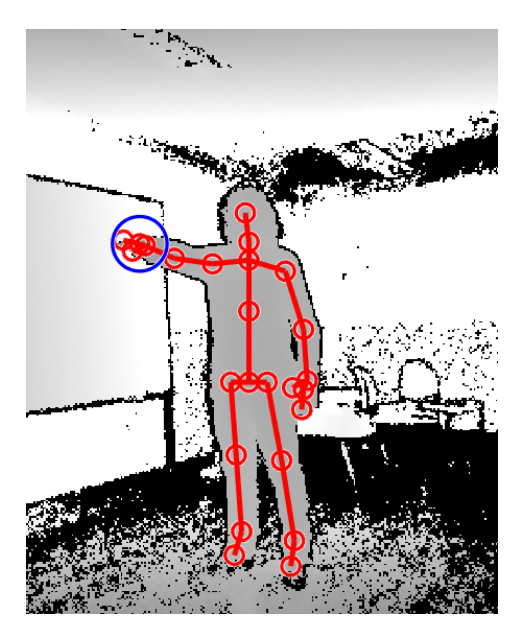

Figura 2. 29: Posicionamiento a 30° con movimiento en brazo izquierdo (Fuente: Propia)

Se realiza la toma de datos 3 veces para cada ángulo del sensor y se determinó que la posición óptima de sensor Kinect V2 para la tarea de alimentación es la b) de 30° de desplazamiento del sujeto, a una distancia de dos metros y a una altura de un metro (figura 30). En esta posición se obtuvieron los mejores resultados con la mayor claridad y menos variabilidad para el seguimiento del esqueleto cuando se mueven uno o más miembros del cuerpo. En los otros casos se presentaron sobreposiciones, oclusiones y variaciones considerables en los distintos segmentos.

### **2.8.3.4 SELECCIÓN DEL LADO DE GRABACIÓN PARA SENSOR KINECT V2**

Al realizar la reproducción de la tarea de alimentación a infantes neonatos ciertos segmentos del cuerpo son percibidos con mayor claridad y eficacia desde el lado izquierdo o derecho del sujeto. Por lo cual, se realiza una validación con Kinescan y con un sensor Kinect V2 a 30° a la derecha del participante y otro a 30° a la izquierda para realizar un análisis por partes y determinar cuál lado es mejor para cada segmento. El tiempo de evaluación fue de 30 segundos con una frecuencia de 30 hz.

Para la validación se analizan 4 casos con dos pruebas cada uno:

- a) Para el primer caso se reprodujo la tarea solo con el movimiento del brazo derecho y sin instrumentación.
- b) Para el segundo caso se reprodujo la tarea solo con el movimiento del brazo izquierdo y sin instrumentación.
- c) El tercer caso es la reproducción completa de la tarea con todos los segmentos, pero sin la instrumentación.
- d) El último caso es la reproducción completa de la tarea con toda la instrumentación.

Para la obtención de estos resultados se utiliza el código del programa 3 generado en Matlab que nos permite analizar tanto el sensor Kinect V2 izquierdo y Kinect V2 derecho con el sensor de referencia Kinescan para cada segmento con sus respectivas curvas, promedios, desviaciones estándar y errores.

A continuación, se presenta el ejemplo de los datos obtenidos para el caso d) del movimiento completo sin instrumentación en las dos pruebas realizadas. Los resultados de los otros casos se encuentran en el ANEXO VI (datos para validación sensor Kinect V2 derecho e izquierdo con Kinescan).

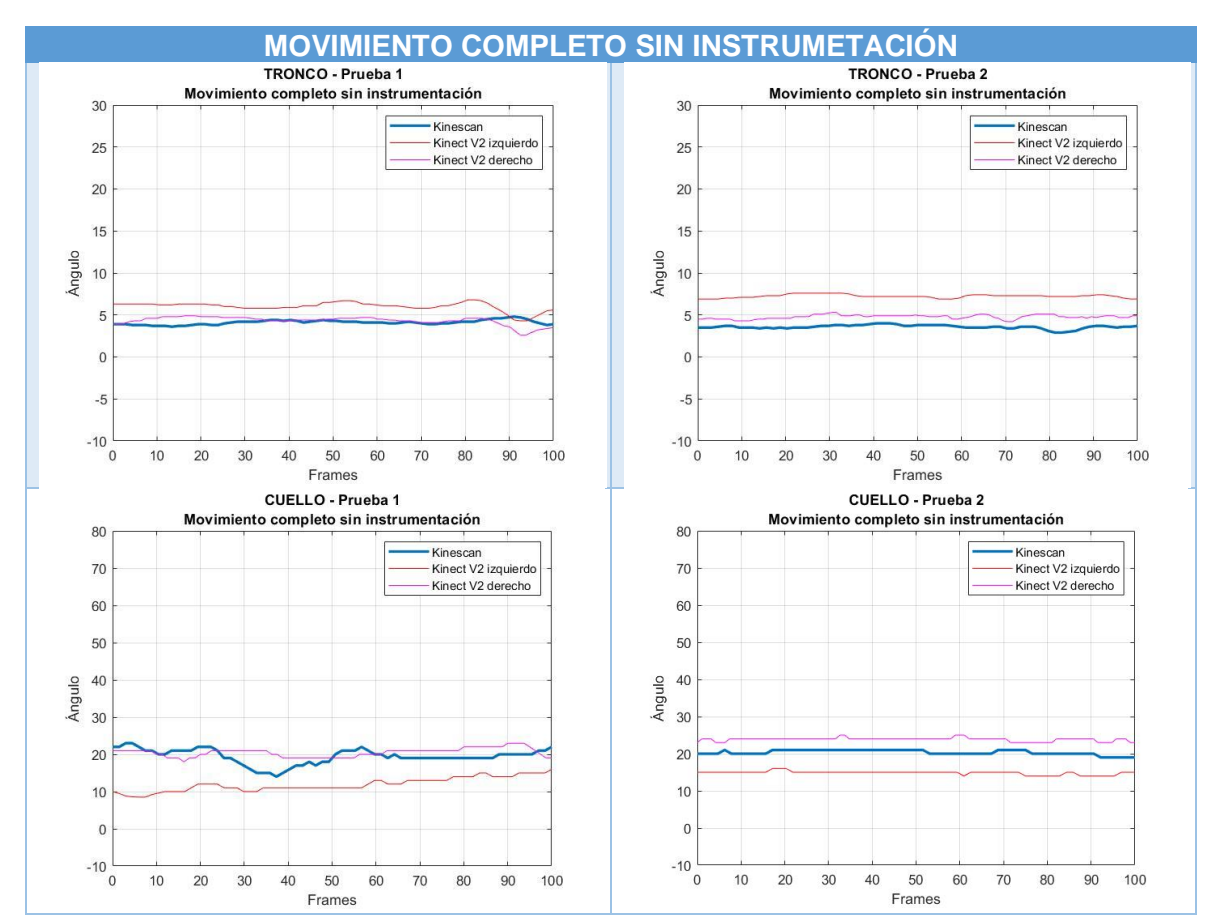

Tabla 2.8: Curvas para Caso d)

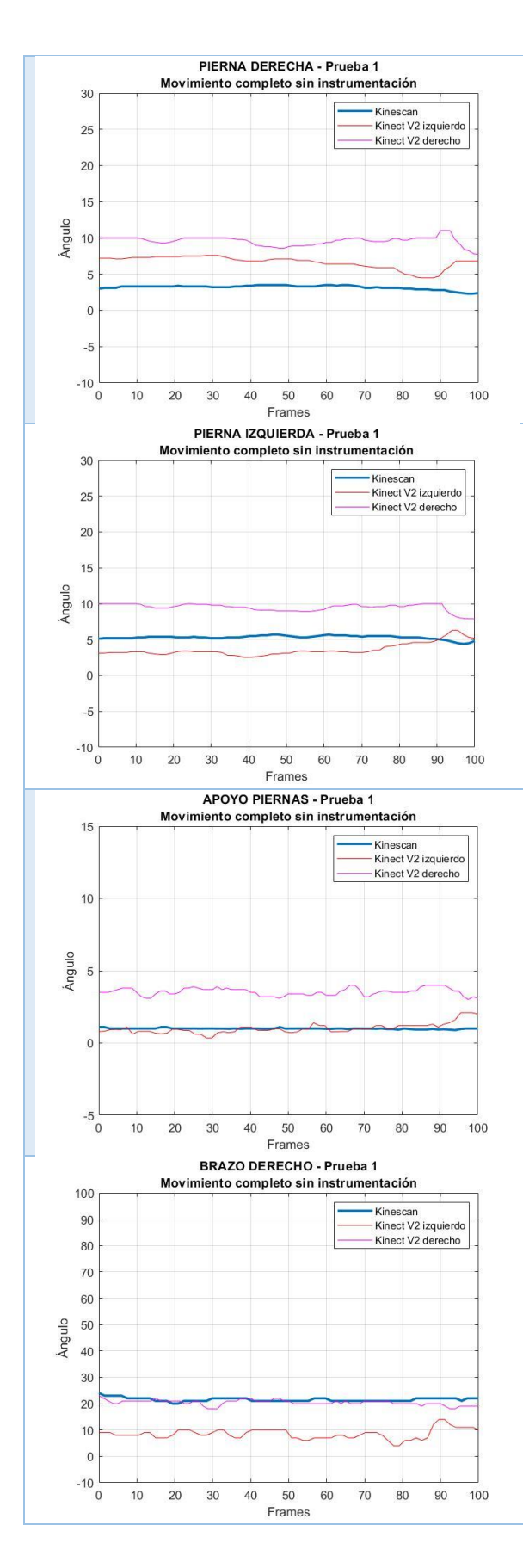

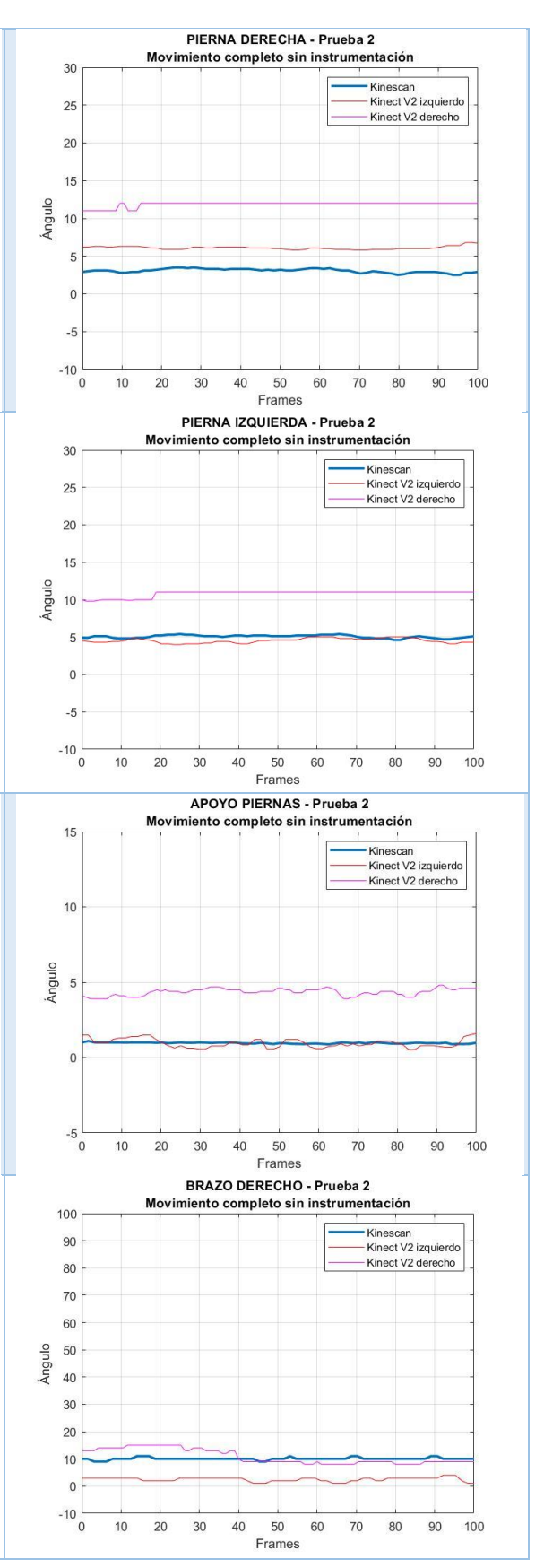

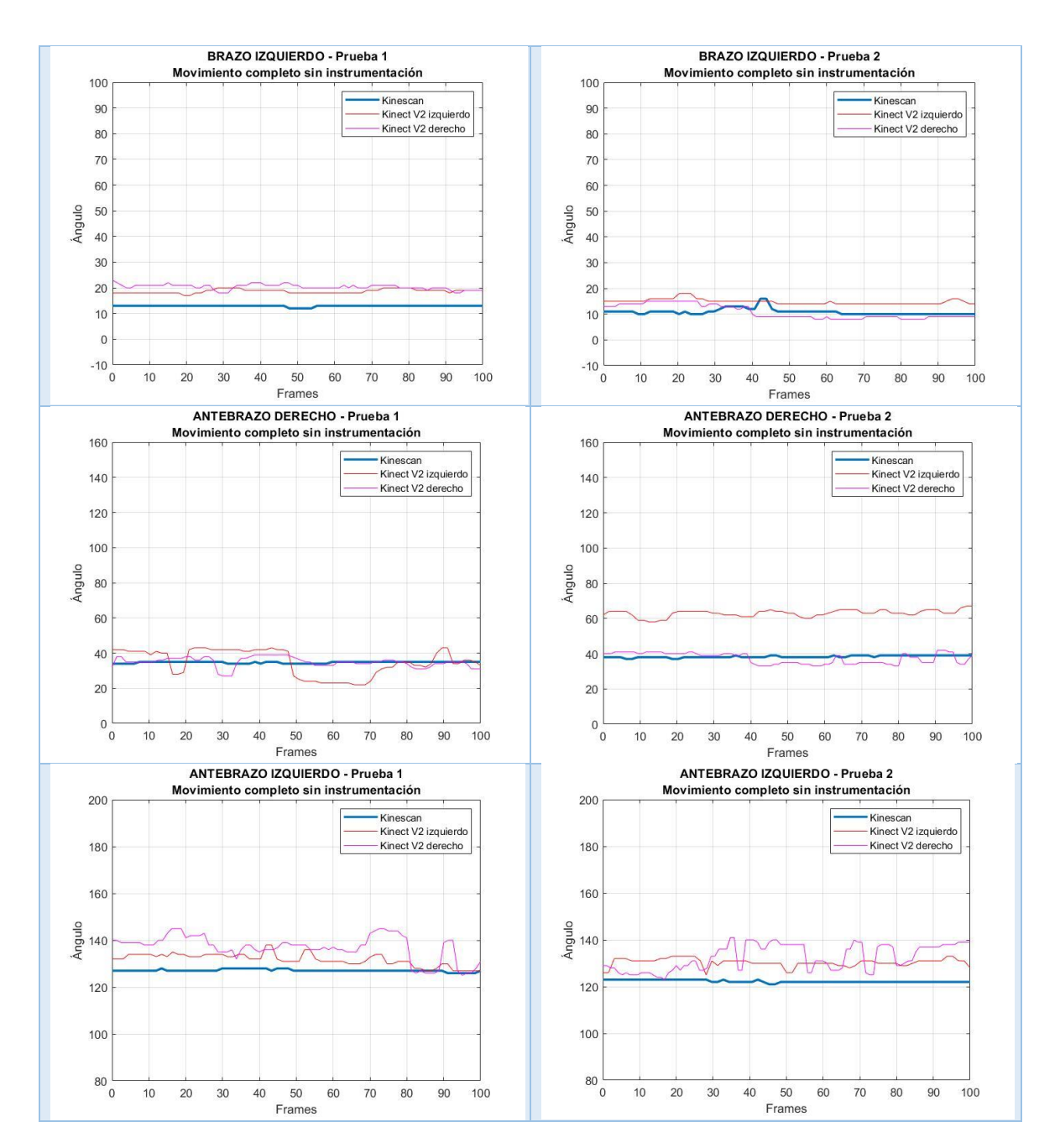

#### (Fuente: Propia)

Con las curvas y resultados obtenidos se determina los promedios para cada segmento con el fin de compararlo directamente con los del laboratorio Kinescan. Adicionalmente se comparan los resultados de Kinescan mediante la importación de una imagen al programa Kinovea para tener una comprobación estimada de los resultados de referencia.

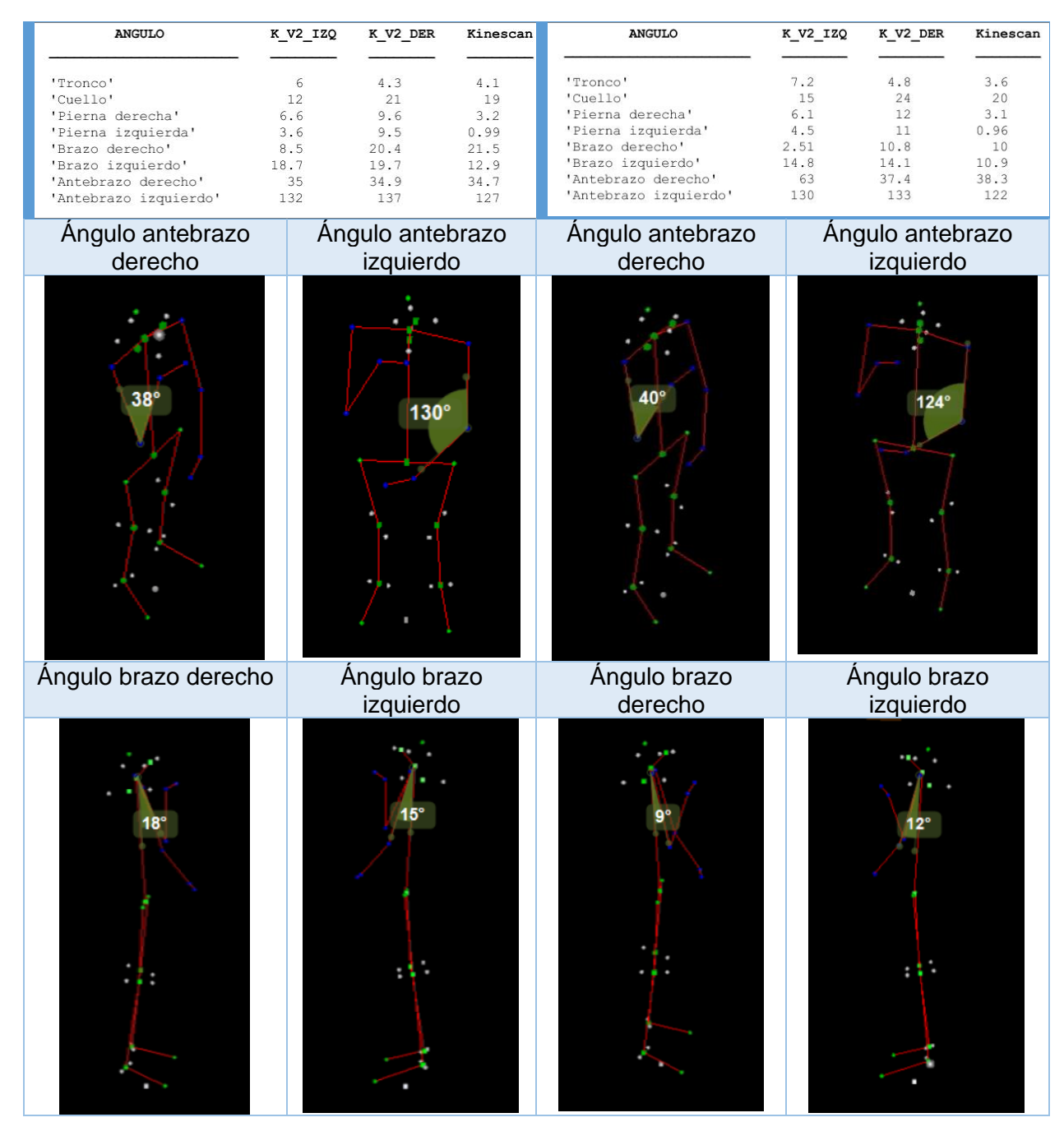

Tabla 2.9: Promedio de ángulos de segmentos para Caso d) e imágenes de Kinescan y Kinovea.

(Fuente:Propia)

Nota 2: Las imágenes tomadas de Kinescan y exportadas a Kinovea son en un instante de tiempo por lo cual no coinciden exactamente con los del promedio, pero si se encuentran en un valor similar.

Para el caso d) también se obtiene la siguiente tabla de datos que presenta los promedios de Kinect V2 izquierdo (KV2\_IZQ), Kinect V2 derecho (KV2\_DER) y Kinescan (KS);

Desviación Estándar (Std), Error Estándar (St\_E), Error Sistemático (E\_SI) y Error Estándar de Medida (SEM) para cada sensor.

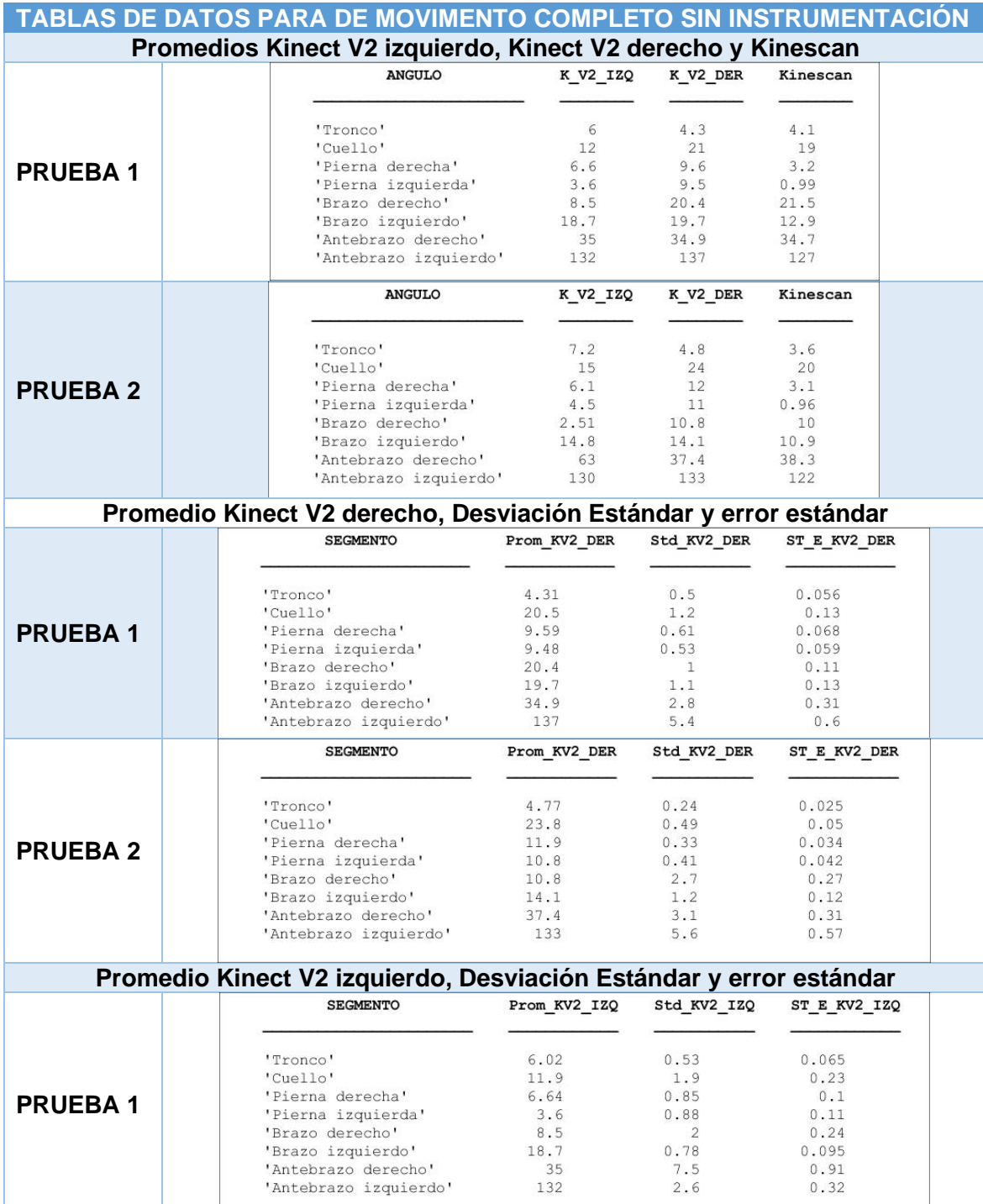

Tabla 2. 10: Tablas de datos para caso d)

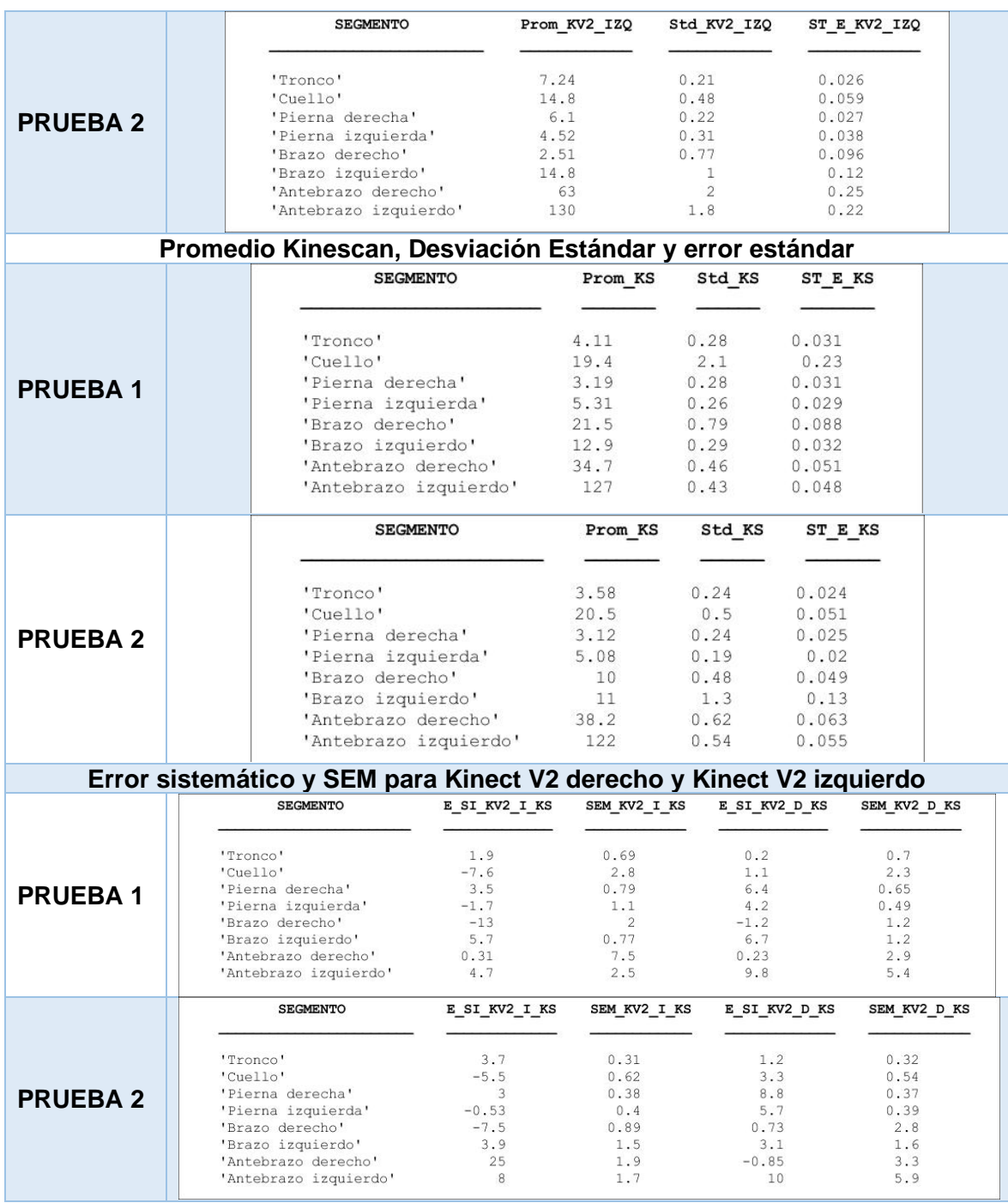

(Fuente: Propia)

Se realiza el mismo procedimiento para todos los casos y posteriormente se toman las siguientes consideraciones para seleccionar al sensor más adecuado:

- La correlación es el factor más incidente para la decisión del sensor.
- Para la desviación estándar (Std) se tomó el promedio de las pruebas para cada sensor.
- La desviación estándar (Std) para el sistema de referencia Kinescan para todos los casos es menor a 6°.
- El Error Estándar (ST\_E) para el sistema de referencia Kinescan en todos los casos es menor a 2° por lo cual se concluye que las mediciones son fiables y de alta repetibilidad y sirve como medida de referencia para el presente proyecto.
- El Error Sistemático (E\_SI) es la diferencia entre las medidas de los sensores Kinect V2 con Kinescan.
- Se considera valores similares cuando la diferencia entre las pruebas y los resultados es menor a 1°.
- Se considera valores muy similares cuando la diferencia entre las pruebas y los resultados es menor a 0.5°.
- Se considera que no hay tendencia apreciable cuando los resultados entre las pruebas son contradictorias.

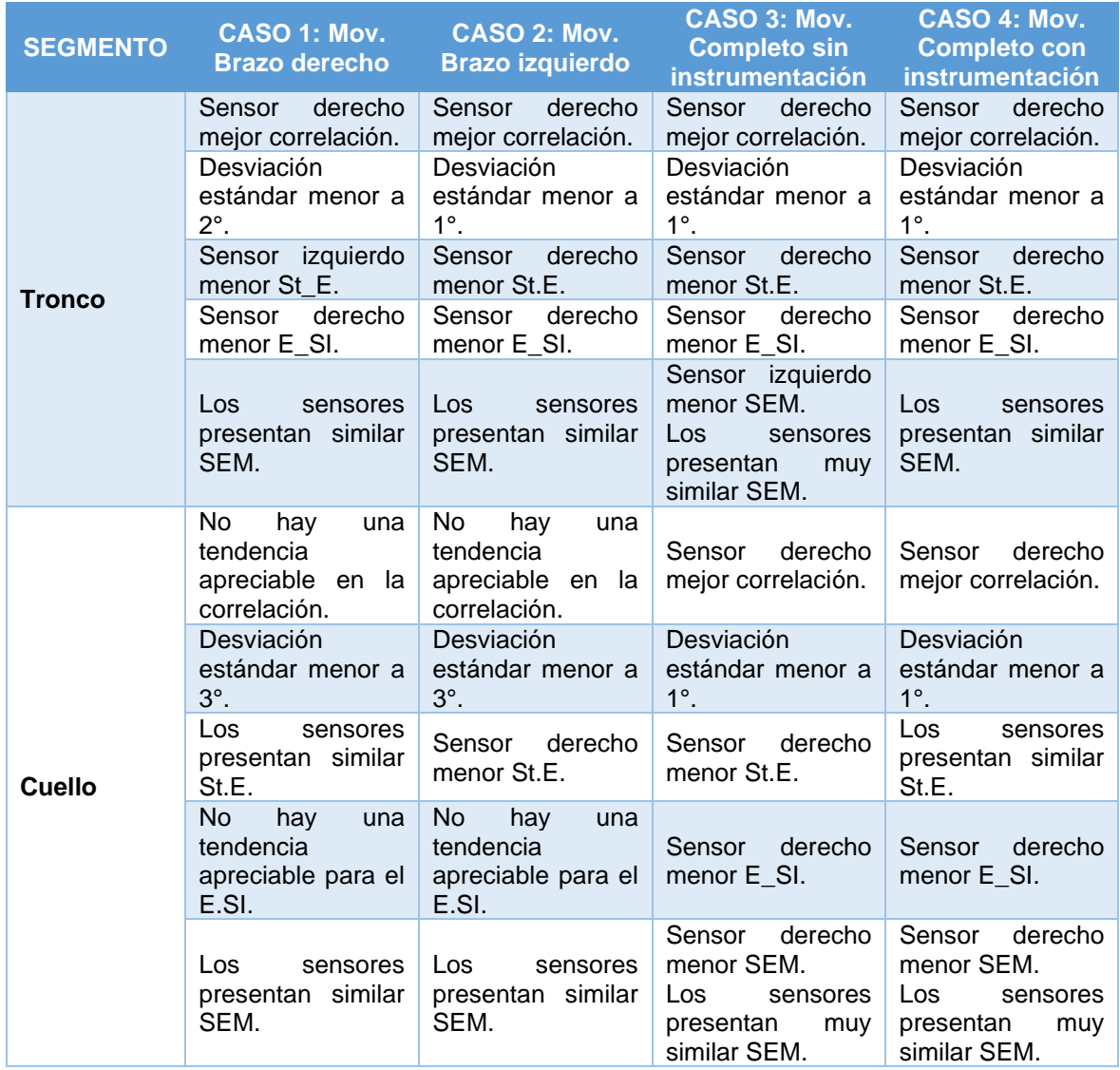

Tabla 2. 11: Análisis de casos por segmentos

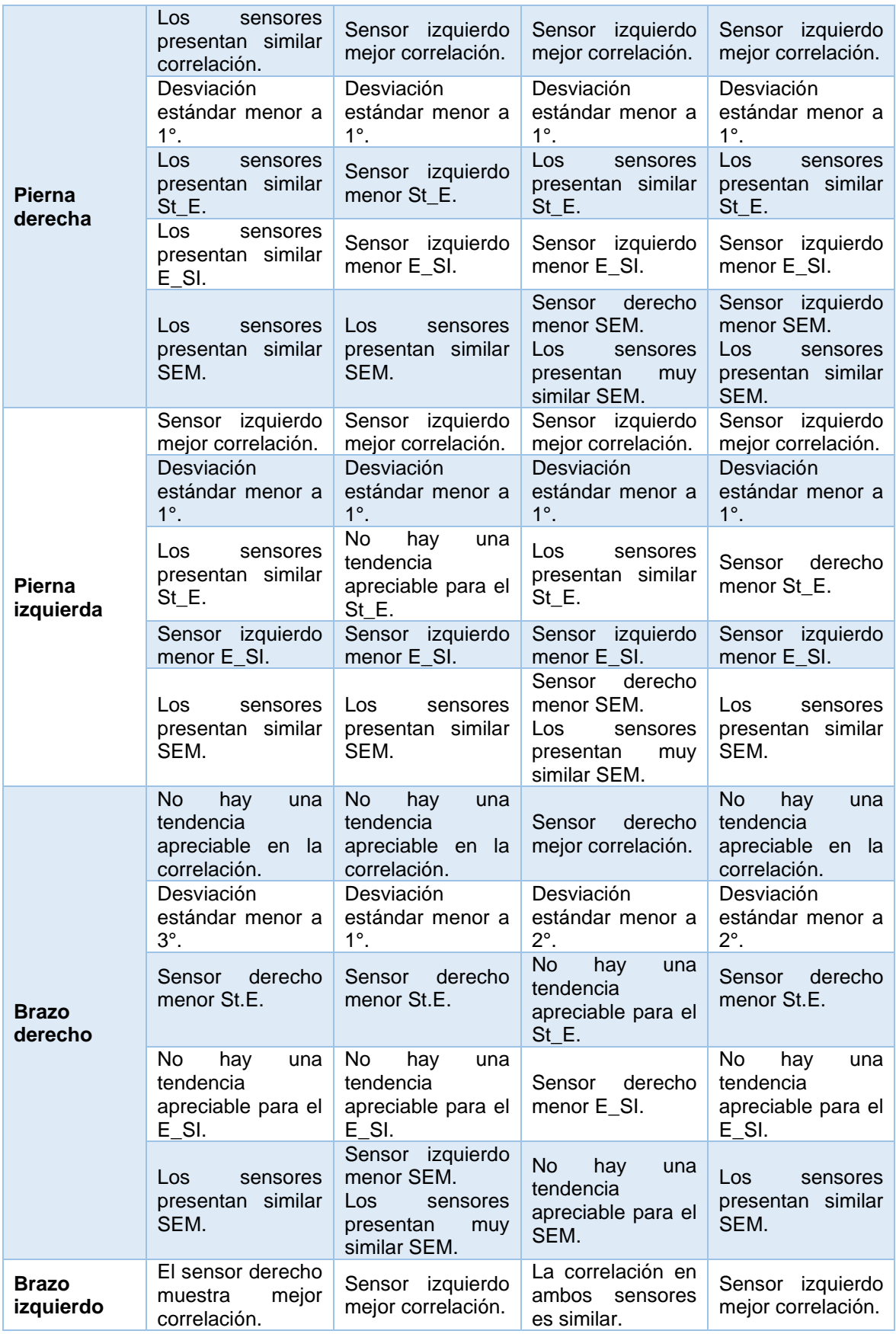
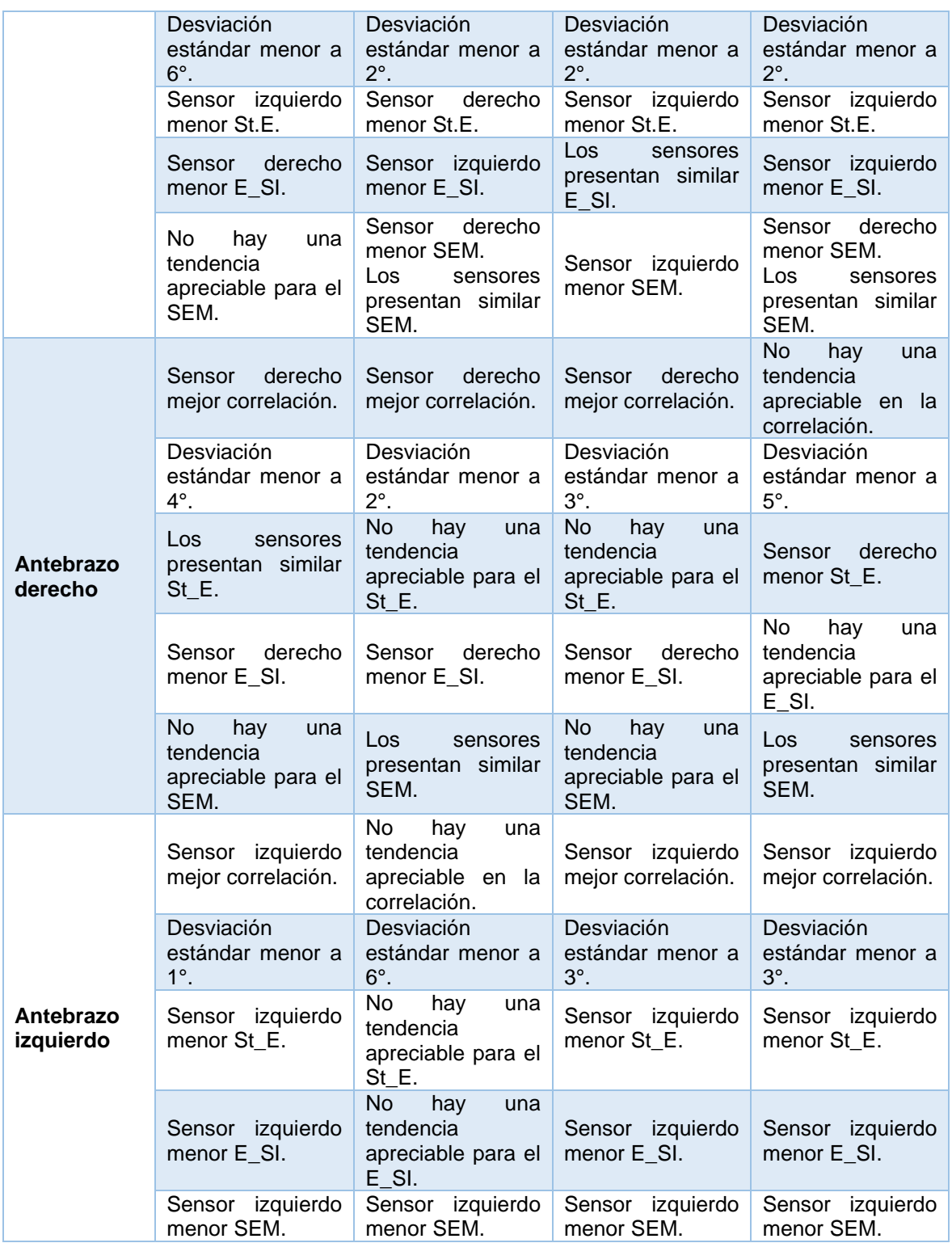

### (Fuente: Propia)

Con lo antes mencionado y las tablas mostradas anteriormente, se puede determinar cuál es el mejor sensor para cada segmento con sus respectivos errores promedios para la reproducción de la tarea de alimentación.

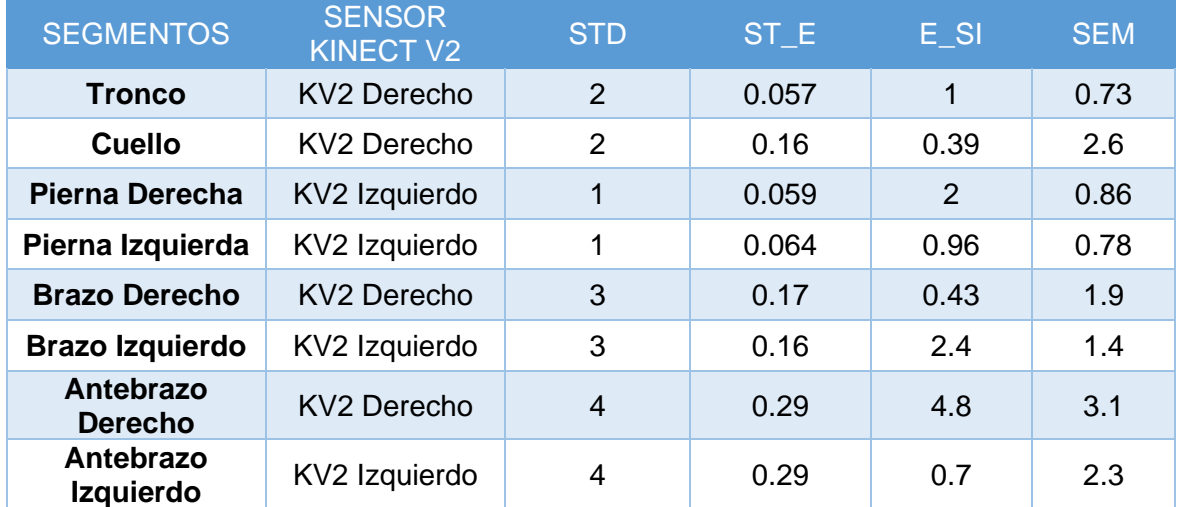

Tabla 2.12: Resultados de selección de Sensor Kinect V2

#### (Fuente: Propia)

En la tabla anterior relacionada con los resultados para la selección del sensor Kinect V2 se puede observar que las desviaciones estándar no sobrepasan los 4 grados, lo cual es un rango aceptable para el caso de las mediciones de los ángulos para la puntuación REBA, ya que el mínimo rango para que una puntuación cambie en un segmento es de 20 grados. Para el error estándar (ST\_E) o comúnmente conocido como error aleatorio se puede observar que no sobrepasa los 0,3 grados, por lo cual se logra concluir que el sensor tiene una tolerancia aceptable, ya que esta variación menor a un grado no afecta a la puntuación REBA. El error sistemático (E\_SI) se lo define anteriormente como la diferencia entre el sensor Kinect V2 y Kinescan, con este es posible observar que el promedio de esta diferencia para el sensor seleccionado no sobrepasa los 5 grados (antebrazos); por lo cual se concluye que la medida del sensor Kinect V2 no difiere en más de 5 grados lo que se considera aceptable para la puntuación del estudio. Finalmente, se determina con el promedio del SEM, que la máxima dispersión existente en el sensor Kinect V2 para una prueba es de 3,1 grados, lo que significa un alto nivel de confiabilidad.

Determinado el mejor lado para la toma de datos con el sensor Kinect V2 para cada segmento se prosigue a realizar las pruebas con los participantes.

# **2.8.4 CRITERIOS DE SELECCIÓN Y EXCLUSIÓN**

En el Ecuador la gran mayoría del personal de enfermería es de sexo femenino, por lo cual, el estudio se enfocará en esta mayoría. Los criterios de selección son que el sujeto este en un rango de edad entre 20 y 50 años.

Los criterios de exclusión son:

- Que haya presentado una lesión grave en los últimos 2 años.
- Que presente dolor en la espalda baja ni en la espalda media.
- Que presente dolor en el cuello.
- Que presente dolor en las extremidades inferiores (piernas) ni en las superiores (brazos).

## **2.8.5 REPRODUCCIÓN DE LA TAREA**

Se debe reproducir la tarea como se menciona en el inciso 2.6.1 "DESCRIPCIÓN DE LA TAREA Y SECUENCIA DE MOVIMIENTO" para evitar variaciones en las medidas. Al ser un estudio en el cual se evalúa los ángulos de los segmentos. Es necesario que los participantes repitan las prueba exactamente de la misma manera. Es decir, sin cambiar de lado al bebé o al biberón.

Ya que el personal de enfermería es en su mayoría personal femenino, se evalúa una muestra de 5 mujeres según los criterios de selección que se mencionaron anteriormente. Se realiza 3 repeticiones de 10 minutos por participante con el fin de que los datos de cada participante sean más confiables; cada una con un descanso de 2 minutos con sus respectivas grabaciones y se ejecutan las grabaciones del primer minuto y el último minuto con el fin de determinar si existe una variación en el tiempo de la postura del participante. Posteriormente mediante el programa 4 desarrollado en Matlab se obtienen los ángulos y con el programa 5 se determina la puntuación final REBA con su nivel de riesgo y actuación.

# **2.9 ANÁLISIS DE ADQUISICIÓN DE DATOS**

### **2.9.1 CORRECCIONES PARA PUNTUACIONES REBA**

Como se menciona anteriormente, para la puntuación REBA se requiere el ángulo de flexión / extensión de diversos segmentos del cuerpo. Pero adicionalmente, también se requiere información adicional que se debe registrar para su uso posterior en las correcciones de puntuaciones.

La información que adicionalmente se debe seleccionar y registrar se presenta a continuación en una tabla checklist y con campo para llenar manualmente ciertos valores. Se debe tener en cuenta que estos datos deben ser obtenidos de manera visual y subjetiva por el analista.

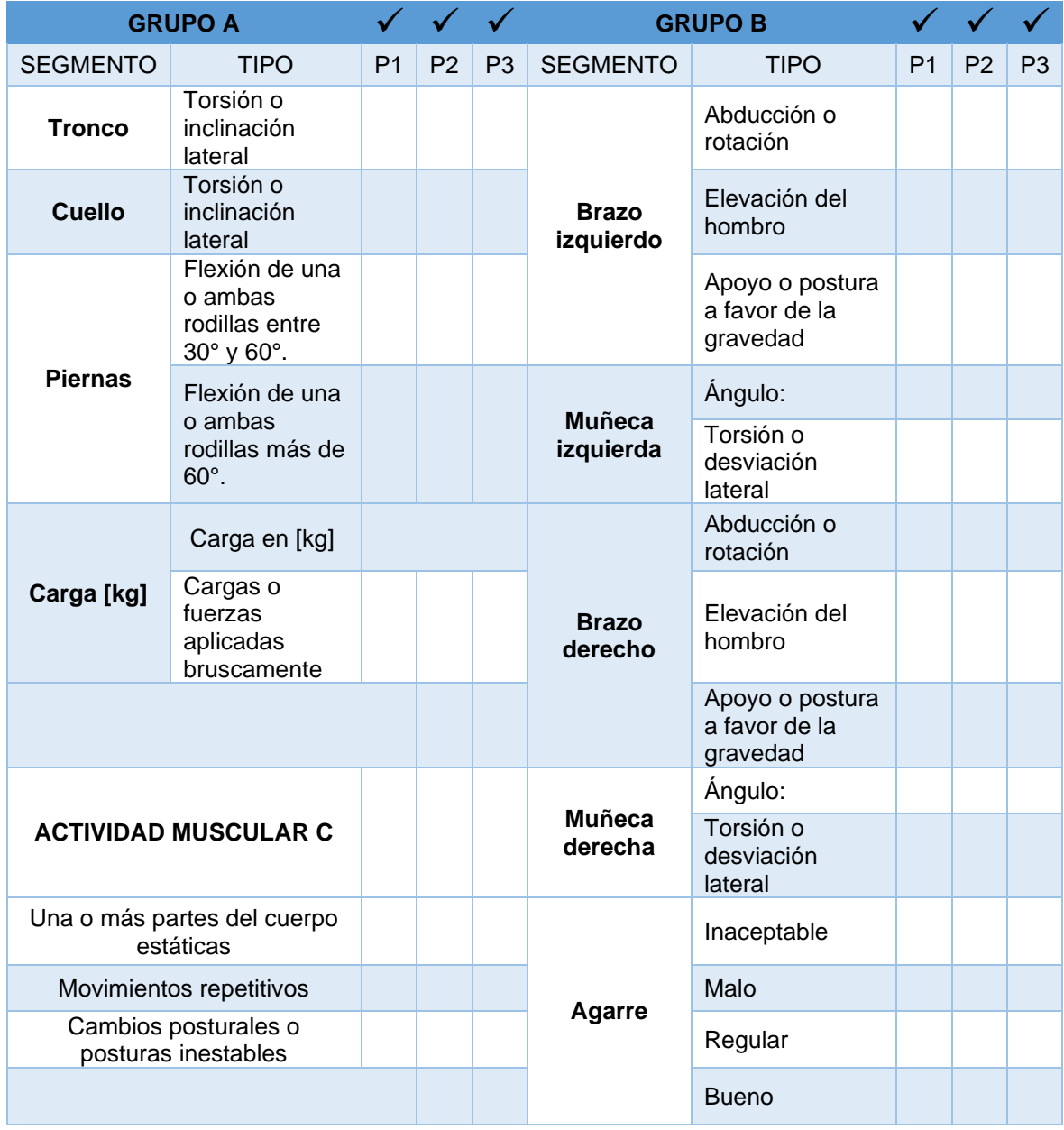

Tabla 2.13: Correcciones Puntuaciones REBA

(Fuente: Tomado de [20] )

Nota 3: En el grupo A en la sección carga se debe ingresar el valor en kg del bebé.

Nota 4: Para el grupo B en la sección muñecas se debe ingresar el ángulo aproximado de flexión / extensión de las muñecas.

Nota 5: Para el grupo B en la sección agarre se selecciona el tipo de agarre según la tabla 1.5.

En el ANEXO VIII (Correcciones de puntuaciones REBA de participantes) se observa las correcciones para todos los participantes según el checklist llenado a mano para añadir las correcciones (de ser necesaria) en las puntuaciones para cada segmento en el código Matlab. Al revisar la tabla para cada participante se puede establecer que las correcciones no varían entre participantes por lo cual los valores de corrección quedan de la siguiente manera.

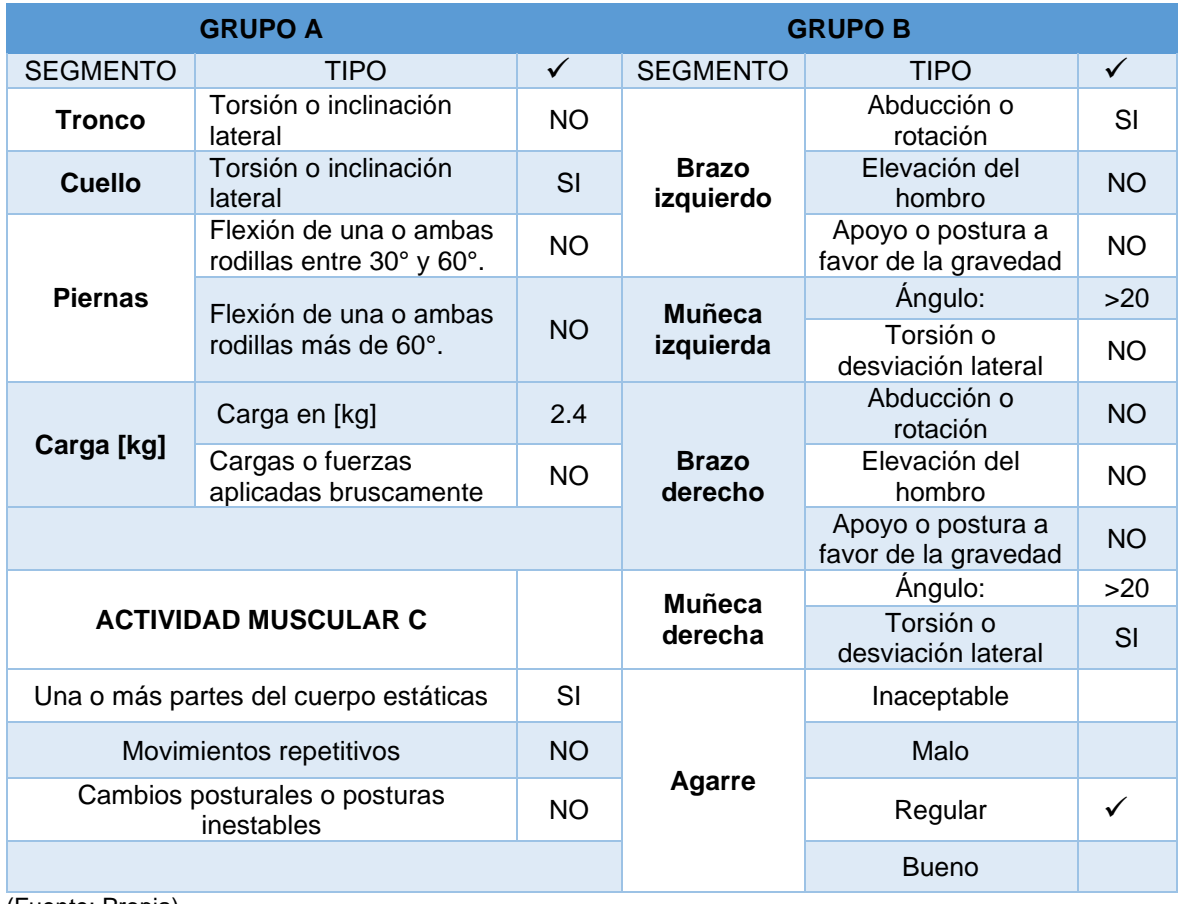

Tabla 2.14: Resultados de las correcciones de los participantes

(Fuente: Propia)

Nota 6: A pesar de que los valores para las muñecas varían, ninguno de estos es menor a los 15° que son necesarios para el cambio de puntuación por lo cual se usa la misma corrección para este segmento.

### **2.9.2 ÁNGULOS Y CURVAS PARA REBA POR SEGMENTO**

Con los datos obtenidos mediante los programas previamente utilizados, se puede graficar las curvas ángulo vs frames del tronco, cuello, pierna derecha, pierna izquierda, brazo derecho, brazo izquierdo, antebrazo derecho, antebrazo izquierdo y la diferencia de altura entre ambas piernas denominada "apoyo piernas" en mm vs frames para su comparación directa con las curvas obtenidas con Kinescan para cada caso y participante. A continuación, se presentan algunos del cuerpo para el participante 1 al inicio y final de la tarea con sus curvas respectivas. Los resultados completos para todos los participantes se pueden ver en el ANEXO 7 (Datos Participantes).

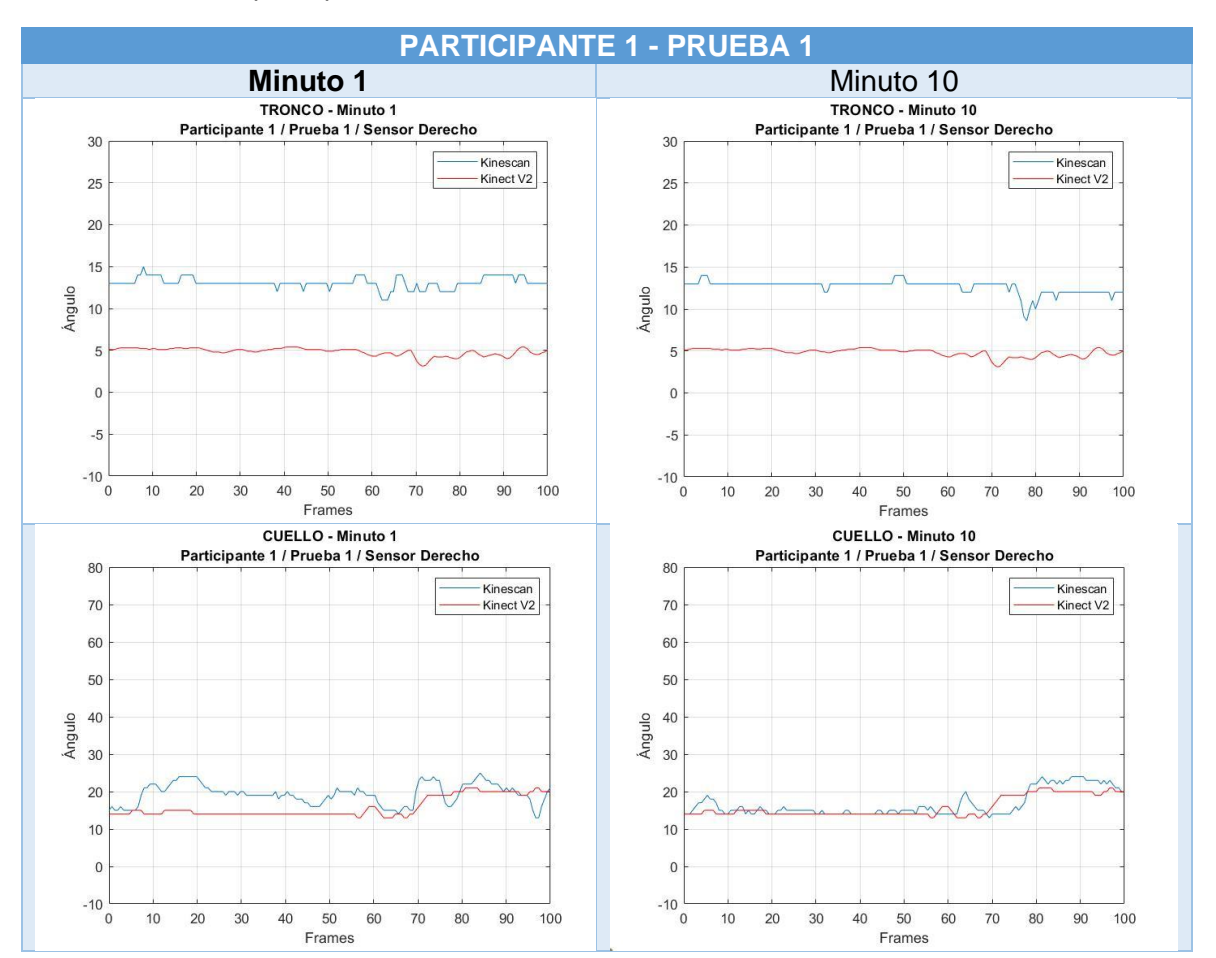

Tabla 2.15: Curvas participante 1

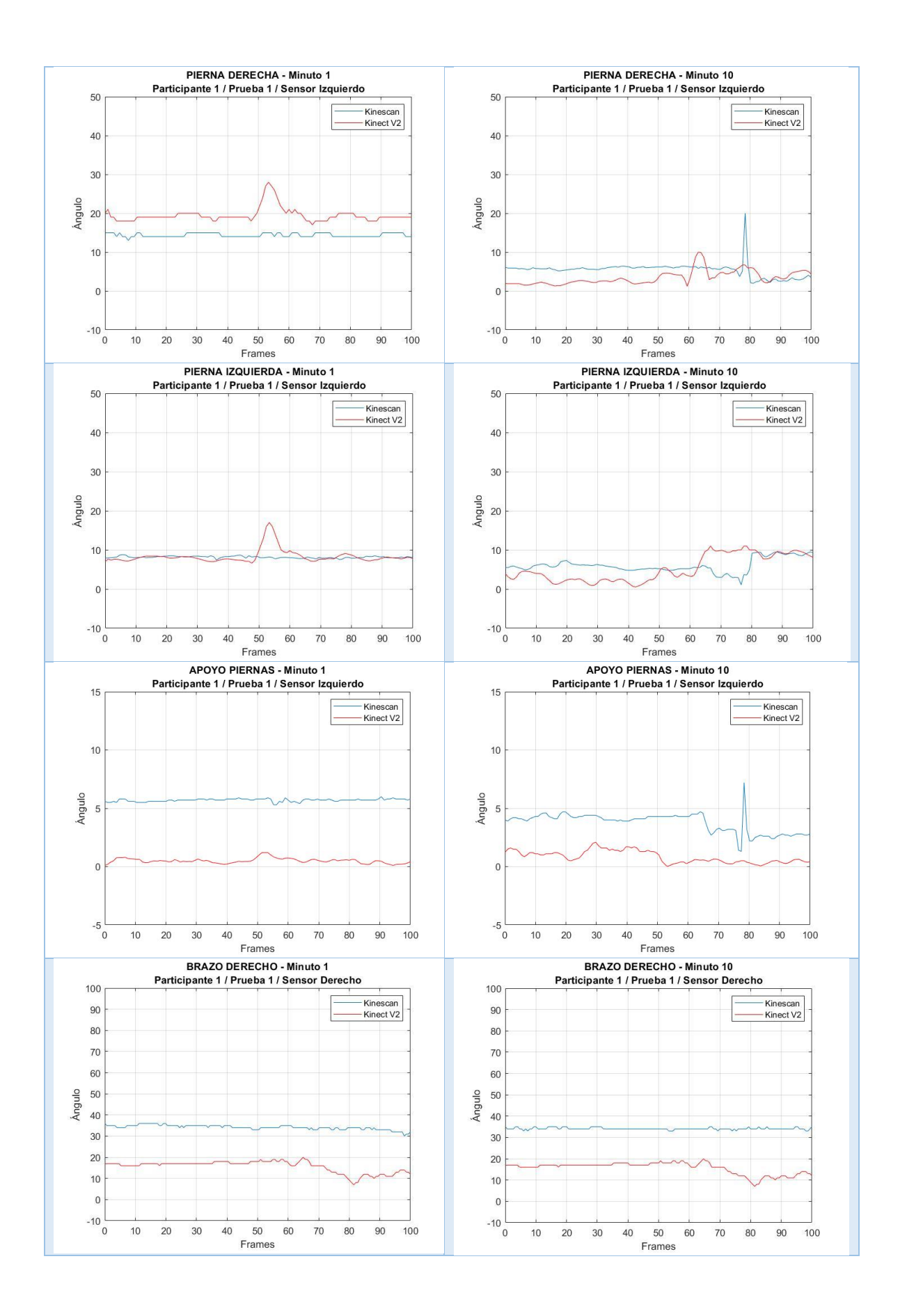

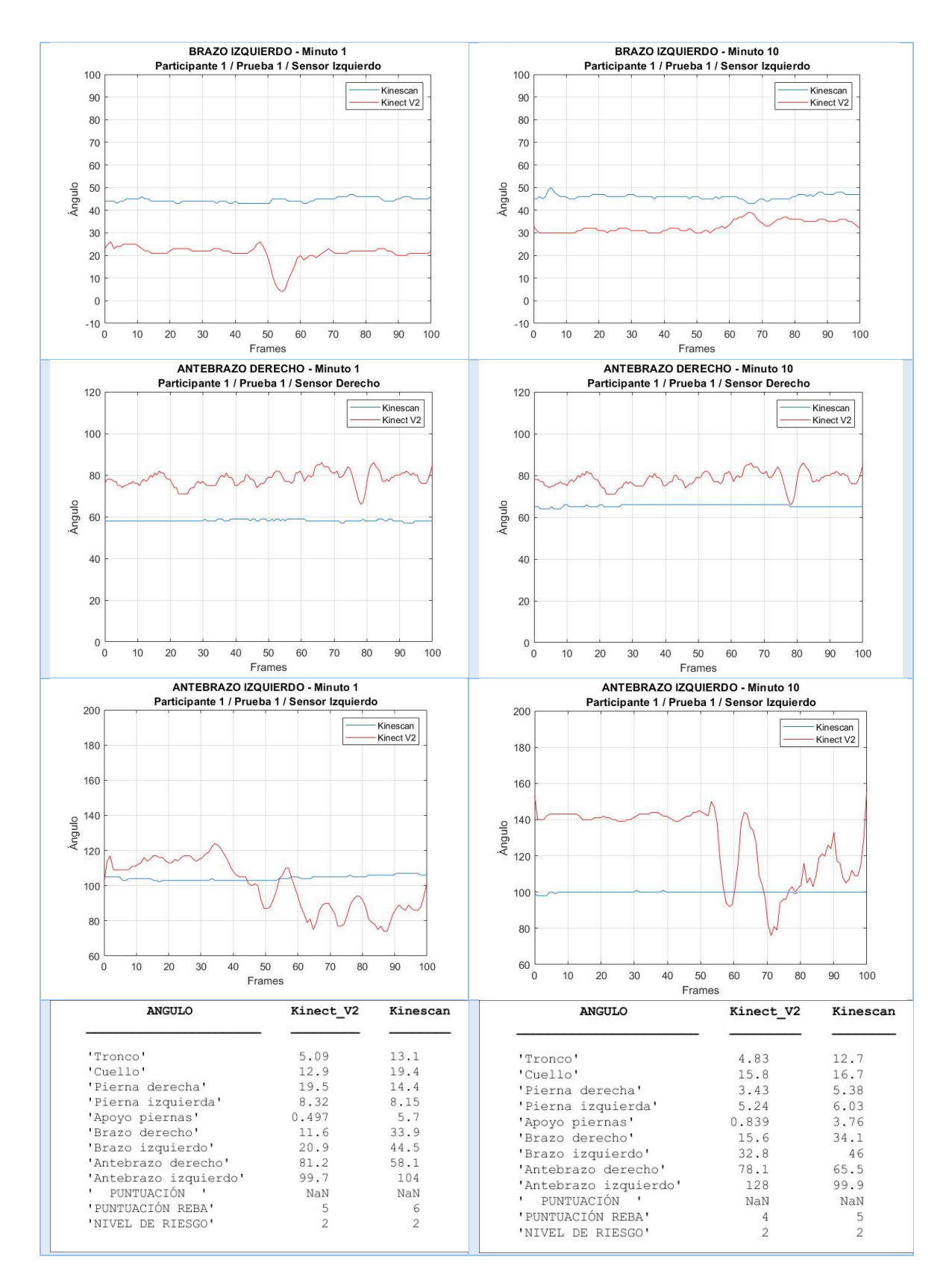

#### (Fuente: Propia)

Se debe mencionar que no existen las curvas ni los datos para los ángulos de las muñecas, ya que la apreciación del sensor en ese segmento no es preciso y no permite el cálculo de manera correcta. Por lo cual este valor se lo toma de la tabla 2.14 (Resultados de las correcciones de los participantes) De la misma forma se procede con los ángulos de inclinación, rotación y abducción para las distintas correcciones requeridas.

Al enfocarse en los segmentos más críticos de las tareas estudiadas se debe tener en cuenta el ángulo promedio a lo largo del tiempo estudiado. De esta manera se puede descartar los posibles errores aleatorios o involuntarios de medida.

Mediante el programa 5 generado en Matlab se obtiene la puntuación final REBA para esa tarea al minuto 1 y minuto 10 de cada participante en esa prueba con su nivel de riesgo respectivo como se observa en la tabla 2.15. Posteriormente se analiza la tarea de alimentación con biberón de pie en un lapso de 10 minutos para determinar si existe una variación en la puntuación y en la posición dependiente del tiempo.

### **2.9.3 ANÁLISIS PARA MEDIDAS REPETIDAS**

Para realizar el análisis de medidas repetidas, se toman los datos de los promedios de los participantes en cada prueba para los diferentes segmentos. Cabe recalcar que se usan los valores obtenidos con Kinescan, ya que esta es la medida de referencia y por ende más precisa, por lo cual es la mejor para realizar este tipo de análisis. Usando la herramienta T-Test para medidas repetidas del programa SPSS se logra obtener los diferentes valores como se muestra en las siguientes tablas a continuación con la siguiente interpretación:

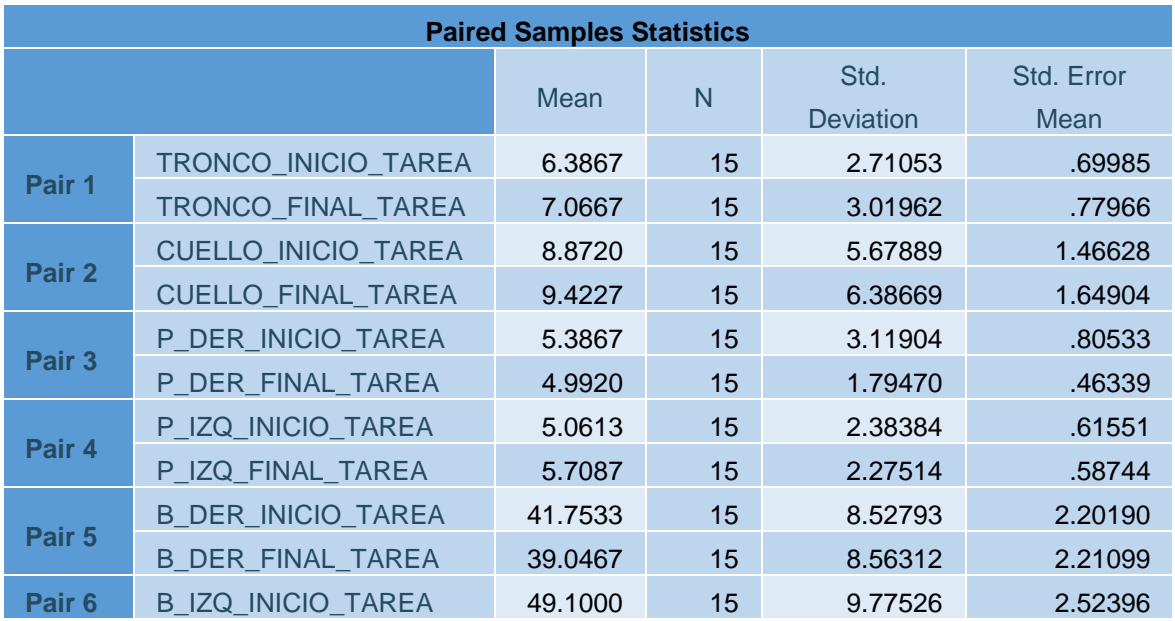

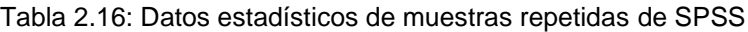

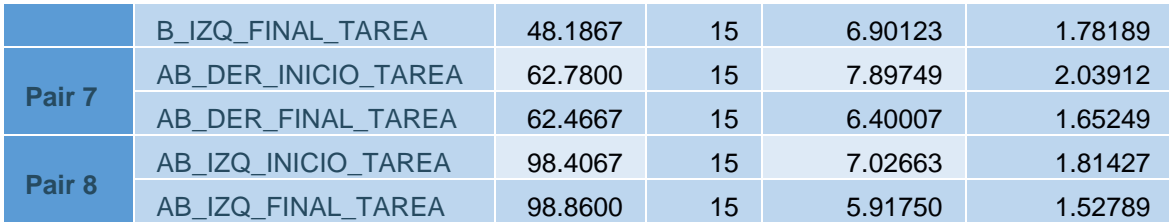

(Fuente: Propia)

En esta tabla se describe las características de los casos (segmentos) al inicio y al final como es el promedio (mean), la cantidad de datos (N), la desviación estándar (std) y el error estándar (std. Error). Cabe recalcar que esta tabla no brinda la información para realizar el análisis y estudio t-test.

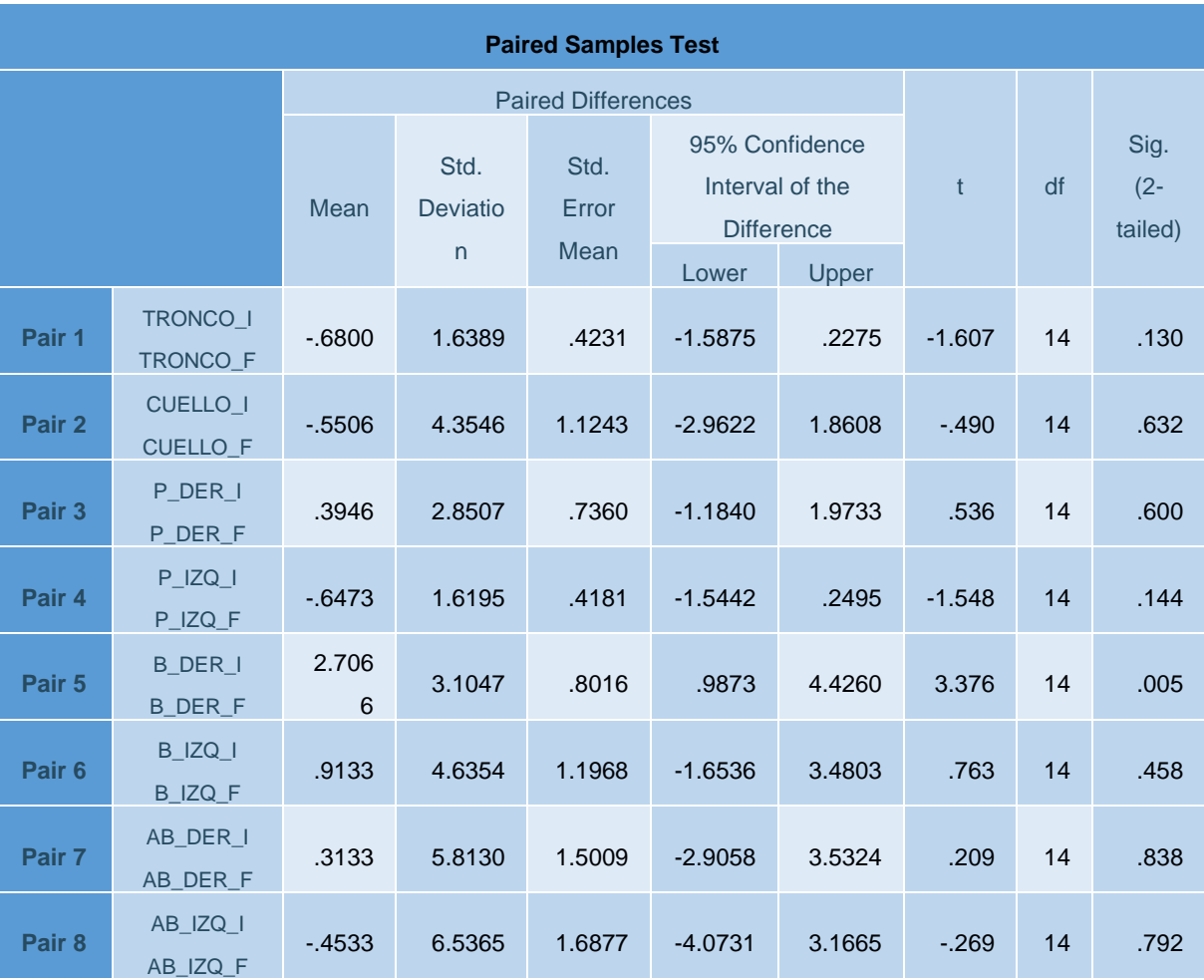

Tabla 2.17: Datos para T-Test de medidas repetidas en SPSS

(Fuente: Propia)

Esta tabla contiene la información más importante para poder realizar el t-test. Con esta tabla se consigue ver donde se encuentra una diferencia estadísticamente significativa entre los instantes iniciales y finales de cada segmento. Además, permite aceptar o rechazar la hipótesis nula.

Donde,

t: es la estadística t-test que es la diferencia entre los resultados de las dos condiciones estudiadas.

df (grados de libertad): Tiene un impacto directo en la significancia de t.

Sig. (2-tailed): Es el p-value que significa la probabilidad que el resultado ocurra. Normalmente se usa como convención si el p-value es más pequeño o igual a 0.05 el valor de t se considera significativo. Si es significativo se rechaza la hipótesis nula. Si es mayor se retiene la hipótesis nula y se concluye que las diferencias no son significativas entre los dos casos [32].

Mencionado lo anterior y analizando la tabla 2.17 se lograr determinar que en todos los segmentos con excepción del brazo derecho no existe una diferencia significativa al inicio (minuto 1) y final de la tarea (minuto 10).

# **3 RESULTADOS Y DISCUSIÓN**

# **3.1 RESULTADOS REBA**

Se presentan los resultados del promedio de los ángulos, la puntuación REBA y el nivel de riesgo para las pruebas de los participantes voluntarios para la reproducción de la tarea de alimentación de pie con biberón por el lapso de 10 minutos al inicio y al final de la tarea.

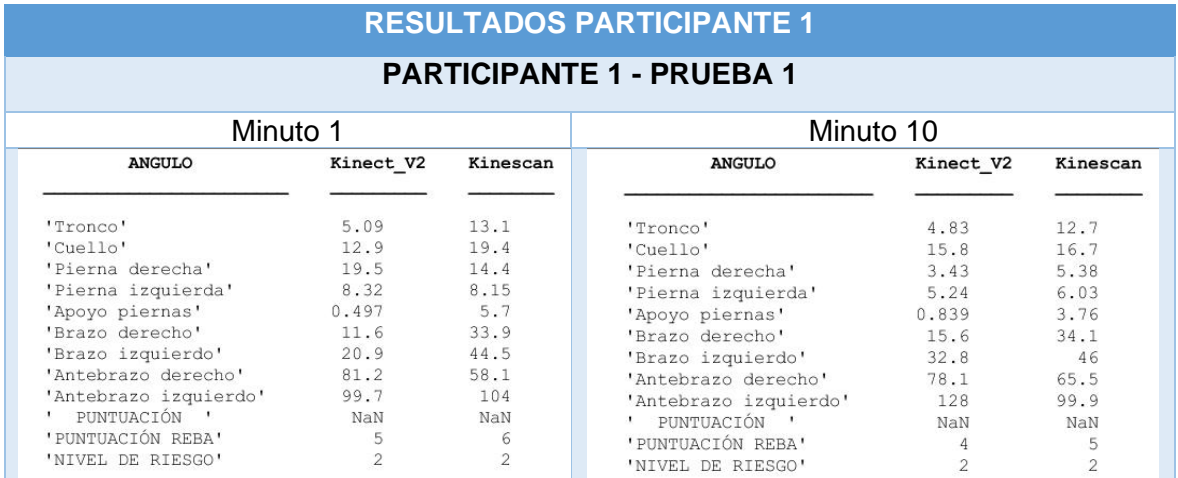

Table 3.1: Resultados REBA participantes

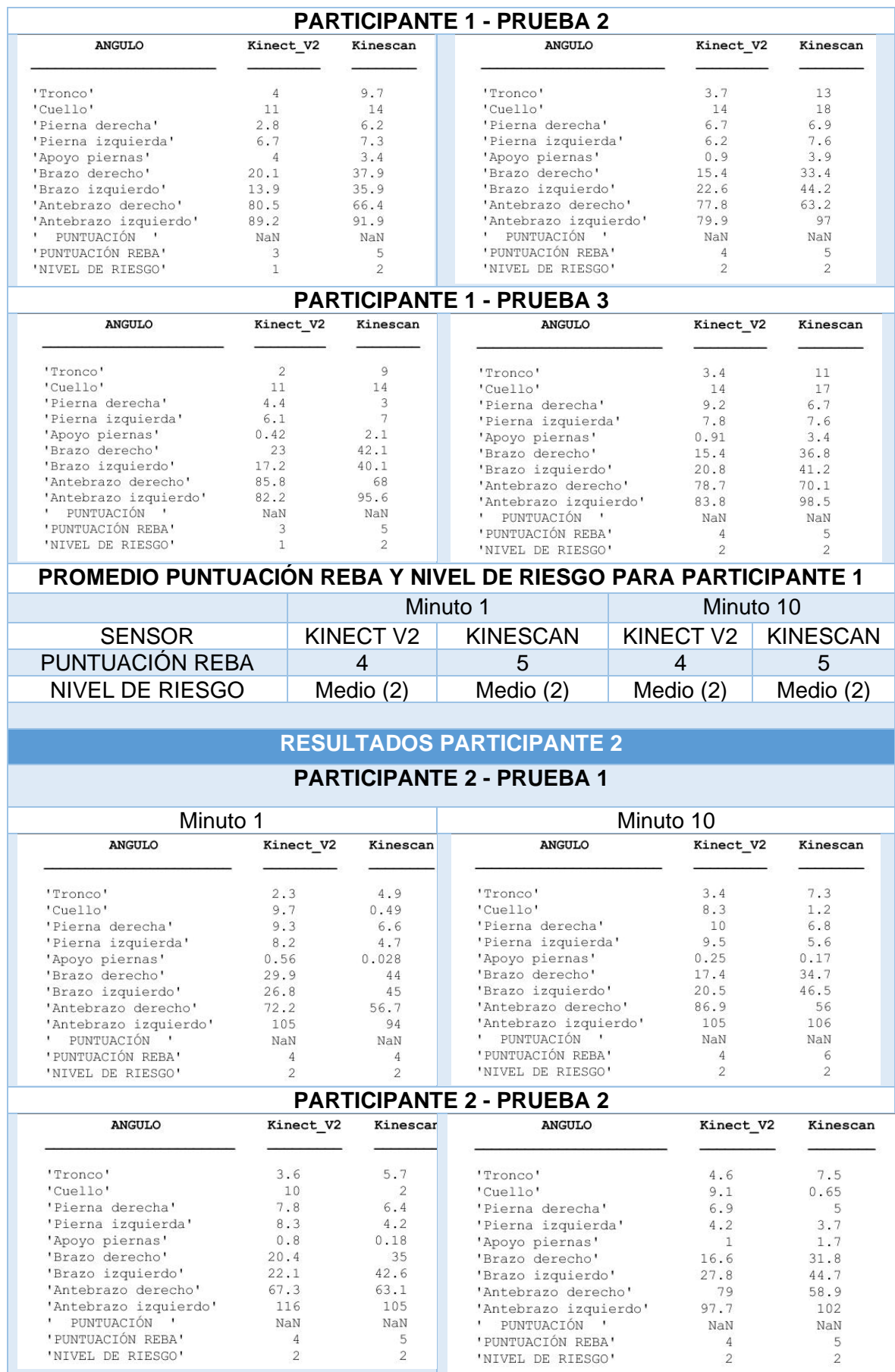

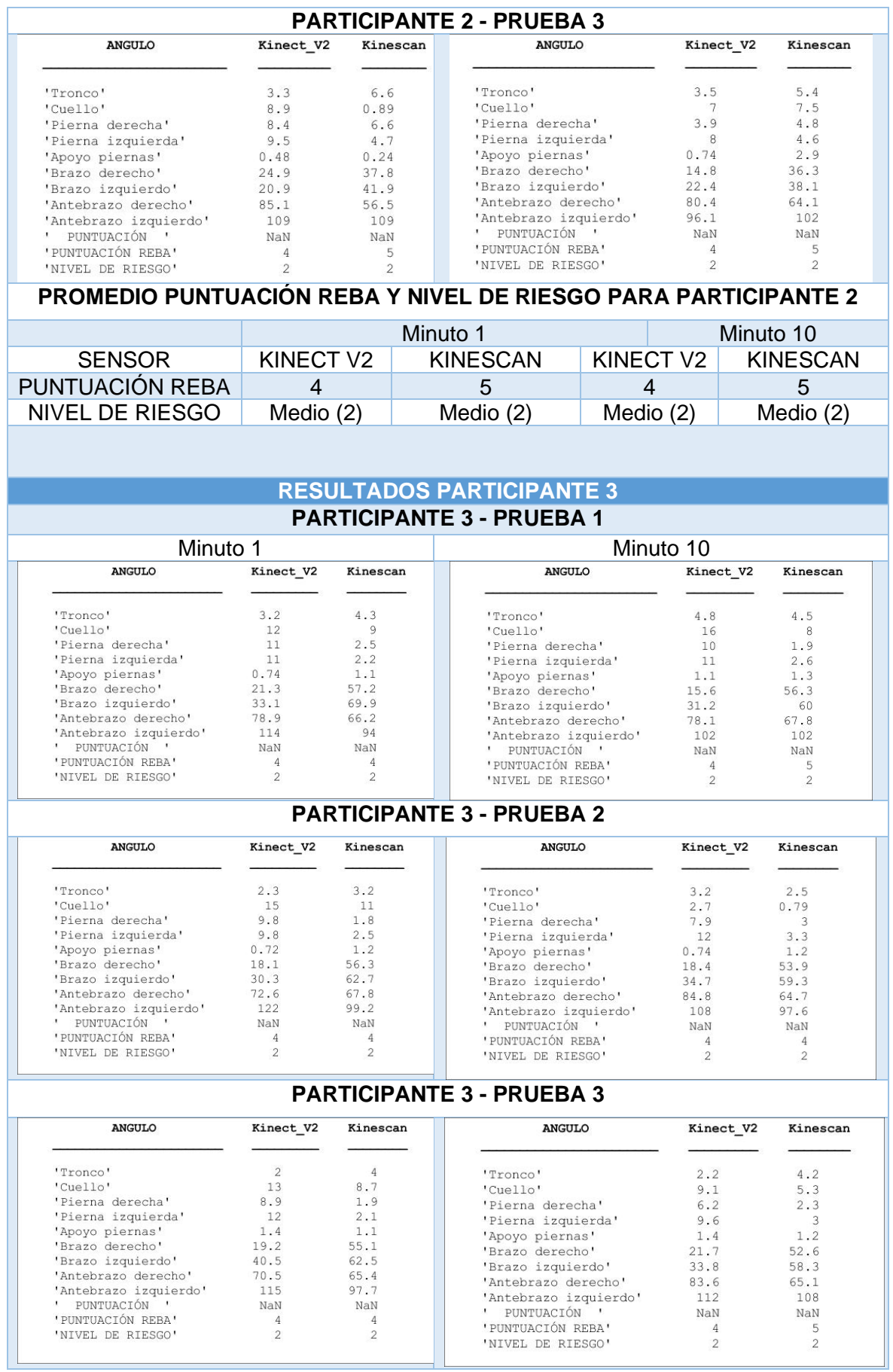

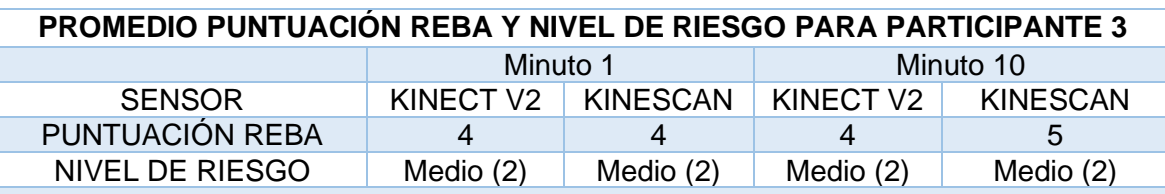

## **RESULTADOS PARTICIPANTE 4**

# **PARTICIPANTE 4 - PRUEBA 1**

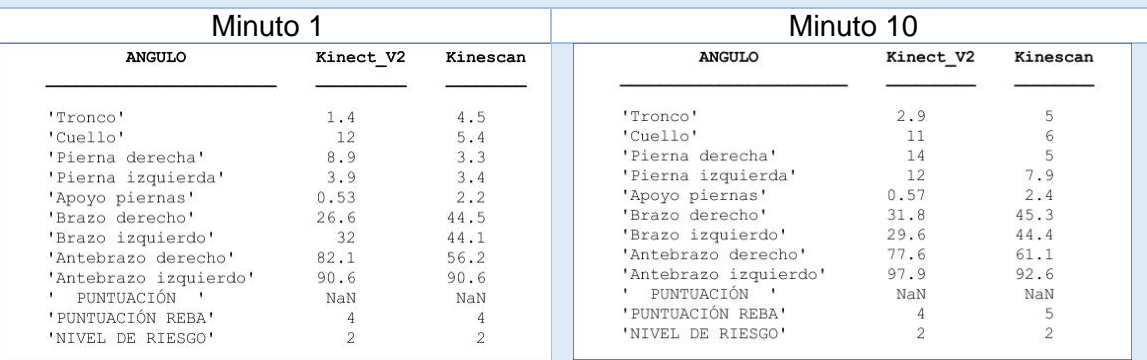

### **PARTICIPANTE 4 - PRUEBA 2**

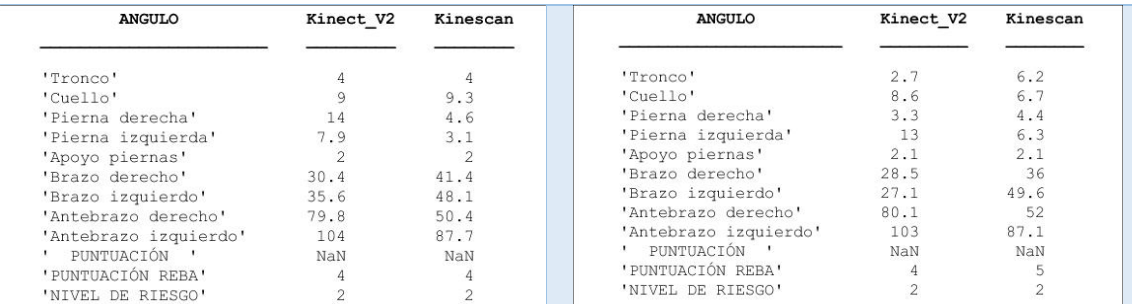

# **PARTICIPANTE 4 - PRUEBA 3**

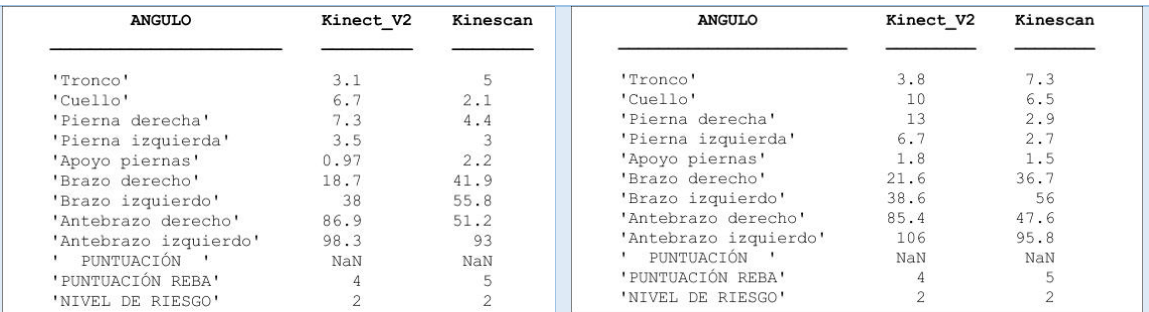

### **PROMEDIO PUNTUACIÓN REBA Y NIVEL DE RIESGO PARA PARTICIPANTE 4**

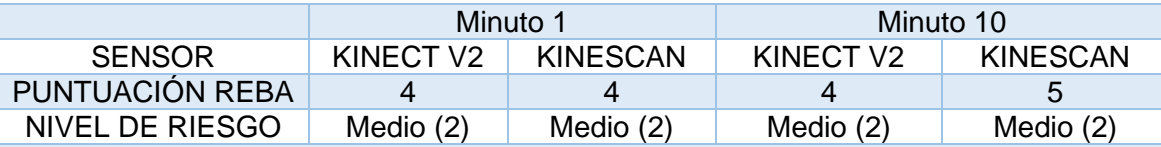

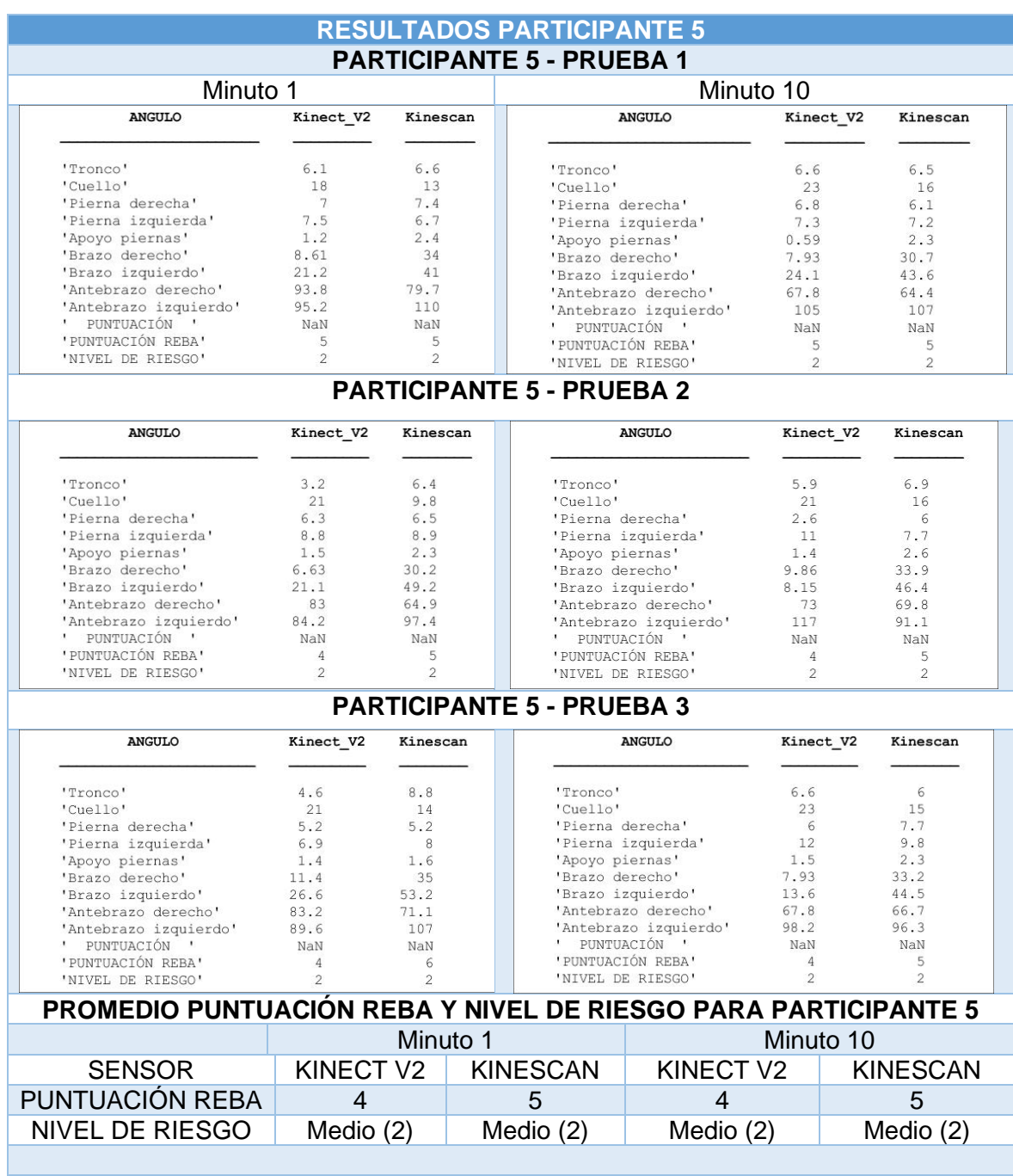

#### (Fuente: Propia)

La tabla anterior muestra el ángulo promedio para los distintos segmentos del cuerpo para cada participante obtenida con los sensores Kinect V2 y el sistema Kinescan al inicio de la tarea (minuto 1) y al final de la tarea (minuto 10) para la determinación de la puntuación REBA final y el nivel de riesgo para cada caso.

# **3.2 RESULTADOS DE VARIACIÓN EN EL TIEMPO DE LA TAREA**

Se presenta una tabla resumida que muestra si existe o no una diferencia significativa en los segmentos del cuerpo entre el inicio (minuto 1) y el final (minuto 10) de la tarea de alimentación.

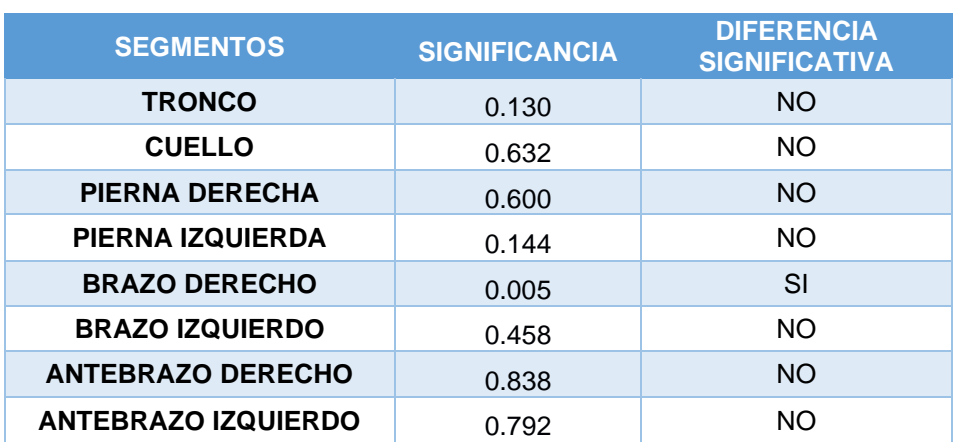

Table 3. 2: Diferencia significativa

(Fuente: Propia)

# **3.3 DISCUSIÓN**

Como se pude observar en el capítulo 2.9.2 ÁNGULOS Y CURVAS PARA REBA POR SEGMENTO y en el anexo 7 (Datos de participantes) que las respectivas curvas para los distintos ángulos con el sensor escogido presentan similar tendencia y valores con errores estándar menores a 2.5° entre el sistema de referencia Kinescan y Kinect V2, lo cual se considera aceptable ya que esta diferencia no altera significativamente la puntuación final REBA.

En la tabla 3.1 (Resultados REBA participantes) se puede confirmar que estos errores de medida en el sensor Kinect V2 no representan una variación significante en la valoración funcional, ya que la puntuación REBA tanto con Kinect V2 y Kinescan varía entre 4 y 5 en todos los casos, pero con un nivel de riesgo uniforme en todas las pruebas con todos los participantes, este valor es de 2, que significa un riesgo medio e indica que es necesaria una acción para mejorar la posición de la tarea.

Se debe tener en cuenta que el método REBA no toma en cuenta el tiempo de ejecución de la tarea, a más del incremento de la puntación donde se selecciona el tipo de actividad muscular para posturas estáticas por más de un minuto [20]. Por lo cual se analiza al inicio y final de la tarea para determinar alguna posible variación. Existen otros métodos como OCRA o el método EPR que tienen el factor de duración de la actividad que influye directamente en la determinación del nivel de riesgo [15].

La validación se realiza analizando las distintas posiciones de los sensores Kinect V2 alrededor del sujeto para cada segmento del cuerpo. Para encontrar la posición óptima para la toma de datos se debe analizar individualmente los segmentos mientras reproducen el movimiento de la tarea asignada y luego elegir la vista que presente los mejores resultados y la información suficiente para cálculos posteriores.

Esta validación ayuda a disminuir posibles errores y alteraciones con los resultados de las pruebas reales de los participantes que se hubieran presentado en el caso de solo trabajar con un sensor Kinect V2 o con un mal posicionamiento de este, Además, permite mantener las desviaciones estándar para cada segmento en un valor menor a 4°.

Se debe mencionar que la tarea se la realiza lo más estáticamente posible para disminuir errores en la detección del esqueleto en Kinect V2 por el movimiento de la persona, pero esto no afecta a los resultados de manera significativa porque se trabaja con valores promedios mientras se ejecuta la tarea.

Finalmente, se puede demostrar que, a pesar de todas las limitaciones se logra captar el movimiento deseado en el personal de enfermería mientras atiende infantes neonatos de manera exitosa para sugerir posibles mejoras que como se observa en los resultados son necesarias según el nivel de riesgo obtenido.

En la tabla 2.17 de Datos T-Test de medidas repetidas en SPSS se presenta la significancia de cada segmento y se observa que las piernas, el cuello, el tronco, los antebrazos y el brazo izquierdo muestran valores mayores a 0.1 lo que significa que no presentan ninguna diferencia significativa en el tiempo. El brazo derecho si presenta una diferencia significativa por su valor menor a 0.05. Cabe mencionar que estos resultados son de los participantes voluntarios y no del caso real en enfermeras.

Con esta investigación y estudios similares como el de Araujo y Villacis [1] se puede continuar con proyectos futuros para sugerir posibles mejoras tanto en los espacios de trabajo como correcciones en las posturas de las enfermas esperando así una disminución en el riesgo de padecer lesiones y trastornos musculoesqueléticos; además, de un incremento en los índices de desempeño de este personal.

La presente investigación abre campo para incursionar en nuevas investigaciones relacionadas con el tema ergonómico en todos los campos que involucren personas

82

expuestas o que padezcan TME con el fin de disminuir dicho riesgo e incrementar la producción de las personas en sus jornadas laborales.

A pesar de que REBA brinda una buena apreciación y puntuación del riesgo, existen muchos métodos de valoración ergonómica como se menciona en la sección 1.2.3 (Evaluacion del riesgo ergonómico) que se pueden usar para tener resultados más específicos dependiendo la tarea y la forma en la que se la realiza como fue el caso de los operadores de una línea de ensamble explicado en estudio de Araujo y Villacis [1] o el del área de empaquetado de Baroja y Juárez [33]. La aplicación de los diversos métodos se puede usar para futuras investigaciones con el fin de determinar los mejores métodos para las distintas tareas en la variedad de profesiones que existen en el Ecuador.

## **3.4 LIMITACIONES**

Mediante la investigación realizada con los sensores Kinect V2 y el uso del laboratorio Kinescan para la medición de ángulos y posiciones para determinar el nivel de riesgo ergonómico en los participantes mientras realizan la tarea de alimentación, se pudieron detectar ciertos problemas y limitaciones a lo largo del proyecto que se presentan a continuación:

- El laboratorio Kinescan solo permite grabar 600 segundos seguidos. Por lo cual, para determinar si existe alguna variación en el tiempo debe estar entre este rango de tiempo o realizar dos grabaciones; una inicial y una final.
- La frecuencia mínima de grabación de Kinescan es de 30 hz.
- Existe un delay o tiempo de arranque en el programa de Kinect V2 para comenzar la grabación que depende del procesador de cada computador, por lo cual la sincronización entre los sensores Kinect V2 y Kinescan no es exacta.
- Los puntos y marcadores de los dedos medios y pulgares se eliminaron ya que la digitalización de estos en Kinescan es muy compleja y se sobreponen con los otros marcadores al momento de realizar la tarea de alimentación.
- Para el ángulo del cuello, se determinó el ángulo 0 cuando la persona mira al frente a un espejo de manera que pueda visualizar sus propios ojos. Determinado el valor de corrección se lo resta del ángulo total para su uso en REBA.
- Para la puntuación en las piernas según su apoyo, se debe realizar un análisis más detallado tomando en cuenta el apoyo real, ya que, con los marcadores y la

tecnología disponible en el laboratorio, solo es posible determinar un estimado de la distancia exacta para la selección del apoyo.

- Para el método REBA es necesario determinar el apoyo, sea por diferencia de altura entre las piernas o indirectamente con el ángulo de flexión de las piernas.
- El sensor Kinect V2 tiene una frecuencia máxima de grabación de hasta 30 frames por segundo, los cuales disminuyen según el procesador del ordenador. Además, por esta razón no es posible captar movimientos rápidos en los segmentos del cuerpo.

# **3.5 TRABAJOS FUTUROS**

La presente tesis se enmarca dentro del macroproyecto PIJ 18-04 "Diseño de criterios biomédicos para la prevención de lesiones en base a la evaluación de índices en desempeño profesional y ergonomía en el área de pediatría mediante la utilización de conceptos biomecánicos".

El proyecto presentado se enfoca en el uso de los sensores de profundidad en aplicaciones ergonómicas con el fin de evaluar el riesgo que una tarea representa para individuo que la ejecuta. A pesar de que el proyecto se centra solo en la tarea de alimentación a un neonato con biberón de pie en el personal de enfermería, se puede ampliar el campo de investigación a más tareas de enfermería y a más campos de trabajo como son la industria y el trabajo de oficina.

Ya que el uso de un solo sensor de profundidad en ciertos movimientos puede ocasionar que los datos tomados para alguna extremidad no tengan la precisión deseada, por lo cual a futuro se puede utilizar múltiples sensores simultáneamente desde distintas posiciones para detectar todos los segmentos de manera precisa.

Para el proyecto se usa la reproducción de la tarea mencionada en un ambiente controlado, pero a futuro se debe lograr la implementación del sistema en campo para obtener el nivel de riesgo verdadero en el ambiente real de trabajo considerando todos los factores que pueden afectar a este.

Ya que en el proyecto se usa el método REBA para la evaluación del riesgo ergonómico por las características que este presenta, se debe evaluar la posibilidad de usar nuevos y diferentes métodos de evaluación que prioricen la manipulación de cargas y las tareas de larga duración para determinar si existe una variación en el nivel de riesgo en las tareas estudiadas.

A más de las posibles aplicaciones ergonómicas en los diversos campos de estudio, es posible usar los sensores de profundidad con fines médicos, especialmente para la detección temprana de posibles lesiones y la rehabilitación de manera virtual [34].

Finalmente, a futuro se puede utilizar las diversas funciones y herramientas de los sensores de profundidad para el análisis de movimientos de diferentes objetos como son robots y plataformas automáticas de movimiento.

# **4 CONCLUSIONES**

- Mediante las videograbaciones tomadas al personal de salud en el área real de trabajo es posible determinar las posiciones más críticas para el estudio en la tarea de alimentación con biberón a infantes neonatos de pie.
- Dependiendo de los movimientos de la tarea a estudiarse, se debe colocar el sensor o los sensores Kinect V2 para que la toma de datos sea lo más precisa posible. Para el caso de alimentación con biberón a infantes neonatos de pie es necesario dos sensores Kinect V2 correctamente posicionados.
- El sistema presentado con los sensores de profundidad Kinect V2 y los programas de Matlab, permiten analizar de forma válida los movimientos y posiciones del personal de enfermería en el área de pediatría mientras atienden infantes neonatos de manera fiable y a su vez determinar el nivel de riesgo, siempre y cuando esta sea visible por los dos sensores en las distancias recomendadas y sin interferencia entre el sensor y la persona.
- El método seleccionado REBA demuestra ser un método eficaz para determinar el nivel de riesgo ergonómico en la tarea de alimentación con biberón a infantes neonatos de pie demostrando que las posturas de la tarea presentan un nivel de riesgo ergonómico medio para la enfermera, lo que significa que una acción es necesaria para corregir esa tarea.
- Los sensores de profundidad Kinect V2 pueden ser usados en conjunto con programas que permitan programación como sistemas de bajo costo para analizar tareas

ocupacionales, identificar las posiciones críticas y determinar el nivel de riesgo en estas actividades con fines médicos y ergonómicos.

• El sistema presentado permite determinar los ángulos de los diferentes segmentos del cuerpo con una precisión y errores aceptables que permiten resultados fiables.

### **Referencias Bibliográficas**

- [1] D. E. ARAUJO and H. D. VILLACÍS, "ESTUDIO DEL RIESGO ERGONÓMICO EN OPERADORES DE UNA LÍNEA DE ENSAMBLAJE DE LA EMPRESA SEDEMI S.A. EMPLEANDO EL MÉTODO RULA EN CONDICIONES REALES DE TRABAJO MEDIANTE LA APLICACIÓN DE UN SENSOR COMERCIAL," Escuela Politécnica Nacional, 2019.
- [2] G. Wilhelmus Johannes Andreas and E. Johanssons, "Observational Methods for Assessing Ergonomic Risks for Work-Related Musculoskeletal Disorders. A Scoping Review," *Rev. Ciencias la Salud*, vol. 16, no. Special Issue, pp. 8–38, 2018.
- [3] N. C. P. Pérez, "EL RIESGO ERGONÓMICO Y EL DERECHO DEL TRABAJADOR A LA SEGURIDAD Y SALUD EN EL TRABAJO, EN EL DISTRITO METROPOLITANO DE QUITO, AÑO 2016," UNIVERSIDAD CENTRAL DEL ECUADOR, 2017.
- [4] M. Elizabeth, W. Alexander, P. Zurita, and E. S. Polit, "Evaluacíon Del Impacto Económico Y Social De Los Evaluation of Economic and Social Impact of Ergonomic Intervention Programs," vol. 5, pp. 1–11, 2014.
- [5] I. Moya, Francisca, Vivas, José. Pitarch, Salvador. Garrido, David. Bermejo, Ignacio. Belda, Manuel. Giménez, Juan. Pererira, "NedLabor/IBV, metodología para la valoración de la capacidad laboral. A propósito de un caso.," Valencia, 2010.
- [6] I. Moya, Francisca, Vivas, José. Pitarch, Salvador. Garrido, David. Bermejo, Ignacio. Belda, Manuel. Giménez, Juan. Pererira, "NedLumbar / IBV , Evolución y caracterización del dolor lumbar crónico. A propósito de un caso.," Valencia, 2010.
- [7] I. Moya, Francisca, Vivas, José. Pitarch, Salvador. Garrido, David. Bermejo, Ignacio. Belda, Manuel. Giménez, Juan. Pererira, "NedLabor/IBV, una aplicación para valorar la capacidad laboral de los trabajadores," Valencia, 2010.
- [8] J. R. Terven and D. M. Córdova-Esparza, "Kin2. A Kinect 2 toolbox for MATLAB," *Sci. Comput. Program.*, vol. 130, no. May, pp. 97–106, 2016.
- [9] R. Martinez-Méndez, O. Portillo-Rodriguez, M. Romero-Huertas, and A. Vilchis-González, "Uso de sensores inerciales en la medicion y evaluación de movimiento

humano para aplicaciones en la salud," *Ideas en Cienc.*, vol. 37, no. July, pp. 61–75, 2012.

- [10] J. E. Muñoz-Cardona, O. A. Henao-Gallo, and J. F. López-Herrera, "Sistema de Rehabilitación basado en el Uso de Análisis Biomecánico y Videojuegos mediante el Sensor Kinect," *TecnoLógicas*, p. 43, 2017.
- [11] C. Espec and F. Une-en, "ISO 11226:2000. Cor-1:2006. Ergonomics -- Evaluation of static working postures," pp. 2–3, 2000.
- [12] Cerda Eduardo, "Biomecánica Aplicada a la Ergonomía." [Online]. Available: http://es.slideshare.net/canocappellacci/ergo-biomecanica.
- [13] V. Petrović, M. Djurić-Jovičić, P. Bulat, D. Marković, N. Miljković, and N. Pejčić, "Evaluation of Ergonomic Risks during Dental Work," *Balk. J. Dent. Med.*, vol. 20, no. 1, pp. 33–39, 2016.
- [14] V. M. Manghisi, A. E. Uva, M. Fiorentino, V. Bevilacqua, G. F. Trotta, and G. Monno, "Real time RULA assessment using Kinect v2 sensor," *Appl. Ergon.*, vol. 65, pp. 481– 491, 2017.
- [15] Universitat Politécnica de Valencia, "Métodos para la evaluación ergonómica de puestos de trabajo," *Ergonautas*, 2019. [Online]. Available: https://www.ergonautas.upv.es/metodos-evaluacion-ergonomica.html.
- [16] A. Diego and H. Pinilla, "Evaluación ergonómica en tiempo real mediante sensores de profundidad de bajo coste ( Kinect )."
- [17] S. Nogareda Cuixart, "NTP 601: Evaluación de las condiciones de trabajo: carga postural. Método REBA (Rapid Entire Body Assessment)," *Inst. Nac. Segur. e Hig. en el Trab.*, p. 7, 2001.
- [18] S. Hignett and L. McAtamney, "Rapid Entire Body Assessment (REBA)," *Appl. Ergon.*, vol. 31, no. 2, pp. 201–205, 2000.
- [19] J. A. Diego-Mas, "Método RULA Rapid Upper Limb Assessment," *Ergonautas, Universidad Politécnica de Valencia*, vol. 1, no. June. pp. 1–6, 2015.
- [20] J. A. Diego-Mas, "Evaluación postural mediante el método REBA. Ergonautas, Universidad Politécnica de Valencia, 2015.," 2000. [Online]. Available: https://www.ergonautas.upv.es/metodos/reba/reba-ayuda.php.
- [21] P. L. Cheng and M. Pearcy, "A three-dimensional definition for the flexion/extension and abduction/adduction angles," *Med. Biol. Eng. Comput.*, vol. 37, no. 4, pp. 440– 444, 1999.
- [22] D. Samaniego, R. Directora, V. Naranjo, and O. Fecha, "Sistema inteligente para reconocimiento de género mediante el sensor Kinect," pp. 1–42, 2012.
- [23] F. Foroughi and P. Zong, "Controlling Servo Motor Angle by Exploiting Kinect SDK,"

*Int. J. Comput. Appl.*, vol. 116, no. 18, pp. 1–6, 2015.

- [24] "Características Kinect 2 | Kinect for Developers." [Online]. Available: http://www.kinectfordevelopers.com/es/2014/01/28/caracteristicas-kinect-2/.
- [25] Microsoft Corporation, "Interface Guidelines," *Kinect Wind. | Hum. interface Guidel.*, vol. v2.0, pp. 1–142, 2014.
- [26] I. D. B. DE VALENCIA, "Manual De Usuario KINESCAN/IBV VERSIÓN 5.2." 2014.
- [27] Instituto de Biomecánica de Valencia, "DEFINICIÓN DE MODELOS EN KINESCAN / IBV Contenido." 2014.
- [28] J. R. Terven and D. M. Cordova, "Kin2 . User Guide," vol. 2, 2016.
- [29] Martin John Baker, "Maths Projections of lines on planes Martin Baker," *1998-* 2017. **Conserverse Contract Contract Contract Contract Contract Contract Available:** http://www.euclideanspace.com/maths/geometry/elements/plane/lineOnPlane/index .htm.
- [30] P. Cummings and P. Cummings, "Adjusting Standard Errors and Confidence Intervals," *Anal. Incid. Rates*, pp. 233–248, 2019.
- [31] S. Lee and B. Frey, "Standard Error of Measurement," *Encyclopedia of School Psychology*. 2012.
- [32] A. Ross, V. L. Willson, A. Ross, and V. L. Willson, "Paired Samples T-Test," *Basic Adv. Stat. Tests*, pp. 17–19, 2017.
- [33] E. Baroja Payán, V. Juárez Rivera, R. Rojas Durán, R. Velásquez Calderón, G. Leyva Martínez, and I. Sánchez Bazán, "Aplicación de la técnica RULA en el área de empaquetado mediante tecnología Kinect," *Rev. Iberoam. para la Investig. y el Desarro. Educ. RIDE, ISSN-e 2007-7467*, vol. 5, no. 10, pp. 433–456, 2015.
- [34] N. Syafiqah Mohamed-Kassim, "MSc Thesis," no. October, 2012.

**Anexos**

# **ANEXO I.**

# **CÓDIGO DE PROGRAMACIÓN EN MATLAB PARA OBTENCIÓN DE PUNTOS DE KINECT V2**

```
addpath('D:\luisf\Documents\MATLAB\Add-Ons\Collections\Kinect 2 
Interface for Matlab\code\jrterven-Kin2-afeec4f\Mex');
clear all
close all
% Available sources: 'color', 'depth', 'infrared', 'body_index', 
'body',
k2 = Kin2('color','depth','body');
% images sizes
d width = 512; d height = 424; outOfRange = 4000;
c width = 1920; c height = 1080;
% Color image is to big, let's scale it down2
COL SCALE = 1.0;% Create matrices for the images
depth = zeros(d height,d width, 'uint16');
color = zeros(c_height*COL_SCALE,c_width*COL_SCALE,3,'uint8');
% depth stream figure
d.h = figure;
d.ax = axes;
d.im = imshow(zeros(d height,d width, 'uint8'));
%hold on;
title('Depth Source (press q to exit)')
set(gcf,'keypress','k=get(gcf,''currentchar'');'); % listen
keypress
% color stream figure
c.h = figure;
c.ax = axes;c.\texttt{im} = \texttt{imshow}(\texttt{color}, \lceil \rceil);title('Color Source (press q to exit)');
set(gcf,'keypress','k=get(gcf,''currentchar'');'); % listen
keypress
%hold on
% Loop until pressing 'q' on any figure
%Creación de matrices
k=[];
i=0;
```

```
M=[] ;
disp('Press q on any figure to exit')
while true
     % Get frames from Kinect and save them on underlying buffer
     validData = k2.updateData;
     % Before processing the data, we need to make sure that a valid
     % frame was acquired.
     if validData
         % Copy data to Matlab matrices
         depth = k2.getDepth;
         color = k2.getColor;
         % update depth figure
        depth8u = uint8(depth*(255/outOfRange));
        depth8uc3 = remat(depth8u, [1 1 3]);
         d.im = imshow(depth8uc3, 'Parent', d.ax);
         %set(d.im,'CData',depth8uc3); 
         % update color figure
        color = imresize(color,COL SCALE);c.im = imshow(color, 'Parent', c.ax);
         %set(c.im,'CData',color); 
         % Get 3D bodies joints 
        [bodies, fcp, timeStamp] = k2.getBodies('Quat');
         % Number of bodies detected
        numBodies = size(bodies, 2);
         %disp(['Bodies Detected: ' num2str(numBodies)])
         % Example of how to extract information from getBodies 
output.
        if numBodies > 0
             disp('Floor Clip Plane');
             disp(fcp);
             disp('Body Timestamp');
             disp(timeStamp);
             % To get the joints on depth image space, you can use:
             %pos2D = k2.mapCameraPoints2Depth(bodies(1).Position');
             %Matriz de movimiento x y z 3x25 de cada frame
             pos3D=bodies(1).Position;
             %Contador de Frame 
            i=i+1; %Matriz de movimiento total
            M(i*3-2,:)=pos3D(1,:);M(i*3-1,:)=pos3D(2,:);M(i*3,:)=pos3D(3,:);
```

```
 end
         %To get the joints on color image space, you can use:
         %pos2D = k2.mapCameraPoints2Color(bodies(1).Position');
         k2.drawBodies(d.ax,bodies,'depth',5,3,15);
         % Draw bodies on color image
         k2.drawBodies(c.ax,bodies,'color',10,6,30);
     end
     % If user presses 'q', exit loop
     if ~isempty(k)
        if strcmp(k, 'q'); break; end
     end
     pause(0.01)
end
% Close kinect object
k2.delete;
close all;
```
### **ANEXO II.**

# **CÓDIGO DE PROGRAMACIÓN EN MATLAB PARA EL ARREGLO DE MATRICES DE KINECT V2 Y KINESCAN**

```
%Matriz Kinescan a matriz Kinect V2 
clc
load SN_F_PA3_P3.txt %Cargar archivo .txt de kinescan sin nombres
N=SN F P_A3 P3;
%Cargar archivo .m de kinect v2
tramo='Minuto 10';
info='Participante 3 / Prueba 3 / Sensor Derecho';
%Primer arreglo de Matrix de Kinescan a matrix de Kinect V2
K = zeros (size (N, 1) *3, size (N, 2) /3);
v = [];
k=1;for i=1:1:size(N,1)V = []for i=1:3:size(N,2)v = [v N(i, j:j+2)']; end
   K(k:k+2, :)=v;k=k+3;end
%Cambio de posición de coordenadas en y por z
K1=K;for i=2:3:size(K1,1)K1([i \ i+1], :)=K1([i+1 \ i], :);
end
v = [];
KS=K1;%Matrix K es la matrix de Kinescan en formato matrix Kinect V2 sin 
arreglar
%Eliminación de puntos innecesarios de Kinescan y creación de matrix 
de 25 puntos en formato Kinect V2
MK=elimina yectores(KS,[6,7,9,10,14,15,17,18,21,23,24,26,29,30]);
%Cambio de posiciones de columnas para que coincida con puntos de 
Kinect V2
M2_21=MK;
M2_21(:,[1 2 3 4 5 6 7 8 9 10 11 12 13 14 15 16 17 18 19 20 
21])=M2_21(:,[11 14 15 16 17 18 19 20 21 1 2 3 4 5 6 7 8 9 10 12 
13]);
KS=M2_21;
%Matriz Kinect V2 original de 25 puntos a Matriz de 21 puntos
%Eliminación de los puntos: dedos medios, nudillos y pulgares
M2=M:
%Matrix K es la matrix de Kinescan en formato matrix Kinect V2 sin 
arreglar
```

```
%Eliminación de puntos innecesarios de Kinescan y creación de matrix 
de 21 puntos en formato Kinect V2
M1 21=elimina vectores2(M2, [22,23,24,25]);
%Creación de función para eliminar columnas innecesarias de Kinescan
function out=elimina vectores(KS, v)
if size(KS,2)<v
error('myApp:argChk', 'La matriz es menor al número de vectores que 
quieres eliminar');
end
KS(:, v) = [];
out=KS:
end
%Creación de función para eliminar columnas innecesarias en Kinect 
V2
function out=elimina vectores2(M2,v)
if size(M2,2)<v
error('myApp:argChk', 'La matriz es menor al número de vectores que 
quieres eliminar');
end
M2 (:, v) = [];
out=M2;
end
```
## **ANEXO III.**

# **CÓDIGO DE PROGRAMACIÓN EN MATLAB PARA LA VALIDACIÓN Y DETERMINACIÓN DE LOS ERRORES ENTRE KINECT V2 Y KINESCAN**

%CURVAS COMPARATIVAS KINESCAN VS KINECT V2 tramo='Prueba 2'; info='Movimiento completo con instrumentación'; figure(2) plot(I\_N\_K\_V2,I\_i\_angulo9,'LineWidth',2),xlabel('Frames'),ylabel('  $\text{Ángulo'}, \text{title}({\text{['TRONCO} - ' , \text{tramo}], \text{info}}), \text{axis}$ 30]),grid on hold on plot(I\_N\_K\_V2,I\_i\_angulo1,'Color','r'),axis([0 100 -10 30]) plot(D\_N\_K\_V2,D\_d\_angulo1,'Color','m'),axis([0 100 -10 30]) legend('Kinescan','Kinect V2 izquierdo','Kinect V2 derecho') hold off figure(3) plot(I\_N\_K\_V2,I\_i\_angulo10,'LineWidth',2),xlabel('Frames'),ylabel(  $\left(\frac{\text{Angulo}}{\text{Augulo}}\right)$ , title({ $\left[\frac{\text{CUELLO}}{\text{Augulo}}\right]$  -  $\frac{\text{CVar}(\text{Augulo})}{\text{Augulo}}$ ,  $\frac{\text{Augulo}}{\text{Augulo}}$ ),  $\frac{\text{CVar}(\text{Augulo})}{\text{Augulo}}$ 80]),grid on hold on plot(I\_N\_K\_V2,I\_i\_angulo2,'Color','r'),axis([0 100 -10 80])  $plot(D_N_KV2, D_d$  angulo2, 'Color', 'm'), axis([0 100 -10 80]) legend('Kinescan','Kinect V2 izquierdo','Kinect V2 derecho') hold off figure(4) plot(I\_N\_K\_V2,I\_i\_angulo11,'LineWidth',2),xlabel('Frames'),ylabel( 'Ángulo'),title({['PIERNA DERECHA - ',tramo],info}),axis([0 100 -10 30]),grid on hold on plot(I\_N\_K\_V2,I\_i\_angulo3,'Color','r'),axis([0 100 -10 30]) plot(D\_N\_K\_V2,D\_d\_angulo3,'Color','m'),axis([0 100 -10 30]) legend('Kinescan','Kinect V2 izquierdo','Kinect V2 derecho') hold off figure(5) plot(I\_N\_K\_V2,I\_i\_angulo12,'LineWidth',2),xlabel('Frames'),ylabel( 'Ángulo'),title({['PIERNA IZQUIERDA - ',tramo],info}),axis([0 100 -10 30]),grid on hold on plot(I\_N\_K\_V2,I\_i\_angulo4,'Color','r'),axis( $[0 100 -10 30]$ ) plot(D\_N\_K\_V2,D\_d\_angulo4,'Color','m'),axis( $[0 100 -10 30]$ ) legend('Kinescan','Kinect V2 izquierdo','Kinect V2 derecho') hold off

```
figure(6)
```
plot(I\_N\_K\_V2,I\_i\_piernas2,'LineWidth',2),xlabel('Frames'),ylabel( 'Ángulo'),title({['APOYO PIERNAS - ',tramo],info}),axis([0 100 -5 15]),grid on hold on plot(I\_N\_K\_V2,I\_i\_piernas1,'Color','r'),axis([0 100 -5 15]) plot(D\_N\_K\_V2,D\_d\_piernas1,'Color','m'),axis( $[0 100 -5 15]$ ) legend('Kinescan','Kinect V2 izquierdo','Kinect V2 derecho') hold off figure(7) plot(I\_N\_K\_V2,I\_i\_angulo13,'LineWidth',2),xlabel('Frames'),ylabel(  $\left( \frac{1}{100}\right)$ , title({['BRAZO DERECHO - ',tramo],info}),axis([0 100 -10 100]),grid on hold on plot(I\_N\_K\_V2,I\_i\_angulo5,'Color','r'),axis([0 100 -10 100]) plot(D\_N\_K\_V2,D\_d\_angulo5,'Color','m'),axis( $[0 100 -10 100]$ ) legend('Kinescan','Kinect V2 izquierdo','Kinect V2 derecho') hold off figure(8) plot(I\_N\_K\_V2,I\_i\_angulo14,'LineWidth',2),xlabel('Frames'),ylabel( 'Ángulo'),title({['BRAZO IZQUIERDO - ',tramo],info}),axis([0 100 -10 100]),grid on hold on plot(I\_N\_K\_V2,I\_i\_angulo6,'Color','r'),axis( $[0 100 -10 100]$ ) plot(D\_N\_K\_V2,D\_d\_angulo5,'Color','m'),axis([0 100 -10 100]) legend('Kinescan','Kinect V2 izquierdo','Kinect V2 derecho') hold off figure(9) plot(I\_N\_K\_V2,I\_i\_angulo15,'LineWidth',2),xlabel('Frames'),ylabel( 'Ángulo'),title({['ANTEBRAZO DERECHO - ',tramo],info}),axis([0 100 0 160]),grid on hold on plot(I\_N\_K\_V2,I\_i\_angulo7,'Color','r'),axis([0 100 0 160]) plot(D\_N\_K\_V2,D\_d\_angulo7,'Color','m'),axis([0 100 0 160]) legend('Kinescan','Kinect V2 izquierdo','Kinect V2 derecho') hold off figure(10) plot(I\_N\_K\_V2,I\_i\_angulo16,'LineWidth',2),xlabel('Frames'),ylabel( 'Ángulo'),title({['ANTEBRAZO IZQUIERDO - ',tramo],info}),axis([0 100 80 200]),grid on hold on plot(I\_N\_K\_V2,I\_i\_angulo8,'Color','r'),axis([0 100 80 200]) plot(D\_N\_K\_V2,D\_d\_angulo8,'Color','m'),axis([0 100 80 200]) legend('Kinescan','Kinect V2 izquierdo','Kinect V2 derecho') hold off %Arreglo y creación de matrices para exportar Datos2 kinectV2 izq=[I i angulo1' I i angulo2' I i angulo3' I i angulo4' I i angulo5' I i angulo6' I i angulo7' I i angulo8']; csvwrite('Datos2\_kinectV2\_izq.csv',Datos2\_kinectV2\_izq) Datos2 kinectV2 der=[D d angulo1' D d angulo2' D d angulo3' D\_d\_angulo4' D\_d\_angulo5' D\_d\_angulo6' D\_d\_angulo7' D\_d\_angulo8'];

```
csvwrite('Datos2_kinectV2_der.csv',Datos2_kinectV2_der)
Datos2 kinescan_izq=[I_i_angulo9' I_i_angulo10' I_i_angulo11'
I_i_angulo12' I_i_angulo13' I_i_angulo14' I_i_angulo15'
Ii angulo16'];
csvwrite('Datos2_kinescan_izq.csv',Datos2_kinescan_izq)
Datos2 kinescan der=[D d angulo9' D d angulo10' D d angulo11'
D_d_angulo12' D_d_angulo13' D_d_angulo14' D_d_angulo15'
D_d_angulo16'];
csvwrite('Datos2 kinescan der.csv',Datos2 kinescan der)
%GRUPO A
tronco1=round(mean(I_i_angulo1),2,'significant');
tronco2=round(mean(D\bar{d} angulo1), 2, 'significant');
tronco3=round(mean(I_i_angulo9),2,'significant'); 
cuello1=round(mean(I i angulo2), 2, 'significant');
cuello2=round(mean(D d angulo2), 2, 'significant');
cuello3=round(mean(I<sup>-</sup>i-angulo10),2,'significant');
piernader1=round(mean(I i angulo3), 2, 'significant');
piernader2=round(mean(D d angulo3), 2, 'significant');
piernader3=round(mean(I_i_angulo11),2,'significant'); 
piernaizq1=round(mean(I<sup>-</sup>i<sup>-</sup>angulo4),2,'significant');
piernaizq2=round(mean(D d angulo4), 2, 'significant');
piernaizq3=round(mean(I i angulo12), 2, 'significant');
piernask1=round(mean(I\overline{i} piernas1),2,'significant');
piernask2=round(mean(D d piernas1), 2, 'significant');
piernask3=round(mean(I_i_piernas2),2,'significant');
%GRUPO B
brazoder1=round(mean(I i angulo5),3,'significant');
brazoder2=round(mean(D d angulo5),3,'significant');
brazoder3=round(mean(I<sup>-</sup>angulo13),3,'significant');
brazoizq1=round(mean(I<sup>i</sup>angulo6),3,'significant');
brazoizq2=round(mean(D d angulo6),3,'significant');
brazoizq3=round(mean(I_i_angulo14),3,'significant');
antebrazoder1=round(mean(I i angulo7),3,'significant');
antebrazoder2=round(mean(D\bar{d} angulo7),3,'significant');
antebrazoder3=round(mean(I_i_angulo15),3,'significant');
antebrazoizq1=round(mean(I_i_angulo8),3,'significant');
antebrazoizq2=round(mean(D_d_angulo8),3,'significant');
antebrazoizq3=round(mean(Ii angulo16),3,'significant');
%Creación Tabla ángulos promedios
ANGULO={'Tronco';'Cuello';'Pierna derecha';'Pierna 
izquierda';'Brazo derecho'; 'Brazo izquierdo';'Antebrazo derecho'; 
'Antebrazo izquierdo'};
K V2 IZQ=[abs(tronco1);abs(cuello1);abs(piernader1);abs(piernaizq1
);abs(brazoder1);abs(brazoizq1);abs(antebrazoder1);abs(antebrazoiz
q1)];
K V2 DER=[abs(tronco2);abs(cuello2);abs(piernader2);abs(piernaizq2
);abs(brazoder2);abs(brazoizq2);abs(antebrazoder2);abs(antebrazoiz
q2)];
Kinescan=[abs(tronco3);abs(cuello3);abs(piernader3);abs(piernask3)
;abs(brazoder3);abs(brazoizq3);abs(antebrazoder3);abs(antebrazoizq
3)];
T_angulos = table(ANGULO, K_V2_IZQ, K_V2_DER, Kinescan);
```
96

```
figure(11)
% Get the table in string form.
TString = evalc('disp(Tanqulos)');
% Use TeX Markup for bold formatting and underscores.
TString = strrep(TString,'<strong>','\bf');
TString = strrep(TString, '\langle strong>', '\rm');
TString = strrep(TString, '', ' \ ');
% Get a fixed-width font.
FixedWidth = get(0, 'FixedWidthFontName');% Output the table using the annotation command.
annotation(gcf,'Textbox','String',TString,'Interpreter','Tex','Fon
tName',FixedWidth,'Units','Normalized','Position',[0 0 1 1]);
%Promedio de Kinect V2 izquierdo
m KV2 izq tronco=round(mean(Datos2 kinectV2 izq(:,1)),3,'significa
nt'); 
m KV2 izq cuello=round(mean(Datos2 kinectV2 izq(:,2)),3,'significa
nt'); 
m KV2 izq p der=round(mean(Datos2 kinectV2 izq(:,3)),3,'significan
t'); 
m KV2 izq p izq=round(mean(Datos2 kinectV2 izq(:,4)),3,'significan
t'); 
m KV2 izq b der=round(mean(Datos2 kinectV2 izq(:,5)),3,'significan
t'); 
m KV2 izq b izq=round(mean(Datos2 kinectV2 izq(:,6)),3,'significan
t'); 
m KV2 izq ab der=round(mean(Datos2 kinectV2 izq(:,7)),3,'significa
nt'); 
m KV2 izq ab izq=round(mean(Datos2 kinectV2 izq(:,8)),3,'significa
nt'); 
%Promedio de Kinect V2 derecho
m KV2 der tronco=round(mean(Datos2 kinectV2 der(:,1)),3,'significa
nt'); 
m KV2 der cuello=round(mean(Datos2 kinectV2 der(:,2)),3,'significa
nt'); 
m KV2 der p der=round(mean(Datos2 kinectV2 der(:,3)),3,'significan
t'); 
m KV2 der p izq=round(mean(Datos2 kinectV2 der(:,4)),3,'significan
t^{\overline{1}});
m KV2 der b der=round(mean(Datos2 kinectV2 der(:,5)),3,'significan
t'); 
m KV2 der b izq=round(mean(Datos2 kinectV2 der(:,6)),3,'significan
t^{\dagger});
m KV2 der ab der=round(mean(Datos2 kinectV2 der(:,7)),3,'significa
nt'); 
m KV2 der ab izq=round(mean(Datos2 kinectV2 der(:,8)),3,'significa
nt'); 
%Promedio de Kinescan
m Kinescan tronco=round(mean(Datos2 kinescan der(:,1)),3,'signific
ant'); 
m Kinescan cuello=round(mean(Datos2 kinescan der(:,2)),3,'signific
ant'); 
m Kinescan p der=round(mean(Datos2 kinescan der(:,3)),3,'significa
n\overline{t}');
```
m Kinescan p izq=round(mean(Datos2 kinescan der(:,4)),3,'significa nt'); m Kinescan b der=round(mean(Datos2 kinescan der(:,5)),3,'significa  $n\overline{t}$ '); m Kinescan b izq=round(mean(Datos2 kinescan der(:,6)),3,'significa nt'); m Kinescan ab der=round(mean(Datos2 kinescan der(:,7)),3,'signific ant'); m Kinescan ab izq=round(mean(Datos2\_kinescan\_der(:,8)),3,'signific ant'); %Desviación Estándar Kinect V2 izquierdo std KV2 izq tronco=round(std(Datos2 kinectV2 izq(:,1)),2,'signific ant'); std KV2 izq cuello=round(std(Datos2 kinectV2 izq(:,2)),2,'signific ant'); std KV2 izq p der=round(std(Datos2 kinectV2 izq(:,3)),2,'significa nt'); std KV2 izq p izq=round(std(Datos2 kinectV2 izq(:,4)),2, significa nt'); std KV2 izq b der=round(std(Datos2 kinectV2 izq(:,5)),2,'significa nt'); std KV2 izq b izq=round(std(Datos2 kinectV2 izq(:,6)),2,'significa  $nt$ '); std KV2 izq ab der=round(std(Datos2 kinectV2 izq(:,7)),2,'signific  $ant$ <sup>'</sup>); std KV2 izq ab izq=round(std(Datos2 kinectV2 izq(:,8)),2,'signific ant'); %Desviación Estándar Kinect V2 derecho std KV2 der tronco=round(std(Datos2 kinectV2 der(:,1)),2,'signific ant $\overline{\phantom{a}}$ ); std KV2 der cuello=round(std(Datos2 kinectV2 der(:,2)),2,'signific ant'); std KV2 der p der=round(std(Datos2 kinectV2 der(:,3)),2,'significa nt'); std KV2 der p izq=round(std(Datos2 kinectV2 der(:,4)),2,'significa nt'); std KV2 der b der=round(std(Datos2 kinectV2 der(:,5)),2,'significa nt'); std KV2 der b izq=round(std(Datos2 kinectV2 der(:,6)),2,'significa nt'); std KV2 der ab der=round(std(Datos2 kinectV2 der(:,7)),2,'signific ant'); std KV2 der ab izq=round(std(Datos2 kinectV2 der(:,8)),2,'signific  $ant$ <sup> $\overline{\phantom{a}}$ </sup>); %Desviación Estándar Kinescan std Kinescan tronco=round(std(Datos2 kinescan der(:,1)), 2, 'signifi cant'); std Kinescan cuello=round(std(Datos2 kinescan der(:,2)),2,'signifi cant'); std Kinescan p der=round(std(Datos2 kinescan der(:,3)),2,'signific ant'); std Kinescan p izq=round(std(Datos2 kinescan der(:,4)),2,'signific ant');

std Kinescan b der=round(std(Datos2 kinescan der(:,5)),2,'signific ant'); std Kinescan b izq=round(std(Datos2 kinescan der(:,6)),2,'signific

 $ant$ <sup>T</sup>) : std Kinescan ab der=round(std(Datos2 kinescan der(:,7)),2,'signifi cant');

std Kinescan ab izq=round(std(Datos2 kinescan der(:,8)),2,'signifi cant');

#### %Varianza de Kinect V2 izq

```
var KV2 izg tronco=var(Datos2 kinectV2 izq(:,1));
var KV2 izq cuello=var(Datos2<sup>-</sup>kinectV2<sup>-</sup>izq(:,2));
var KV2 izq p der=var(Datos2 kinectV2 izq(:,3));
var KV2 izq p izq=var(Datos2 kinectV2 izq(:,4));
var KV2 izq b der=var(Datos2 kinectV2 izq(:,5));
var KV2 izq b izq=var(Datos2 kinectV2 izq(:,6));
var_KV2_izq_ab_der=var(Datos2_kinectV2_izq(:,7));
var_KV2_izq_ab_izq=var(Datos2_kinectV2_izq(:,8));
%Varianza de Kinect V2 der
var KV2 der tronco=var(Datos2 kinectV2 der(:,1));
var_KV2_der_cuello=var(Datos2_kinectV2_der(:,2));
var KV2 der p_der=var(Datos2_kinectV2_der(:,3));
var KV2 der p_izq=var(Datos2_kinectV2_der(:,4));
var_KV2_der_b_der=var(Datos2_kinectV2_der(:,5));
var KV2 der b izq=var(Datos2 kinectV2 der(:,6));
varKV2 der ab der=var(Datos2 kinectV2 der(:,7));
var_KV2_der_ab_izq=var(Datos2_kinectV2 der(:,8));
%Varianza de Kinescan derecho
var kinescan der tronco=var(Datos2 kinescan der(:,1));
var kinescan der cuello=var(Datos2 kinescan der(:,2));
var kinescan der p_der=var(Datos2_kinescan_der(:,3));
var_kinescan_der_p_izq=var(Datos2<sup>-</sup>kinescan<sup>-der</sup>(:,4));
var kinescan der b der=var(Datos2 kinescan der(:,5));
var kinescan der b izq=var(Datos2 kinescan der(:,6));
var_kinescan_der_ab_der=var(Datos2_kinescan_der(:,7));
var_kinescan_der_ab_izq=var(Datos2_kinescan_der(:,8));
%Varianza de Kinescan izquirdo
var kinescan izq tronco=var(Datos2 kinescan izq(:,1));
var_kinescan_izq_cuello=var(Datos2_kinescan_izq(:,2));
var_kinescan_izq_p_der=var(Datos2_kinescan_izq(:,3));
var kinescan izq p izq=var(Datos2 kinescan izq(:,4));
var kinescan izq b der=var(Datos2 kinescan izq(:,5));
var kinescan izq b izq=var(Datos2 kinescan izq(:,6));
var_kinescan_izq_ab_der=var(Datos2_kinescan_izq(:,7));
varkinescan_izq_ab_izq=var(Datos2_kinescan_izq(:,8));
```
#### %Error Punto a punto

```
%Diferencia entre Kinect V2 izquierdo - Kinescan
Epp KV2 izq tronco=(Datos2 kinectV2 izq(:,1)-
Datos2 kinescan izq(:,1));
Epp KV2 izq cuello=(Datos2 kinectV2 izq(:,2)-
Datos2 kinescan izq(:,2));
Epp KV2 izq p der=(Datos2 kinectV2 izq(:,3)-
Datos2 kinescan izq(:,3));
```

```
Epp KV2 izq p izq=(Datos2 kinectV2 izq(:,4)-
Datos2 kinescan izq(:,4));
Epp KV2 izq b der=(Datos2 kinectV2 izq(:,5)-
Datos2 kinescan izq(:,5));
Epp KV2 izq b izq=(Datos2 kinectV2 izq(:,6)-
Datos2 kinescan izq(:,6));
Epp KV2 izq ab der=(Datos2 kinectV2 izq(:,7)-
Datos2 \overline{k}inescan izq(:,7));
Epp_KV2_izq_ab_izq=(Datos2_kinectV2_izq(:,8)-
Datos2 kinescan izq(:,8));
%Diferencia entre Kinect V2 derecho - Kinescan
Epp KV2 der tronco=(Datos2 kinectV2 der(:,1)-
Datos2 kinescan der(:,1));
Epp KV2 der cuello=(Datos2 kinectV2 der(:,2)-
Datos2 kinescan der(:,2));
Epp KV2 der p der=(Datos2 kinectV2 der(:,3)-
Datos2 \overline{k}inescan der(:,3));
Epp KV2 der p izq=(Datos2 kinectV2 der(:, 4)-
Datos2 kinescan der(:,4));
Epp KV2 der b der=(Datos2 kinectV2 der(:,5)-
Datos2 kinescan der(:,5));
Epp KV2 der b izq=(Datos2 kinectV2 der(:,6)-
Datos2 kinescan der(:,6));
Epp KV2 der ab der=(Datos2 kinectV2 der(:,7)-
Datos2 kinescan der(:,7));
Epp KV2 der ab izq=(\text{Datos2 }kinectV2 \text{ der}(:,8)-Datos2 kinescan der(:,8));
%Error sistemático en diferencia entre Kinect V2 izquierdo -
Kinescan
m Epp KV2 izq tronco=round(mean(Epp KV2 izq tronco), 2, 'significant
\overline{\ };
m Epp KV2 izq cuello=round(mean(Epp KV2 izq cuello), 2, significant
'); 
m Epp KV2 izq p der=round(mean(Epp KV2 izq p der), 2, 'significant')
; 
m Epp KV2 izq p izq=round(mean(Epp KV2 izq p izq), 2, 'significant')
; 
m Epp KV2 izq b der=round(mean(Epp KV2 izq b der), 2, 'significant')
; 
m Epp KV2 izq b izq=round(mean(Epp KV2 izq b izq), 2, 'significant')
```
; m Epp KV2 izq ab der=round(mean(Epp KV2 izq ab der), 2, 'significant ');

m Epp KV2 izq ab izq=round(mean(Epp KV2 izq ab izq), 2, 'significant '); %Error sistemático en diferencia entre Kinect V2 derecho - Kinescan

m Epp KV2 der tronco=round(mean(Epp KV2 der tronco), 2, 'significant ');

m Epp KV2 der cuello=round(mean(Epp KV2 der cuello), 2, 'significant '); m Epp KV2 der p der=round(mean(Epp KV2 der p der), 2, 'significant')

 $\bar{i}$ m\_Epp\_KV2\_der\_p\_izq=round(mean(Epp\_KV2\_der\_p\_izq),2,'significant')

;

m\_Epp\_KV2\_der\_b\_der=round(mean(Epp\_KV2\_der\_b\_der),2,'significant') ; m Epp KV2 der b izq=round(mean(Epp KV2 der b izq), 2, 'significant') ; m Epp KV2 der ab der=round(mean(Epp KV2 der ab der), 2, 'significant '); m Epp KV2 der ab izq=round(mean(Epp KV2 der ab izq), 2, 'significant  $\overline{\ }$ ;

%Error aleatorio en diferencia entre Kinect V2 izq - Kinescan izq Std Epp KV2 izq tronco=round(std(Epp KV2 izq tronco), 2, 'significan t'); Std Epp KV2 izq cuello=round(std(Epp KV2 izq cuello), 2, 'significan t'); Std Epp KV2 izq p der=round(std(Epp KV2 izq p der), 2, 'significant' ); Std Epp KV2 izq p izq=round(std(Epp KV2 izq p izq), 2, 'significant' ); Std Epp KV2 izq b der=round(std(Epp KV2 izq b der), 2, 'significant' ); Std Epp KV2 izq b izq=round(std(Epp KV2 izq b izq), 2, 'significant' ); Std Epp KV2 izq ab der=round(std(Epp KV2 izq ab der), 2, 'significan t'); Std Epp KV2 izq ab izq=round(std(Epp KV2 izq ab izq),  $2$ , 'significan t'); %Error aleatorio en diferencia entre Kinect V2 der - Kinescan der Std Epp KV2 der tronco=round(std(Epp KV2 der tronco), 2, 'significan t'); Std Epp KV2 der cuello=round(std(Epp KV2 der cuello), 2, 'significan t'); Std Epp KV2 der p der=round(std(Epp KV2 der p der), 2, 'significant' ); Std Epp KV2 der p\_izq=round(std(Epp KV2 der p\_izq), 2, 'significant' ); Std Epp KV2 der b der=round(std(Epp KV2 der b der), 2, 'significant' ); Std Epp KV2 der b izq=round(std(Epp KV2 der b izq), 2, 'significant' ); Std Epp KV2 der ab der=round(std(Epp KV2 der ab der), 2, 'significan t'); Std Epp KV2 der ab izq=round(std(Epp KV2 der ab izq), 2, 'significan t');

%Varianza del error punto a punto entre Kinect V2 izquierdo - Kinescan izq var Epp KV2 izq tronco=var(Epp KV2 izq tronco); var Epp KV2 izq cuello=var(Epp KV2 izq cuello); var Epp KV2 izq p der=var(Epp KV2 izq p der); var Epp KV2 izq p izq=var(Epp KV2 izq p izq); var Epp KV2 izq b der=var(Epp KV2 izq b der); var Epp KV2 izq b izq=var(Epp KV2 izq b izq); var\_Epp\_KV2\_izq\_ab\_der=var(Epp\_KV2\_izq\_ab\_der); var\_Epp\_KV2\_izq\_ab\_izq=var(Epp\_KV2\_izq\_ab\_izq);
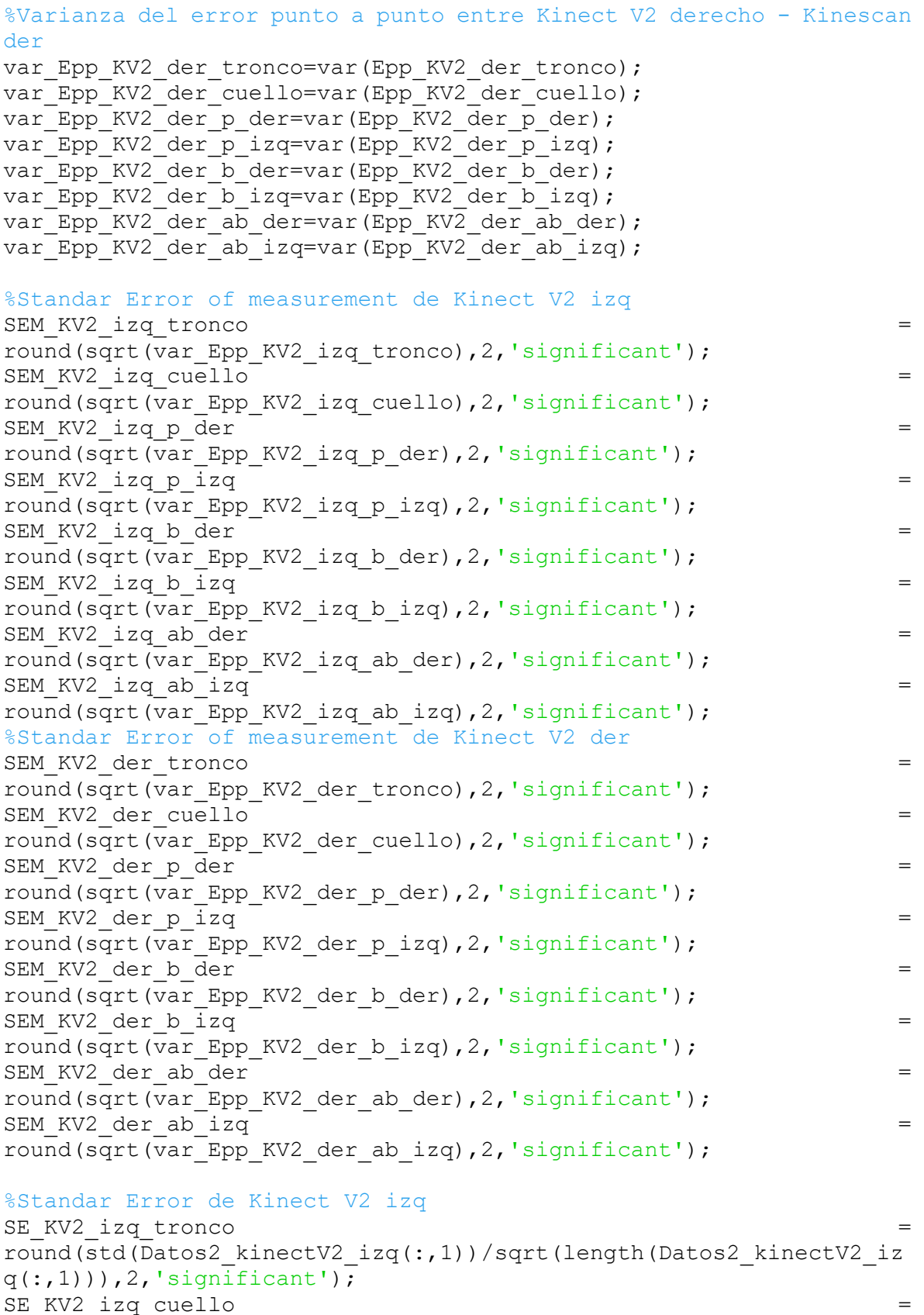

round(std(Datos2\_kinectV2\_izq(:,2))/sqrt(length(Datos2\_kinectV2\_iz  $q(:,2))$ ),  $2$ , 'significant');

```
SE_KV2_izq p_der
round(std(Datos2_kinectV2_izq(:,3))/sqrt(length(Datos2_kinectV2_iz
q(:,3))), 2, 'significant');
SE_KV2_izq p_izq
round(std(Datos2_kinectV2_izq(:,4))/sqrt(length(Datos2_kinectV2_iz
q(:,4))), 2, 'significant');
SE_KV2_izq_b_der
round(std(Datos2_kinectV2_izq(:,5))/sqrt(length(Datos2_kinectV2_iz
q(:,5))), 2, 'significant');
SE_KV2_izq b_izq
round(std(Datos2_kinectV2_izq(:,6))/sqrt(length(Datos2_kinectV2_iz
q(:,6))), 2, 'significant');
SE_KV2_izq_ab_der
round(std(Datos2_kinectV2_izq(:,7))/sqrt(length(Datos2_kinectV2_iz
q(:,7))), 2, 'significant');
SE_KV2_izq_ab_izq
round(std(Datos2_kinectV2_izq(:,8))/sqrt(length(Datos2_kinectV2_iz
q(:,8)), 2, 'significant');
%Standar Error de Kinect V2 der
SE_KV2_der_tronco
round(std(Datos2_kinectV2_der(:,1))/sqrt(length(Datos2_kinectV2_de
r(:,1)), 2, 'significant');
SE_KV2_der_cuello
round(std(Datos2_kinectV2_der(:,2))/sqrt(length(Datos2_kinectV2_de
r(:,2))), 2, 'significant');
SE_KV2_der p_der
round(std(Datos2_kinectV2_der(:,3))/sqrt(length(Datos2_kinectV2_de
r(:,3)), 2, 'significant');
SE KV2 der p izq
round(std(Datos2_kinectV2_der(:,4))/sqrt(length(Datos2_kinectV2_de
r(:,4))), 2, 'significant');
SE_KV2_der_b_der
round(std(Datos2_kinectV2_der(:,5))/sqrt(length(Datos2_kinectV2_de
r(:,5)), 2, 'significant');
SE_KV2_der_b_izq
round(std(Datos2_kinectV2_der(:,6))/sqrt(length(Datos2_kinectV2_de
r(:,6)), 2, 'significant');
SE_KV2_der_ab_der
round(std(Datos2_kinectV2_der(:,7))/sqrt(length(Datos2_kinectV2_de
r(:,7)), 2, 'significant');
SE_KV2_der_ab_izq
round(std(Datos2_kinectV2_der(:,8))/sqrt(length(Datos2_kinectV2_de
r(:,8))), 2, 'signification');
%Standar Error de Kinescan
SE Kinescan tronco =round(std(Datos2_kinescan_der(:,1))/sqrt(length(Datos2_kinescan_de
r(:,1))), 2, 'significant');
SE Kinescan cuello
round(std(Datos2_kinescan_der(:,2))/sqrt(length(Datos2_kinescan_de
r(:,2))), 2, 'significant');
SE_Kinescan_p_der
round(std(Datos2_kinescan_der(:,3))/sqrt(length(Datos2_kinescan_de
r(:,3))), 2, 'significant');
```

```
SE Kinescan p izq
round(std(Datos2 kinescan der(:,4))/sqrt(length(Datos2 kinescan de
r(:,4))), 2, 'significant');
SE Kinescan b\detround(std(Datos2_kinescan_der(:,5))/sqrt(length(Datos2_kinescan_de
r(:,5))), 2, 'significant');
SE Kinescan b izq =round(std(Datos2_kinescan_der(:,6))/sqrt(length(Datos2_kinescan_de
r(:,6)), 2, 'significant');
SE Kinescan ab der
round(std(Datos2_kinescan_der(:,7))/sqrt(length(Datos2_kinescan_de
r(:,7))), 2, 'significant');
SE Kinescan ab izq
round(std(Datos2_kinescan_der(:,8))/sqrt(length(Datos2_kinescan_de
r(:,8))), 2, 'significant');
%Tabla promedios, desviación estandar y error estandar para Kinect 
V2 izquierdo
SEGMENTO={'Tronco';'Cuello';'Pierna derecha';'Pierna 
izquierda';'Brazo derecho'; 'Brazo izquierdo';'Antebrazo derecho'; 
'Antebrazo izquierdo'};
Prom KV2 IZQ=[m KV2 izq tronco;m KV2 izq cuello;m KV2 izq p der;m
KV2 izq p izq;m KV2 izq b der;m KV2 izq b izq;m KV2 izq ab der;m K
V2_izq_ab_izq];
Std KV2 IZQ=[std KV2 izq tronco;std KV2 izq cuello;std KV2 izq p d
er;std KV2 izq p_izq;std KV2 izq b_der;std_KV2 izq b_izq;std_KV2_i
zq ab der;std Kv2 izq ab izq];
ST_E_KV2_IZQ=[SE_KV2_izq_tronco;SE_KV2_izq_cuello;SE_KV2_izq_p_der
;SE_KV2_izq_p_izq;SE_KV2_izq_b_der;SE_KV2_izq_b_izq;SE_KV2_izq_ab_
der; SE \bar{k}V2 izq ab_izq];
\frac{1}{\text{7}} datos KV2 izq \frac{1}{\text{7}} \frac{1}{\text{7}} \frac{1}{\text{7}} \frac{1}{\text{7}} \frac{1}{\text{7}} \frac{1}{\text{7}} \frac{1}{\text{7}} \frac{1}{\text{7}} \frac{1}{\text{7}} \frac{1}{\text{7}} \frac{1}{\text{7}} \frac{1}{\text{7}} \frac{1}{\text{7}} \frac{1}{\text{7}} \frac{1}{\text{7}}table(SEGMENTO, Prom_KV2_IZQ, Std_KV2_IZQ, ST_E_KV2_IZQ);
figure(12)
% Get the table in string form.
TString = evalc('disp(T datos KV2 izq)');
% Use TeX Markup for bold formatting and underscores.
TString = strrep(TString,'<strong>','\bf');
TString = strrep(TString, '\langle strong>', '\rm');
TString = strrep(TString, '_', '\_');
% Get a fixed-width font.
FixedWidth = get(0, 'FixedWidthFontName'));
% Output the table using the annotation command.
annotation(gcf,'Textbox','String',TString,'Interpreter','Tex','Fon
tName',FixedWidth,'Units','Normalized','Position',[0 0 1 1]);
%Tabla promedios, desviación estandar y error estandar para Kinect 
V2 derecho
Prom KV2 DER=[m KV2 der tronco;m KV2 der cuello;m KV2 der p der;m
KV2 der p izq;m KV2 der b der;m KV2 der b izq;m KV2 der ab der;m K
```

```
V2_der_ab_izq];
```

```
Std KV2 DER=[std KV2 der tronco;std KV2 der cuello;std KV2 der p d
er;std KV2 der p izq;std KV2 der b der;std KV2 der b izq;std KV2 d
er ab der; std KV2 der ab izq];
ST_E_KV2_DER=[SE_KV2_der_tronco;SE_KV2_der_cuello;SE_KV2_der_p_der
;SE_KV2_der_p_izq;SE_KV2_der_b_der;SE_KV2_der_b_izq;SE_KV2_der_ab
der;SE_KV2_der_ab_izq];
T_datos_KV2_der = 
table(SEGMENTO, Prom_KV2_DER, Std_KV2_DER, ST_E_KV2_DER);
figure(13)
% Get the table in string form.
TString = evalc('disp(T datos KV2 der)');
% Use TeX Markup for bold formatting and underscores.
TString = strrep(TString,'<strong>','\bf');
TString = strrep(TString, '</strong>', '\rm');
TString = strrep(TString, '','\');
% Get a fixed-width font.
FixedWidth = qet(0, 'FixedWidthFontName');% Output the table using the annotation command.
annotation(gcf,'Textbox','String',TString,'Interpreter','Tex','Fon
tName',FixedWidth,'Units','Normalized','Position',[0 0 1 1]);
%Tabla promedios, desviación estandar y error estandar para Kinescan
Prom KS=[m Kinescan tronco;m Kinescan cuello;m Kinescan p der;m Ki
nescan p_izq;m_Kinescan_b_der;m_Kinescan_b_izq;m_Kinescan_ab_der;m
Kinescan ab izq;
Std KS=[std Kinescan tronco;std Kinescan cuello;std Kinescan p der
;std Kinescan p izq;std Kinescan b der;std Kinescan b izq;std Kine
scan ab der;std Kinescan ab izq];
ST_E_KS=[SE_Kinescan_tronco;SE_Kinescan_cuello;SE_Kinescan_p_der;S
E_Kinescan_p_izq;SE_Kinescan_b_der;SE_Kinescan_b_izq;SE_Kinescan_a
b_der;SE_Kinescan_ab_izq];
T_datos_Kinescan = table(SEGMENTO, Prom_KS,Std_KS,ST_E_KS);
figure(14)
% Get the table in string form.
TString = evalc('disp(T datos Kinescan)');
% Use TeX Markup for bold formatting and underscores.
TString = strrep(TString,'<strong>','\bf');
TString = strrep(TString, '\langle strong>', '\rm');
TString = strrep(TString, '_', '\_');
% Get a fixed-width font.
FixedWidth = get(0, 'FixedWidthFontName'));
% Output the table using the annotation command.
annotation(gcf,'Textbox','String',TString,'Interpreter','Tex','Fon
tName',FixedWidth,'Units','Normalized','Position',[0 0 1 1]);
%Creación Tabla de ERRORES punto a punto y SEM para Kinect V2 
izquierdo
%Promedio de EPP es el error sistemático
%Std de EPP es el SEM
E_SI_KV2_I_KS=[m_Epp_KV2_izq_tronco;m_Epp_KV2_izq_cuello;m_Epp_KV2
_izq_p_der;m_Epp_KV2_izq_p_izq;m_Epp_KV2_izq_b_der;m_Epp_KV2_izq_b
izq;m Epp KV2 izq ab der;m Epp KV2 izq ab izq];
```

```
105
```
SEM\_KV2\_I\_KS=[SEM\_KV2\_izq\_tronco;SEM\_KV2\_izq\_cuello;SEM\_KV2\_izq\_p\_ der;SEM\_KV2\_izq p\_izq;SEM\_KV2\_izq\_b\_der;SEM\_KV2\_izq\_b\_izq;SEM\_KV2\_ izq ab der; SEM KV2 izq ab izq]; E\_SI\_KV2\_D\_KS= $\overline{m}$  Epp\_KV2\_der\_tronco;m\_Epp\_KV2\_der\_cuello;m\_Epp\_KV2 \_der\_p\_der;m\_Epp\_KV2\_der\_p\_izq;m\_Epp\_KV2\_der\_b\_der;m\_Epp\_KV2\_der\_b izq;m Epp KV2 der ab der;m Epp KV2 der ab izq]; SEM\_KV2\_D\_KS=[SEM\_KV2\_der\_tronco;SEM\_KV2\_der\_cuello;SEM\_KV2\_der\_p\_ der;SEM\_KV2\_der\_p\_izq;SEM\_KV2\_der\_b\_der;SEM\_KV2\_der\_b\_izq;SEM\_KV2 der ab der;SEM KV2 der ab izq]; T errores table(SEGMENTO,E\_SI\_KV2\_I\_KS,SEM\_KV2\_I\_KS,E\_SI\_KV2\_D\_KS,SEM\_KV2\_D\_ KS); figure(15) % Get the table in string form. TString = evalc('disp(T errores)'); % Use TeX Markup for bold formatting and underscores. TString = strrep(TString,'<strong>','\bf'); TString = strrep(TString, '</strong>', '\rm'); TString = strrep(TString, ' $',' \$  '); % Get a fixed-width font. FixedWidth =  $get(0, 'FixedWidthFontName');$ % Output the table using the annotation command.

annotation(gcf,'Textbox','String',TString,'Interpreter','Tex','Fon tName',FixedWidth,'Units','Normalized','Position',[0 0 1 1]);

#### **ANEXO IV.**

# **CÓDIGO DE PROGRAMACIÓN EN MATLAB PARA LA OBTENCIÓN DE LOS ÁNGULOS DE LOS SEGMENTOS DEL CUERPO PARA KINECT V2 Y KINESCAN**

```
%Puntos en 3D, vectores y ángulos
%Ángulos del esqueleto Kinect V2 %
theta1=[]; %Ángulo Tronco 
theta2=[]; %Ángulo Cuello
theta3=[]; %Ángulo Pierna derecha
theta4=[]; %Ángulo Pierna izquierda 
theta5=[]; %Ángulo Brazo derecho 
theta6=[]; %Ángulo Brazo izquierdo
theta7=[]; %Ángulo Antebrazo derecho 
theta8=[]; %Ángulo Antebrazo izquierdo
piernas1=[]; %Soporte unilateral pierna izquierda 
s1=size(M1 21,1); %Dimensión matriz de 21 puntos Kinecn V2
s2 = size(M2 21,1); %Dimensión matriz de 21 puntos Kinescan
s1 inicial=round(((size(M1 21,1)/3)/100)*25); %Se corta el 25% para
eliminar posicion anatomica
s2 inicial=round(((size(M2 21,1)/3)/100)*25);
s3=round(((size(M1 21,1)/3)/100)*75) ; %Se corta despues del 75%
para eliminar posicion anatomica
s4=round(((size(M2 21,1)/3)/100)*75);
s5 = round(s4/s3);
s2 i=s2 inicial/s5;
s4 i=s4/s5;
%Ángulos del esqueleto Kinescan
theta9=[]; %Ángulo Tronco 
theta10=[]; %Ángulo Cuello
theta11=[]; %Ángulo Pierna derecha
theta12=[]; %Ángulo Pierna izquierda 
theta13=[]; %Ángulo Brazo derecho
theta14=[]; %Ángulo Brazo izquierdo
theta15=[]; %Ángulo Antebrazo derecho
theta16=[]; %Ángulo Antebrazo izquierdo
piernas2=[]; %Soporte unilateral pierna izquierda 
%KINECT V2
for i = s1 inicial:s3 %se comienza desde 30 para evitar la posicion
anatomica
% %Animación 2D de movimiento con lineas para Kinect V2
subplot(1,2,1),plot([M121(i*3-2,4) M1_21(i*3-2,3)],[M1_21(i*3-
1,4) M1 21(i*3-\overline{1},3)], 'r', [M1 21(i*\overline{3}-2,3) M1 21(i*3-\overline{1})2,21)], [M1_21(i*3-1,3) M1_21(i*3-1,21)], 'r',...
     [M1_21(i*3-2,21) M1_21(i*3-2,5)],[M1_21(i*3-1,21) M1_21(i*3-
1,5)],'r', [M1_21(i*3-2,5) M1_21(i*3-2,6)], [M1_21(i*3-1,5)
M1 21(i*3-1,6)], 'r', \ldots
```
[M1 21( $i*3-2,21$ ) M1 21( $i*3-2,9$ )],[M1 21( $i*3-1,21$ ) M1 21( $i*3-$ 1,9)],'r',[M1\_21(i\*3-2,9) M1\_21(i\*3-2,10)],[M1\_21(i\*3-1,9) M1  $21(i*3-1,10)$ ],  $'r', \ldots$ [M1\_21( $i*3-2,6$ ) M1\_21( $i*3-2,7$ )], [M1\_21( $i*3-1,6$ ) M1\_21( $i*3-$ 1,7)],'r',  $[M_21(i*3-2,7)]$   $M_21(i*3-2,8)$ ],  $[M_21(i*3-1,7)]$ M1  $21(i*3-1,8)$ ],  $'r', \ldots$  $[M1 21(i*3-2,10) M1 21(i*3-2,11)]$ ,  $[M1 21(i*3-1,10) M1 21(i*3-1,10)]$ 1,11)], $\overline{r}'$ , [M1\_21(i\*3-2,11) M1\_21(i\*3-2,12)], [M1\_21(i\*3-1,11) M1  $21(i*3-1,12)$ ],  $'r', \ldots$  $[M1 21(i*3-2,21)$  M1 21(i\*3-2,2)], [M1 21(i\*3-1,21) M1 21(i\*3-1,2)],'r', [M1\_21( $i*3-2,2$ ) M1\_21( $i*3-2,1$ )], [M1\_21( $i*3-1,2$ ) M1  $21(i*3-1,1)$ ], 'r',...  $[M1 21(i*3-2,1)$  M1 21( $i*3-2,13)$ ],  $[M1 21(i*3-1,1)$  M1 21( $i*3-1$ 1,13)], $\overline{r}'$ , [M1\_21(i\*3-2,13) M1\_21(i\*3-2,14)], [M1\_21(i\*3-1,13) M1  $21(i*3-1,14)$ ],  $'r', \ldots$  $[M1 21(i*3-2,14) M1 21(i*3-2,15)]$ ,  $[M1 21(i*3-1,14) M1 21(i*3-1,14)]$ 1,15)],'r', [M1\_21(i\*3-2,15) M1\_21(i\*3-2,16)], [M1\_21(i\*3-1,15) M1  $21(i*3-1,16)$ ], 'r', ...  $[M1 21(i*3-2,1)$  M1  $21(i*3-2,17)]$ ,  $[M1 21(i*3-1,1)$  M1  $21(i*3-1)$  $1,17)$ ],'r',[M1\_21(i\*3-2,17) M1\_21(i\*3-2,18)],[M1\_21(i\*3-1,17) M1  $21(i*3-1,18)$ ],  $'r', \ldots$ [M1\_21( $i*3-2,18$ ) M1\_21( $i*3-2,19$ )], [M1\_21( $i*3-1,18$ ) M1\_21( $i*3-$ 1,19)],'r',[M1\_21(i\*3-2,19) M1\_21(i\*3-2,20)],[M1\_21(i\*3-1,19) M1  $21(i*3-1,20)$ ], 'r'), title('Animación de Kinect V2') axis ( $[-1 \ 1.2 \ -1.2 \ 1.2]$ ) %PUNTOS DE KINECT V2 p1\_1=[M1\_21(i\*3-2,1) M1\_21(i\*3-1,1) M1\_21(i\*3,1)]; %Punto Espalda baja p1 2=[M1 21(i\*3-2,2) M1 21(i\*3-1,2) M1 21(i\*3,2)]; %Punto Espalda media p1\_3=[M1\_21(i\*3-2,3) M1\_21(i\*3-1,3) M1\_21(i\*3,3)]; %Punto Cuello alto p1\_4=[M1\_21(i\*3-2,4) M1\_21(i\*3-1,4) M1\_21(i\*3,4)];  $\text{Perunto Cabeza}$ p1\_5=[M1\_21(i\*3-2,5) M1\_21(i\*3-1,5) M1\_21(i\*3,5)];  $\frac{1}{2}$ Punto Hombro izquierdo p1  $6=[M1 21(i*3-2,6) M1 21(i*3-1,6) M1 21(i*3,6)]$ ; %Punto Codo izquierdo p1\_7=[M1\_21(i\*3-2,7) M1\_21(i\*3-1,7) M1\_21(i\*3,7)]; %Punto Muñeca izquierda p1\_8=[M1\_21(i\*3-2,8) M1\_21(i\*3-1,8) M1\_21(i\*3,8)]; %Punto Nudillo medio izquierdo p1\_9=[M1\_21(i\*3-2,9) M1\_21(i\*3-1,9) M1\_21(i\*3,9)];  $\text{Prunc}$  Hombro derecho p1\_10=[M1\_21(i\*3-2,10) M1\_21(i\*3-1,10) M1\_21(i\*3,10)]; %Punto Codo derecho p1\_11=[M1\_21(i\*3-2,11) M1\_21(i\*3-1,11) M1\_21(i\*3,11)];  $\frac{1}{2}$ Punto Muñeca derecha p1\_12=[M1\_21(i\*3-2,12) M1\_21(i\*3-1,12) M1\_21(i\*3,12)];  $% P$ unto Nudillo medio derecho p1\_13=[M1\_21(i\*3-2,13) M1\_21(i\*3-1,13) M1\_21(i\*3,13)];  $% P$ unto Cadera izquierda p1\_14=[M1\_21(i\*3-2,14) M1\_21(i\*3-1,14) M1\_21(i\*3,14)];  $\frac{1}{2}$ Punto Rodilla izquierda

```
p1_15=[M1_21(i*3-2,15) M1_21(i*3-1,15) M1_21(i*3,15)]; \frac{1}{2}Punto
Tobillo izquierdo 
p1_16=[M1_21(i*3-2,16) M1_21(i*3-1,16) M1_21(i*3,16)]; %Punto Pie
izquierdo 
p1_17=[M1_21(i*3-2,17) M1_21(i*3-1,17) M1_21(i*3,17)]; \frac{1}{2}Punto
Cadera derecha
p1_18=[M1_21(i*3-2,18) M1_21(i*3-1,18) M1_21(i*3,18)]; \frac{1}{2}Punto
Rodilla derecha
p1_19=[M1_21(i*3-2,19) M1_21(i*3-1,19) M1_21(i*3,19)]; %Punto
Tobillo derecho
p1_20=[M1_21(i*3-2,20) M1_21(i*3-1,20) M1_21(i*3,20)]; \frac{1}{2} Punto Pie
derecho
p1_21=[M1_21(i*3-2,21) M1_21(i*3-1,21) M1_21(i*3,21)]; \frac{1}{2}Punto
Espina dorsal (Cuello bajo)
p1 1y=[M1 21(i*3-2,1) 0 M1 21(i*3,1)]; %Punto espalda baja en y=0
%ÁNGULOS DE KINECT V2
%GRUPO A
%TRONCO 
v1 1 21=p1 21-p1 1; \frac{1}{2} Vector Espalda baja - Cuello bajo
v1<sup>1</sup>y 1=p1<sup>1</sup>y-p1<sup>1</sup>; %Vector perpendicular en espalda baja
if v1 1y 1(2) < 0t \overline{h}eta1(i)=180-
(\texttt{acosd}(\texttt{dot}(v1_1v_1,v1_121)/(\texttt{norm}(v1_1v_1)\cdot\texttt{norm}(v1_121)));
%Ángulo flexión - extensión tronco
else
thetal(i)=(acosd(dot(v1_1y_1,v1_1_21)/(norm(v1_1y_1)*norm(v1_1_21)
))); %Ángulo flexión - extensión tronco
end
% %CUELLO 
v1 21 4=p1 4-p1 21; %Vector cuello bajo - cabeza
v1 1 21=p1 21-p1 1; %Vector espalda baja - cuello bajo
theta2(i)=(\frac{1}{\arccos d}(dot(v1_1_21,v1_21_4)/(norm(v1_1_21)*norm(v1_21_4)
))); 
%PIERNAS
v1 17 18=p1 18-p1 17; %Vector muslo der / cadera der-rodilla der
v1<sup>-13</sup><sup>-14</sup>=p1<sup>-14</sup>-p1<sup>-13</sup>; %Vector muslo izq / cadera izq-rodilla izq
v1<sup>-17-13=p1-13-p1-17; %Vector cadera der-cadera izq</sup>
v1 13 17=p1 17-p1 13; %Vector cadera izq-cadera der
v1<sup>1</sup> 1y=p1<sup>1</sup>-p1 1y; %Vector perpendicular en espalda baja
proyPbps1=cross(v1 17 13, cross(v1 17 18,v1 17 13))/(norm(v1 17 13))^2; %Proyeccion pierna der en plano sagital
proyPIps1=cross(v1_13_17,cross(v1_13_14,v1_13_17))/(norm(v1_13_17)
)^2; %Proyeccion pierna izq en plano sagital
% 
theta3(i)=(acosd(dot(proyPDps1,v1_1_1y)/(norm(proyPDps1)*norm(v1_1
_1y)))); %Ángulo flexión pierna der
\overline{Q}theta4(i)=(acosd(dot(proyPIps1,v1_1_ly)/(norm(proyPIps1)*norm(v1_1
_1y)))); %Ángulo flexión pierna izq
```

```
if v1 1 1y(2)>0theta3(i)=180-(\text{acosd}(dot(proyPDps1, v1 1 1y)/(norm(proyPDps1)*norm(v1 1 1y))));
%Ángulo flexión pierna der
    theta4(i)=180-(\text{acosd}(dot(proyPIps1, v1 1 1y) / (norm(proyPIps1)*norm(v1 1 1y))));
%Ángulo flexión pierna izg
else
theta3(i)=(acosd(dot(proyPDps1,v1_1_ly)/(norm(proyPDps1)*norm(v1_1
_1y)))); %Ángulo flexión pierna der
theta4(i)=(acosd(dot(proyPIps1,v1_1_1y)/(norm(proyPIps1)*norm(v1_1
_1y)))); %Ángulo flexión pierna izq
end
%POSICION PIERNA SOPORTE
v1 13 15=p1 15-p1 13;
v1 17 19=p1 19-p1 17;
piernas1(i)=(abs(norm(v1_13_15)-norm(v1_17_19)))*100;
%mayor a 3cm se considera soporta unilateral o postura inestable
%menor o igual a 3cm se considera soporta bilateral o simétrico
%GRUPO B
%BRAZOS
v1_9_10= p1_10-p1_9; %Vector brazo der / hombro der - codo der
v1\overline{5} 6=p1 6-p1 5; \sqrt{8}Vector brazo izq / hombro izq - codo izq
v1<sup>21</sup> 2=p1<sup>2-p1</sup> 21; %Vector cuello bajo - espalda media
proyBDps1=cross(v1_17_13,cross(v1_9_10,v1_17_13))/(norm(v1_17_13))
^2; %Proyeccion brazo der en plano sagital
proyTDps1=cross(v1_17_13,cross(v1_21_2,v1_17_13))/(norm(v1_17_13))
^2; %Proyeccion tronco en plano sagital
proyBIps1=cross(v1_13_17,cross(v1_5_6,v1_13_17))/(norm(v1_13_17))^
2; %Proyeccion brazo izq en plano sagital
proyTIps1=cross(v1_13_17,cross(v1_21_2,v1_13_17))/(norm(v1_13_17))
^2; %Proyeccion tronco en plano sagital
theta5(i)=(acosd(dot(proyBDps1,proyTDps1)/(norm(proyBDps1)*norm(pr
oyTDps1)))); %Ángulo inclinación brazo der
theta6(i)=(acosd(dot(proyBIps1,proyTIps1)/(norm(proyBIps1)*norm(pr
oyTIps1)))); %Ángulo inclinación brazo izq 
%ANTEBRAZOS
v1 10 9=p1 9-p1 10; %Vector brazo der / codo der- hombro der
v1<sup>-10-11=p1</sub> 11-p1 10; %Vector antebrazo der / codo der - muñeca der</sup>
v1 6 5=p1 5-p1 6; %Vector brazo izq / codo izq - hombro izq
v1 6 7=p1 7-p1 6; \sqrt{8} vector antebrazo izq / codo izq - muñeca izq
if p1_10(2)>p1_11(2)
    theta7(i) = (180 -(\text{acosd}(\text{dot}(v1~10~11,v1~10~9)/(norm(v1~10~11)*norm(v1~10~9)))));%Águlo flexión antebrazo der 
else
```

```
theta7(i)=((acosd(dot(v1_10_11,v1_10_9)/(norm(v1_10_11)*norm(v1_10
_9))))); %Águlo flexión antebrazo der 
end
if p16(2)>p17(2)theta8(i)=((acosd(dot(v1_6_7,v1_6_5)/(norm(v1_6_7)*norm(v1_6_5))))
); %Ángulo flexión antebrazo izq
else
    theta8(i) = (180 -(\text{acosd}(dot(v1 6 7, v1 6 5)/(norm(v1 6 7)*norm(v1 6 5)))); \frac{1}{2} \frac{1}{2}flexión antebrazo izq
end
grid on
pause(0.1)
end
%KINESCAN
parfor j = s2_inicial:s4 %se comienza aproximadamente desde 350 
para evitar la posicion anatomica
%Animación 2D de movimiento con lineas para Kinescan
subplot(1,2,2),plot([M2 21(j*3-2,4) M2 21(j*3-2,3)],[M2 21(j*3-
1,4) M2_21(j*3-1,3), 'b', [M2_21(j*3-2,3) M2_21(j*3-1)2,21)], [M2 21(j+3-1,3) M2 21(j+3-1,21)], 'b', ...
     [M2 21(j*3-2,21) M2 21(j*3-2,5)], [M2 21(j*3-1,21) M2 21(j*3-1,21)1,5)], 'b', [M2_21(j*3-2,5) M2_21(j*3-2,6)], [M2_21(j*3-1,5)
M2 21(j*3-1,6)], 'b', \ldots[M2_21(j*3-2,21) M2 21(j*3-2,9)], [M2_21(j*3-1,21) M2 21(j*3-1,21)1,9)],'b', [M2 21(j*3-2,9) M2 21(j*3-2,10)], [M2 21(j*3-1,9)
M2 21(j*3-1,10)], b', \ldots[M2_21(j*3-2,6) M2 21(j*3-2,7)], [M2_21(j*3-1,6) M2 21(j*3-1,6)1,7)], 'b', [M2 21(j*3-2,7) M2 21(j*3-2,8)], [M2 21(j*3-1,7)
M2 21(j*3-1,8)], 'b', \ldots[M2 21(j*3-2,10) M2 21(j*3-2,11)], [M2 21(j*3-1,10) M2 21(j*3-1,10)1,11)],'b', [M2 21(j*3-2,11) M2 21(j*3-2,12)], [M2 21(j*3-1,11)
M2 21(j*3-1,12)], 'b', \ldots[M2 21(j*3-2,21) M2 21(j*3-2,2)], [M2 21(j*3-1,21) M2 21(j*3-
1,2)],'b', [M2 21(j*3-2,2) M2 21(j*3-2,1)], [M2 21(j*3-1,2)
M2 21(j*3-1,1)], 'b', ...
     [M2_21(j*3-2,1) M2 21(j*3-2,13)], [M2_21(j*3-1,1) M2 21(j*3-1,1)1,13)],\overline{b}', [M2 21(j*3-2,13) M2 21(j*3-2,14)], [M2 21(j*3-1,13)
M2 21(j*3-1,14)], 'b', \ldots [M2_21(j*3-2,14) M2_21(j*3-2,15)],[M2_21(j*3-1,14) M2_21(j*3-
1,15)],'b', [M2 21(j*3-2,15) M2 21(j*3-2,16)], [M2 21(j*3-1,15)
M2 21(j*3-1,16)], 'b', \ldots[M2 21(j*3-2,1) M2 21(j*3-2,17)], [M2 21(j*3-1,1) M2 21(j*3-1,1)1,17)],'b', [M2_21(j*3-2,17) M2_21(j*3-2,18)], [M2_21(j*3-1,17)
M2 21(j*3-1,18)], ^{\prime}b^{\prime}, ...
      [M2_21(j*3-2,18) M2_21(j*3-2,19)],[M2_21(j*3-1,18) M2_21(j*3-
1,19)],\overline{b}', [M2 21(j*3-2,19) M2 21(j*3-2,20)], [M2 21(j*3-1,19)
M2_21(j*3-1,20)],'b'),title('Animación de Kinescan')
axis([0 2 0 2])
```
%PUNTOS DE KINESCAN

p2  $1=[M2 21(j*3-2,1) M2 21(j*3-1,1) M2 21(j*3,1)];$  %Punto Espalda baja p2\_2=[M2\_21(j\*3-2,2) M2\_21(j\*3-1,2) M2\_21(j\*3,2)]; %Punto Espalda media p2\_3=[M2\_21(j\*3-2,3) M2\_21(j\*3-1,3) M2\_21(j\*3,3)]; %Punto Cuello alto p2\_4=[M2\_21(j\*3-2,4) M2\_21(j\*3-1,4) M2\_21(j\*3,4)]; %Punto Cabeza  $p2$ <sup>-5</sup>=[M2<sup>-2</sup>1(j\*3-2,5) M2<sup>-21</sup>(j\*3-1,5) M<sub>2</sub><sup>-21</sup>(j\*3,5)]; %Punto Hombro izquierdo p2\_6=[M2\_21(j\*3-2,6) M2\_21(j\*3-1,6) M2\_21(j\*3,6)];  $\frac{1}{2}$  Punto Codo izquierdo p2\_7=[M2\_21(j\*3-2,7) M2\_21(j\*3-1,7) M2\_21(j\*3,7)]; %Punto Muñeca izquierda p2  $8=[M2 21(j*3-2,8) M2 21(j*3-1,8) M2 21(j*3,8)];$  %Punto Nudillo medio izquierdo p2\_9=[M2\_21(j\*3-2,9) M2\_21(j\*3-1,9) M2\_21(j\*3,9)]; %Punto Hombro derecho p2\_10=[M2\_21(j\*3-2,10) M2\_21(j\*3-1,10) M2\_21(j\*3,10)]; %Punto Codo derecho p2\_11=[M2\_21(j\*3-2,11) M2\_21(j\*3-1,11) M2\_21(j\*3,11)];  $\frac{1}{2}$ Punto Muñeca derecha p2\_12=[M2\_21(j\*3-2,12) M2\_21(j\*3-1,12) M2\_21(j\*3,12)];  $% P$ unto Nudillo medio derecho p2\_13=[M2\_21(j\*3-2,13) M2\_21(j\*3-1,13) M2\_21(j\*3,13)]; %Punto Cadera izquierda p2\_14=[M2\_21(j\*3-2,14) M2\_21(j\*3-1,14) M2\_21(j\*3,14)];  $% P$ unto Rodilla izquierda p2 15=[M2 21(j\*3-2,15) M2 21(j\*3-1,15) M2 21(j\*3,15)];  $% P$ unto Tobillo izquierdo p2\_16=[M2\_21(j\*3-2,16) M2\_21(j\*3-1,16) M2\_21(j\*3,16)]; %Punto Pie izquierdo p2\_17=[M2\_21(j\*3-2,17) M2\_21(j\*3-1,17) M2\_21(j\*3,17)];  $%$  Punto Cadera derecha p2\_18=[M2\_21(j\*3-2,18) M2\_21(j\*3-1,18) M2\_21(j\*3,18)];  $\frac{1}{2}$ Punto Rodilla derecha p2\_19=[M2\_21(j\*3-2,19) M2\_21(j\*3-1,19) M2\_21(j\*3,19)];  $%$  Punto Tobillo derecho p2\_20=[M2\_21(j\*3-2,20) M2\_21(j\*3-1,20) M2\_21(j\*3,20)]; %Punto Pie derecho p2\_21=[M2\_21(j\*3-2,21) M2\_21(j\*3-1,21) M2\_21(j\*3,21)];  $% P$ unto Espina dorsal (Cuello bajo) p2 1y=[M2 21(j\*3-2,1) 0 M2 21(j\*3,1)]; %Punto espalda baja en y=0 %GRUPO A %TRONCO v2 1 21=p2 1-p2 21; % Vector Espalda baja - Cuello bajo v2\_1y\_1=p2\_1-p2\_1y; %Vector perpendicular en espalda baja v2\_9\_5=p2\_5-p2\_9; %Vector hombro der - hombro izq theta9 $(j) = (180 (\text{acosd}(\text{dot}(v2_1y_1,v2_121)/(\text{norm}(v2_1y_1)*\text{norm}(v2_121)))));$ %Ángulo flexión - extensión tronco. Se resta 5 grados por corrección de ángulo

%CUELLO v2 21 4=p2 4-p2 21; %Vector cuello bajo - cabeza

```
v2 1 21=p2 21-p2 1; %Vector espalda baja - cuello bajo
theta10(j)=-
30+(acosd(dot(v2_1_21,v2_21_4)/(norm(v2_1_21)*norm(v2_21_4))));
%Se resta 30 grados por corrección de ángulo
%PIERNAS
v2_17_18=p2_18-p2_17; %Vector muslo der / cadera der-rodilla der
v2<sup>-13</sup><sup>-14=p2</sub><sup>-14-p2<sup>-13</sup>; %Vector muslo izq / cadera izq-rodilla izq</sup></sup>
v2_17_13=p2_13-p2_17; %Vector cadera der-cadera izq
v2<sup>-13</sup><sup>-p2</sub><sup>-17-p2<sup>-13; %</sup>Vector cadera izq-cadera der</sup></sup>
v2_1_1y=p2_1-p2_1y; %Vector perpendicular en espalda baja
\overline{\text{provPPp}}s2=cross(v2_17_13,cross(v2_17_18,v2_17_13))/(norm(v2_17_13)
)^2; %Proyeccion pierna der en plano sagital
proyPIps2=cross(v2_13_17,cross(v2_13_14,v2_13_17))/(norm(v2_13_17)
)^2; %Proyeccion pierna izq en plano sagital
theta11(j)=180-
(acosd(dot(proyPDps2,v2_1_1y)/(norm(proyPDps2)*norm(v2_1_1y)))); 
%Ángulo flexión pierna der
theta12(j)=180-
(\text{acosd}(dot(proyPips2, v2 1 1y)/(norm(proyPips2)*norm(v2 1 1y))));
%Ángulo flexión pierna izq
%POSICION PIERNA SOPORTE
v2_13_15=p2_15-p2_13;
v2_17_19=p2_19-p2_17;
piernas2(j)=(abs(norm(v2_13_15)-norm(v2_17_19)))*100;
%mayor a 3cm se considera soporta unilateral o postura inestable
%menor o igual 3cm se considera soporta bilateral o simétrico
%GRUPO B
%BRAZOS
v2_9_10= p2_10-p2_9; %Vector brazo der / hombro der - codo der
v2 5 6=p2 6-p2 5; v2 brazo izq / hombro izq - codo izq
v2<sup>2</sup>21 2=p<sup>2</sup> 2-p<sup>2</sup> 21; %Vector cuello bajo - espalda media
proyBDps2=cross(v2~17~13,cross(v2~9~10,v2~17~13))/(norm(v2~17~13))^2; %Proyeccion brazo der en plano sagital
proyTDps2=cross(v2_17_13,cross(v2_21_2,v2_17_13))/(norm(v2_17_13))
^2; %Proyeccion tronco en plano sagital
proyBIps2=cross(v2_13_17,cross(v2_5_6,v2_13_17))/(norm(v2_13_17))^
2; %Proyeccion brazo izq en plano sagital
proyTIps2=cross(v2_13_17,cross(v2_21_2,v2_13_17))/(norm(v2_13_17))
^2; %Proyeccion tronco en plano sagital
theta13(j)=(acosd(dot(proyBDps2,proyTDps2)/(norm(proyBDps2)*norm(p
royTDps2)))); %Ángulo inclinación brazo der
theta14(j)=(acosd(dot(proyBIps2,proyTIps2)/(norm(proyBIps2)*norm(p
royTIps2)))); %Ángulo inclinación brazo izq. Se suma 20 por 
corrección
%ANTEBRAZOS
v2_10_9=p2_9-p2_10; %Vector brazo der / codo der- hombro der
```
 $v2$ <sup>10</sup>11=p2<sup>11-p2</sup> 10; %Vector antebrazo der / codo der - muñeca der  $v2$  6 5=p2 5-p2 6;  $\sqrt[3]{8}$ Vector brazo izq / codo izq - hombro izq  $v2$ <sup>-6</sup>7=p2<sup>-</sup>7-p2<sup>-6</sup>; %Vector antebrazo izq / codo izq - muñeca izq

```
if p2 10(2) > p2 11(2)theta15(j) = (180 -(\text{acosd}(\text{dot}(v2_10_11,v2_10_9)/(norm(v2_10_11)*norm(v2_10_9)))));%Ángulo flexión antebrazo der
else
theta15(j)=((acosd(dot(v2_10_11,v2_10_9)/(norm(v2_10_11)*norm(v2_1
0 9))))); %Ángulo flexión antebrazo der
end
if p26(2)>p27(2)theta16(j)=((acosd(dot(v2_6_7,v2_6_5)/(norm(v2_6_7)*norm(v2_6_5)))
)); %Ángulo flexión antebrazo izq
else
    theta16(j) = (180 -(\text{acosd}(dot(v2_6 7,v2_6 5)/(norm(v2_6 7)*norm(v2_6 5)))); %Ángulo
flexión antebrazo izq
end
grid on
pause (0.01)
end
%Suavizado de curvas con sgolay
window=3;
I_angulo1_a=round((sgolayfilt(theta1,window,9)),2,'significant'); 
I_angulo2_a=round((sgolayfilt(theta2,window,9)),2,'significant'); 
I angulo3 a=round((sgolayfilt(theta3,window,9)),2,'significant');
I angulo4 a=round((sgolayfilt(theta4,window,9)),2,'significant');
I angulo5 a=round((sgolayfilt(theta5,window,11)));
I angulo6 a=round((sgolayfilt(theta6,window,11)));
I_angulo7_a=round((sgolayfilt(theta7,window,11)));
I_angulo8_a=round((sgolayfilt(theta8,window,11)));
I dist piernas1 a=round((sgolayfilt(piernas1,window,9)),2,'signifi
cant');
%Recucción de frames con Downsample y redondeo de ángulo para 
Kinescan
I angulo9 a = round(downsample(theta9,s5),2,'significant');
I angulo10 a = round(downsample(theta10,s5),2,'significant');
Iangulo11<sup>-</sup>a = round(downsample(theta11,s5),2,'significant');
I angulo12 a = round(downsample(theta12,s5),2,'significant');
I angulo13 a = round (downsample (theta13, s5));
I angulo14 a = round(downsample(theta14,s5));
I angulo15 a = round(downsample(theta15,s5));
I angulo16 a = round (downsample (theta16, s5));
I dist piernas2 a=round(downsample(piernas2,s5),2,'significant');
%Recortado de curvas al final de Kinescan al tamaño de Kinect V2
while size(I angulo9 a,2) > size(I angulo1 a,2)
I angulo9 a(:, (size(I \text{ angulo9 }a,2))) = [];
end
while size(I angulo10 a, 2) > size(I angulo1 a, 2)
I angulo10 a(:, (size(I angulo10 a, 2))) = [];
end
while size(I angulo11 a, 2) > size(I angulo1 a, 2)
```

```
I angulo11 a(:,(size(I \text{ angular 1}a,2))) = [];
end
while size(I angulo12 a, 2) > size(I angulo1 a, 2)
I angulo12 a(:, (size(I angulo12 a, 2))) = [];
end
while size(I angulo13 a,2) > size(I angulo1 a,2)
I angulo13 a(:,(size(Ianqulo13a,2))) = [];
end
while size(I_angulo14_a,2) > size(I_angulo1_a,2)
I angulo14 a(:,(size(Ianqulo14a,2))) = [];
end
while size(I angulo15 a,2) > size(I angulo1 a,2)
I angulo15 a(:,(size(Ianqulo15a,2))) = [];
end
while size(I angulo16 a, 2) > size(I angulo1 a, 2)
I angulo16 a(:, (size(I and a, 2))) = [];
end
while size(I dist piernas2 a, 2) > size(I angulo1 a, 2)
I dist piernas2 a(:,(size(I dist piernas2 a,2))) = [];
end
%Se eliminan los valores iniciales de 0
I angulo1
I_angulo1_a(find(I_angulo1_a,1,'first'):find(I_angulo1_a,1,'last')
); 
I angulo2
I_angulo2_a(find(I_angulo2_a,1,'first'):find(I_angulo2_a,1,'last')
); 
I_angulo3 = \blacksquareI_angulo3_a(find(I_angulo3_a,1,'first'):find(I angulo3 a,1,'last')
); 
I angulo4 =I angulo4 a(find(I angulo4 a, 1, 'first'):find(I angulo4 a, 1, 'last')
); 
I angulo5
I_angulo5 a(find(I_angulo5 a,1,'first'):find(I_angulo5 a,1,'last')
); 
I_angulo6 = 
I_angulo6_a(find(I_angulo6_a,1,'first'):find(I_angulo6_a,1,'last')
); 
I angulo7
I_angulo7_a(find(I_angulo7_a,1,'first'):find(I_angulo7_a,1,'last')
); 
I angulo8
I_angulo8_a(find(I_angulo8_a,1,'first'):find(I_angulo8_a,1,'last')
); 
I_angulo9 = =I angulo9 a(find(I angulo9 a, 1, 'first'):find(I angulo9 a, 1, 'last')
); 
I angulo10
I angulo10 a(find(I angulo10 a,1,'first'):find(I angulo10 a,1,'las
t')); 
I angulo11
I angulo11 a(find(I angulo11 a,1,'first'):find(I angulo11 a,1,'las
t'));
```

```
I angulo12
I angulo12 a(find(I angulo12 a,1,'first'):find(I angulo12 a,1,'las
t')); 
I_angulo13 = T_angulo13 = T_angulo13 = T_angulo13 = T_angulo13 = T_angulo13 = T_angulo13 = T_angulo13 = T_angu
I_angulo13_a(find(I_angulo13_a,1,'first'):find(I_angulo13_a,1,'las
t')); 
I angulo14
I_angulo14_a(find(I_angulo14_a,1,'first'):find(I_angulo14_a,1,'las
t')); 
I angulo15 =I angulo15 a(find(I angulo15 a,1,'first'):find(I angulo15 a,1,'las
t^{\overline{1}}));
I angulo16 =I angulo16 a(find(I angulo16 a,1,'first'):find(I angulo16 a,1,'las
t')); 
I dist piernas1
I_dist_piernas1_a(find(I_dist_piernas1_a,1,'first'):find(I_dist_pi
ernas1a,1,'last'));
I dist piernas2
I dist piernas2 a(find(I dist piernas2 a,1,'first'):find(I dist pi
ernas2 a, 1, 'last'));
while size(I angulo1,2) > size(I angulo9,2)
I_angulo1(:,size(I_angulo1,2)-(size(I_angulo1,2)-1)) = [];
end
while size(I angulo2, 2) > size(I angulo9, 2)
I_angulo2(:,size(I_angulo2,2)-(size(I_angulo2,2)-1)) = [];
end
while size(I angulo3,2) > size(I angulo9,2)
I angulo3(:,size(I angulo3,2)-(size(I angulo3,2)-1)) = [];
end
while size(I angulo4,2) > size(I angulo9,2)
I_angulo4(:,size(I_angulo4,2)-(size(I_angulo4,2)-1)) = [];
end
while size(I angulo5,2) > size(I angulo9,2)
I_angulo5(:,size(I_angulo5,2)-(size(I_angulo5,2)-1)) = [];
end
while size(I angulo6,2) > size(I angulo9,2)
I_angulo6(:,size(I~angulo6,2)-(size(I~angulo6,2)-1)) = [];
end
while size(I angulo7,2) > size(I angulo9,2)
I_angulo7(:,size(I_angulo7,2)-(size(I_angulo7,2)-1)) = [];
end
while size(I angulo8,2) > size(I angulo9,2)
I_angulo8(:,\overline{\text{size}}(I_angulo8,2)-(size(I_angulo8,2)-1)) = [];
end
while size(I dist piernas1,2) > size(I angulo9,2)
I dist piernas1(:, size(I dist piernas1, 2)-
(size(I dist piernas1,2)-1)) = [];
end
%Normalización de matrices
I KV2=1:1:size(I angulo1,2);
I_N_KV2=normalize(I_KV2,'range',[0,100]);
```
116

I Kinescan=1:1:size(I angulo9,2);

```
I_N_Kinescan=normalize(I_Kinescan,'range',[0,100]);
figure(2)
plot(I_N_KV2,I_angulo9),xlabel('Frames'),ylabel('Ángulo'),title({[
T'^TRONCO - ', tramo], info}), axis([0 100 -10 30]), grid on
hold on
plot(I_N_KV2,I_angulo1,'Color','r'),axis([0 100 -10 30])
legend('Kinescan','Kinect V2')
hold off
figure(3)
plot(I_N_KV2,I_angulo10),xlabel('Frames'),ylabel('Ángulo'),title({
[{}^{\prime}CUELLO - ',tramo],info}),axis([0 100 -10 80]),qrid on
hold on
plot(I_N_KV2,I_angulo2,'Color','r'),axis([0 100 -10 80])
legend('Kinescan','Kinect V2')
hold off
figure(4)
plot(I_N_KV2,I_angulo11),xlabel('Frames'),ylabel('Ángulo'),title({
['PIERNA DERECHA - ',tramo],info}),axis([0 100 -10 50]),grid on
hold on
plot(I_N_KV2,I_angulo3,'Color','r'),axis([0 100 -10 50])
legend('Kinescan','Kinect V2')
hold off
figure(5)
plot(I_N_KV2,I_angulo12),xlabel('Frames'),ylabel('Ángulo'),title({
['PIERNA IZQUIERDA - ',tramo],info}),axis([0 100 -10 50]),grid on
hold on
plot(I_N_KV2,I_angulo4,'Color','r'),axis([0 100 -10 50])
legend('Kinescan','Kinect V2')
hold off
figure(6)
plot(I_N_KV2,I_dist_piernas2),xlabel('Frames'),ylabel('Ángulo'),ti
tle(\{['APOYO PIERNAS - ',tramo],info\}, axis([0 100 -5 15]), grid on
hold on
plot(I_N_KV2,I_dist_piernas1,'Color','r'),axis([0 100 -5 15])
legend('Kinescan','Kinect V2')
hold off
figure(7)
plot(I_N_KV2,I_angulo13),xlabel('Frames'),ylabel('Ángulo'),title({
['BRAZO DERECHO - ',tramo],info}),axis([0 100 -10 100]),grid on
hold on
plot(I_N_KV2,I_angulo5,'Color','r'),axis([0 100 -10 100])
legend('Kinescan','Kinect V2')
hold off
figure(8)
plot(I_N_KV2,I_angulo14),xlabel('Frames'),ylabel('Ángulo'),title({
['BRAZO IZQUIERDO - ',tramo],info}),axis([0 100 -10 100]),grid on
hold on
plot(I_N_KV2,I_angulo6,'Color','r'),axis([0 100 -10 100])
```

```
legend('Kinescan','Kinect V2')
hold off
figure(9)
plot(I_N_KV2,I_angulo15),xlabel('Frames'),ylabel('Ángulo'),title({
['ANTEBRAZO DERECHO - ',tramo],info}),axis([0 100 20 140]),grid on
hold on
plot(I_N_KV2,I_angulo7,'Color','r'),axis([0 100 20 140])
legend('Kinescan','Kinect V2')
hold off
figure(10)
plot(I_N_KV2,I_angulo16),xlabel('Frames'),ylabel('Ángulo'),title({
['ANTEBRAZO IZQUIERDO - ',tramo],info}),axis([0 100 40 200]),grid 
on
hold on
plot(I_N_KV2,I_angulo8,'Color','r'),axis([0 100 40 200])
legend('Kinescan','Kinect V2')
hold off
%GRUPO A
der tronco1=round(mean(I angulo1), 2, 'significant');
der tronco2=round(mean(I angulo9), 2, 'significant');
der_cuello1=round(mean(I_angulo2),2,'significant');
der cuello2=abs(round(mean(I angulo10), 2, 'significant'));
der_piernader1=round(mean(I_angulo3),2,'significant');
der_piernader2=round(mean(I_angulo11), 2, 'significant');
der piernaizq1=round(mean(I angulo4), 2, 'significant');
der piernaizq2=round(mean(I angulo12), 2, 'significant');
der piernask1=round(mean(I dist piernas1),2,'significant');
der piernask2=round(mean(I_dist_piernas2),2,'significant');
%GRUPO B
der brazoder1=round(mean(I angulo5),3,'significant');
der brazoder2=round(mean(I angulo13),3,'significant');
der brazoizq1=round(mean(I angulo6),3,'significant');
der brazoizq2=round(mean(Ianqulo14),3,'significant');der_antebrazoder1=round(mean(I_angulo7),3,'significant');
der antebrazoder2=round(mean(I angulo15),3,'significant');
der_antebrazoizq1=round(mean(I_angulo8),3,'significant');
der antebrazoizq2=round(mean(Iangulo16),3,'significant');
```
#### **ANEXO V.**

## **CÓDIGO DE PROGRAMACIÓN EN MATLAB PARA LA OBTENCIÓN DE LA PUNTUACIÓN REBA PARA KINECT V2 Y KINESCAN**

```
%PROGRAMA PUNTUACION REBA
%GRUPO A
tronco1=der_tronco1;
tronco2=der_tronco2;
cuello1=der_cuello1;
cuello2=der_cuello2;
piernader1=izq_piernader1;
piernader2=izq_piernader2;
piernaizq1=izq_piernaizq1;
piernaizq2=izq_piernaizq2;
piernask1=izq_piernask1;
piernask2=izq_piernask2;
%GRUPO B
brazoder1=der_brazoder1;
brazoder2=der_brazoder2;
brazoizq1=izq_brazoizq1;
brazoizq2=izq_brazoizq2;
antebrazoder1=der_antebrazoder1;
antebrazoder2=der antebrazoder2;
antebrazoizq1=izq_antebrazoizq1;
antebrazoizq2=izq_antebrazoizq2;
%MÉTODO REBA Y RIESGO PARA ÁNGULOS DE KINECT V2
%GRUPO A
%Puntuació Tronco
%no existe correción en tronco
if (-5<=tronco1)&&(tronco1<5)
     puntt1=1;
     elseif (5<=tronco1)&&(tronco1<=20)
      puntt1=2;
elseif (20<tronco1)&&(tronco1<=60)
     puntt1=3;
else tronco1>60
      puntt1=4; 
end
%Puntuación cuello
c_puntc1=1; %Corección por torsión en el cuello +1
if (0<=cuello1)&&(cuello1<=20)
    puntc1=1;
else cuello1>20
   puntc1=2; 
end
%Puntuación Apoyo Piernas
%no existe corrección en piernas
if piernask1<=5
```

```
 puntp1=1;
else piernask1>5
    puntp1=2; 
end
%GRUPO B
%Puntuación Brazo derecho
if (-20<=brazoder1)&&(brazoder1<=20)
     puntbd1=1;
    elseif (20<br />brazoder1)&&(brazoder1<45)
     puntbd1=2;
elseif (45<=brazoder1)&&(brazoder1<=90) 
     puntbd1=3;
else brazoizq1>90
     puntbd1=4; 
end
%Puntuación Brazo izquierdo
c_brazoizq1=1; %corrección por rotación en brazo izquierdo
if (-20<=brazoizq1)&&(brazoizq1<=20)
     puntbi1=1+c_brazoizq1;
    elseif (20<br/>brazoizq1)&&(brazoizq1<45)
     puntbi1=2+c_brazoizq1;
elseif (45<=brazoizq1)&&(brazoizq1<=90) 
     puntbi1=3;
else brazoizq1>90
     puntbi1=4+c_brazoizq1; 
end
%Puntuación antebrazo derecho 
if (60<=antebrazoder1)&&(antebrazoder1<=100)
     puntabd1=1;
elseif(antebrazoder1<60)
      puntabd1=2;
else 100<antebrazoder1
      puntabd1=2;
end
%Puntuación antebrazo izquierdo 
if (60<=antebrazoizq1)&&(antebrazoizq1<=100)
     puntabi1=1;
elseif(antebrazoizq1<60)
     puntabi1=1;2; 
else 100<antebrazoizq1
     puntabi1=1;2; 
end
%Puntuación muñeca izquierda
munecaizq1=70; %Valor promedio de muñeca izquierda
if (-15<=munecaizq1)&&(munecaizq1<=15)
     puntmi1=1;
elseif(-15>munecaizq1)
     puntmi1=2; 
else munecaizq1>15
```

```
 puntmi1=2; 
end
%Puntuación muñeca derecha
munecader1=60; %Valor promedio de muñeca derecha
c munecader1=1; %Corrección por rotación muñeca derecha +1
if (-15<=munecader1)&&(munecader1<=15)
     puntmd1=1+c_munecader1;
elseif(-15>munecader1)
     puntmd1=2+c_munecader1; 
else munecader1>15
     puntmd1=2+c_munecader1; 
end
%Puntuación TABLA A
%Tabla A - Grupo A
A1=[1 2 3 4; 2 3 4 5; 2 4 5 6;3 5 6 7; 4 6 7 8];
A2=[1 2 3 4; 3 4 5 6; 4 5 6 7; 5 6 7 8; 6 7 8 9];
A3=[3 4 5 6; 4 5 6 7; 5 6 7 8; 6 7 8 9; 7 8 9 9];
if puntc1==1
     TA1=A1;
elseif puntc1==2
     TA1=A2;
elseif puntc1==3
     TA1=A3;
end
puntTA1=TA1(puntt1,puntp1);
%Puntuación TABLA B
%Tabla B - GRUPO B
B1=[1 2 2; 1 2 3; 3 4 5; 4 5 5; 6 7 8; 7 8 8];
B2=[1 2 3; 2 3 4; 4 5 5; 5 6 7; 7 8 8; 8 9 9];
%Lado izquierdo
if puntabi1==1
     TBI1=B1;
elseif puntabi1==2
     TBI1=B2;
end
puntTBI1=TBI1(puntbi1,puntmi1);
%%Lado derecho
if puntabd1==1
     TBD1=B1;
elseif puntabd1==2
     TBD1=B2;
end
puntTBD1=TBD1(puntbd1,puntmd1);
puntTB1=max(puntTBD1,puntTBI1); %Valor mayor entre lado izquierdo y 
derecho
%Correcciones para carga y agarre
```

```
carga=2.5; %Peso del bebé
```

```
if carga<5
    puntcarga=0;
elseif (5<=carga)&&(carga<=10)
     puntcarga=1;
else carga>10
    puntcarga=2; 
end
agarre=1; %Agarre regular
if agarre==0
    puntagarre=0;
elseif agarre==1
     puntagarre=1;
elseif agarre==2
    puntagarre=2;
elseif agarre==3
     puntagarre=3;
end
PUNT GA1=puntTA1+puntcarga; %Puntuación grupo A
PUNT GB1=puntTB1+puntagarre; %Puntuación grupo B
%Puntuación TABLA C
%Tabla C
C1=[1 1 1 2 3 3 4 5 6 7 7 7; 1 2 2 3 4 4 5 6 6 7 7 8; 2 3 3 3 4 5 6 
7 7 8 8 8; 3 4 4 4 5 6 7 8 8 9 9 9;
4 4 4 5 6 7 8 8 9 9 9 9; 6 6 6 7 8 8 9 9 10 10 10 10; 7 7 7 8 9 9 
9 10 10 11 11 11; 8 8 8 9 10 10 10 10 10 11 11 11;
9 9 9 10 10 10 11 11 11 12 12 12; 10 10 10 11 11 11 11 12 12 12 12 
12; 11 11 11 11 12 12 12 12 12 12 12 12;
12 12 12 12 12 12 12 12 12 12 12 12];
TC1=CI;
puntTC1=TC1(PUNT GA1, PUNT GB1);
c_puntTC1=1; %Corrección para actividad muscular por partes 
estáticas
PUNT_FINAL1=puntTC1+c_puntTC1; %Puntuación final REBA con Kinect V2
if PUNT_FINAL1==1 
    NIVEL RIESGO1=0;
     RIESGO1='Inapreciable'; 
elseif (2<=PUNT_FINAL1)&&(PUNT_FINAL1<=3)
    NIVEL RIESGO1=1;
     RIESGO1='Bajo'; 
elseif(4<=PUNT_FINAL1)&&(PUNT_FINAL1<=7)
    NIVEL RIESGO1=2;
     RIESGO1='Medio'; 
elseif(8<=PUNT_FINAL1)&&(PUNT_FINAL1<=10)
    NIVEL RIESGO1=3;
     RIESGO1='Alto'; 
elseif(11<=PUNT_FINAL1)&&(PUNT_FINAL1<=15)
    NIVEL RIESGO1=4;
     RIESGO1='Muy alto';
```
end

```
%MÉTODO REBA Y RIESGO PARA ÁNGULOS DE KINESCAN
%GRUPO A
%Puntuació Tronco
%no existe correción en tronco
if (-5<=tronco2)&&(tronco2<5)
     puntt2=1;
     elseif (5<=tronco2)&&(tronco2<=20)
      puntt2=2;
elseif (20<tronco2)&&(tronco2<=60) 
      puntt2=3;
else tronco2>60
      puntt2=4; 
end
%Puntuación cuello
c_puntc2=1; %Corección por torsión en el cuello +1
if (0<=cuello2)&&(cuello2<=20)
     puntc2=1;
else cuello2>20
    puntc2=2; 
end
%Puntuación Apoyo Piernas
%no existe corrección en piernas
if piernask2<=5
     puntp2=1;
else piernask2>5
    puntp2=2; 
end
%GRUPO B
%Puntuación Brazo derecho
if (-20<=brazoder2)&&(brazoder2<=20)
     puntbd2=1;
    elseif (20<br />brazoder2) &&(brazoder2<45)
     puntbd2=2;
elseif (45<=brazoder2)&&(brazoder2<=90) 
     puntbd2=3;
else brazoder2>90
     puntbd2=4; 
end
%Puntuación Brazo izquierdo
c_brazoizq2=1; %corrección por rotación en brazo izquierdo
if (-20<=brazoizq2)&&(brazoizq2<=20)
     puntbi2=1+c_brazoizq2;
    elseif (20<br/>brazoizq2)&&(brazoizq2<45)
     puntbi2=2+c_brazoizq2;
elseif (45<=brazoizq2)&&(brazoizq2<=90) 
     puntbi2=3+c_brazoizq2;
else brazoizq2>90
     puntbi2=4+c_brazoizq2; 
end
```

```
%Puntuación antebrazo derecho 
if (60<=antebrazoder2)&&(antebrazoder2<=100)
     puntabd2=1;
elseif(antebrazoder2<60)
     puntabd2=2;
else 100<antebrazoder2
      puntabd2=2;
end
%Puntuación antebrazo izquierdo 
if (60<=antebrazoizq2)&&(antebrazoizq2<=100)
     puntabi2=1;
elseif(antebrazoizq2<60)
    puntabi2=2; 
else 100<antebrazoizq2
     puntabi2=2; 
end
%Puntuación muñeca izquierda
munecaizq2=70; %Valor promedio de muñeca izquierda
if (-15<=munecaizq2) & (munecaizq2<=15) puntmi2=1;
elseif(-15>munecaizq2)
    puntmi2=2; 
else munecaizq2>15
     puntmi2=2; 
end
%Puntuación muñeca derecha
munecader2=60; %Valor promedio de muñeca derecha
c_munecader2=1; %Corrección por rotación muñeca derecha +1
if (-15<=munecader2)&&(munecader2<=15)
    puntmd2=1+c_munecader2;
elseif(-15>munecader2)
     puntmd2=2+c_munecader2; 
else munecader2>15
     puntmd2=2+c_munecader2; 
end
%Puntuación TABLA A
%Tabla A - Grupo A
A1=[1 2 3 4; 2 3 4 5; 2 4 5 6;3 5 6 7; 4 6 7 8];
A2=[1 2 3 4; 3 4 5 6; 4 5 6 7;5 6 7 8; 6 7 8 9];
A3=[3 4 5 6; 4 5 6 7; 5 6 7 8; 6 7 8 9; 7 8 9 9];
if puntc2==1
    TA2=AI:
elseif puntc2==2
    TA2=AZ;elseif puntc2==3
    TA2 = A3;end
puntTA2=TA2(puntt2, puntp2);
```

```
124
```

```
%Puntuación TABLA B
%Tabla B - GRUPO B
B1=[1 2 2; 1 2 3; 3 4 5; 4 5 5; 6 7 8; 7 8 8];
B2=[1 2 3; 2 3 4; 4 5 5; 5 6 7; 7 8 8; 8 9 9];
%Lado izquierdo
if puntabi2==1
     TBI2=B1;
elseif puntabi2==2
     TBI2=B2;
end
puntTBI2=TBI2(puntbi2,puntmi2);
%%Lado derecho
if puntabd2==1
     TBD2=B1;
elseif puntabd2==2
     TBD2=B2;
end
puntTBD2=TBD2(puntbd2,puntmd2);
puntTB2=max(puntTBD2,puntTBI2); %Valor mayor entre lado izquierdo y 
derecho
%Correcciones para carga y agarre
carga=2.5; %Peso del bebé
if carga<5
     puntcarga=0;
elseif (5<=carga)&&(carga<=10)
     puntcarga=1;
else carga>10
     puntcarga=2; 
end
agarre=1; %Agarre regular
if agarre==0
     puntagarre=0;
elseif agarre==1
     puntagarre=1;
elseif agarre==2
     puntagarre=2;
elseif agarre==3
     puntagarre=3;
end
PUNT GA2=puntTA2+puntcarga; %Puntuación grupo A
PUNT GB2=puntTB2+puntagarre; %Puntuación grupo B
%Puntuación TABLA C
%Tabla C
C1=[1 1 1 2 3 3 4 5 6 7 7 7; 1 2 2 3 4 4 5 6 6 7 7 8; 2 3 3 3 4 5 6 
7 7 8 8 8; 3 4 4 4 5 6 7 8 8 9 9 9;
4 4 4 5 6 7 8 8 9 9 9 9; 6 6 6 7 8 8 9 9 10 10 10 10; 7 7 7 8 9 9 
9 10 10 11 11 11; 8 8 8 9 10 10 10 10 10 11 11 11;
```

```
9 9 9 10 10 10 11 11 11 12 12 12; 10 10 10 11 11 11 11 12 12 12 12 
12; 11 11 11 11 12 12 12 12 12 12 12 12;
 12 12 12 12 12 12 12 12 12 12 12 12];
TC2=CI:
puntTC2=TC2(PUNT GA2, PUNT GB2);
c_puntTC2=1; %Corrección para actividad muscular por partes 
estáticas
PUNT_FINAL2=puntTC2+c_puntTC2; %Puntuación final REBA con Kinescan
if PUNT_FINAL2==1 
    NIVEL RIESGO2=0;
     RIESGO2='Inapreciable'; 
elseif (2<=PUNT_FINAL2)&&(PUNT_FINAL2<=3)
    NIVEL RIESGO2=1;
     RIESGO2='Bajo'; 
elseif(4<=PUNT_FINAL2)&&(PUNT_FINAL2<=7)
    NIVEL RIESGO2=2;
     RIESGO2='Medio'; 
elseif(8<=PUNT_FINAL2)&&(PUNT_FINAL2<=10)
    NIVEL RIESGO2=3;
     RIESGO2='Alto'; 
elseif(11<=PUNT_FINAL2)&&(PUNT_FINAL2<=15)
    NIVEL RIESGO2=4;
     RIESGO2='Muy alto'; 
end
```

```
ANGULO={'Tronco';'Cuello';'Pierna derecha';'Pierna 
izquierda';'Apoyo piernas';'Brazo derecho'; 'Brazo 
izquierdo';'Antebrazo derecho'; 'Antebrazo izquierdo'; ' PUNTUACIÓN 
'; 'PUNTUACIÓN REBA' ;'NIVEL DE RIESGO'};
Kinect V2=[tronco1;cuello1;piernader1;piernaizq1;piernask1;brazode
r1;brazoizq1;antebrazoder1;antebrazoizq1; NaN; PUNT_FINAL1; 
NIVEL RIESGO1];
Kinescan=[tronco2 
;cuello2;piernader2;piernaizq2;piernask2;brazoder2;brazoizq2;anteb
razoder2;antebrazoizq2; NaN; PUNT FINAL2; NIVEL RIESGO2];
T = table(ANGULO, Kinect V2, Kinescan);
figure(11)
% Get the table in string form.
TString = evalc('disp(T)');% Use TeX Markup for bold formatting and underscores.
TString = strrep(TString,'<strong>','\bf');
TString = strrep(TString, '\langle strong>', '\rm');
TString = strrep(TString, '_', '\_');
% Get a fixed-width font.
FixedWidth = qet(0, 'FixedWidthFontName');% Output the table using the annotation command.
annotation(gcf,'Textbox','String',TString,'Interpreter','Tex','Fon
tName',FixedWidth,'Units','Normalized','Position',[0 0 1 1]);
```
### **ANEXO VI.**

**DATOS PARA VALIDACIÓN SENSOR KINECT V2 DERECHO E** 

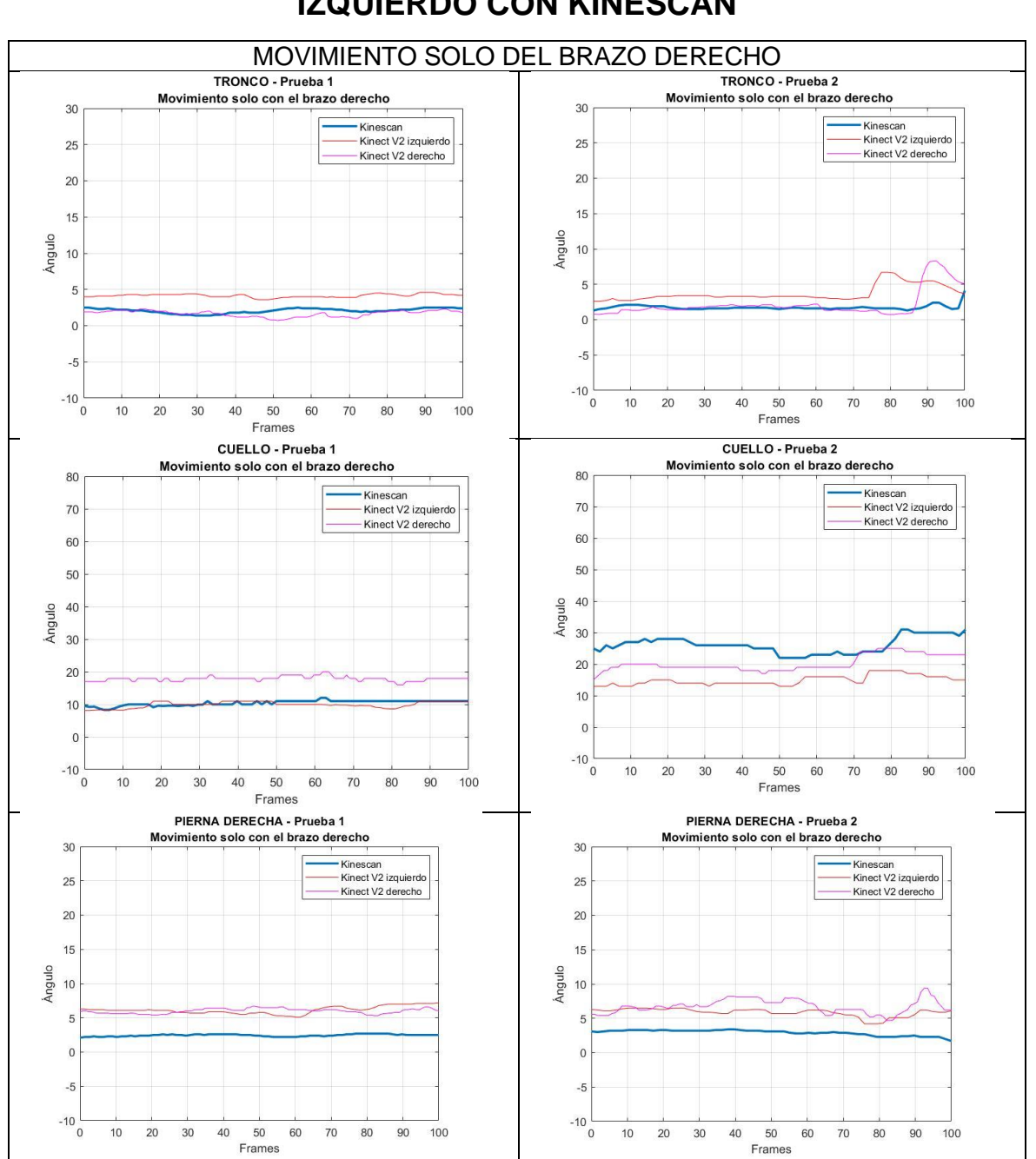

## **IZQUIERDO CON KINESCAN**

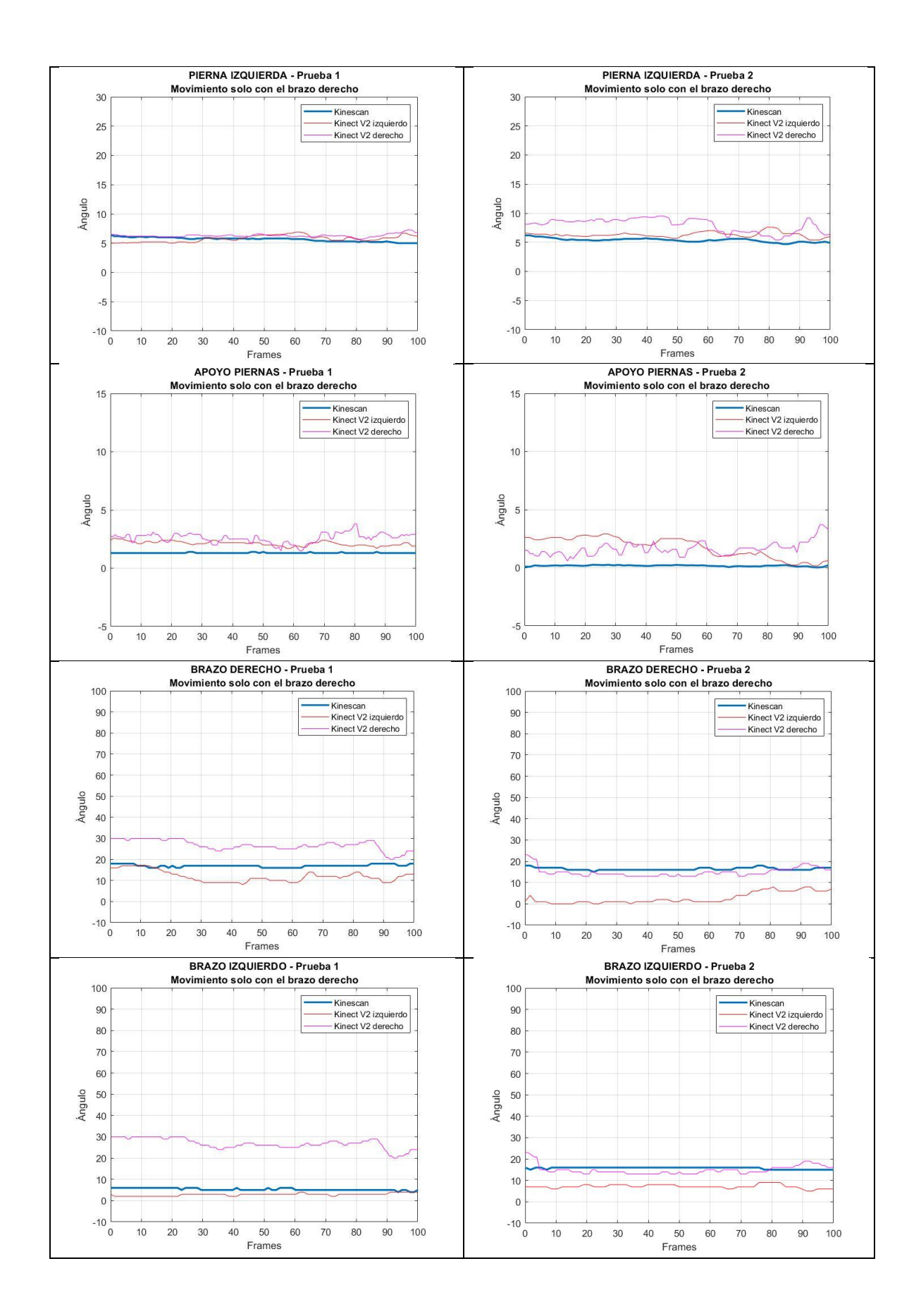

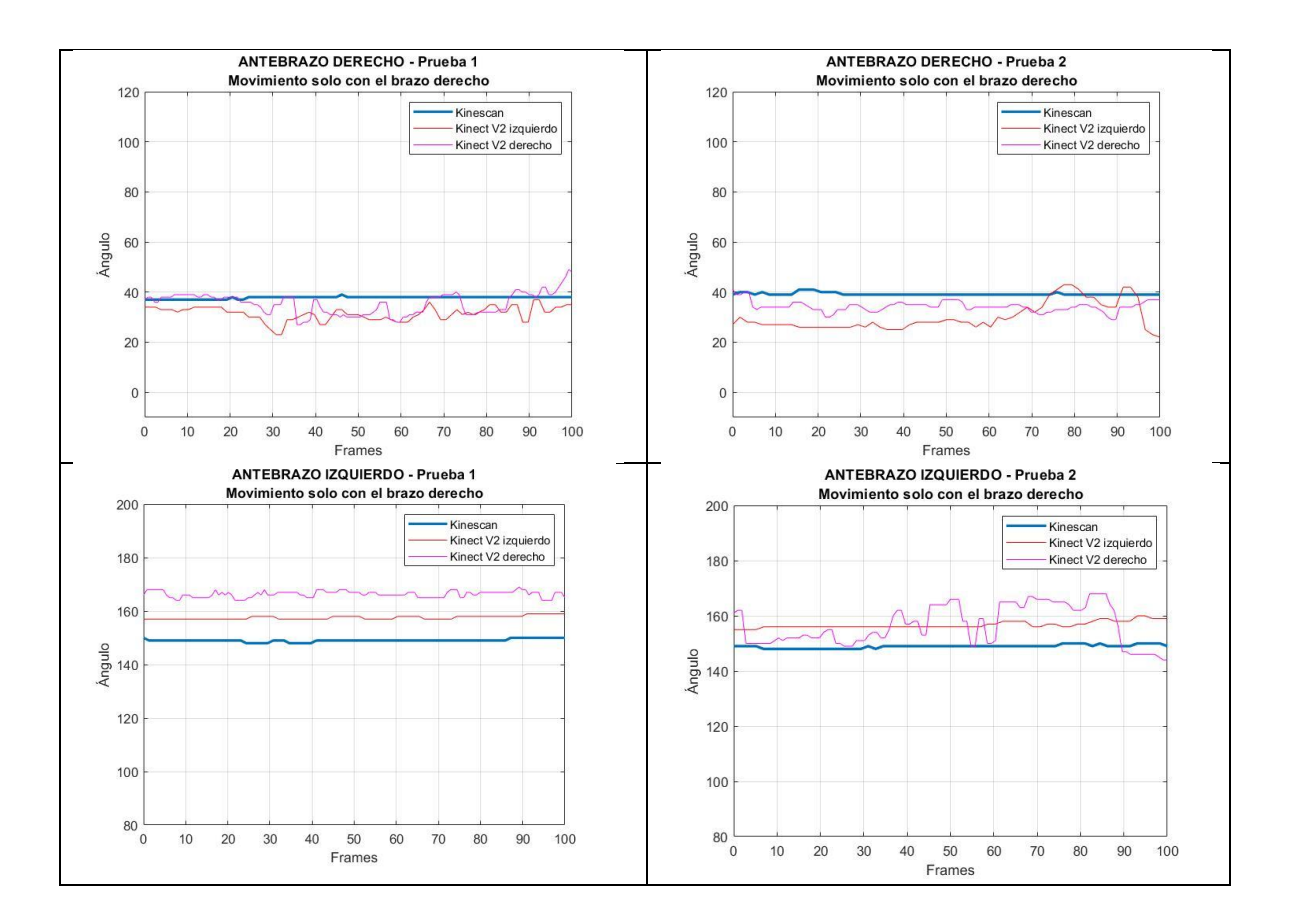

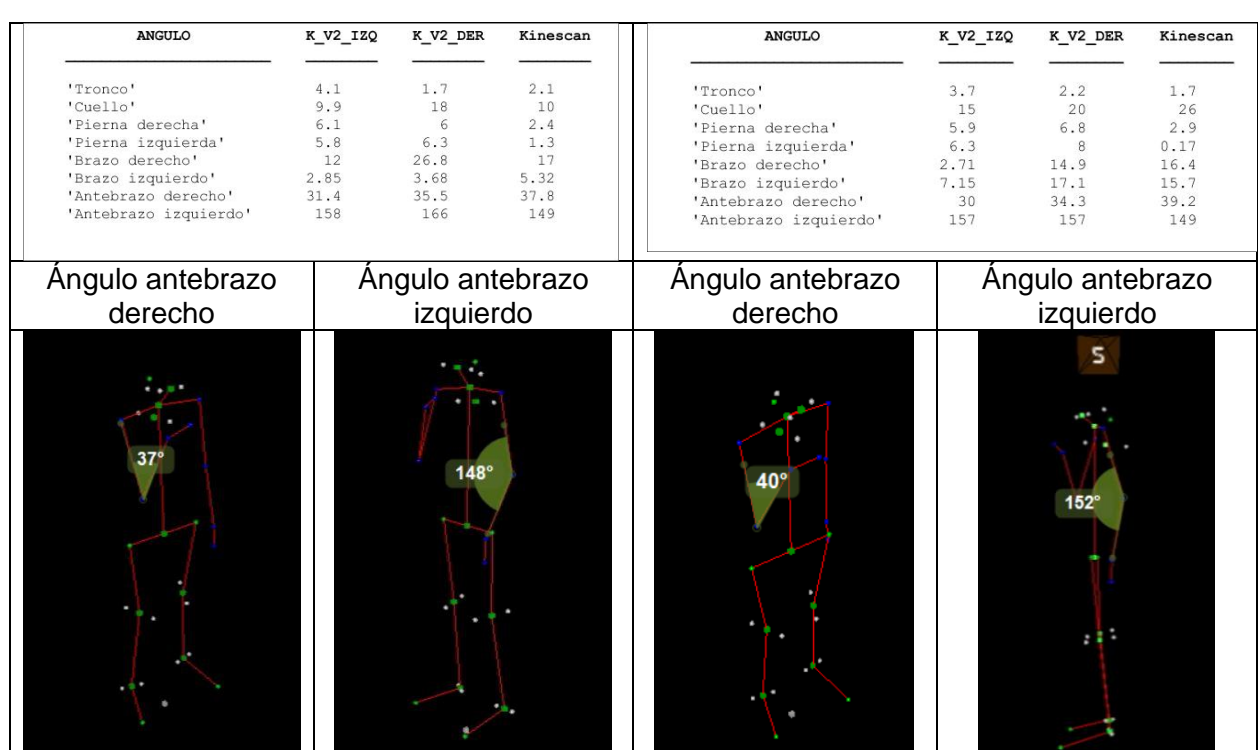

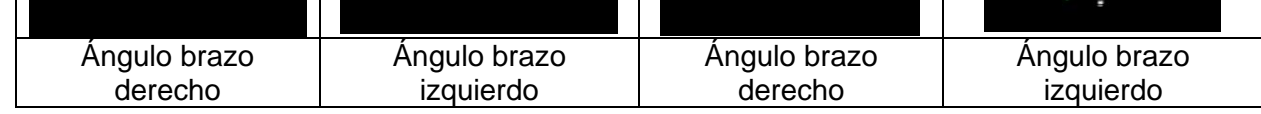

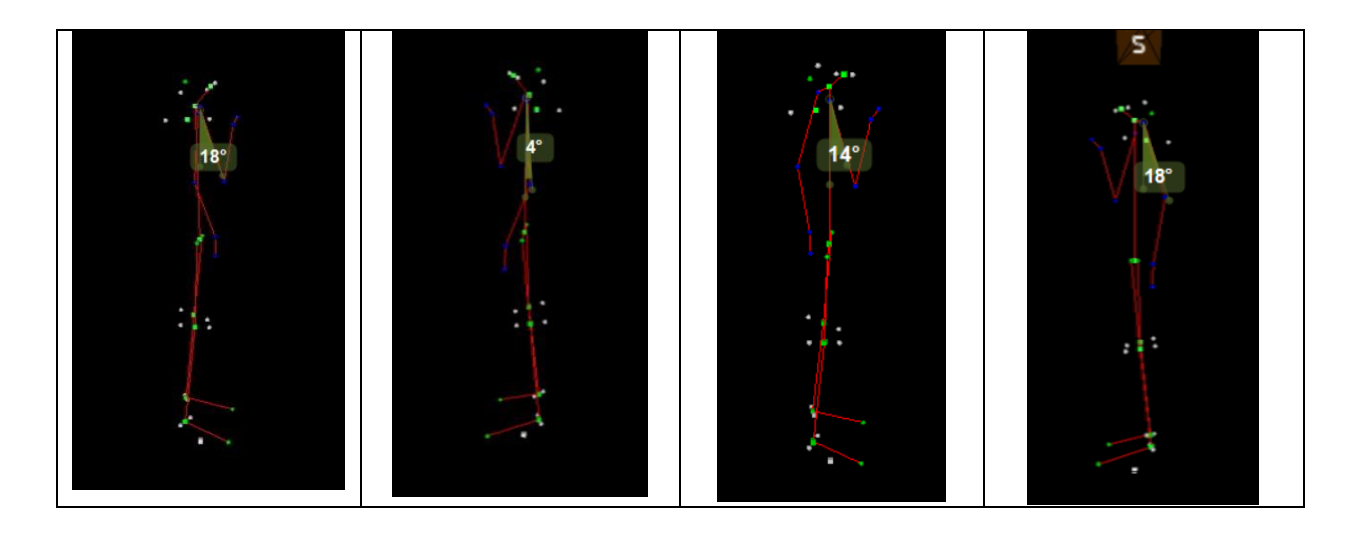

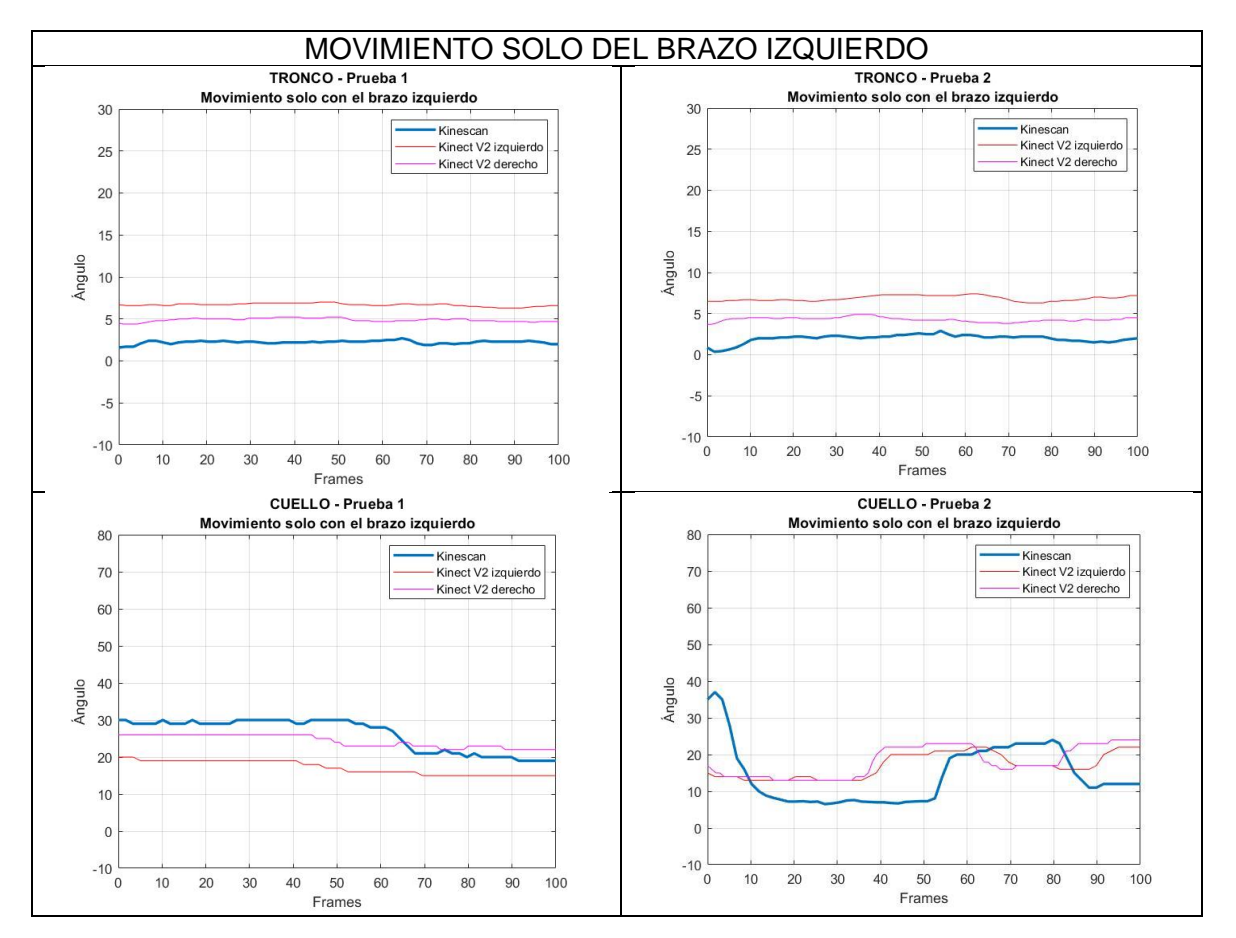

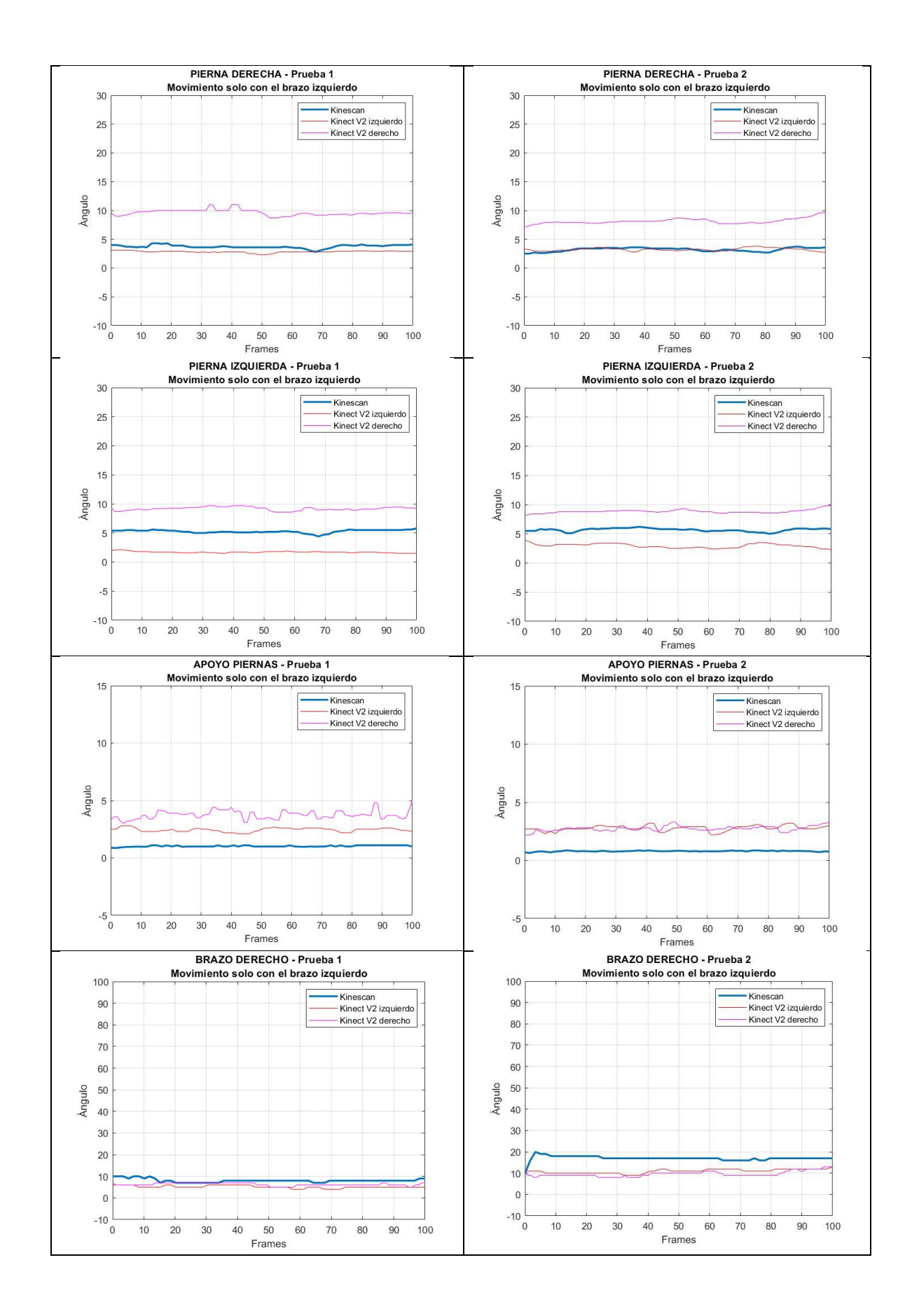

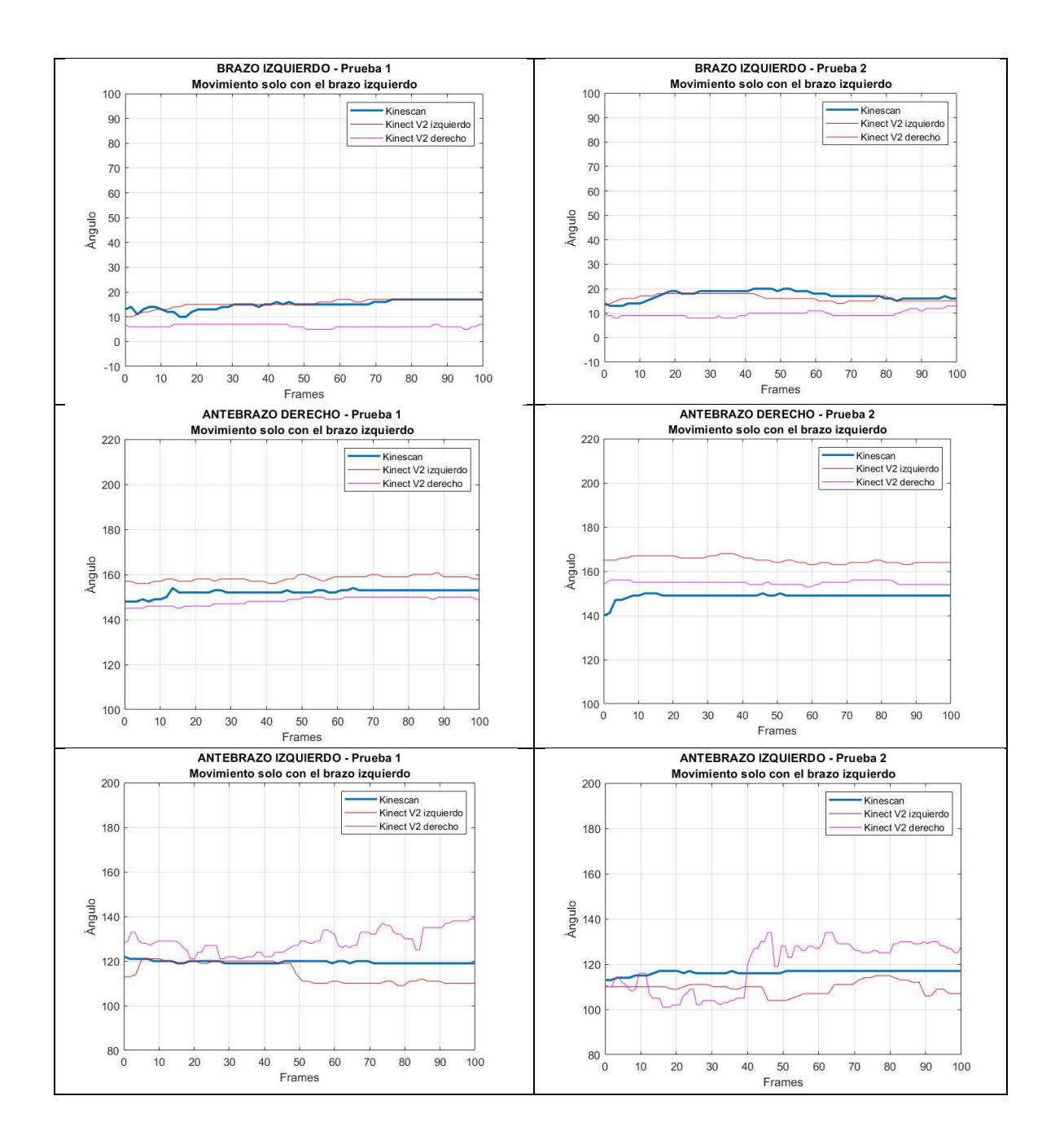

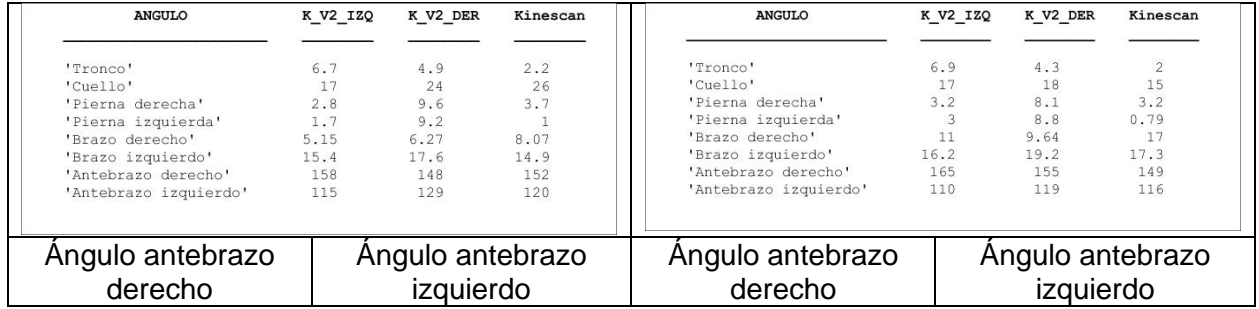

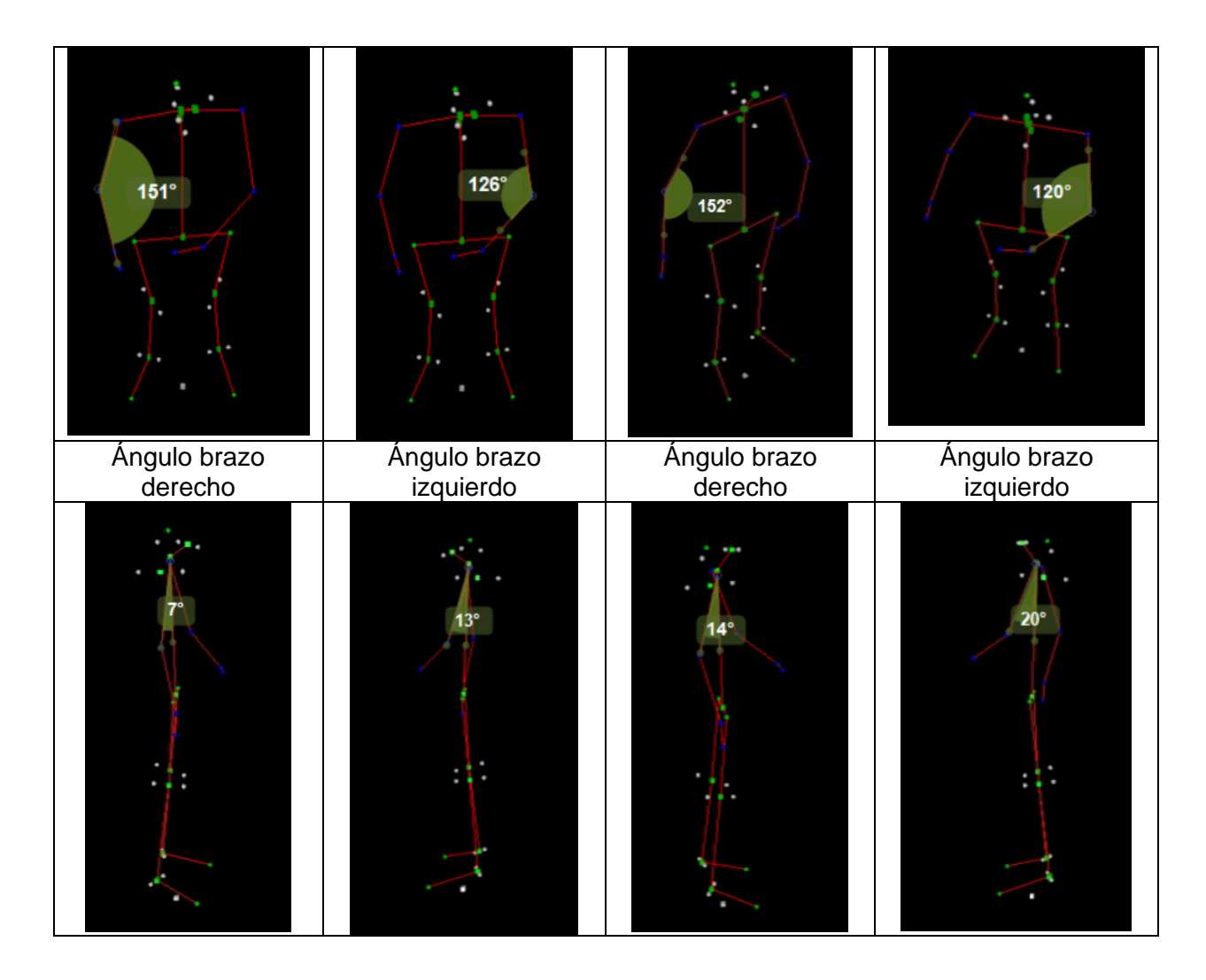

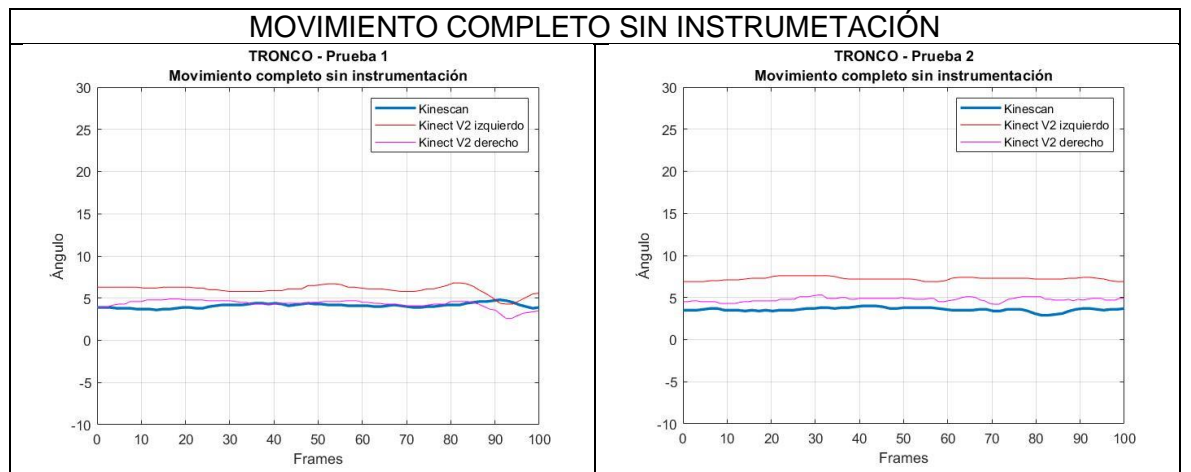

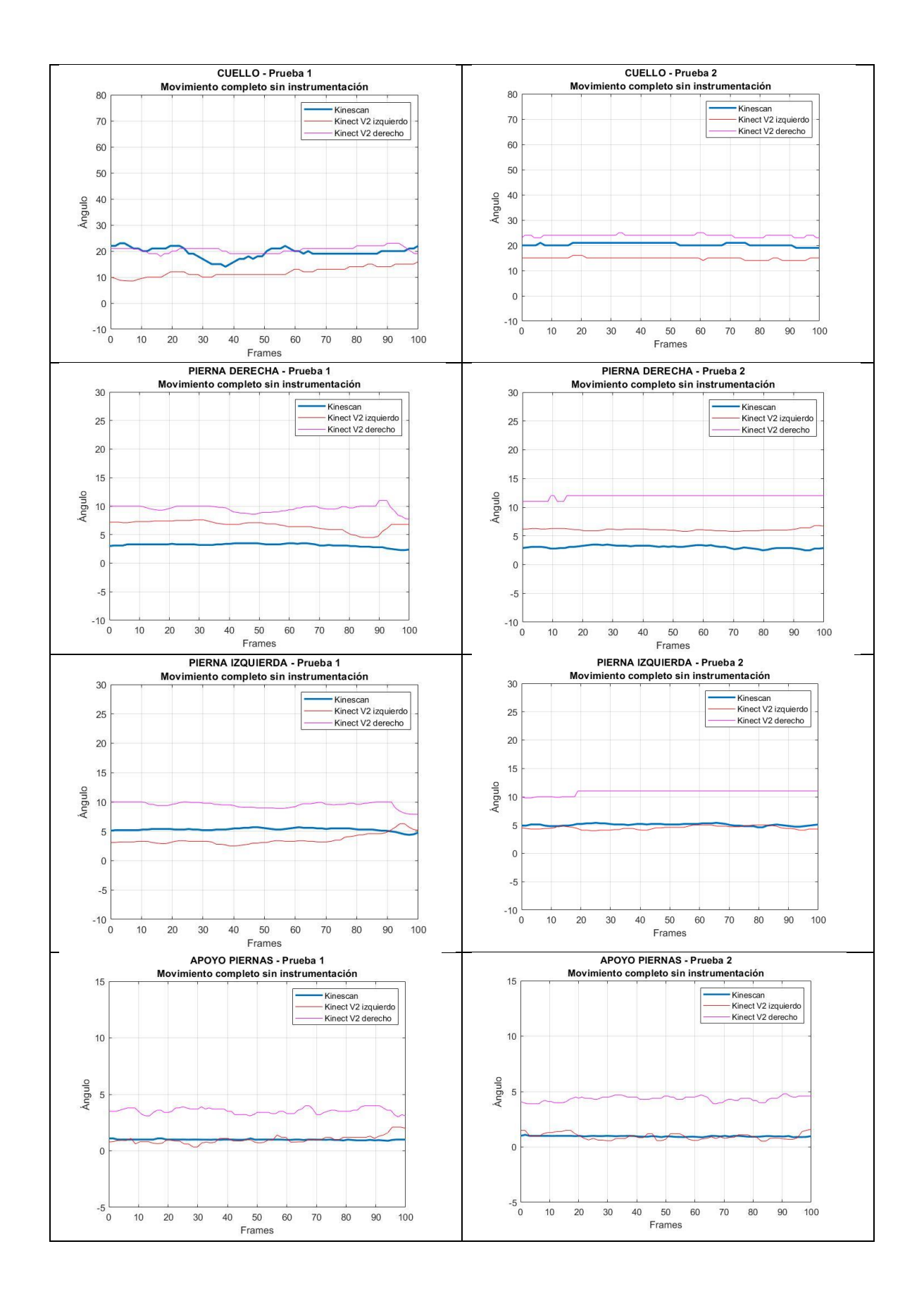

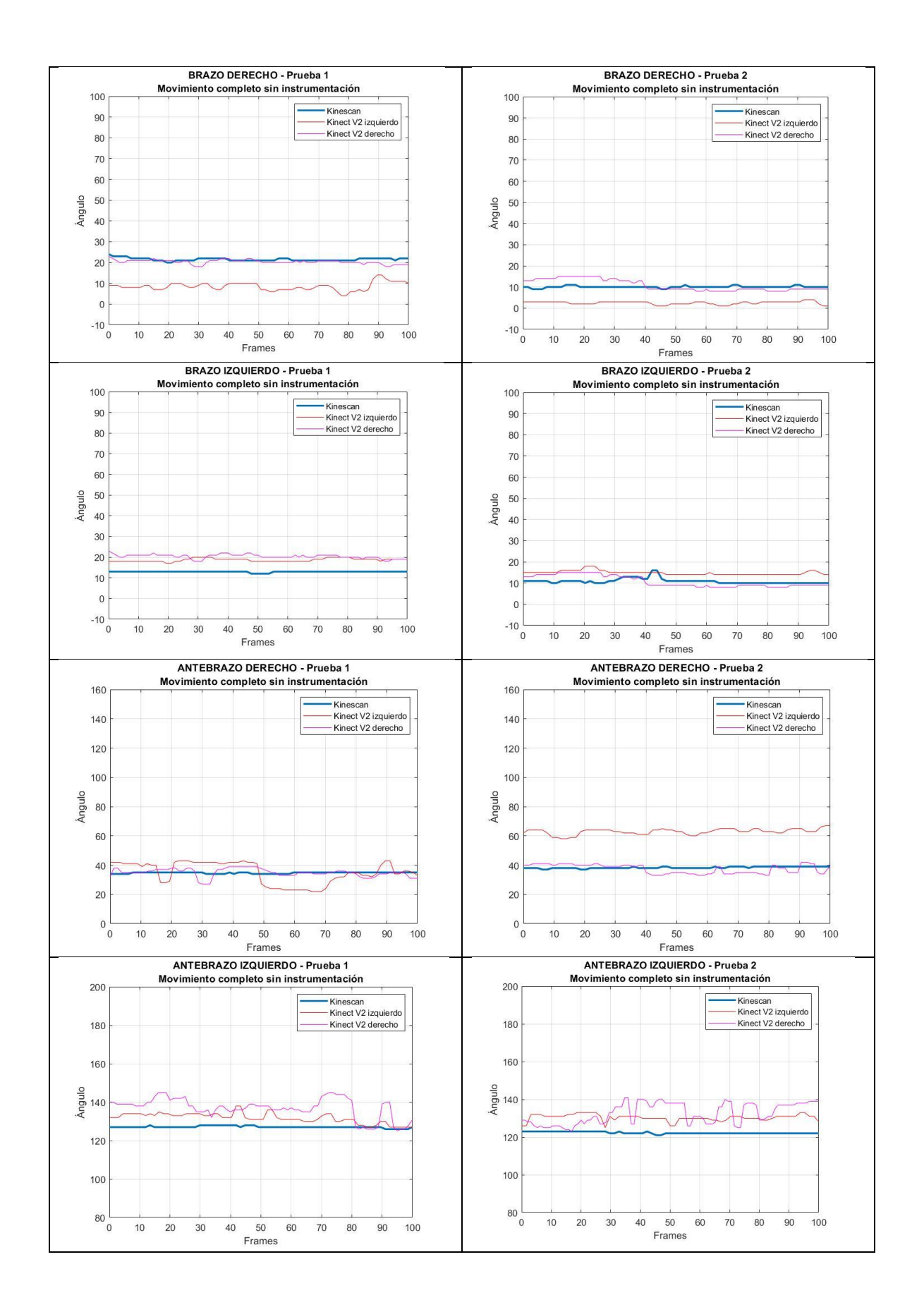

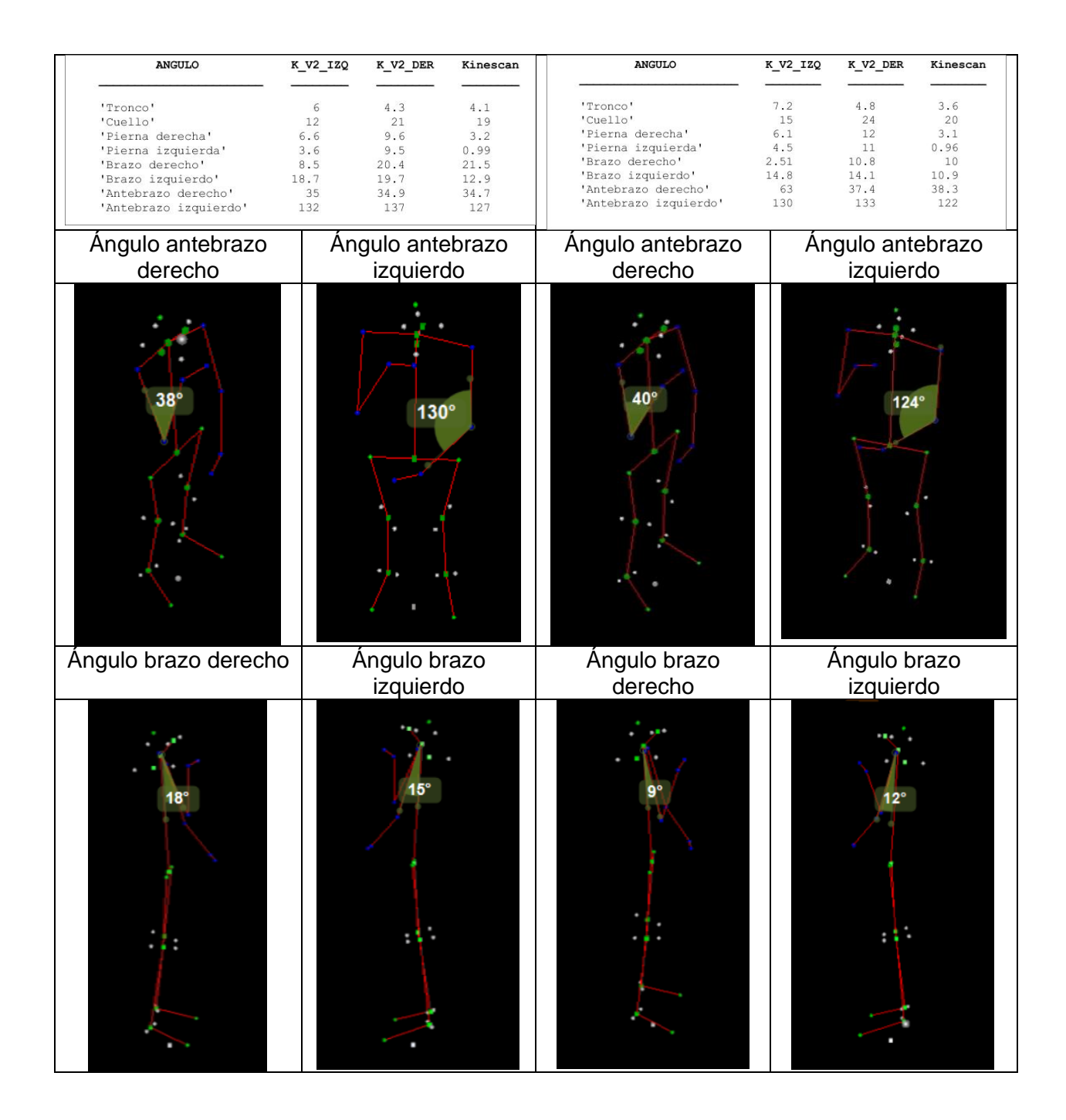

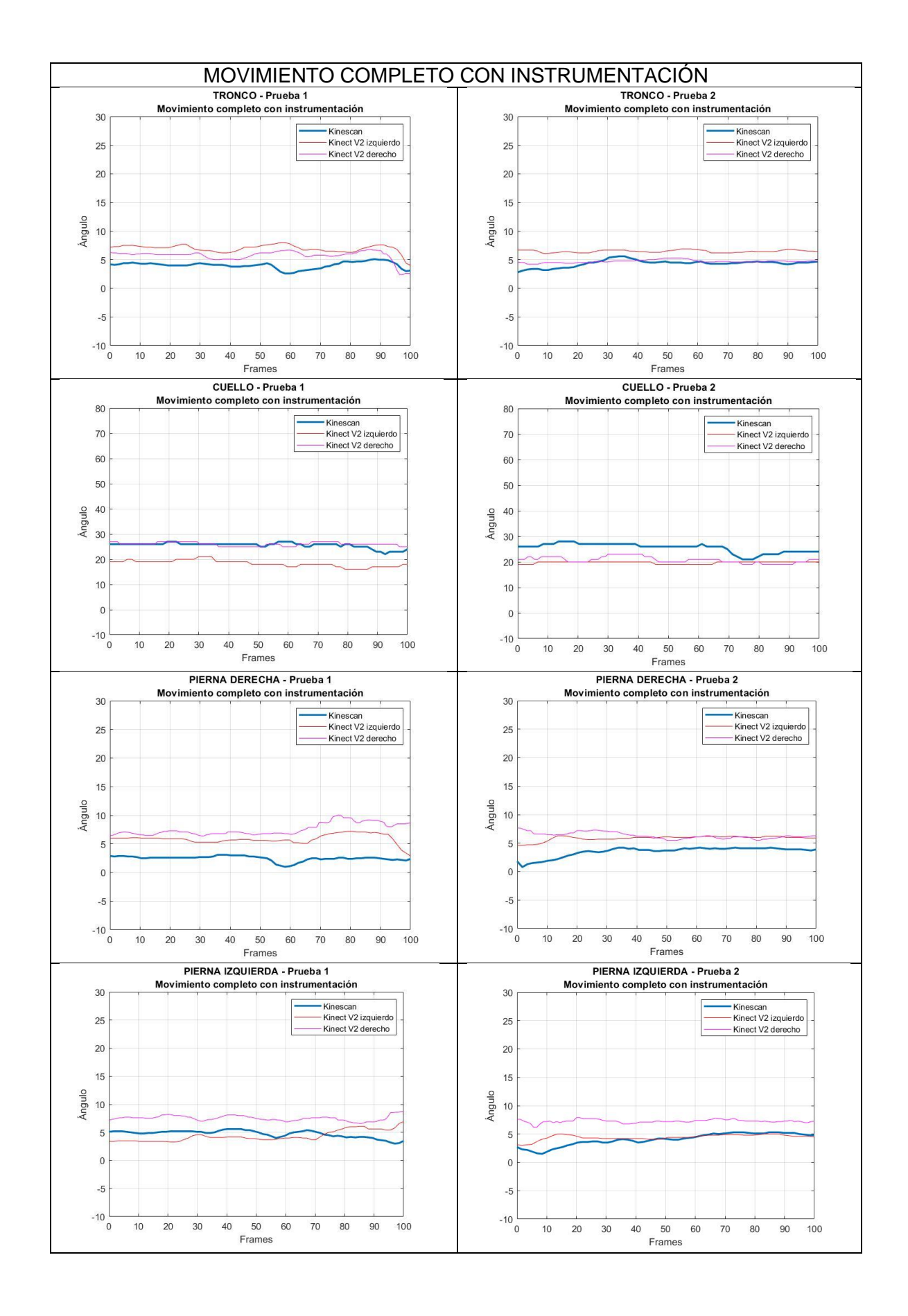
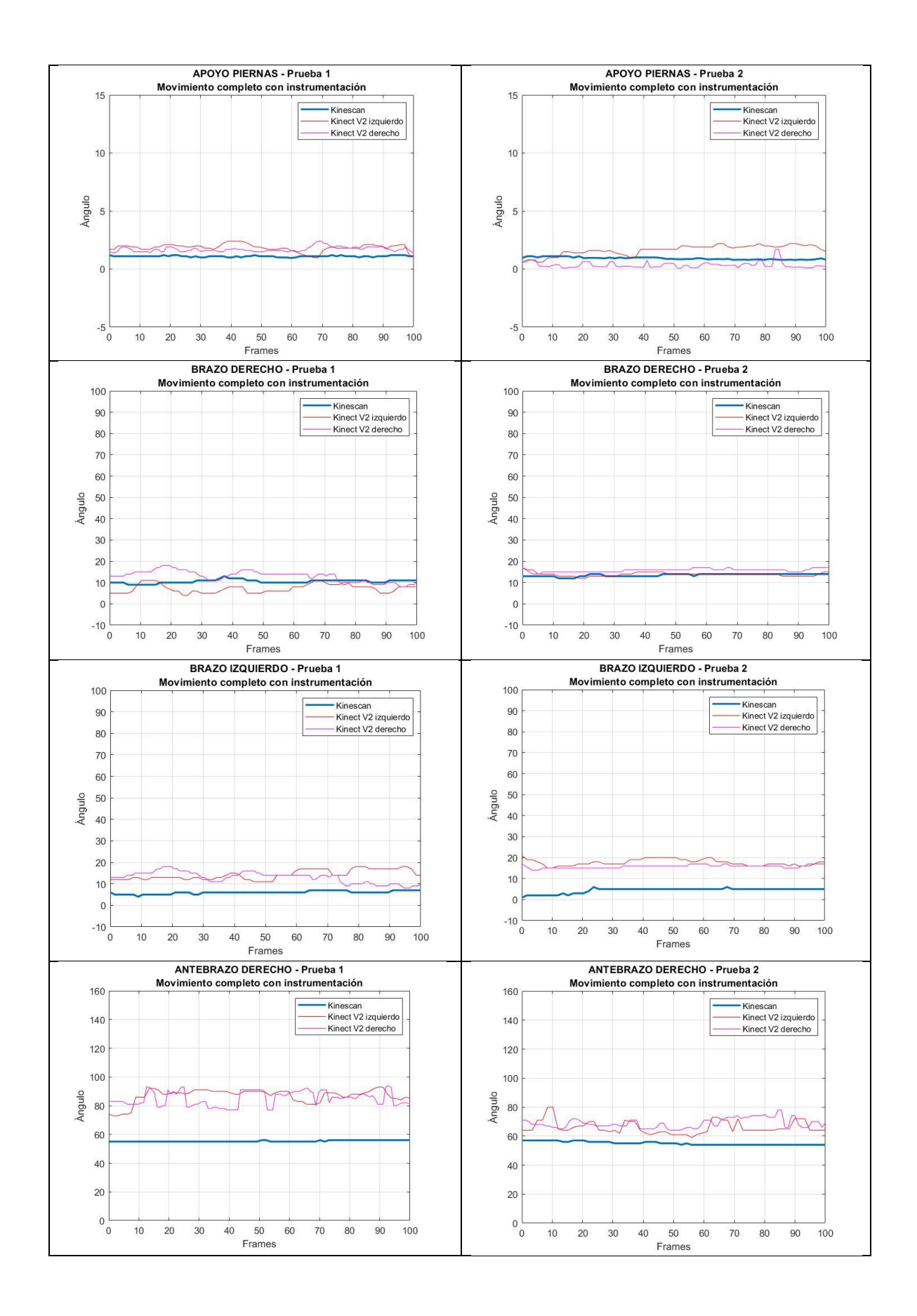

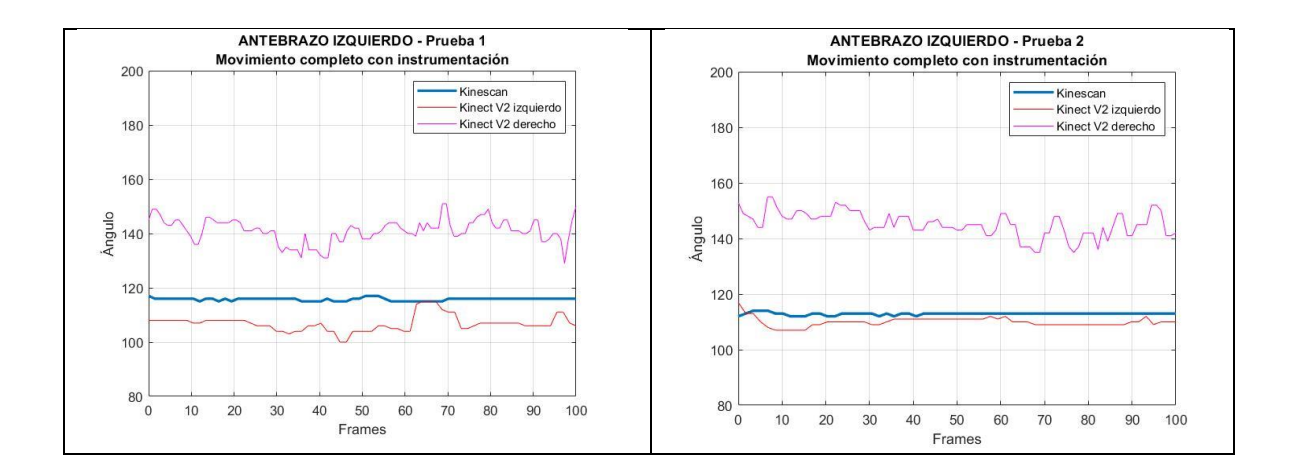

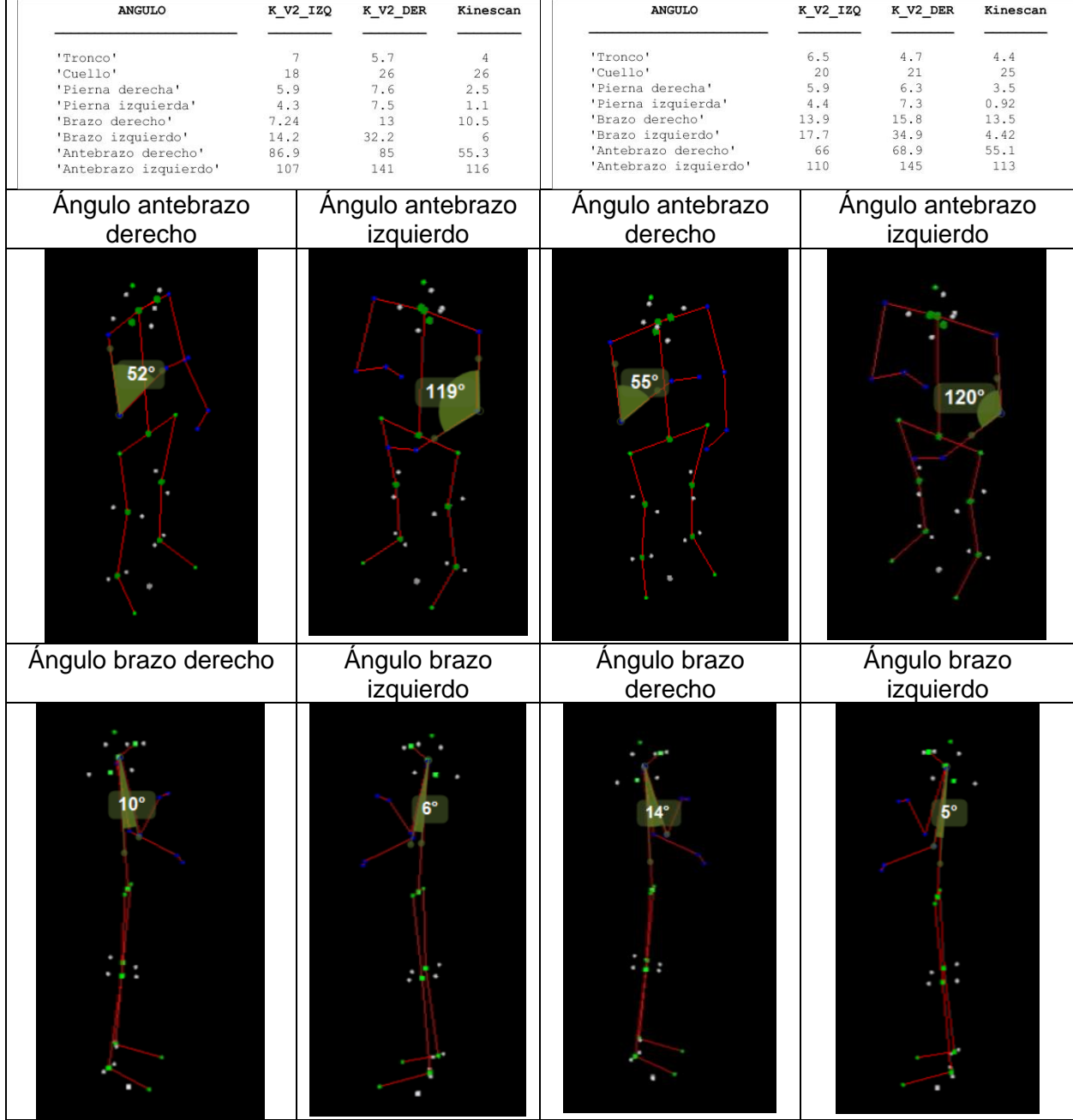

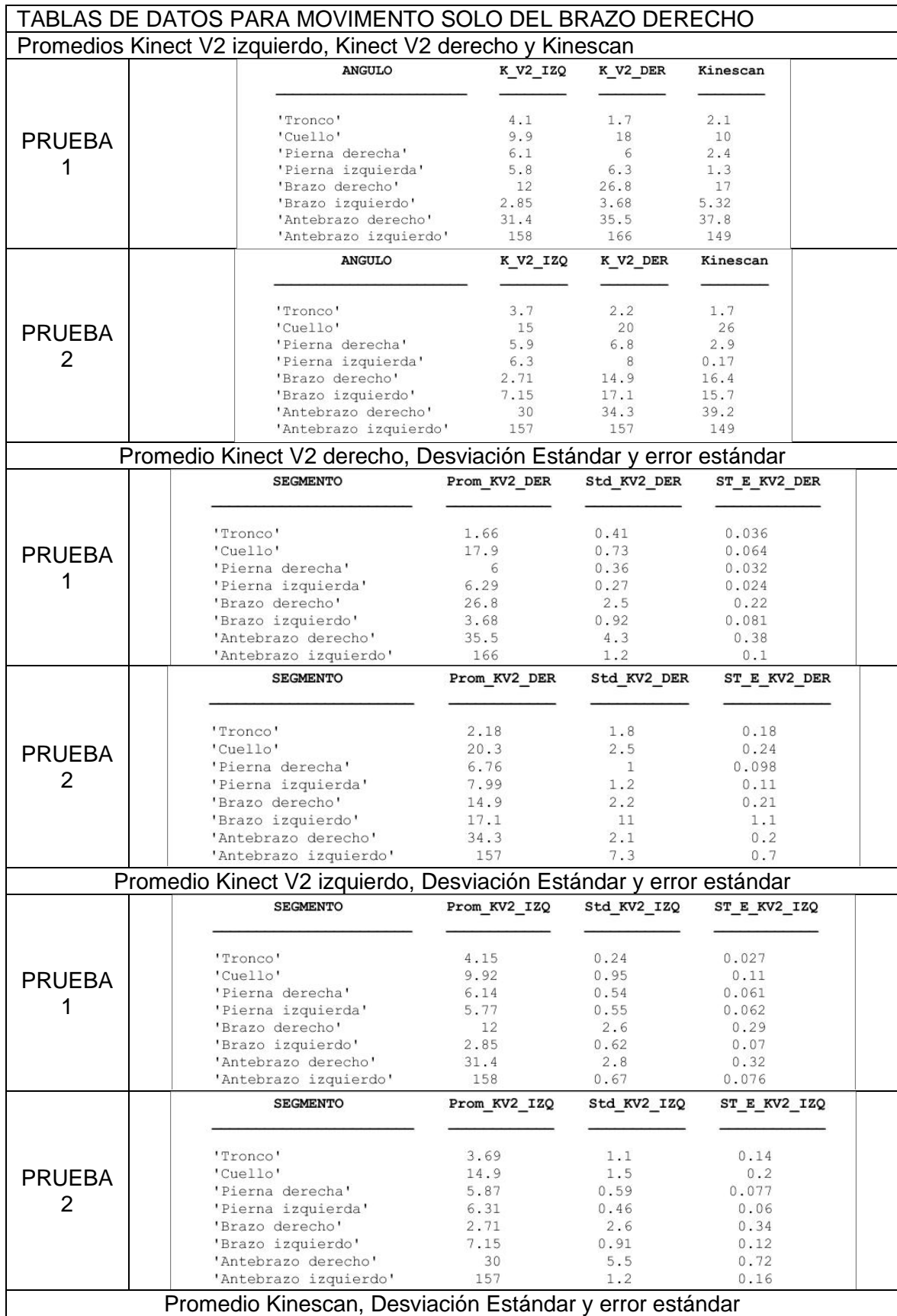

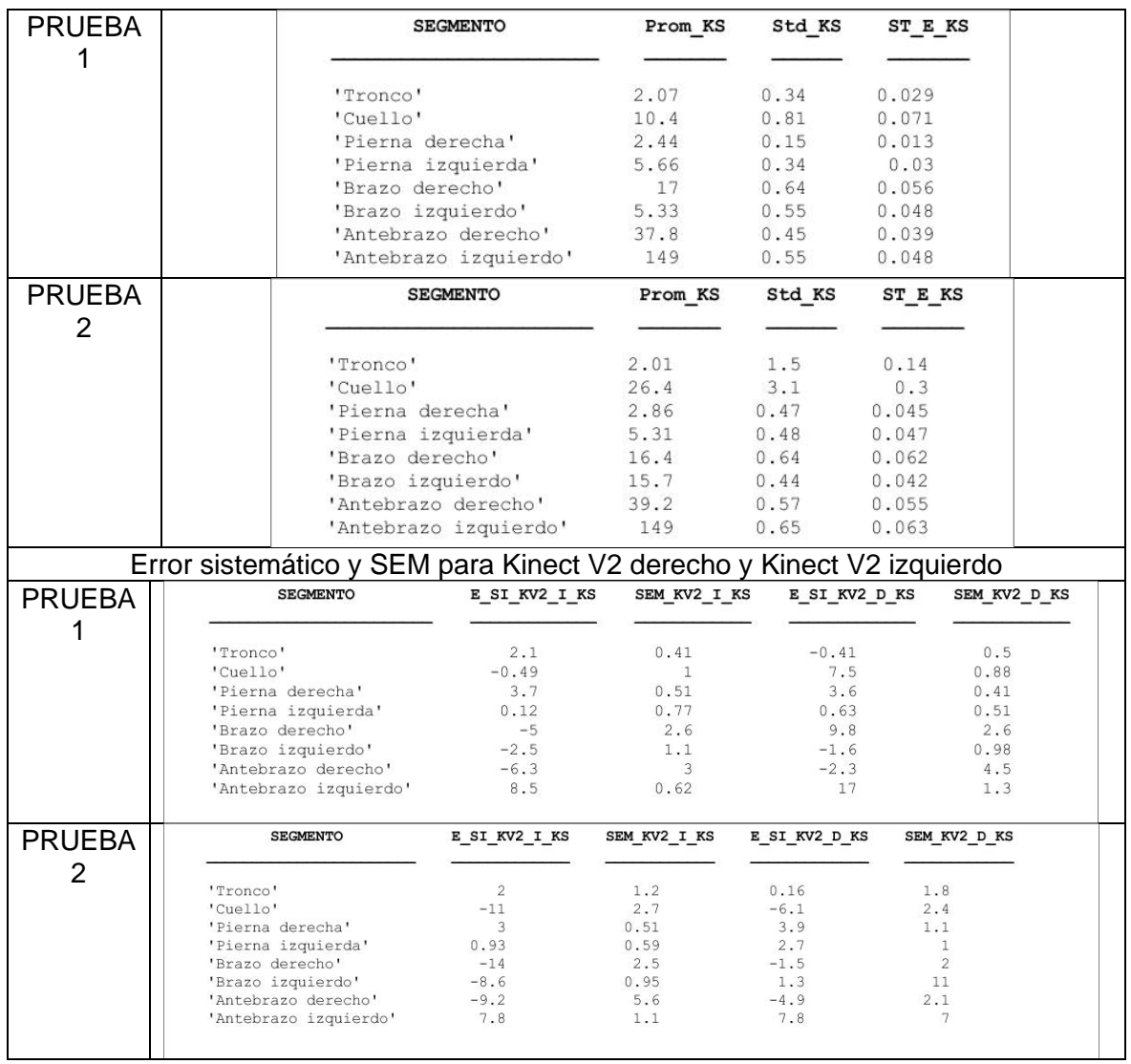

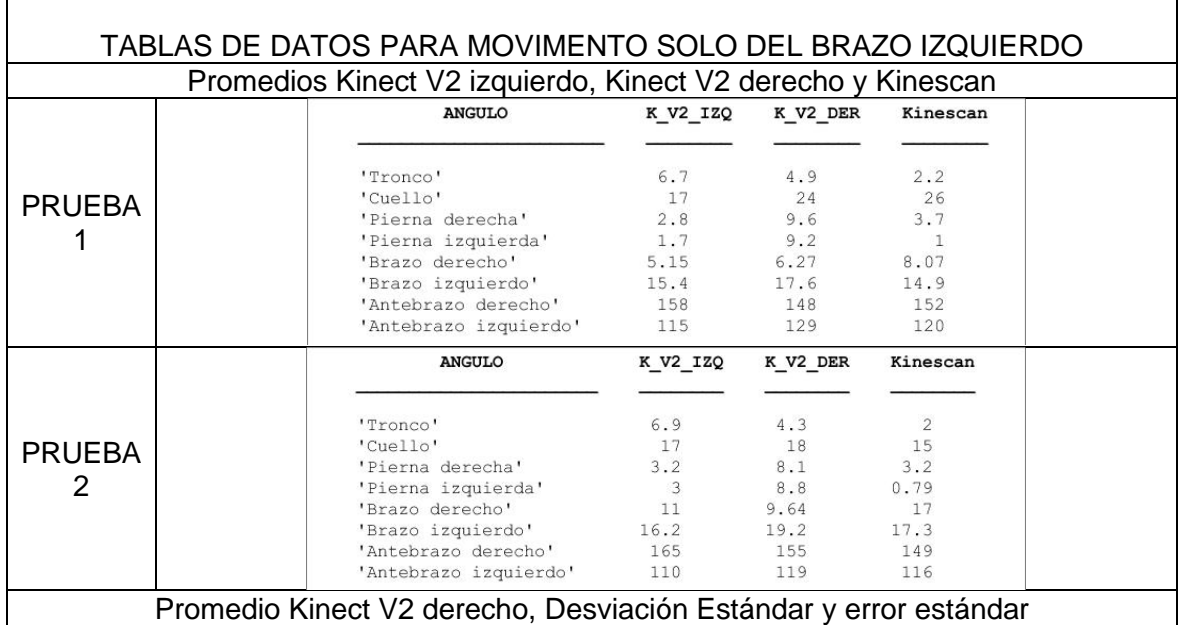

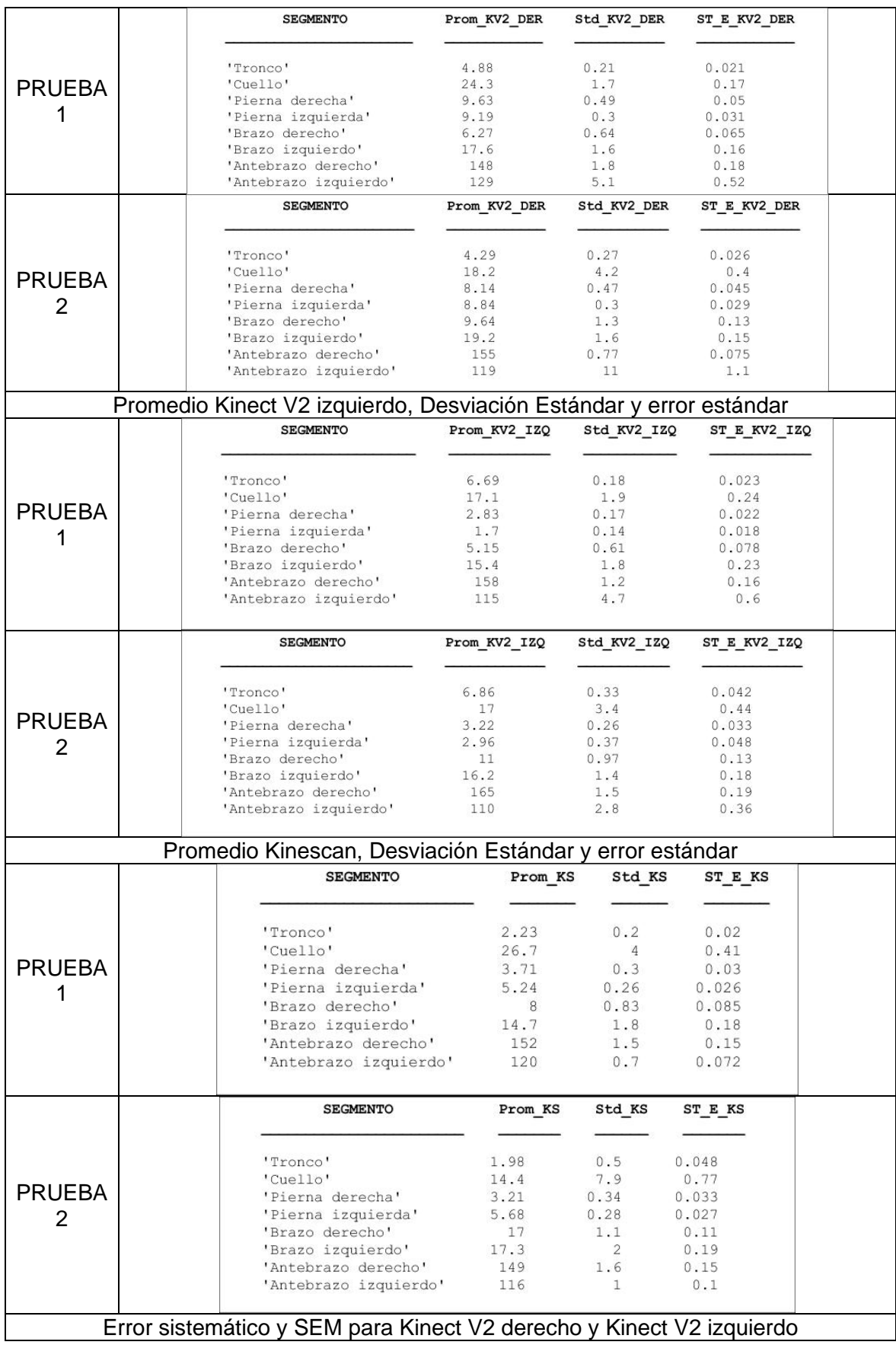

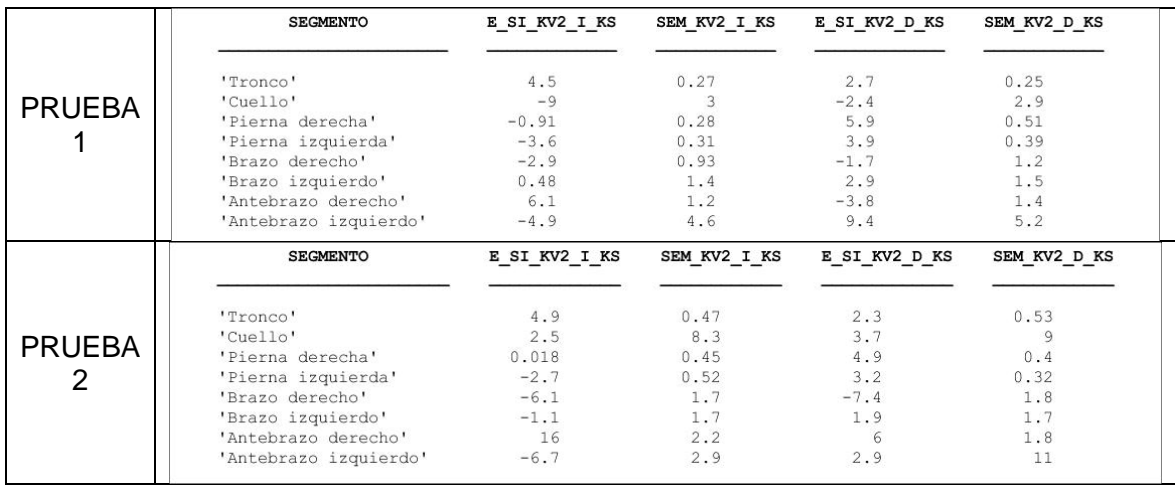

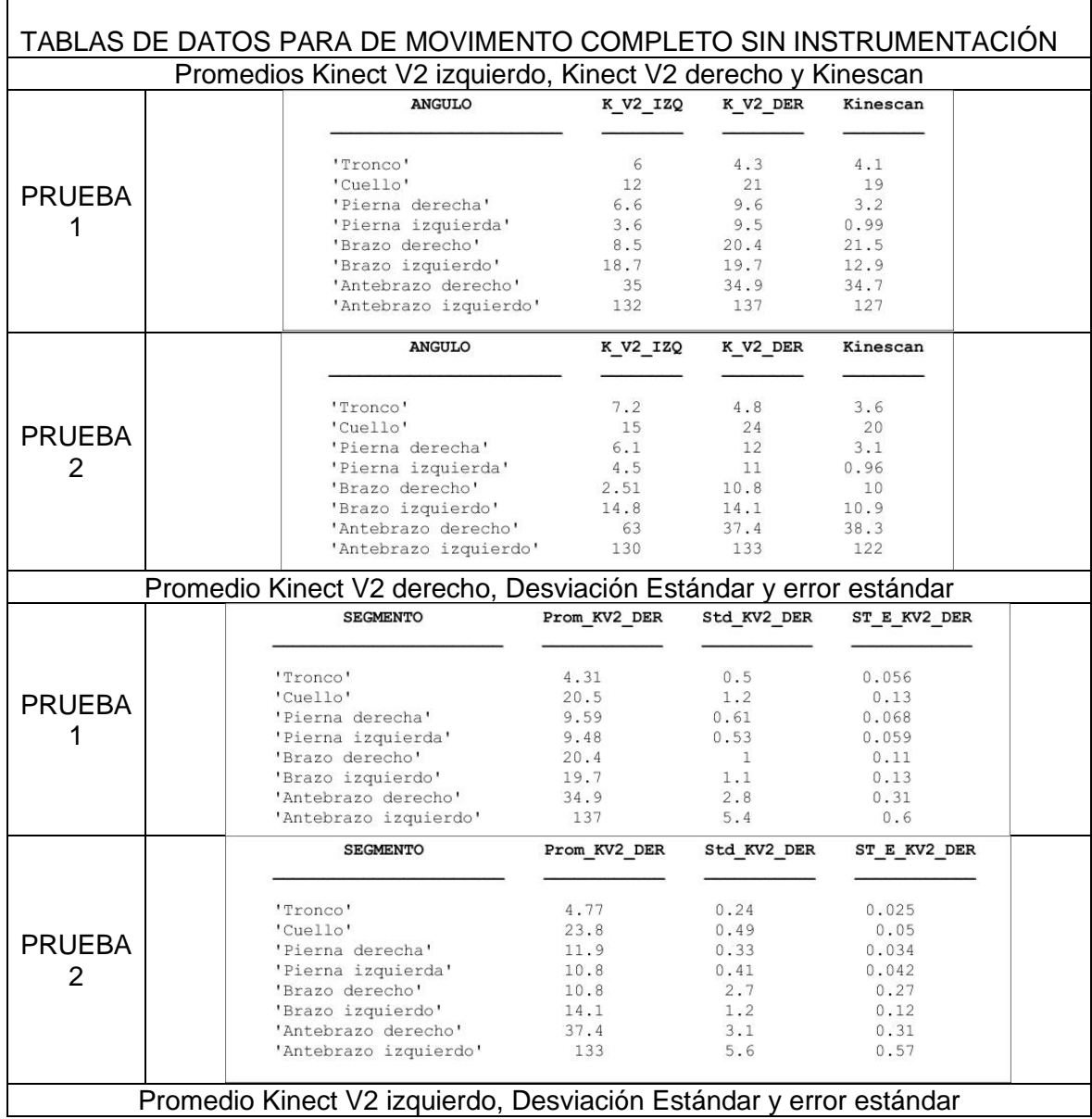

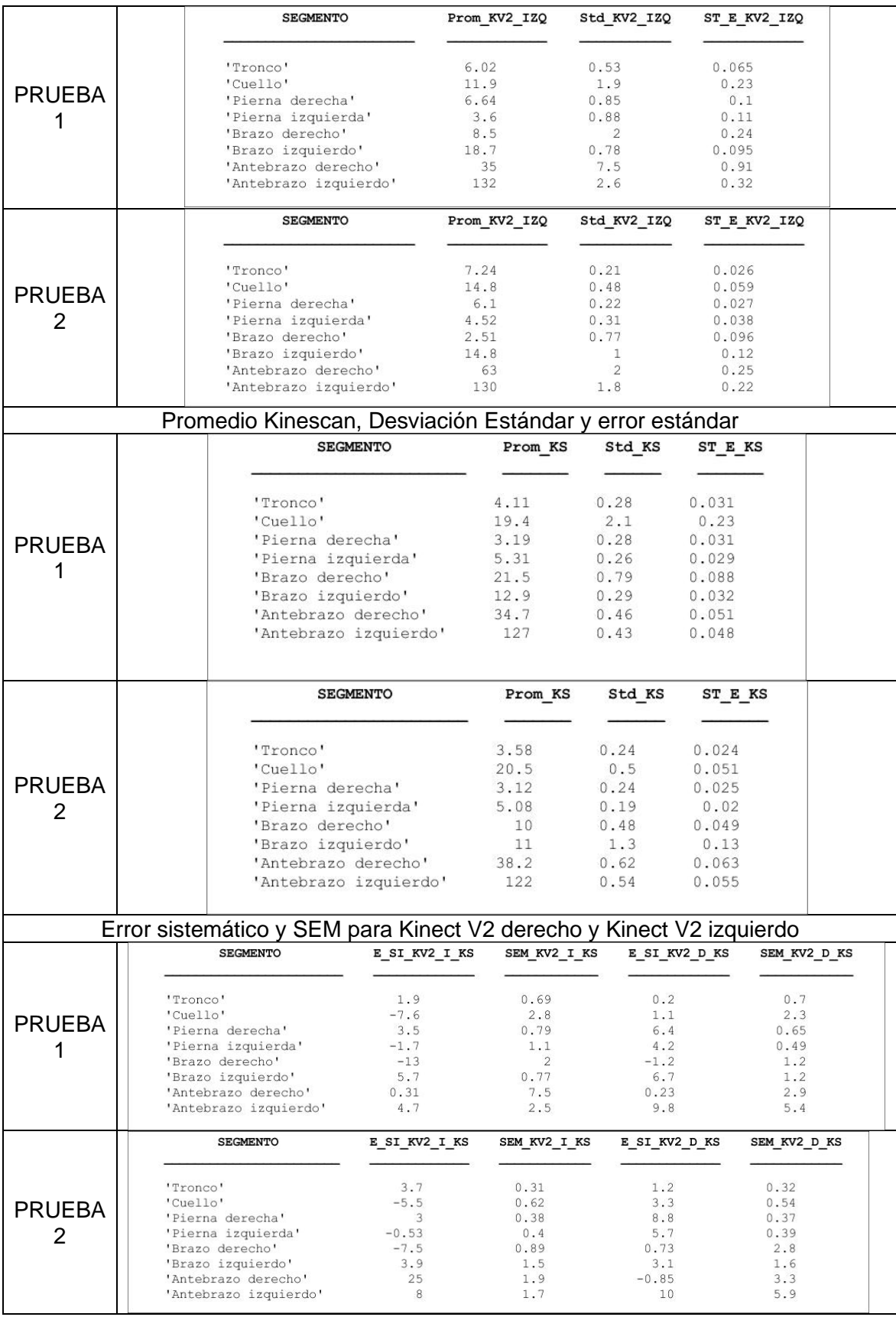

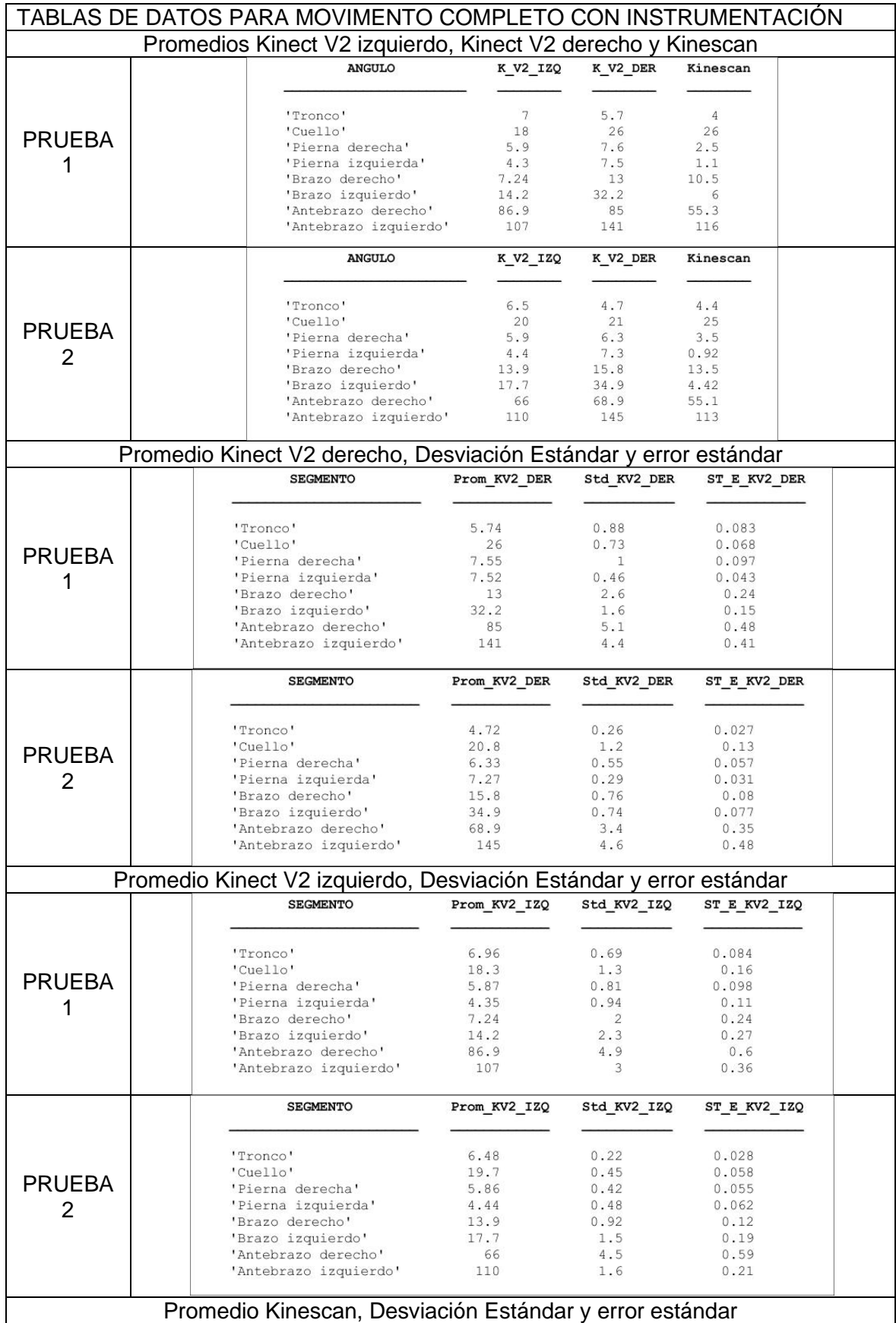

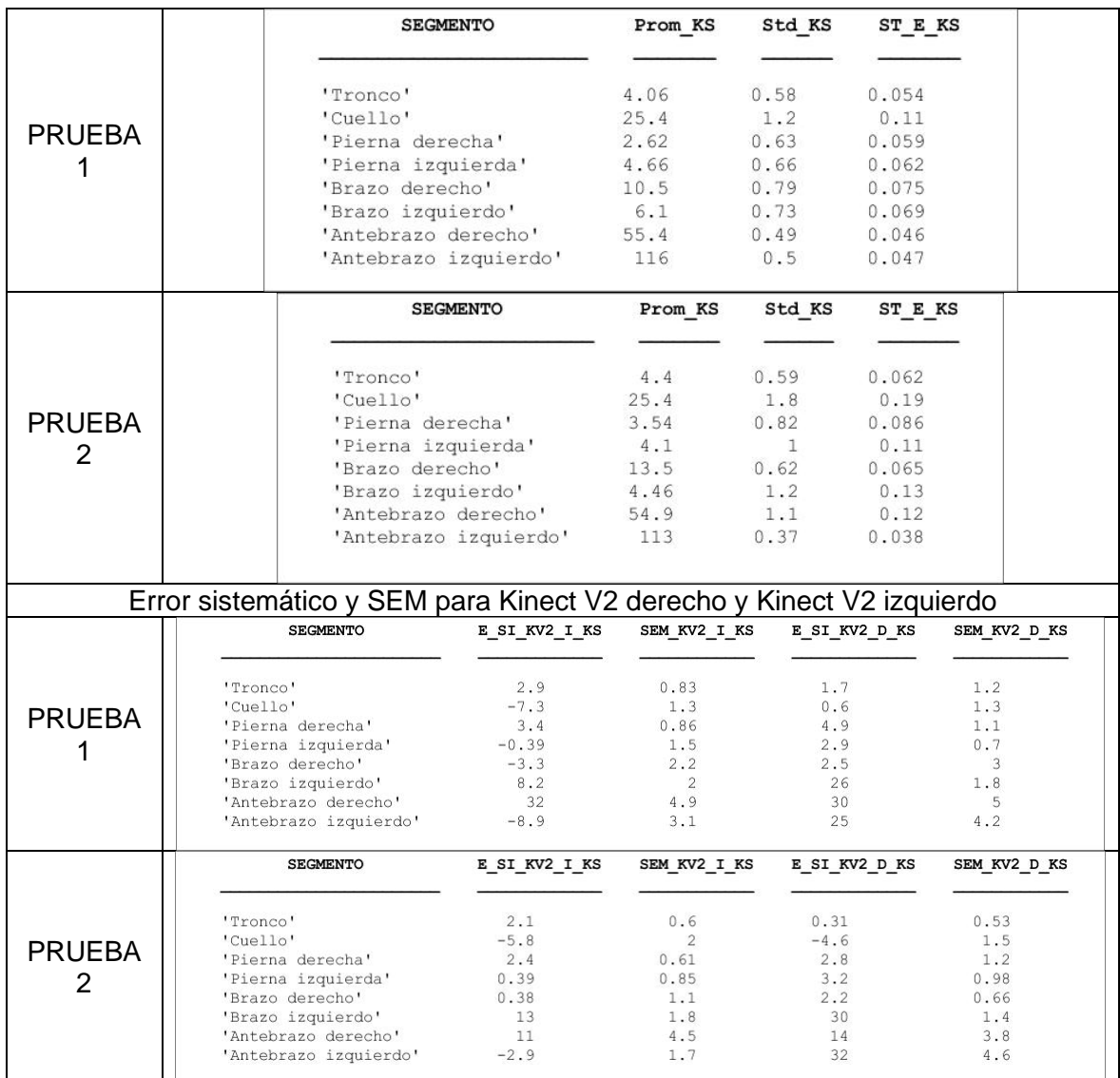

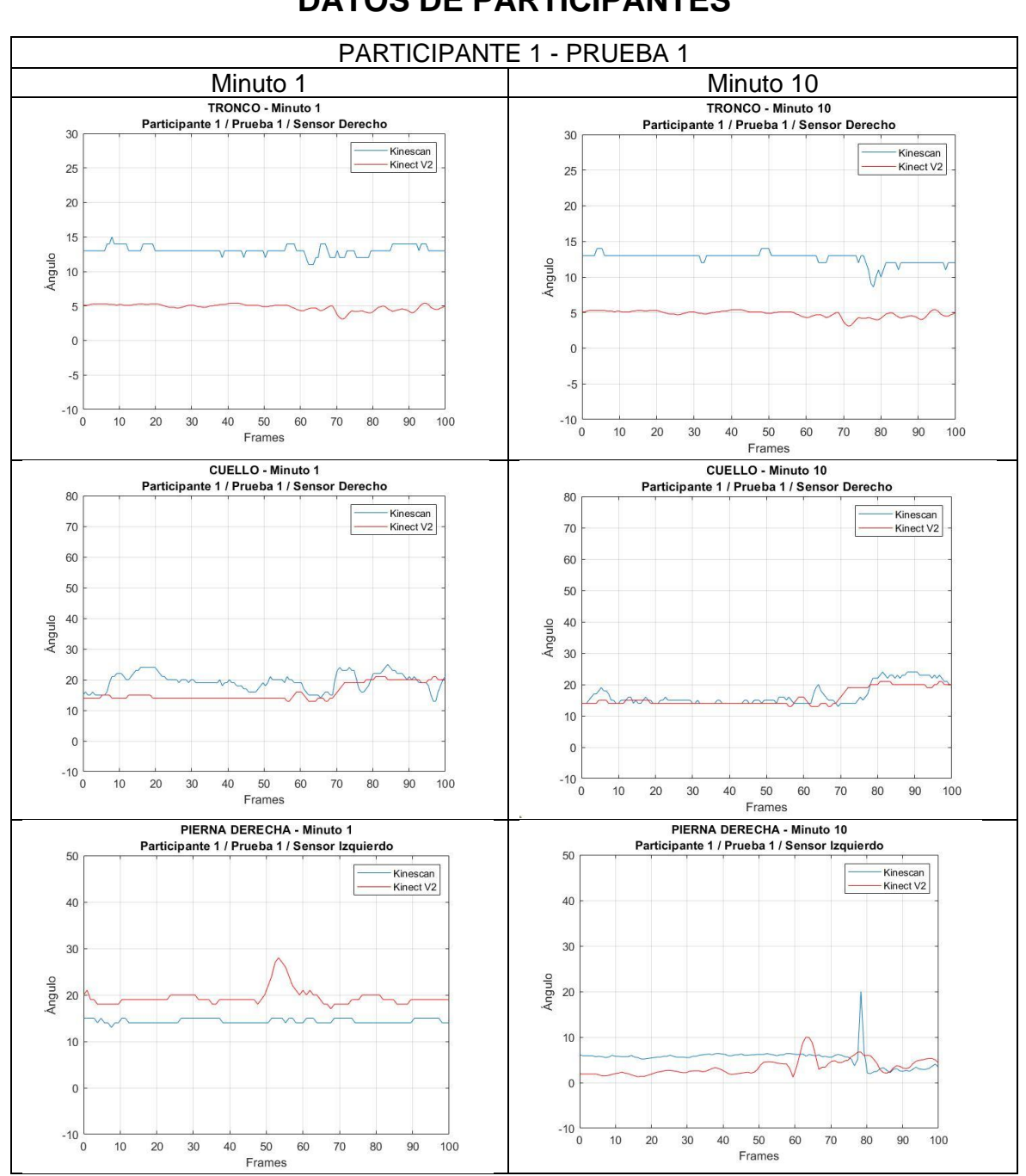

## **ANEXO VII. DATOS DE PARTICIPANTES**

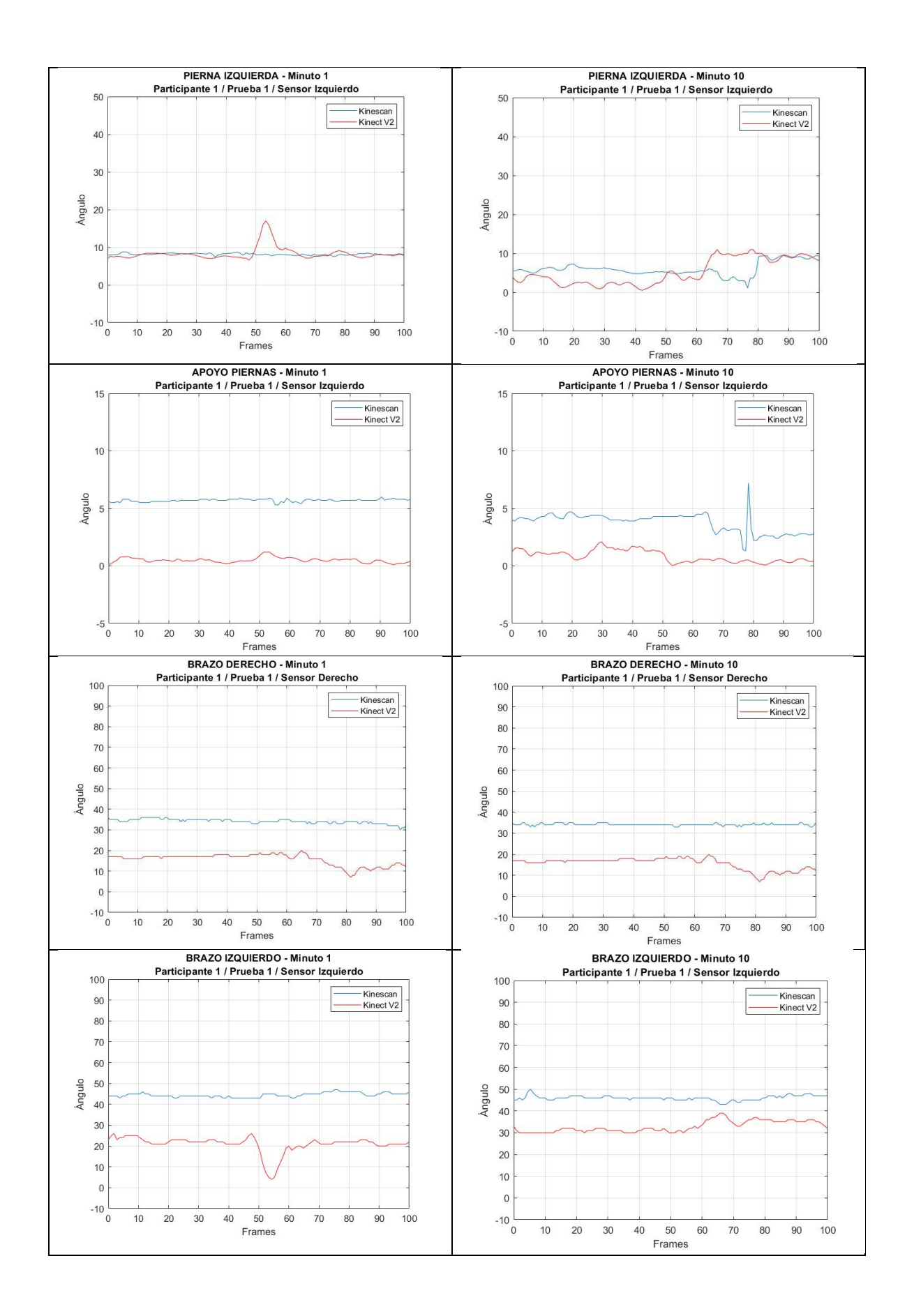

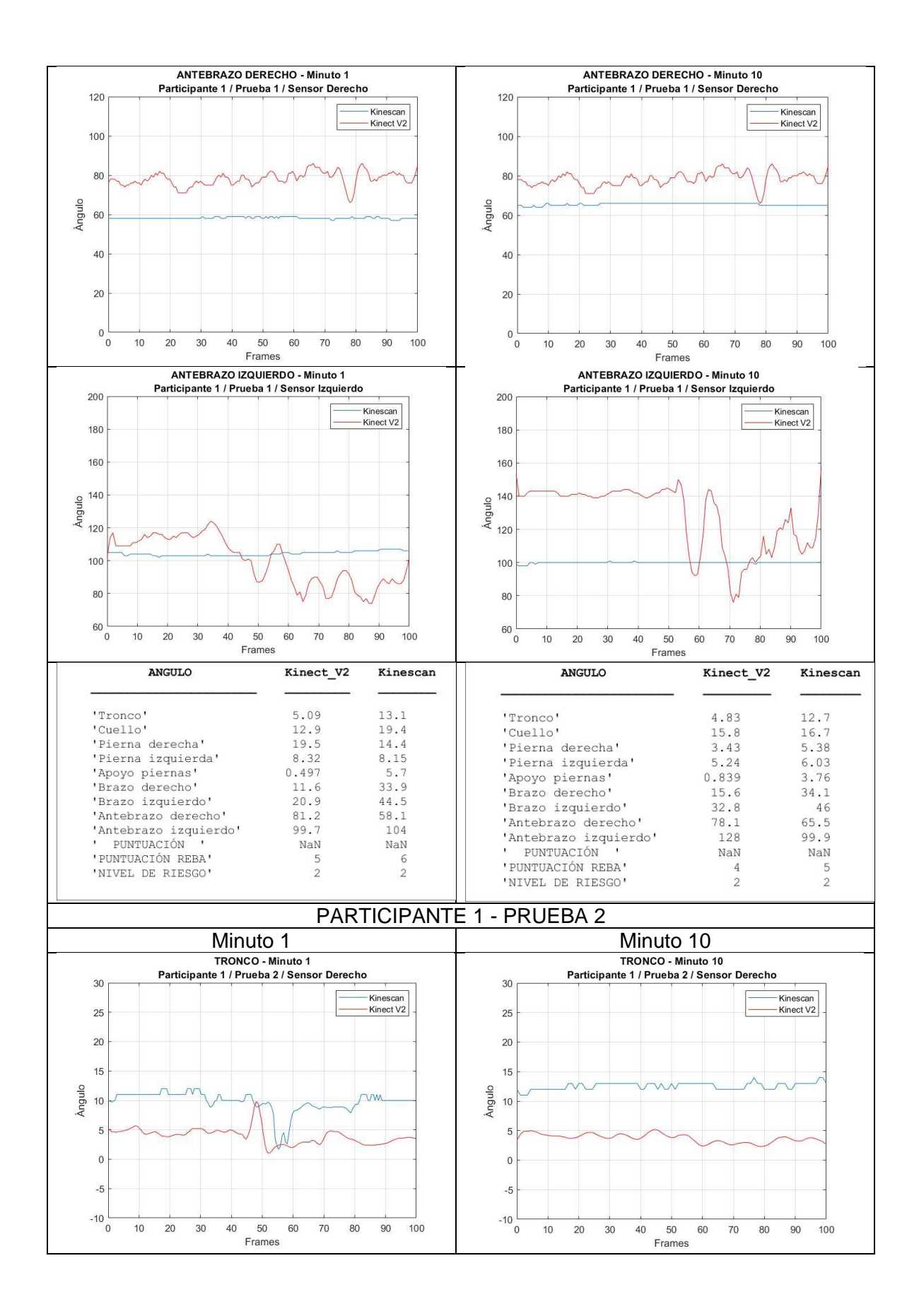

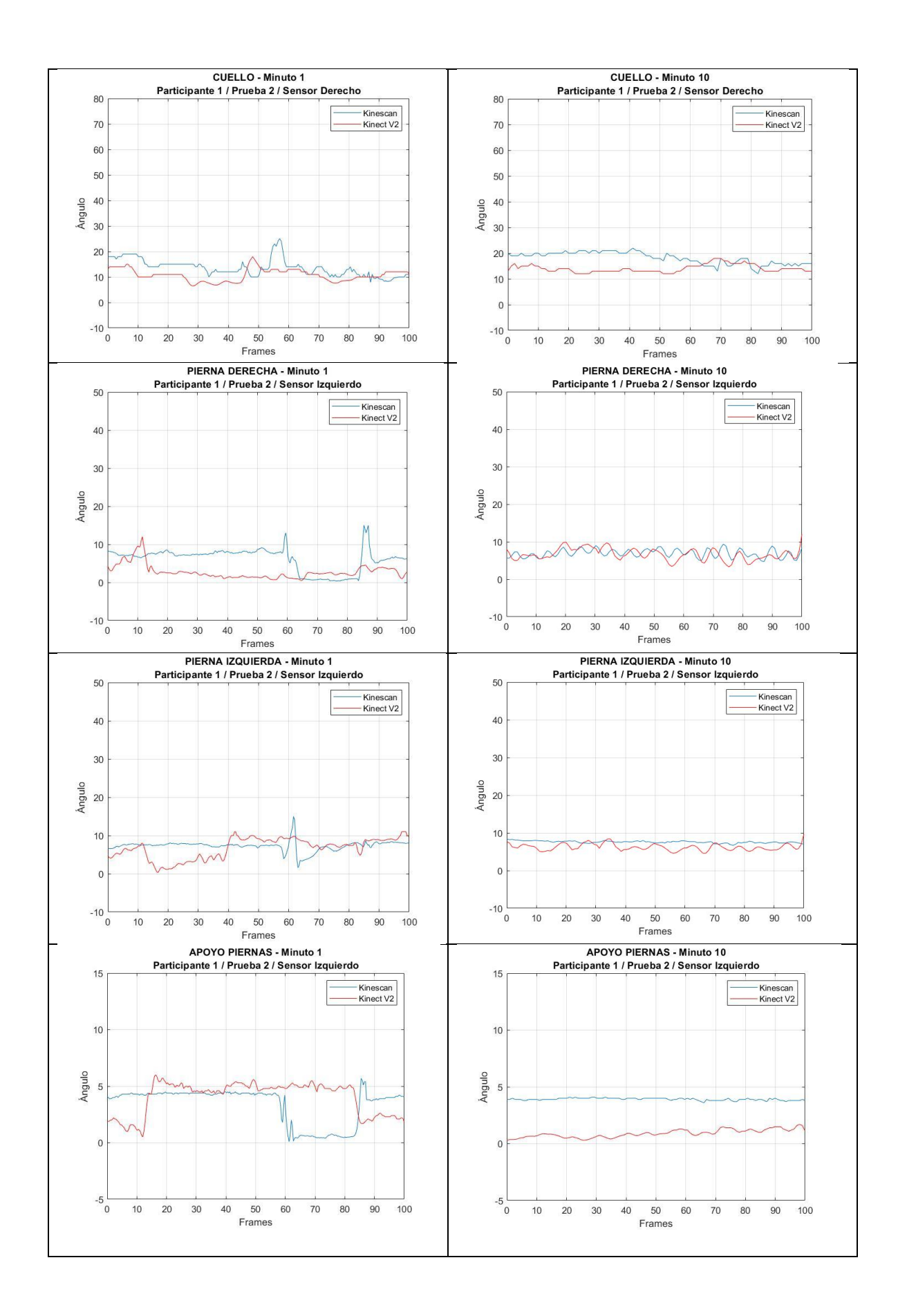

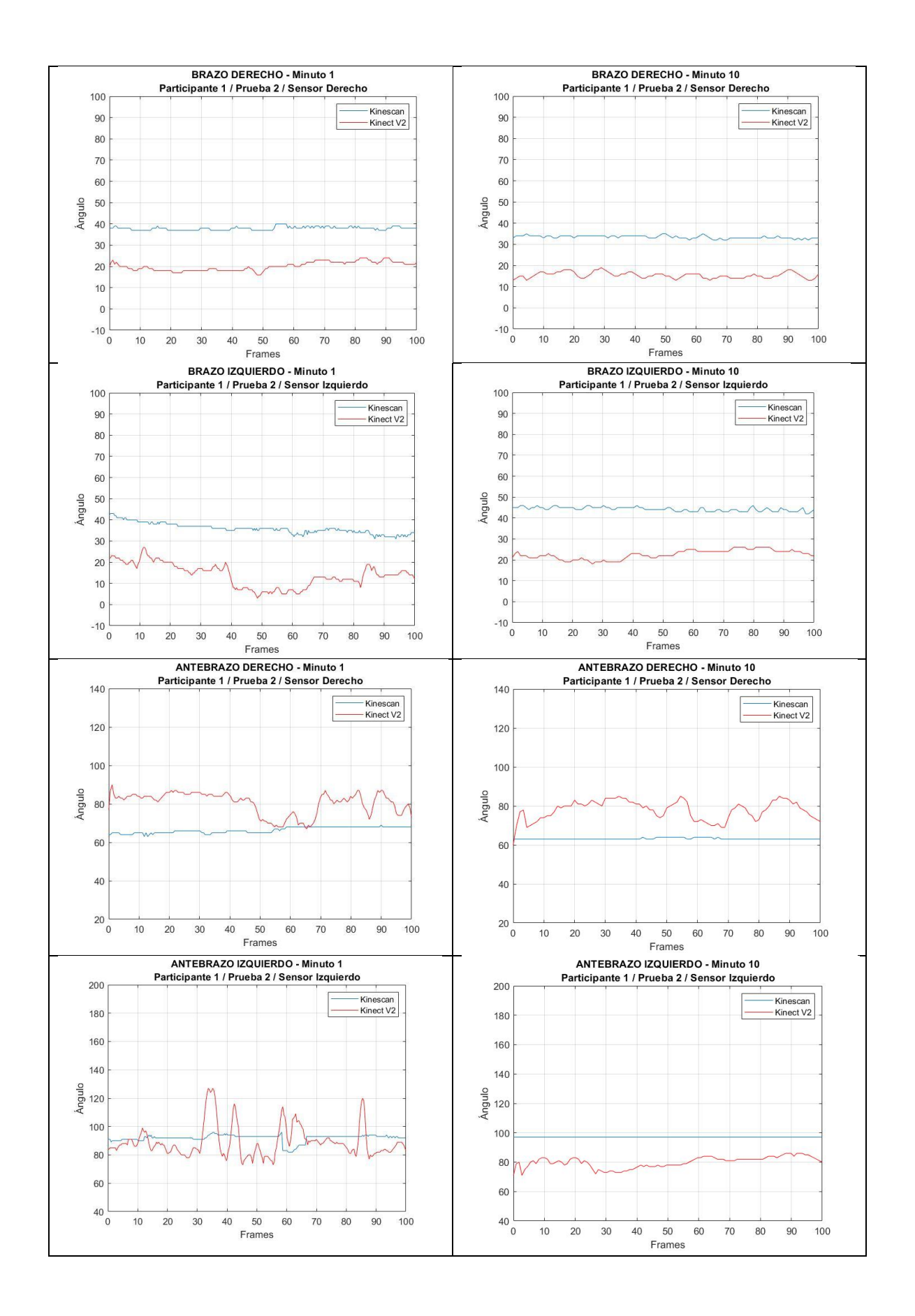

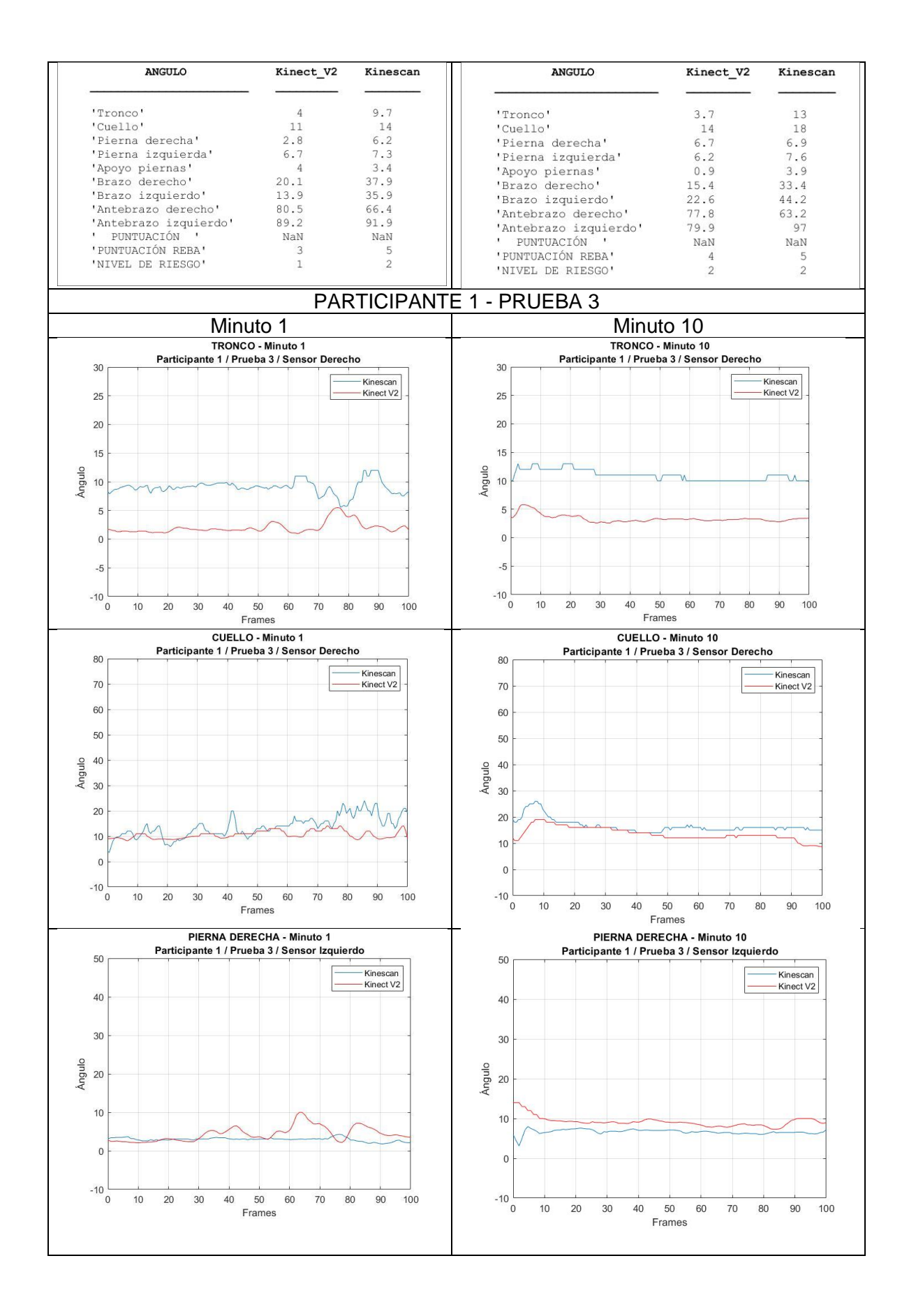

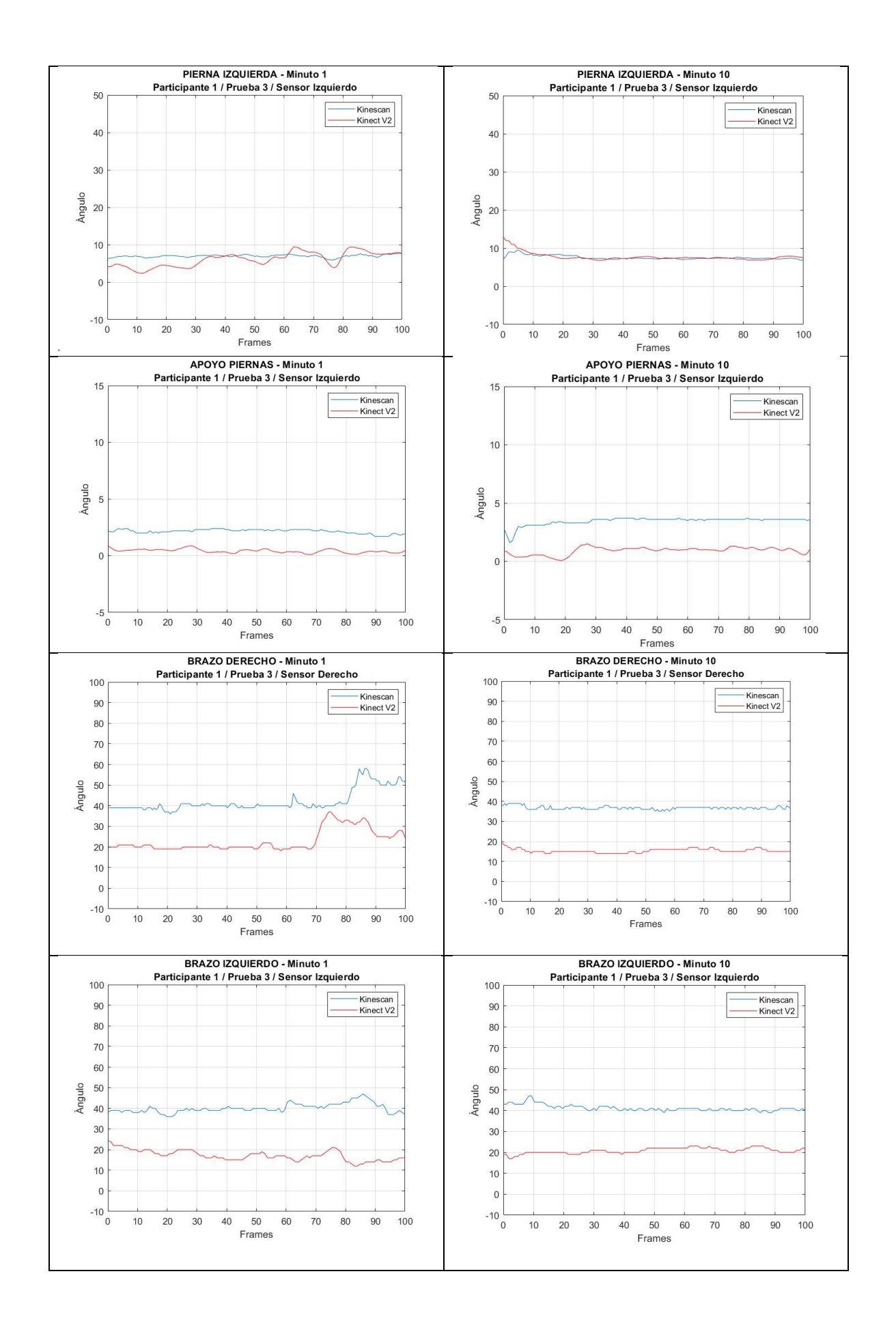

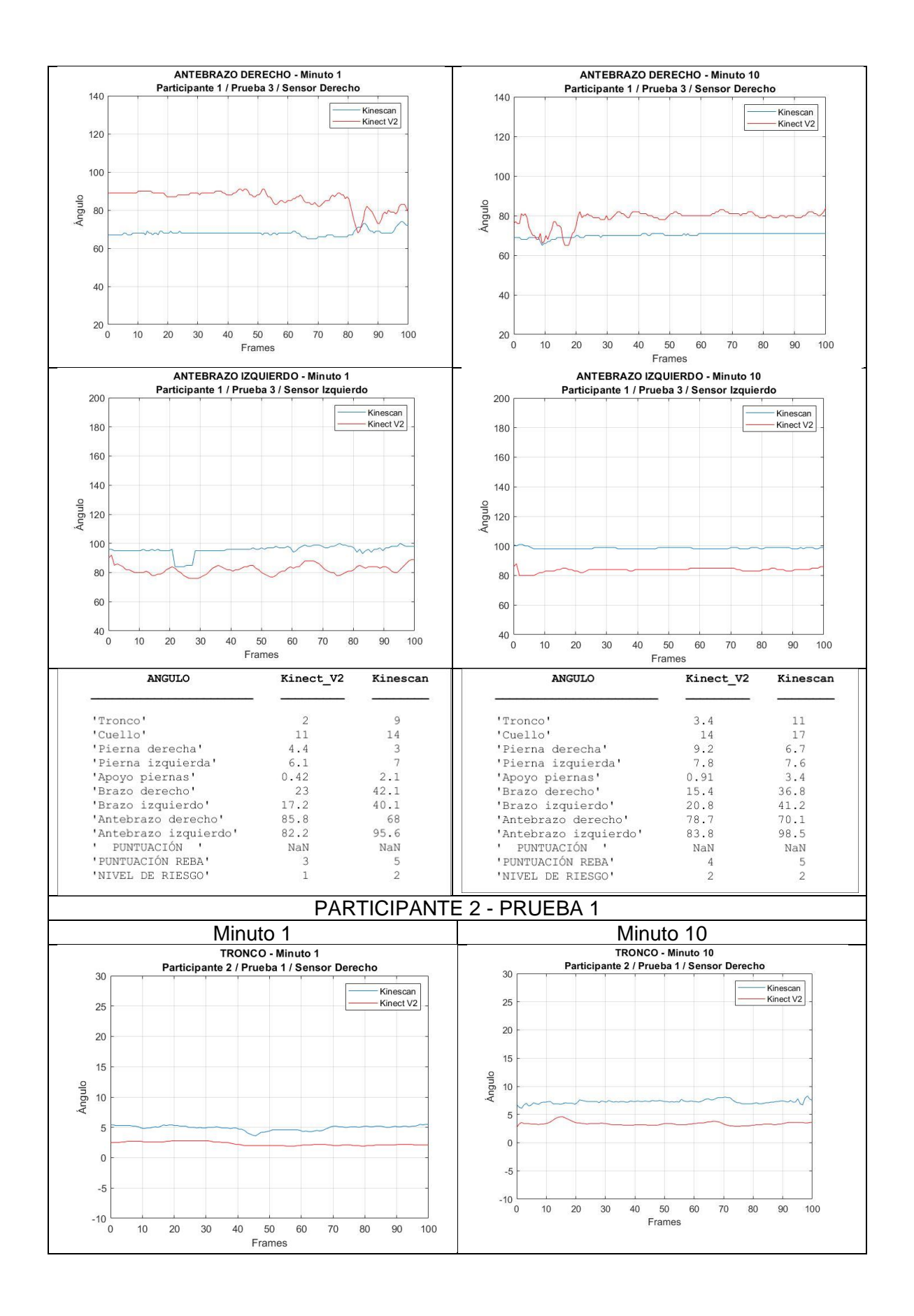

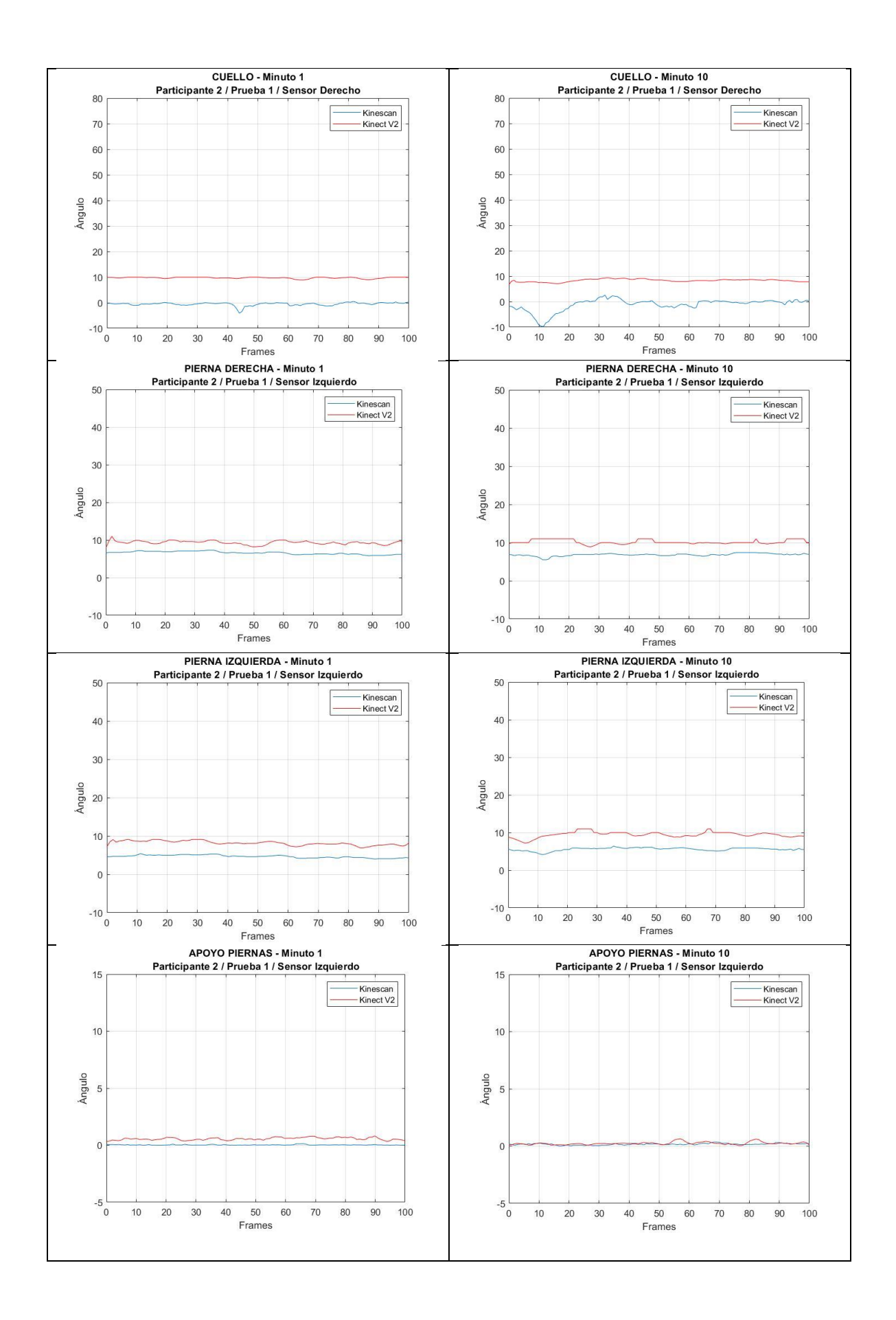

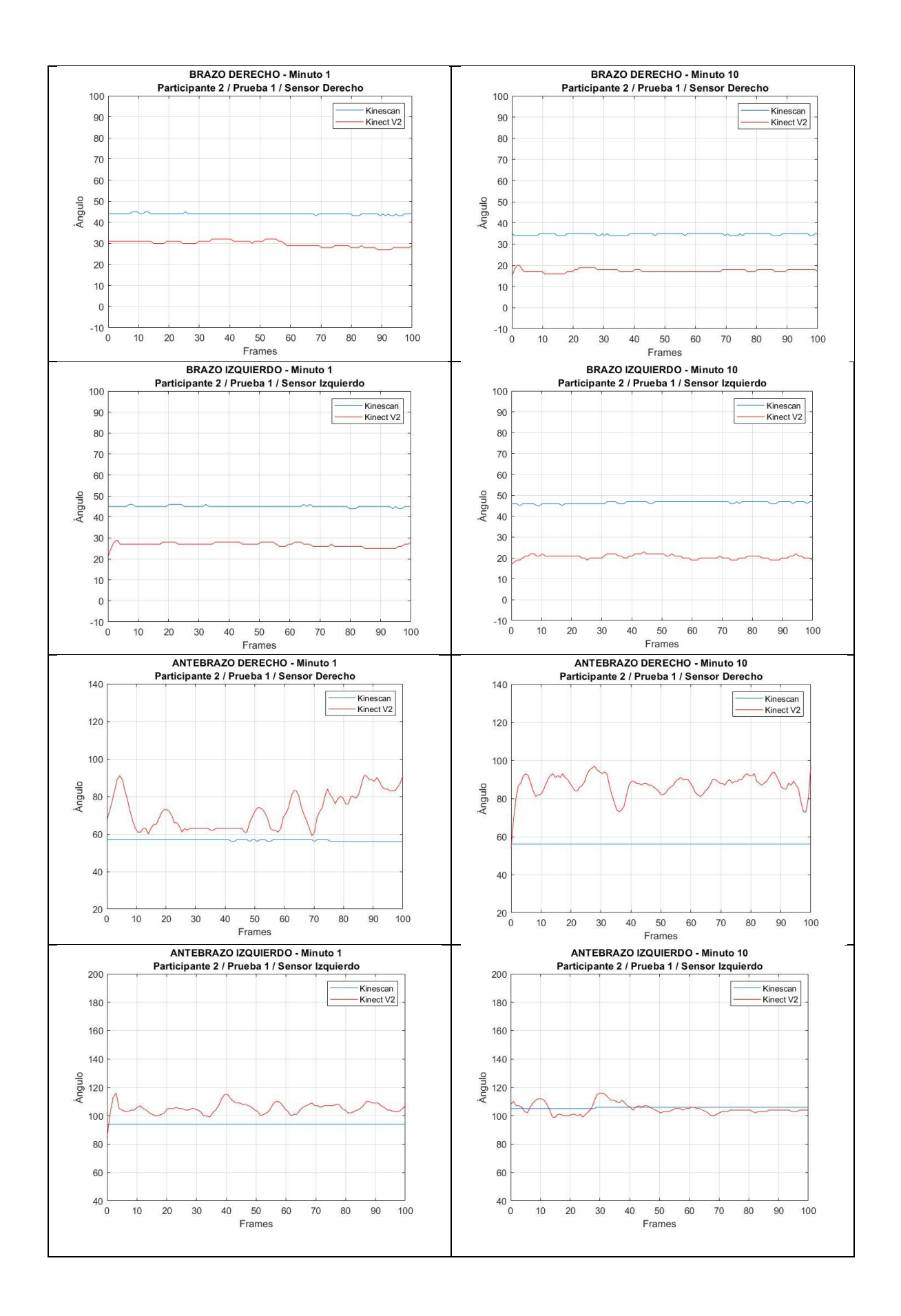

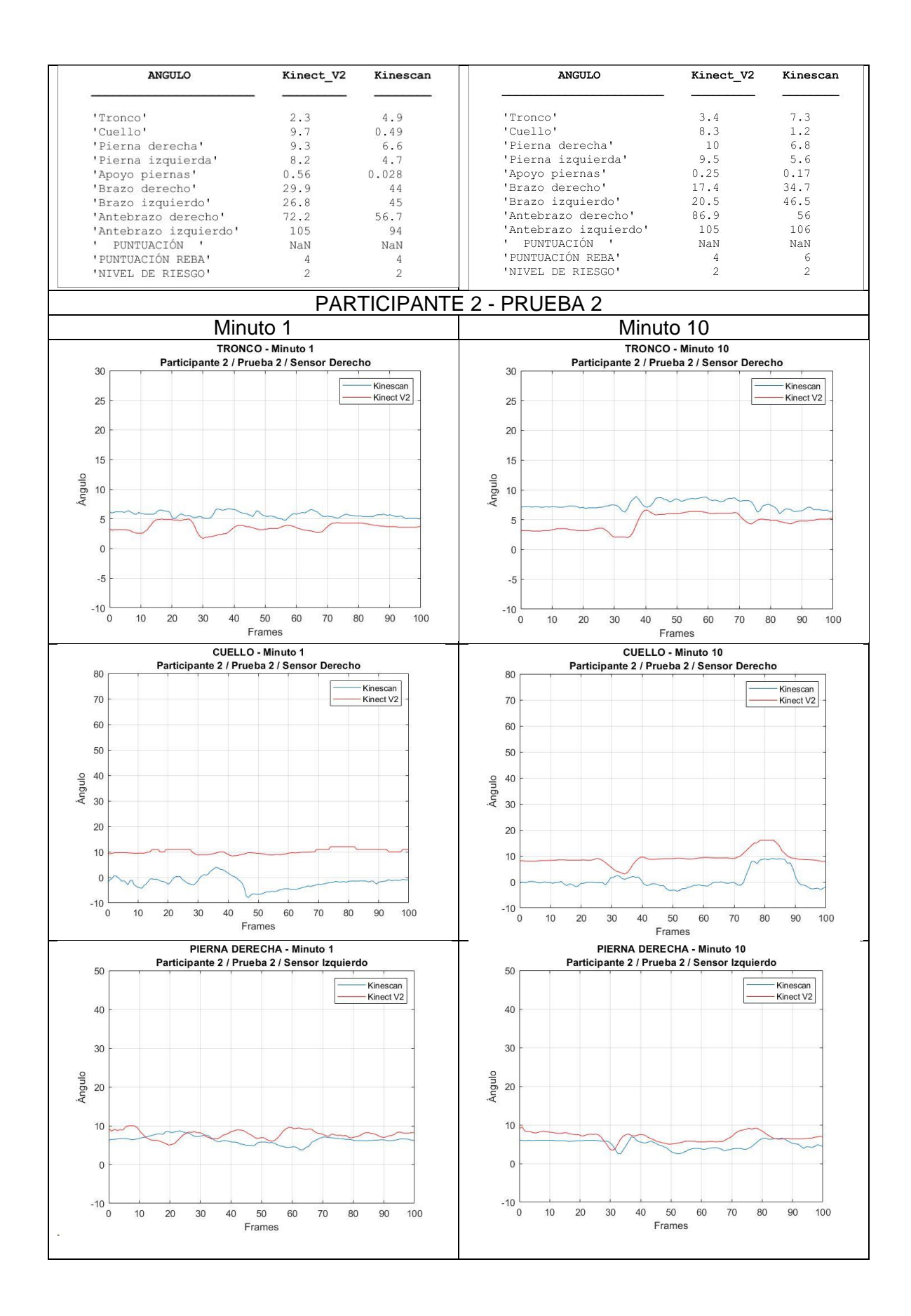

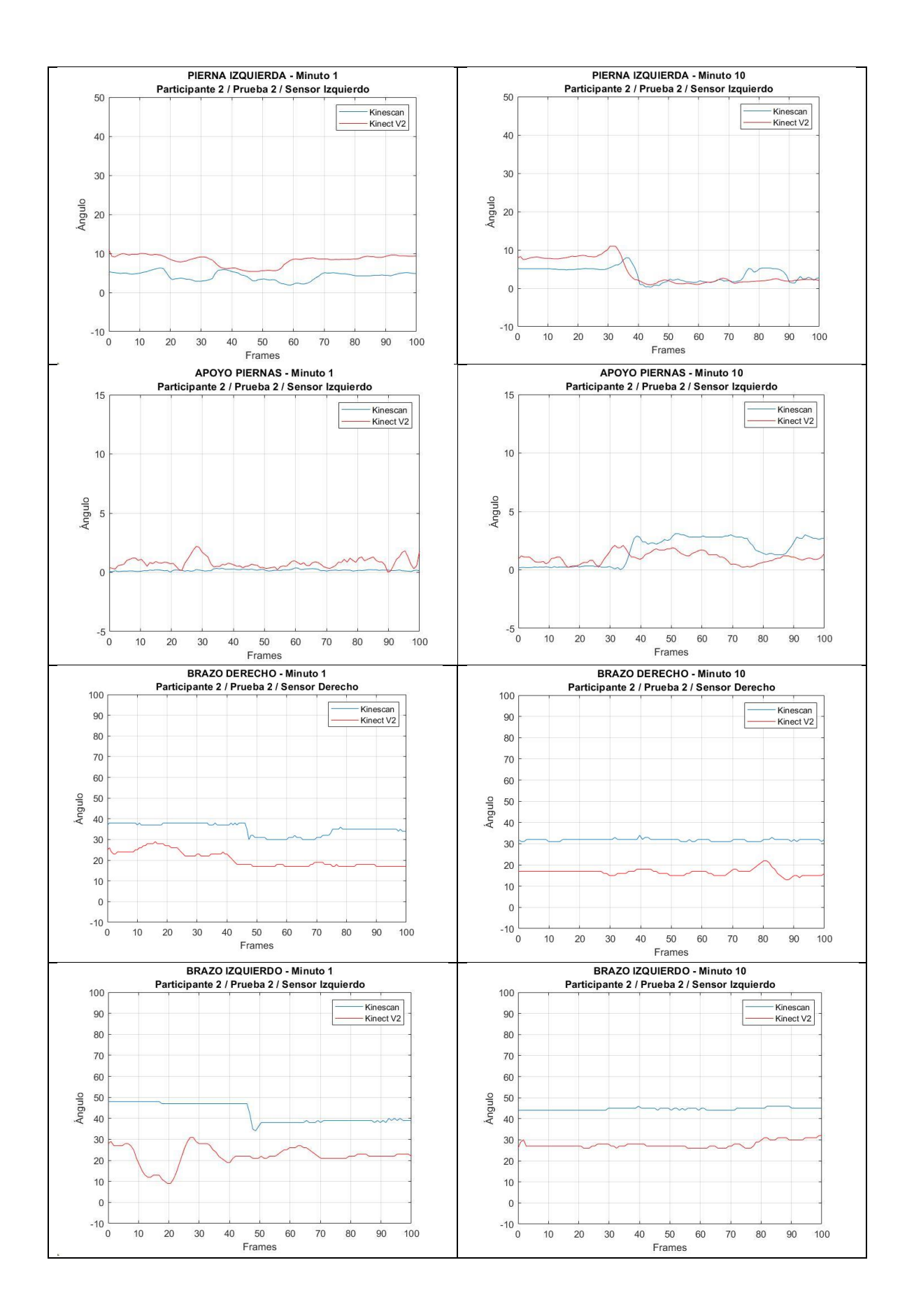

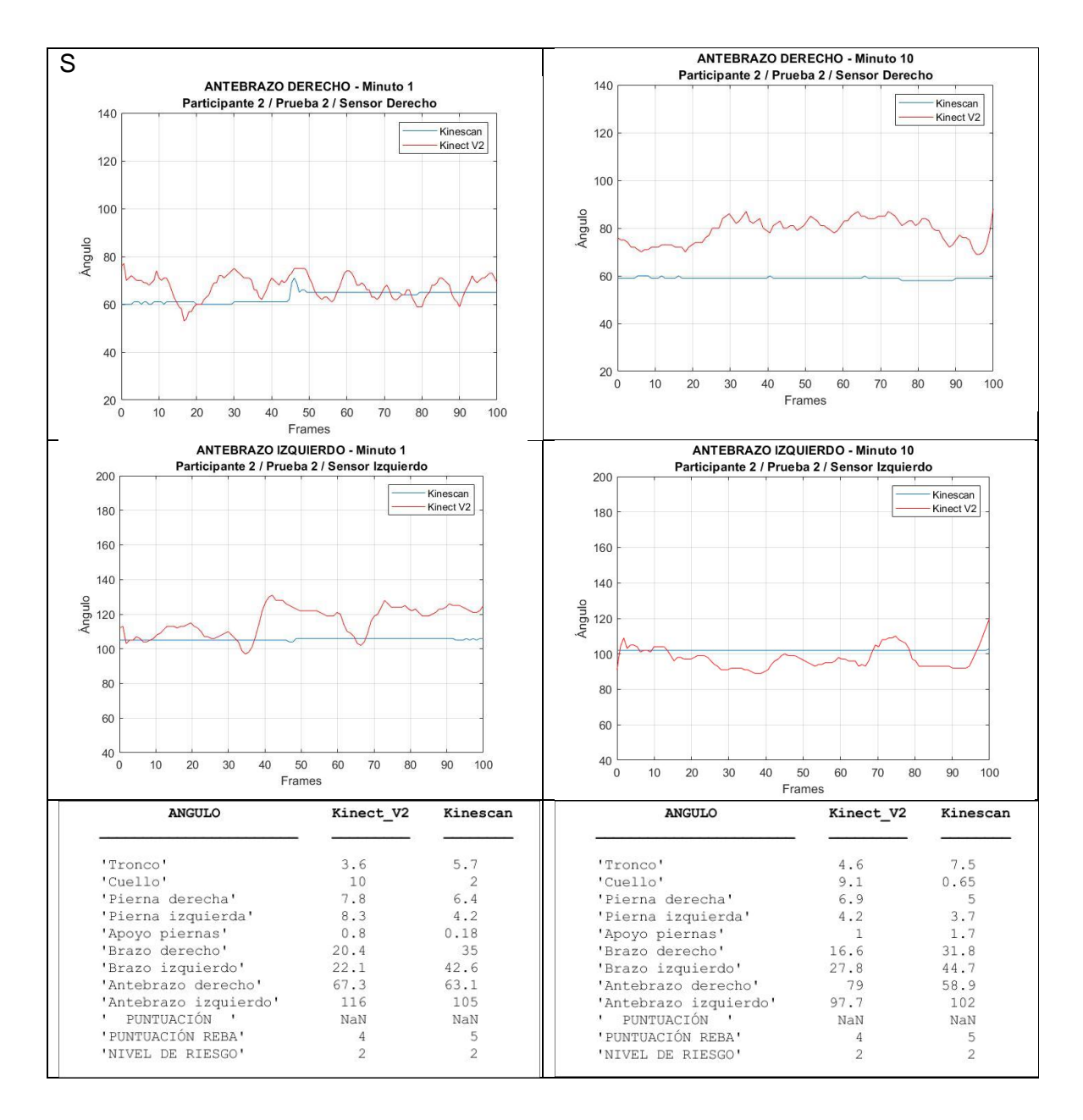

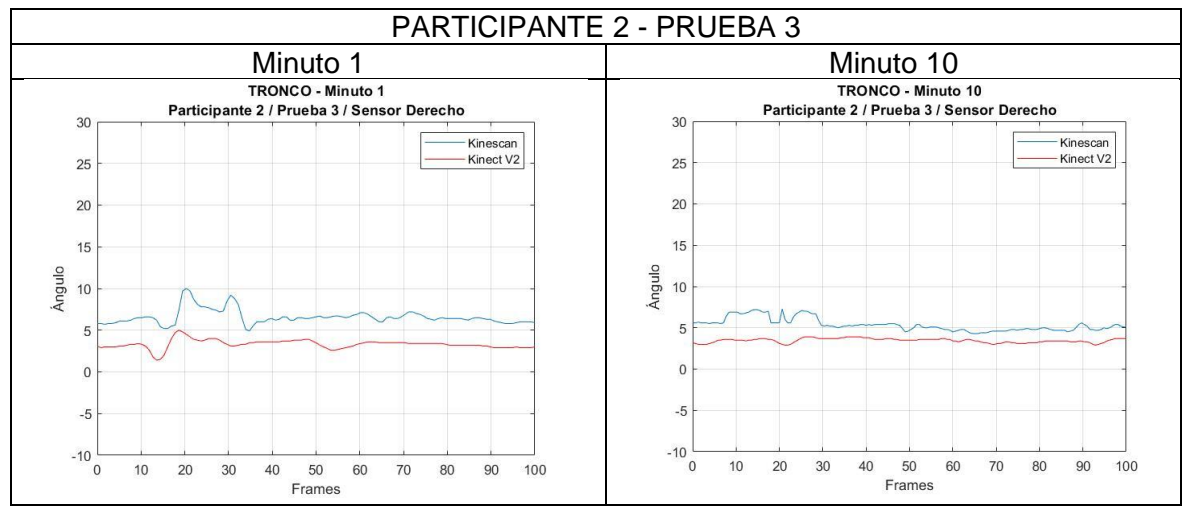

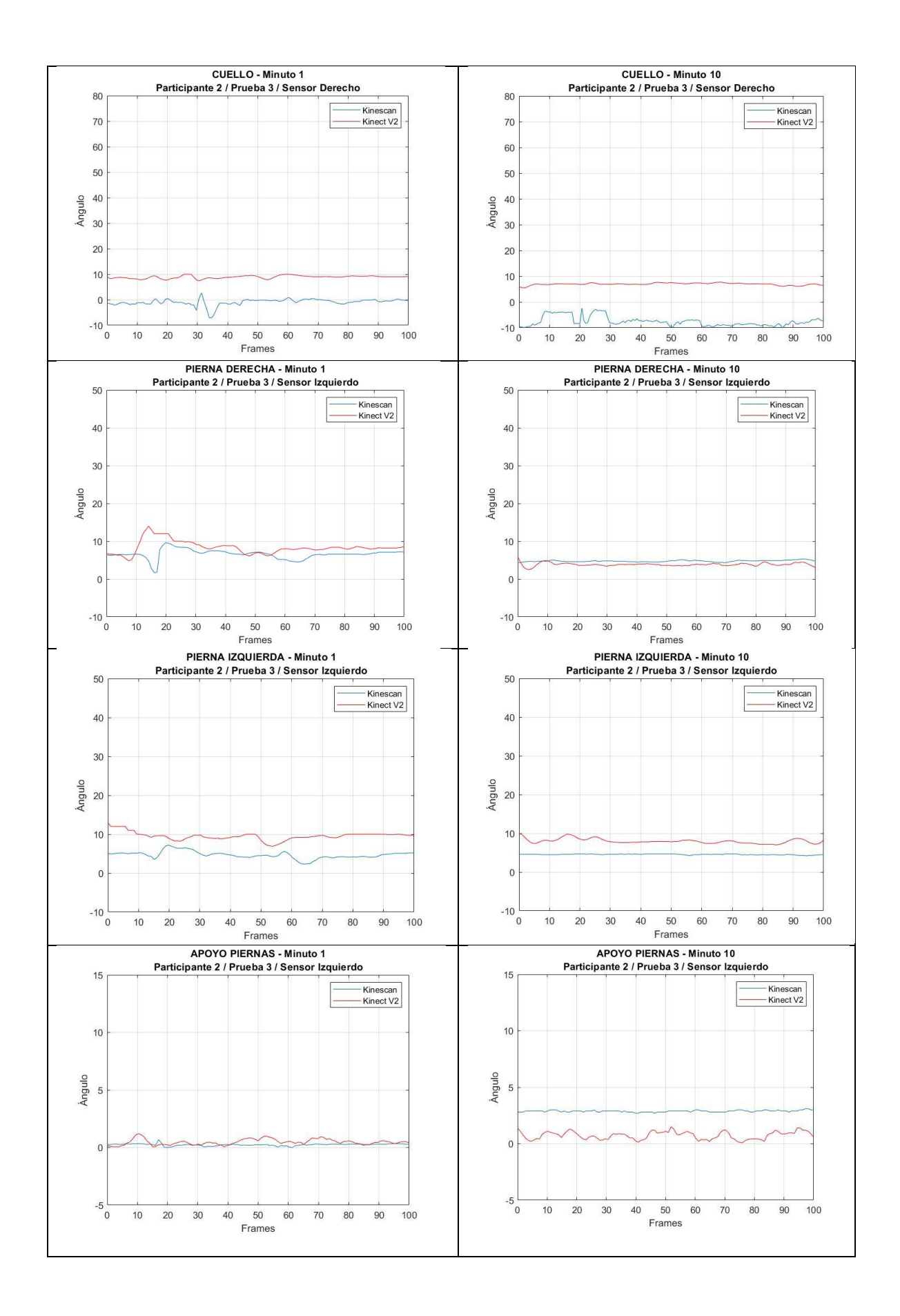

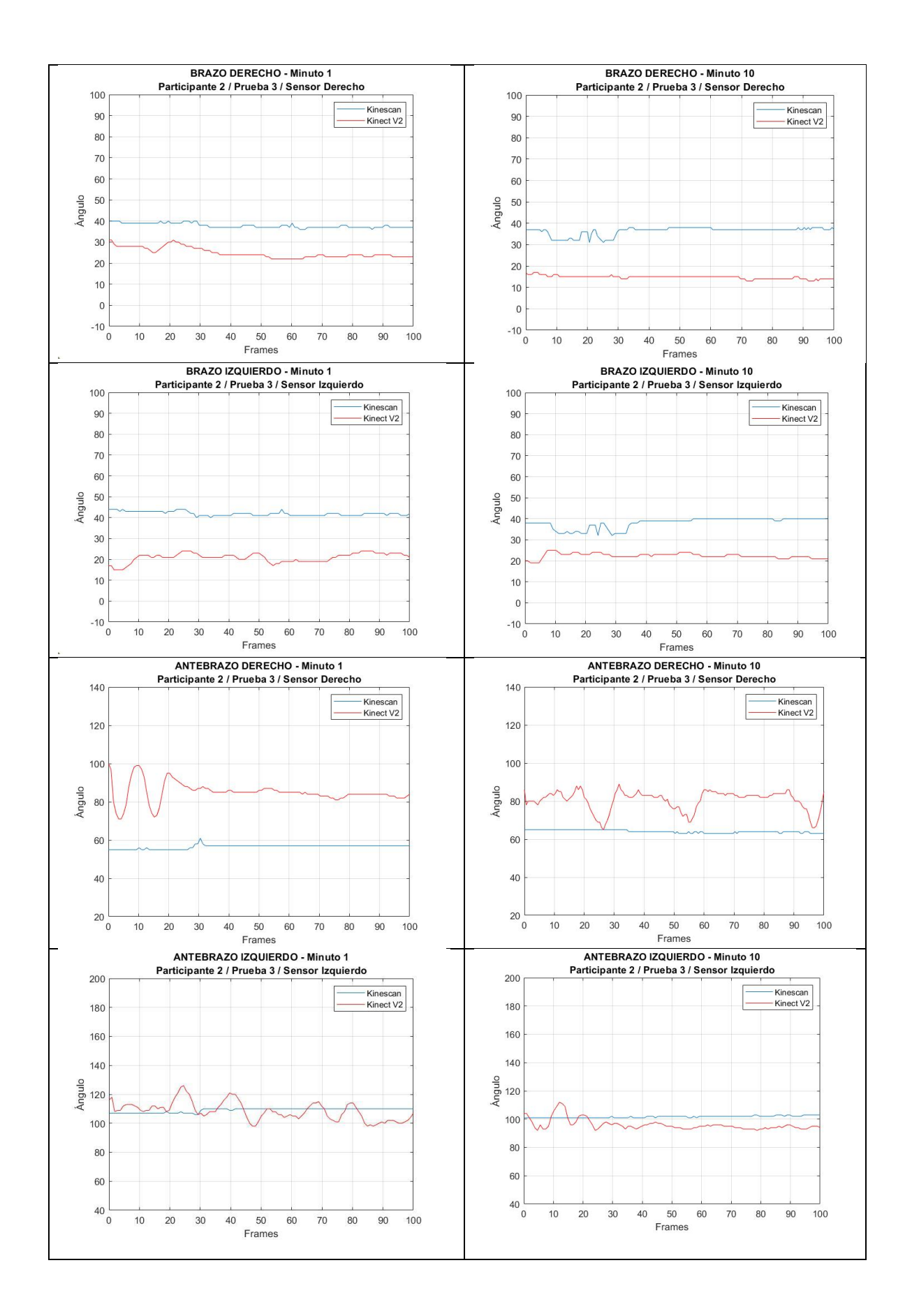

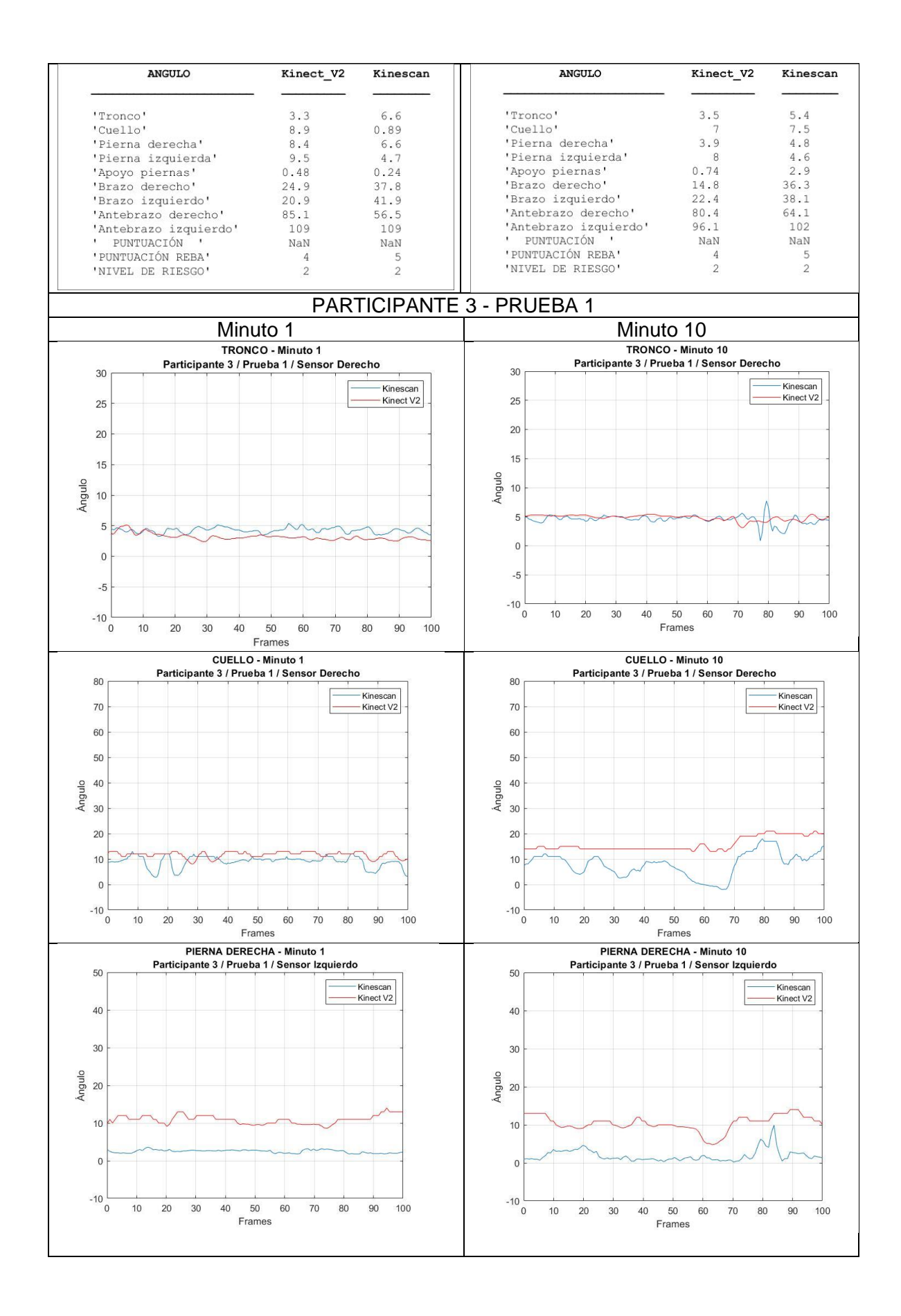

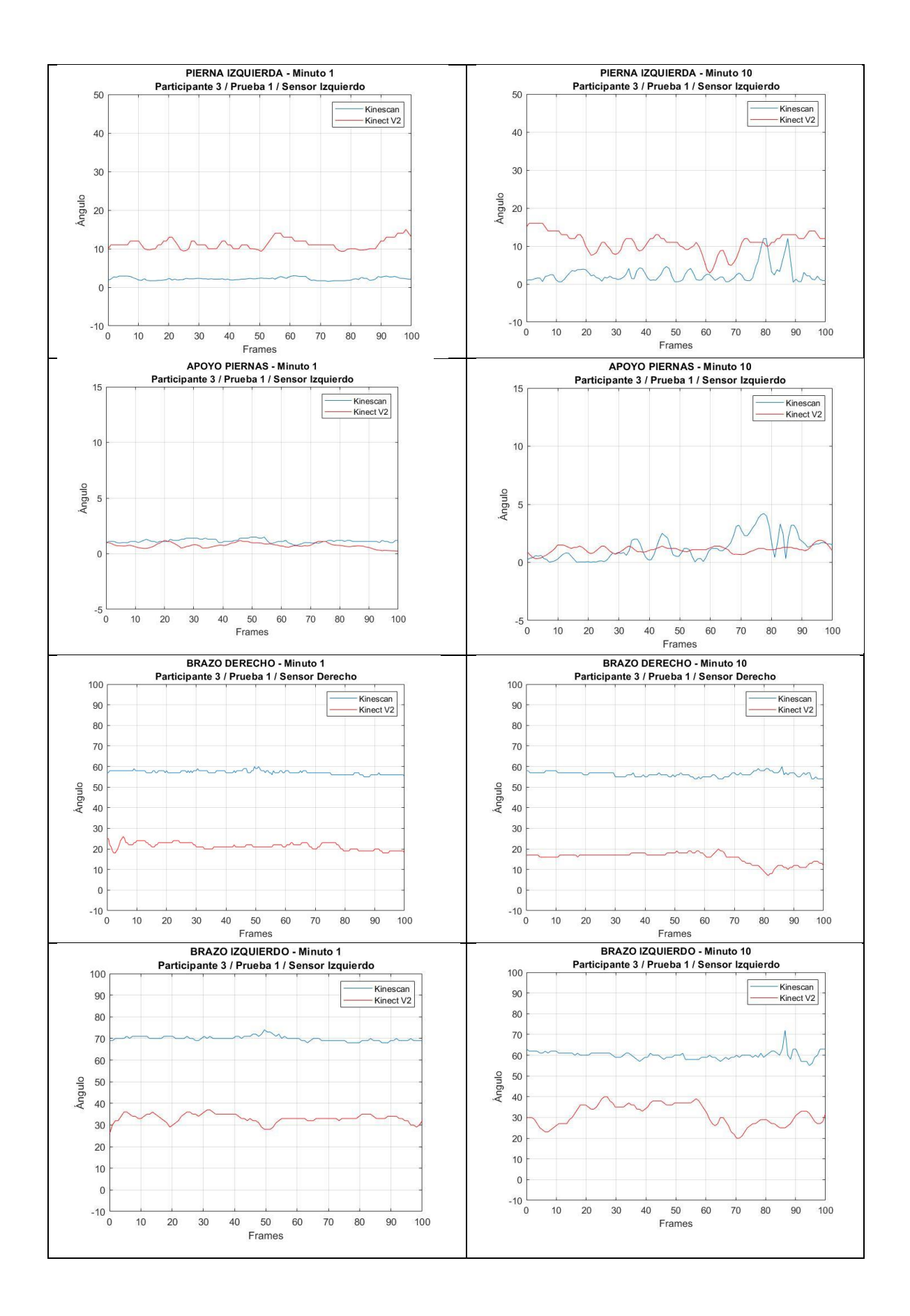

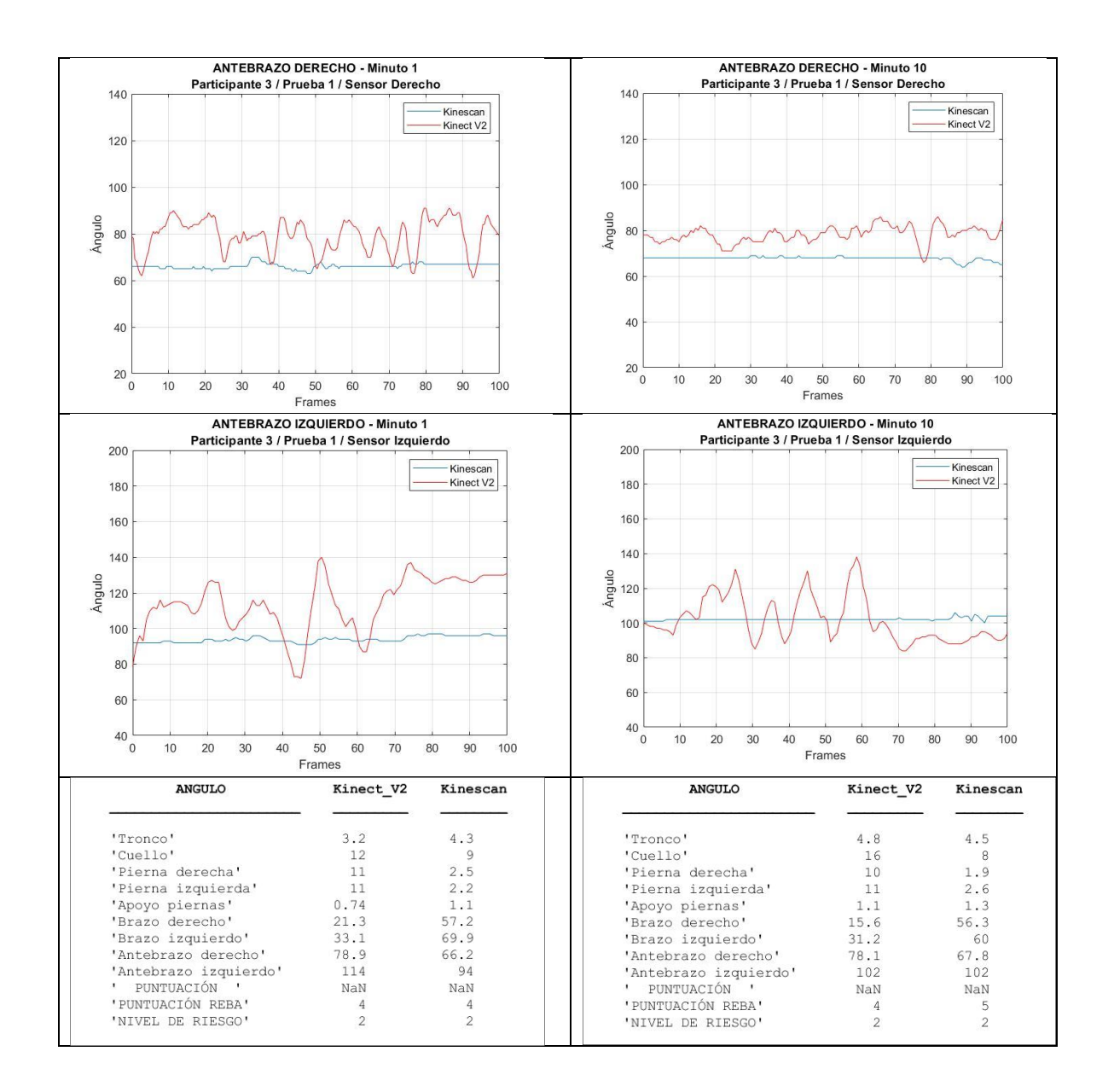

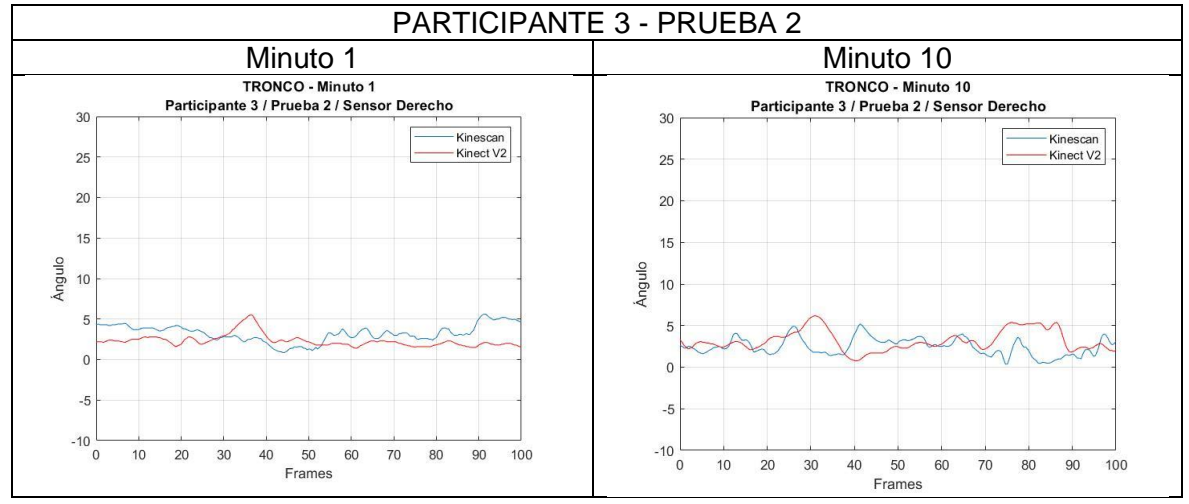

164

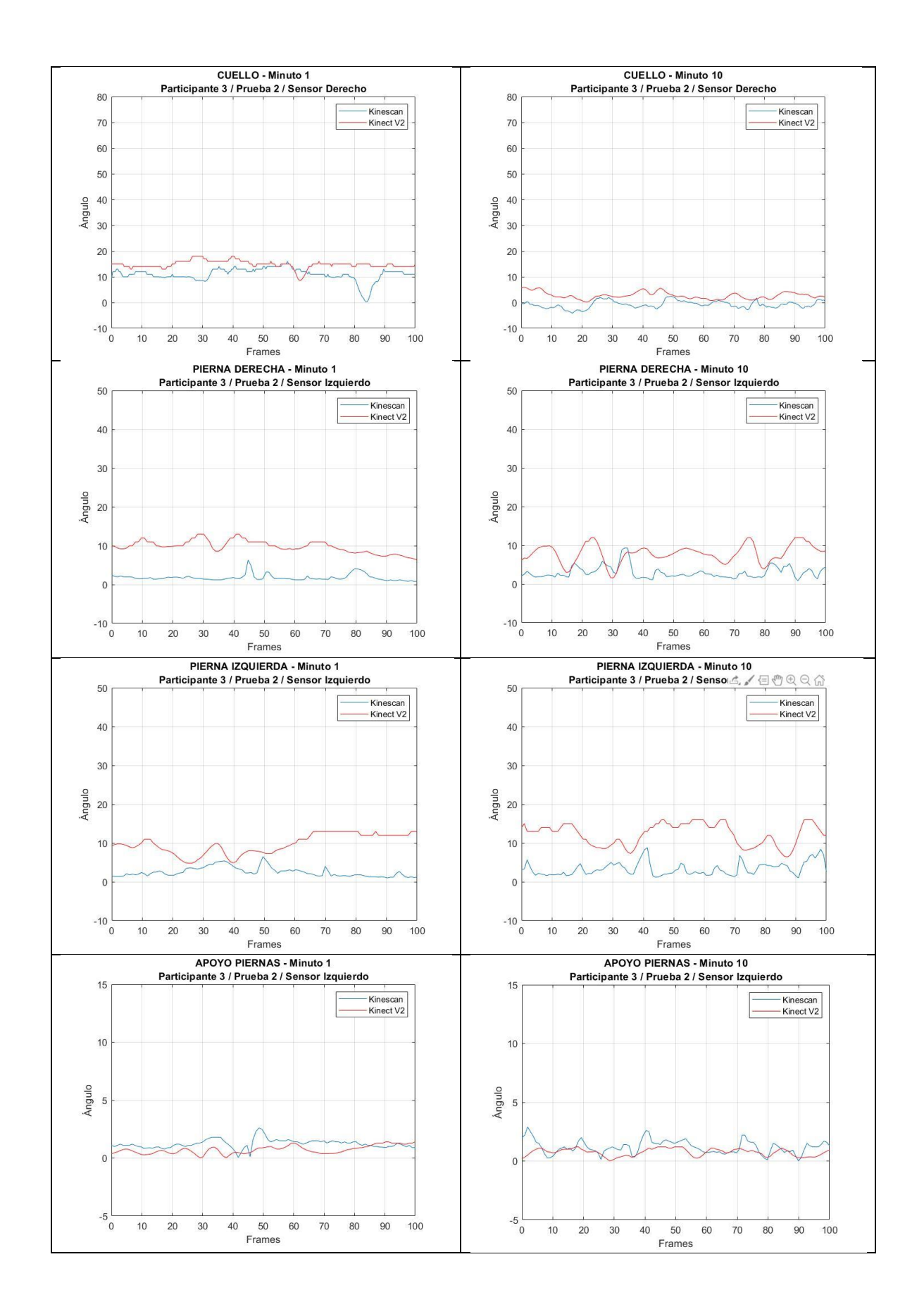

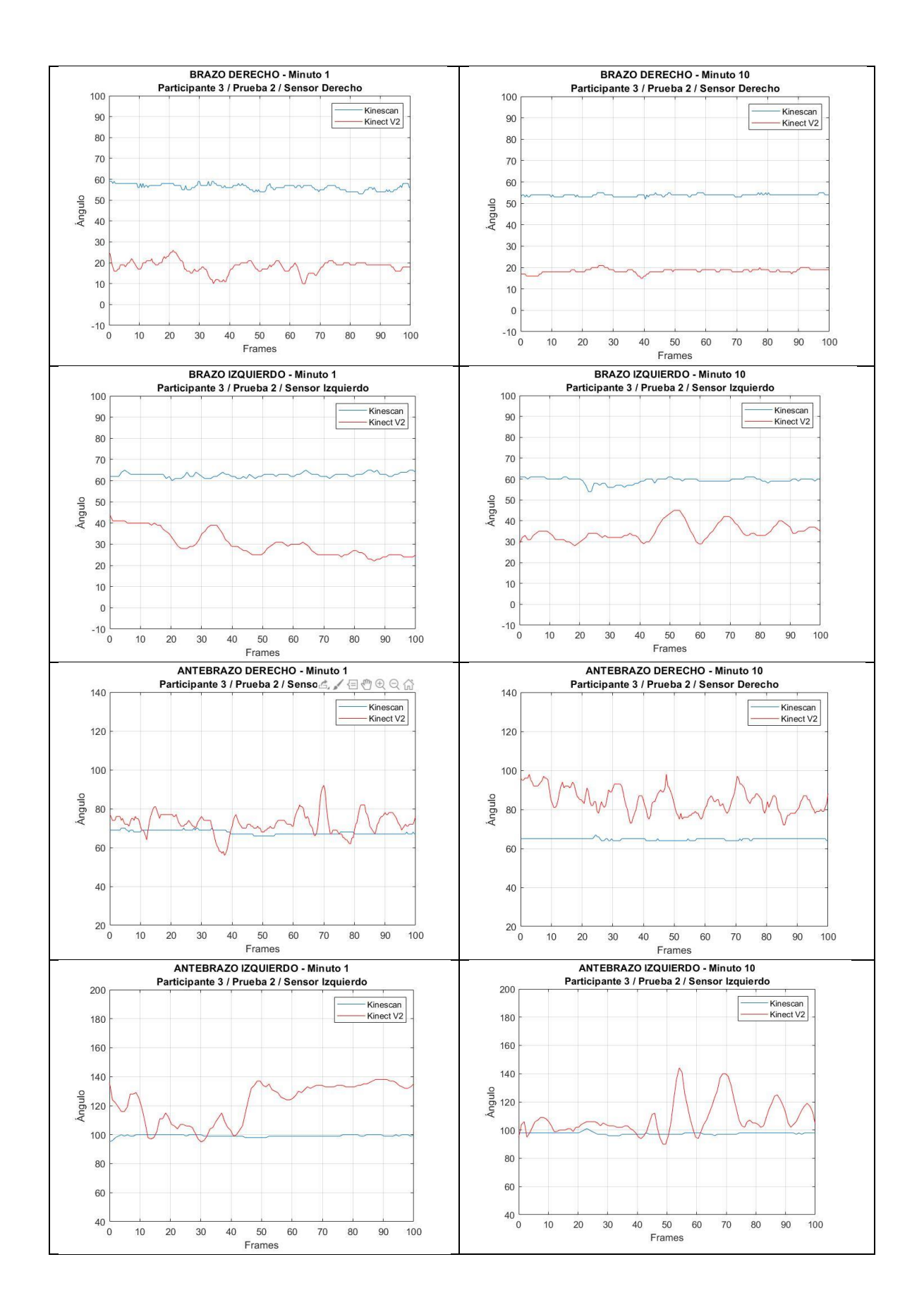

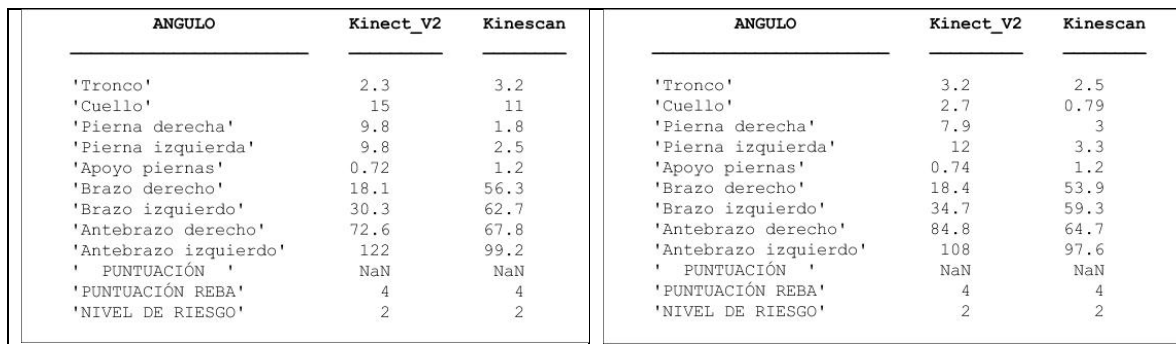

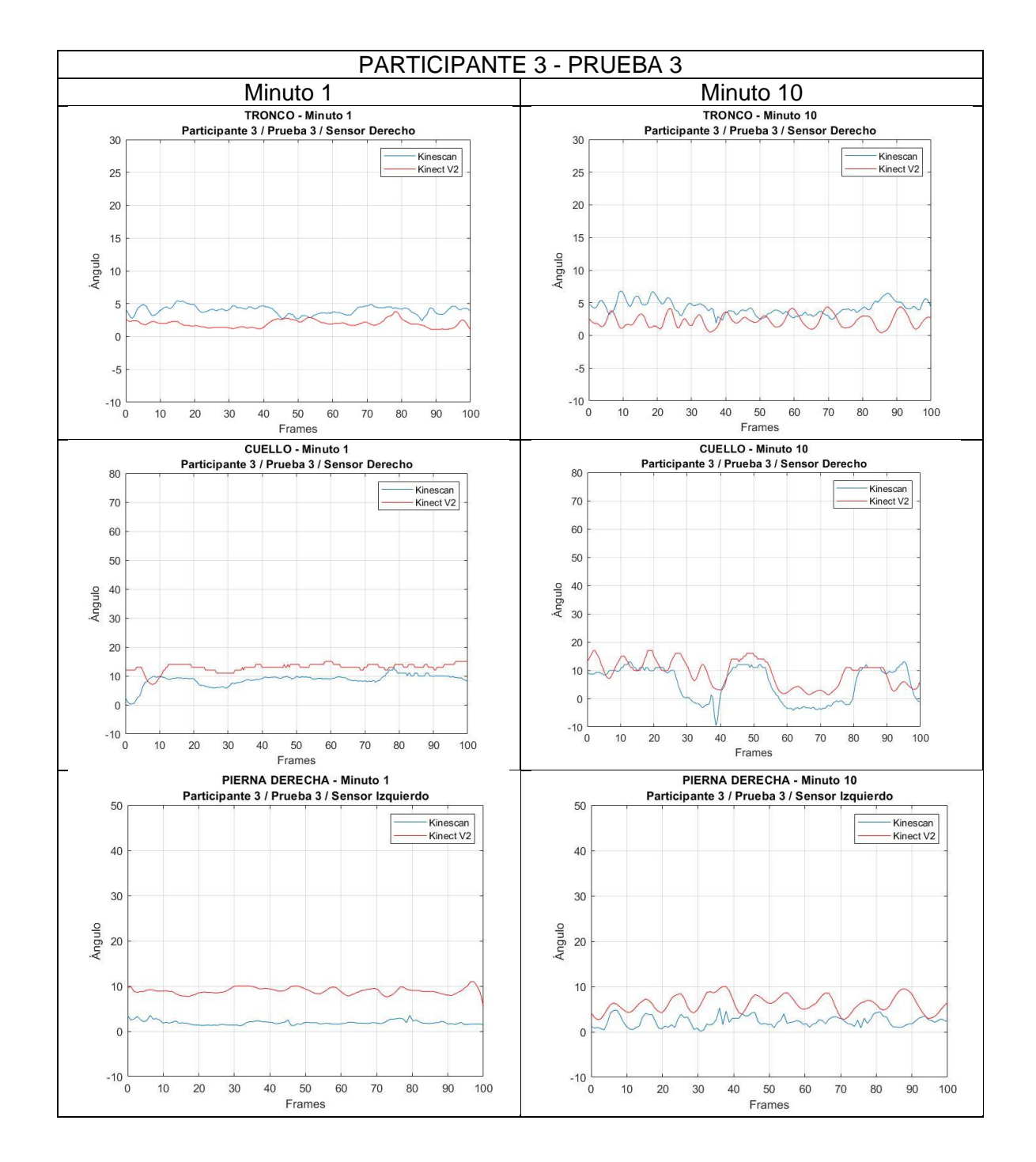

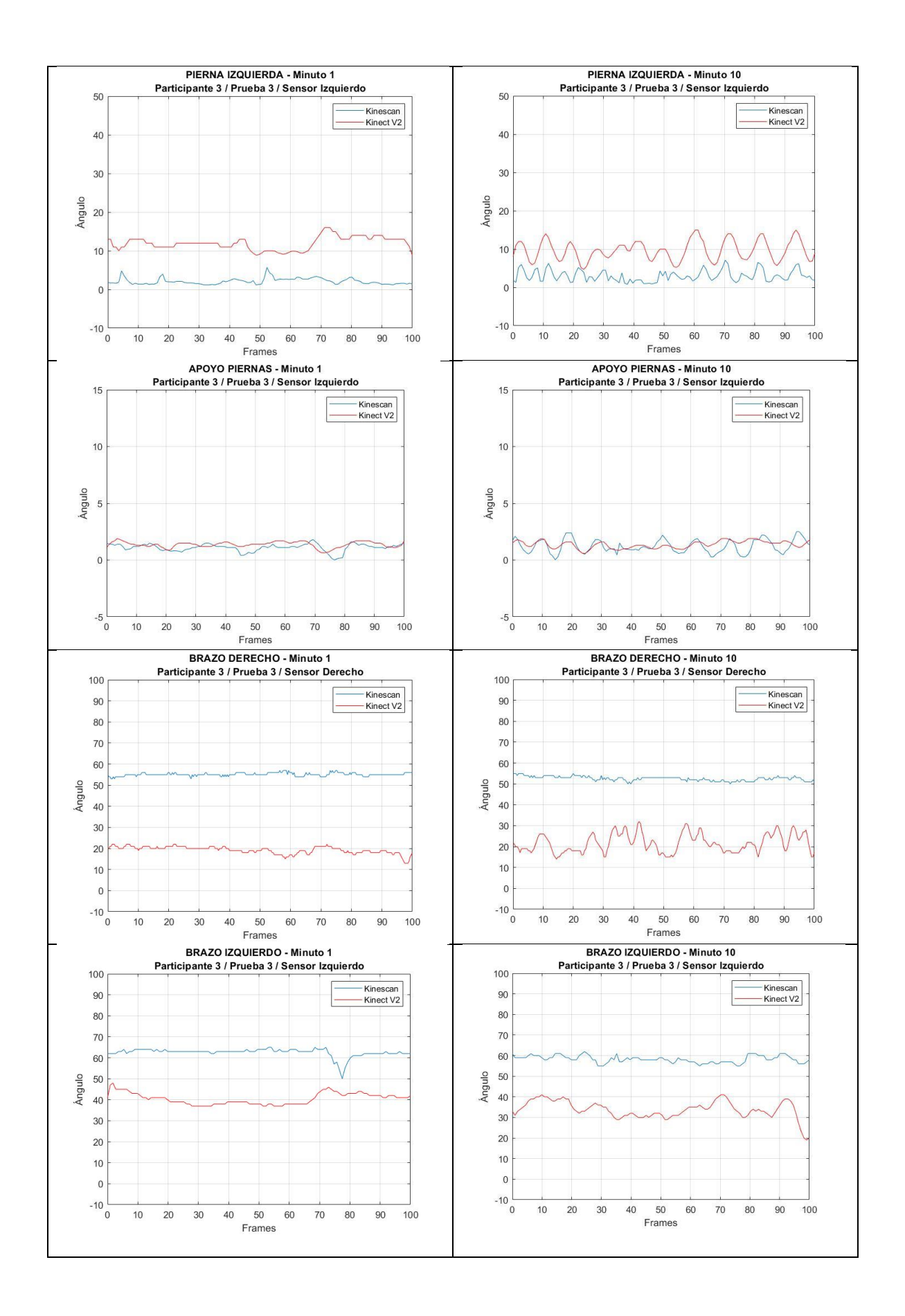

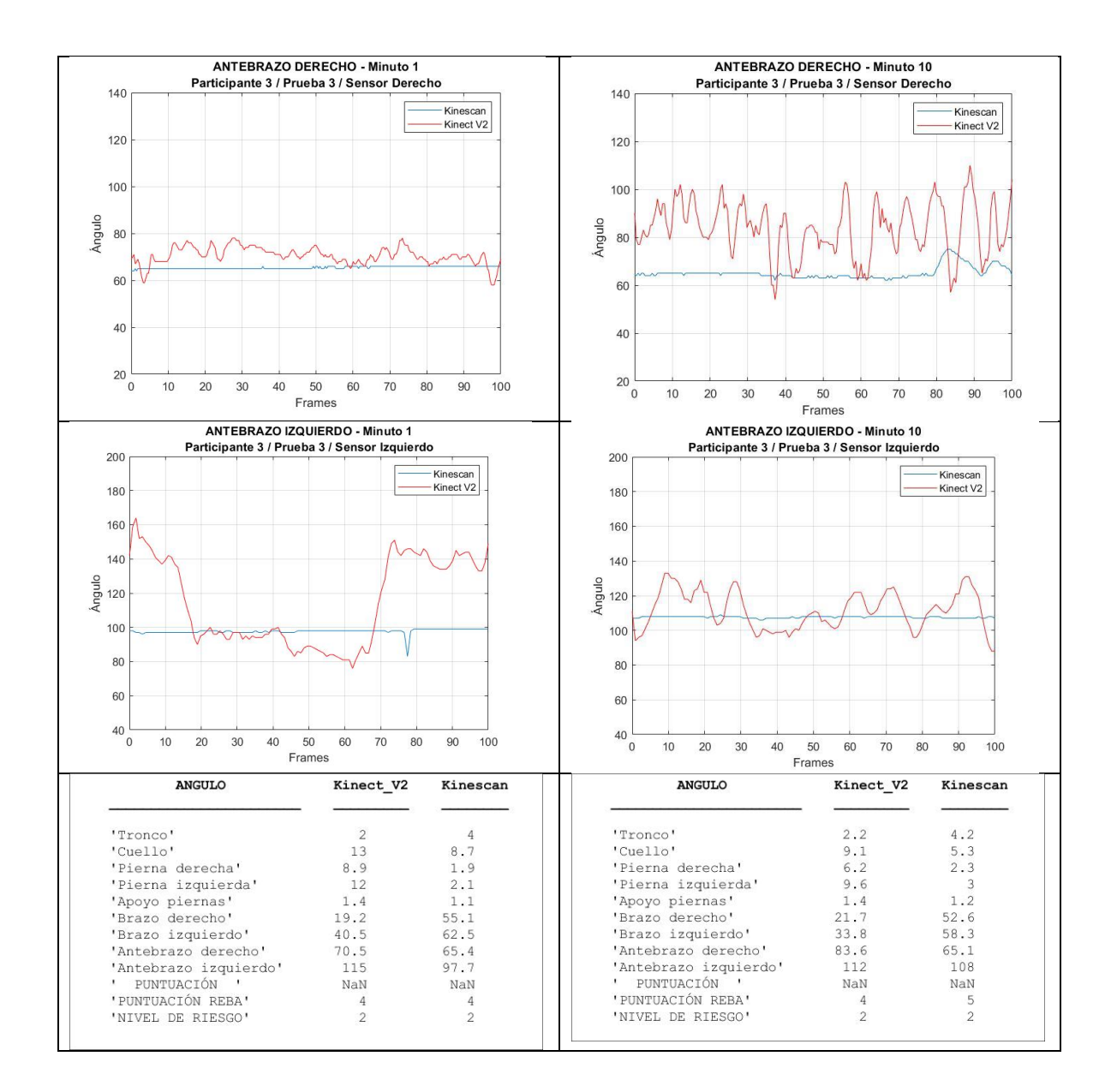

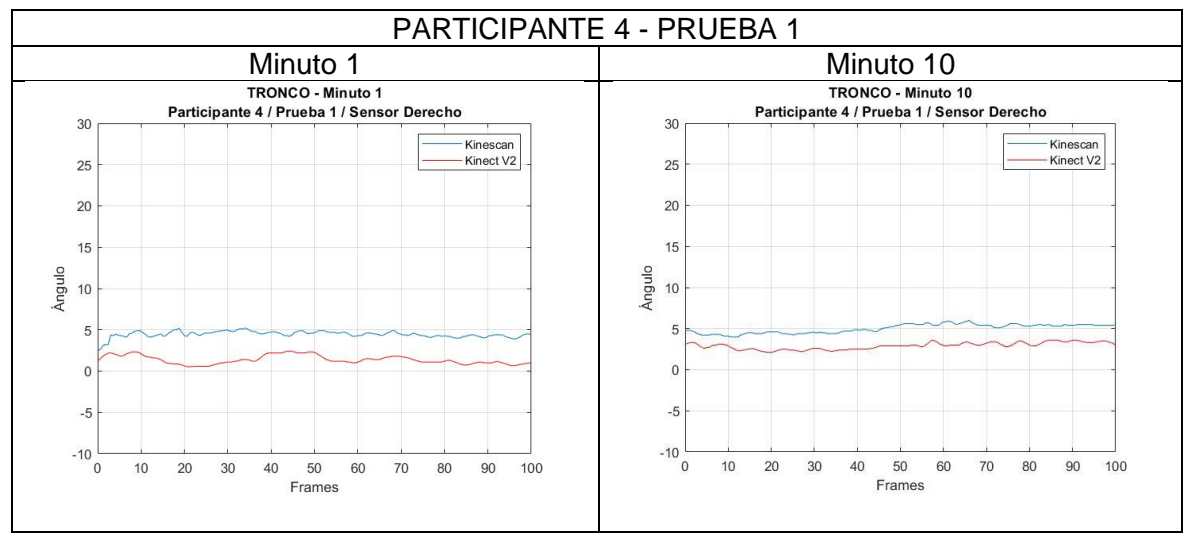

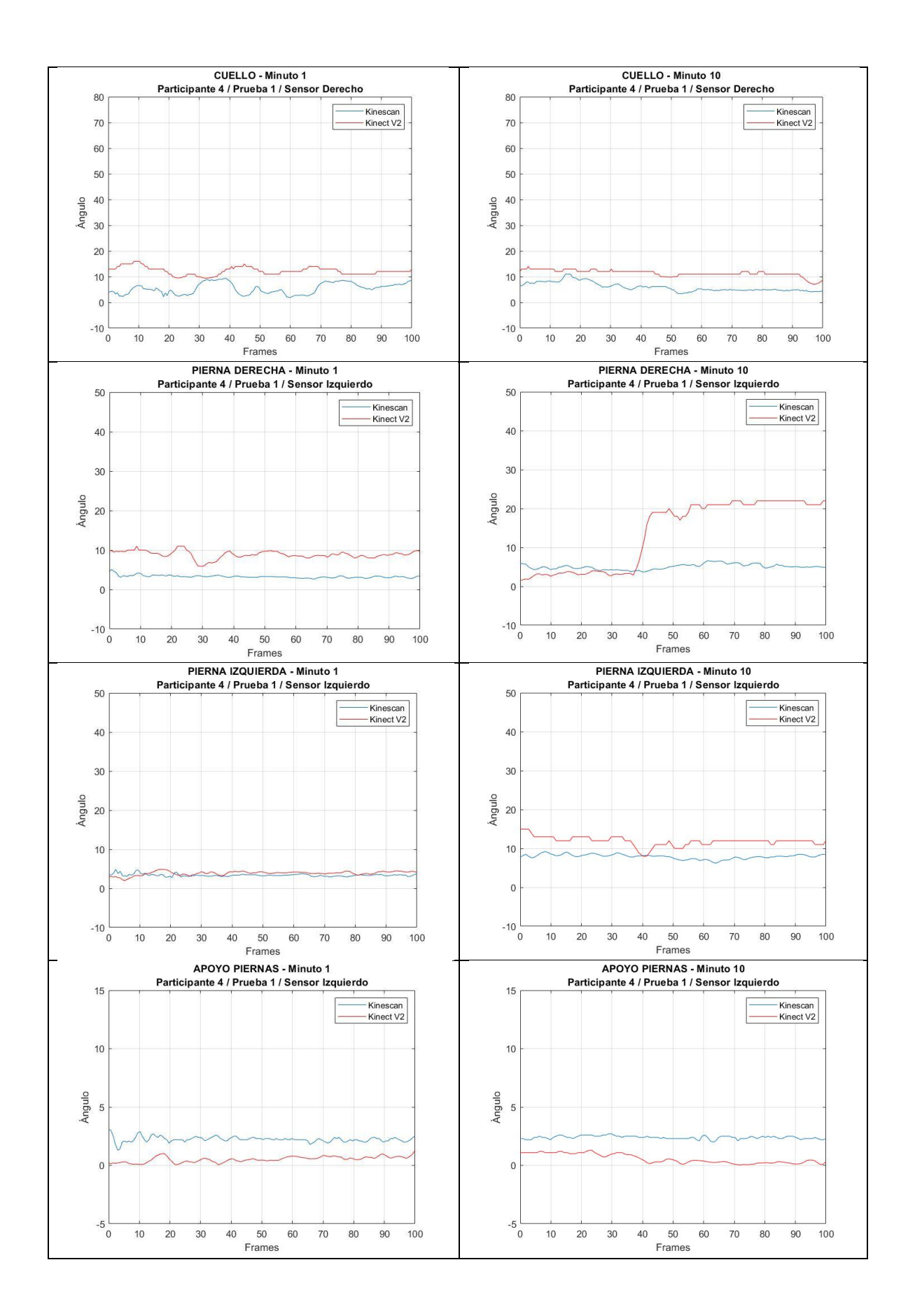

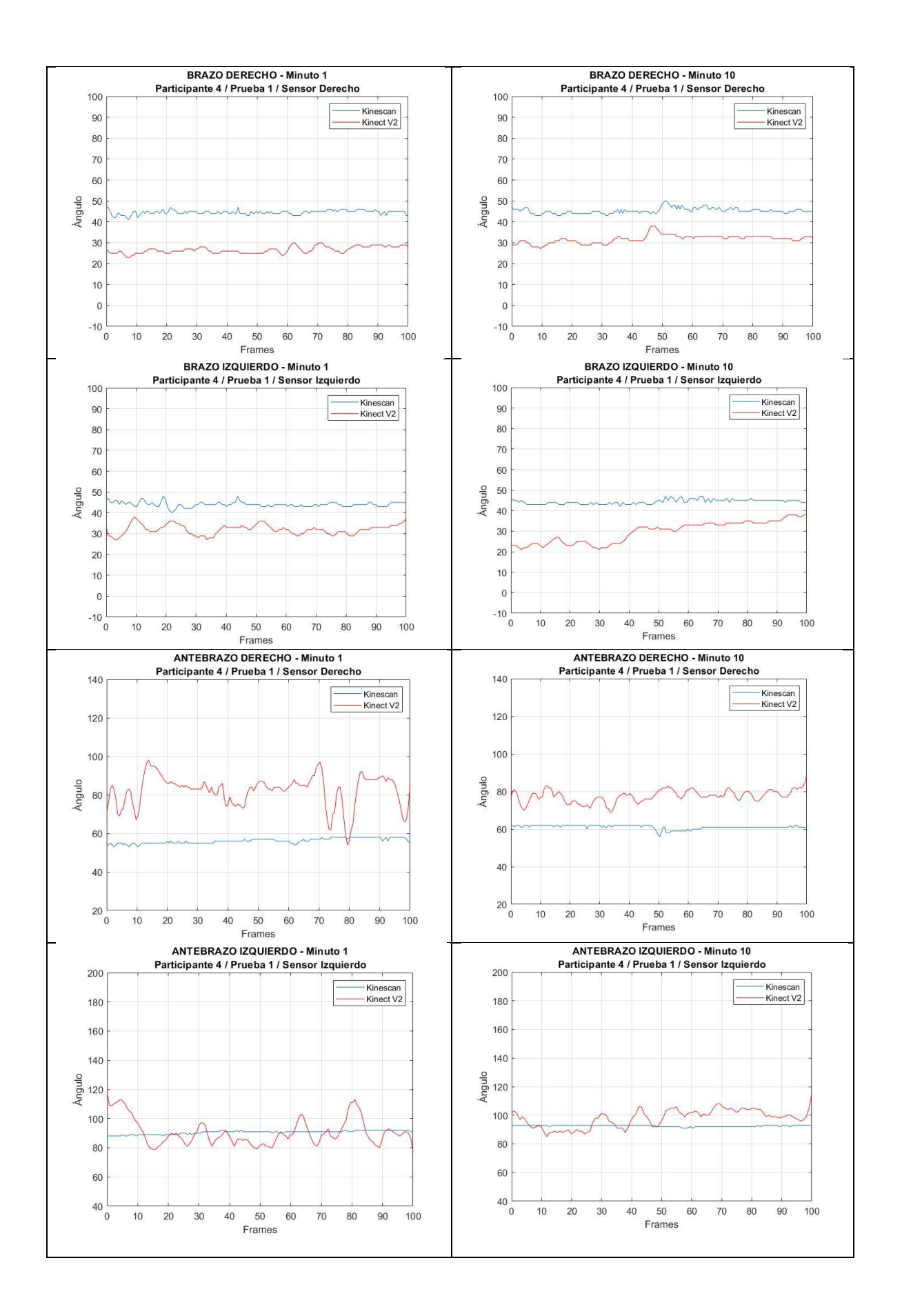

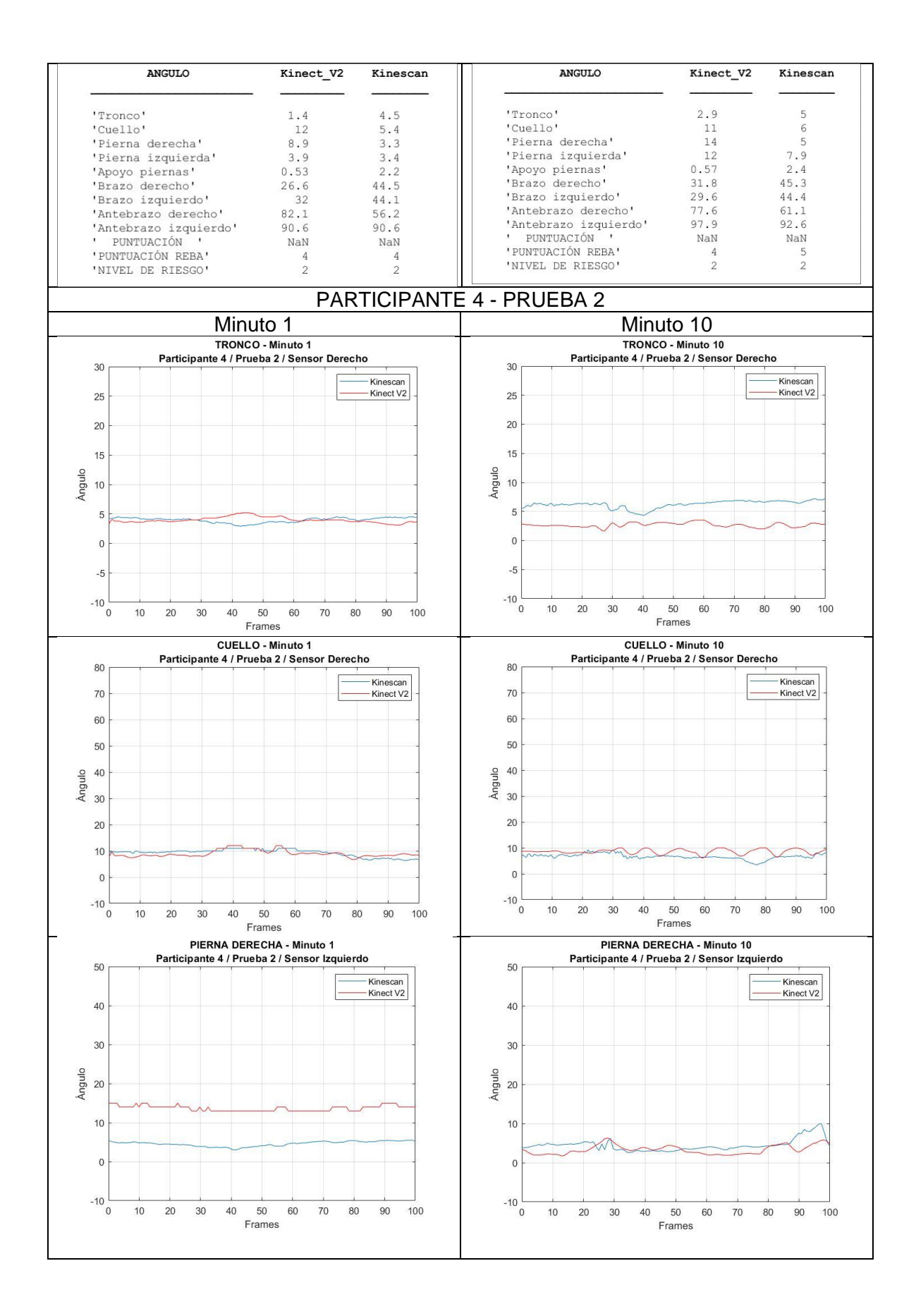

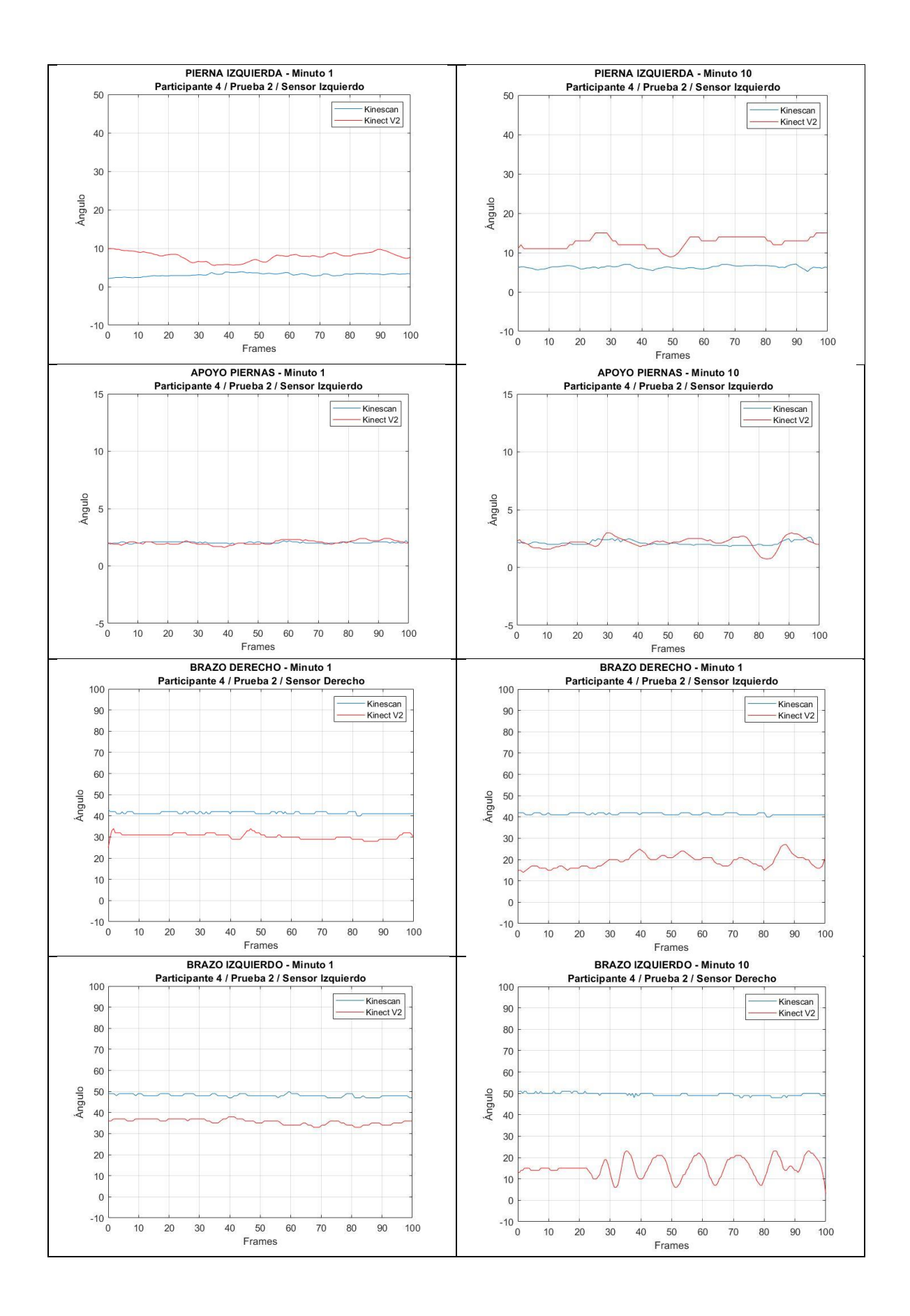
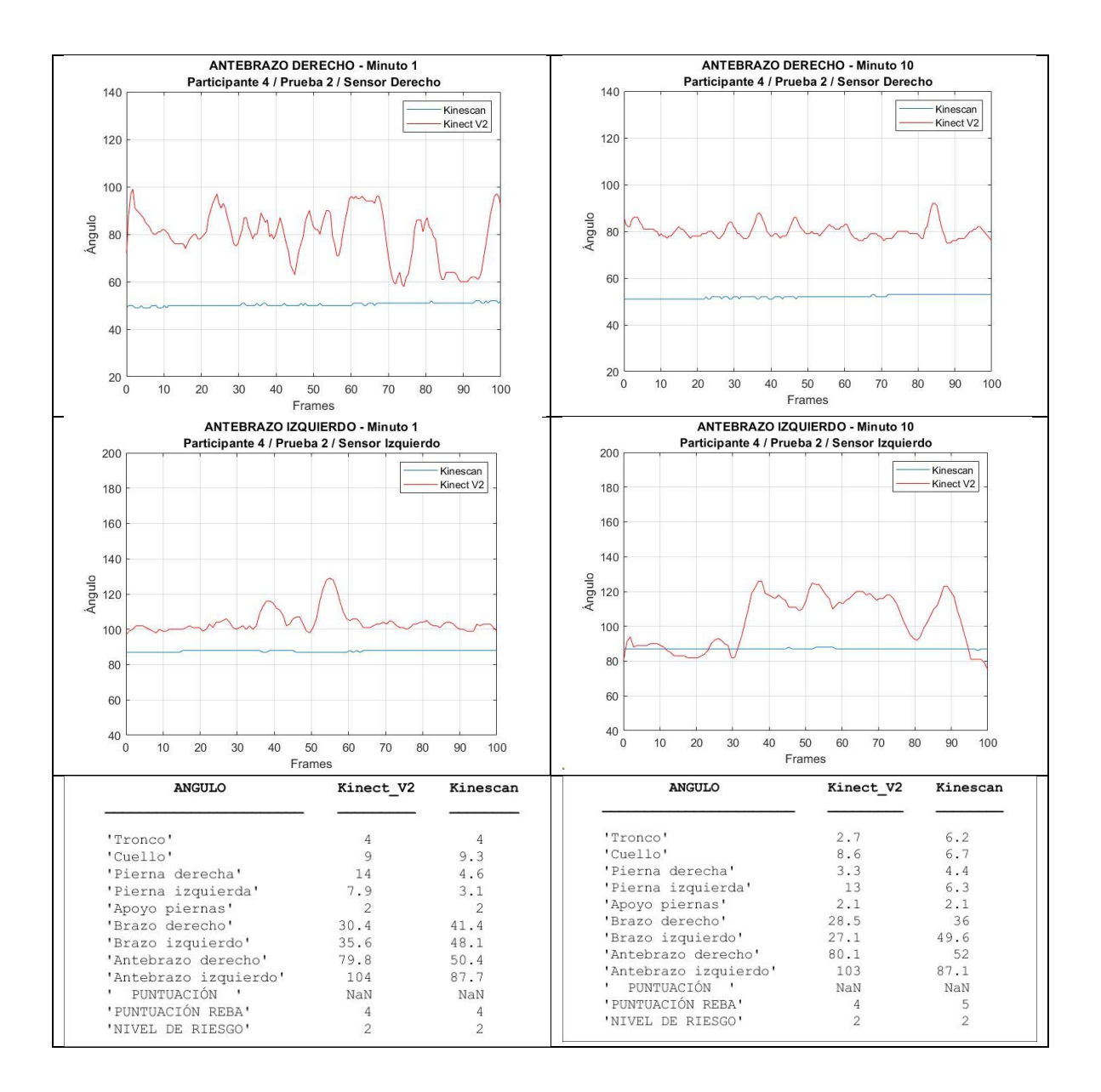

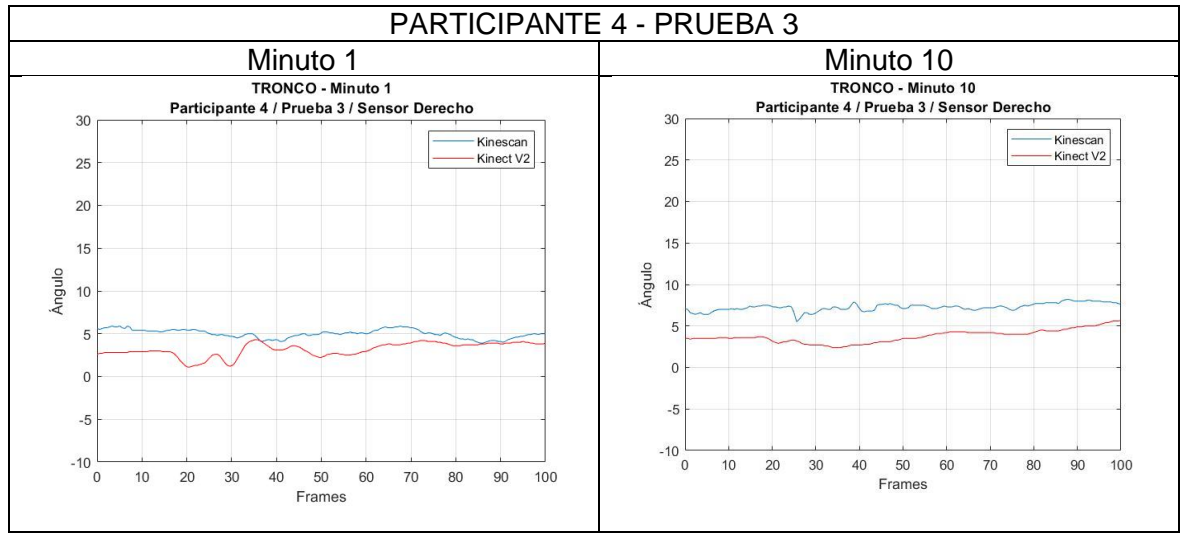

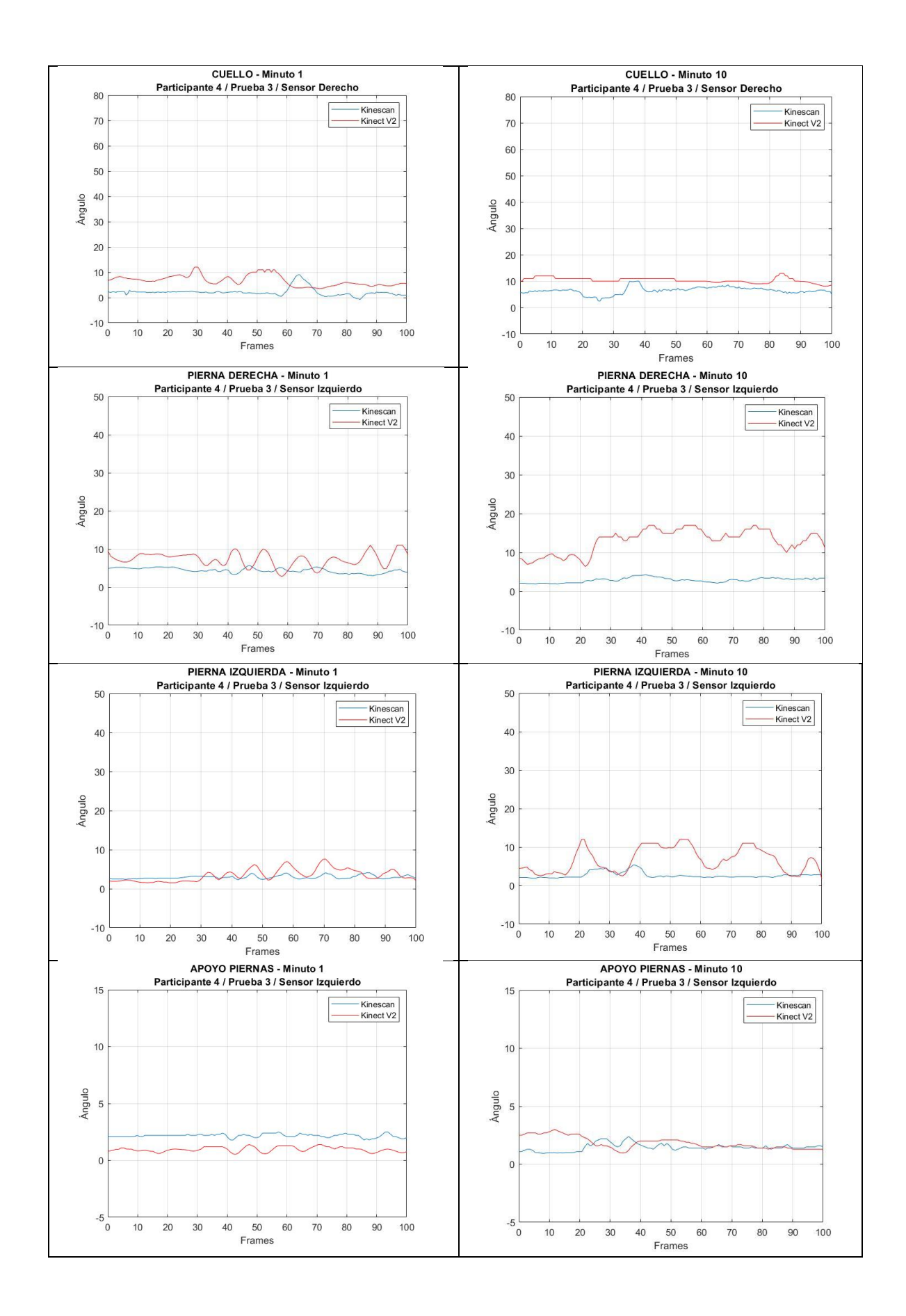

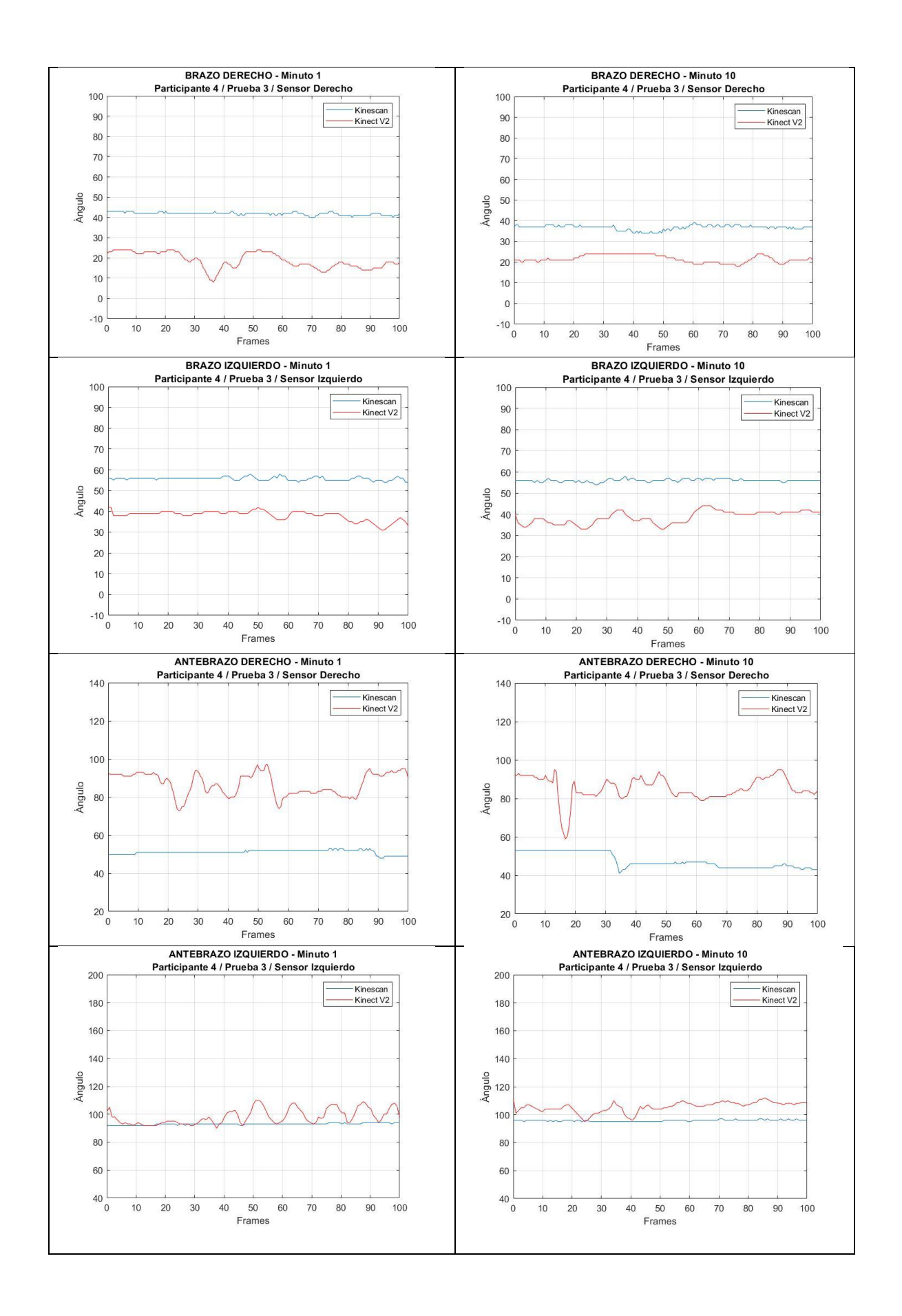

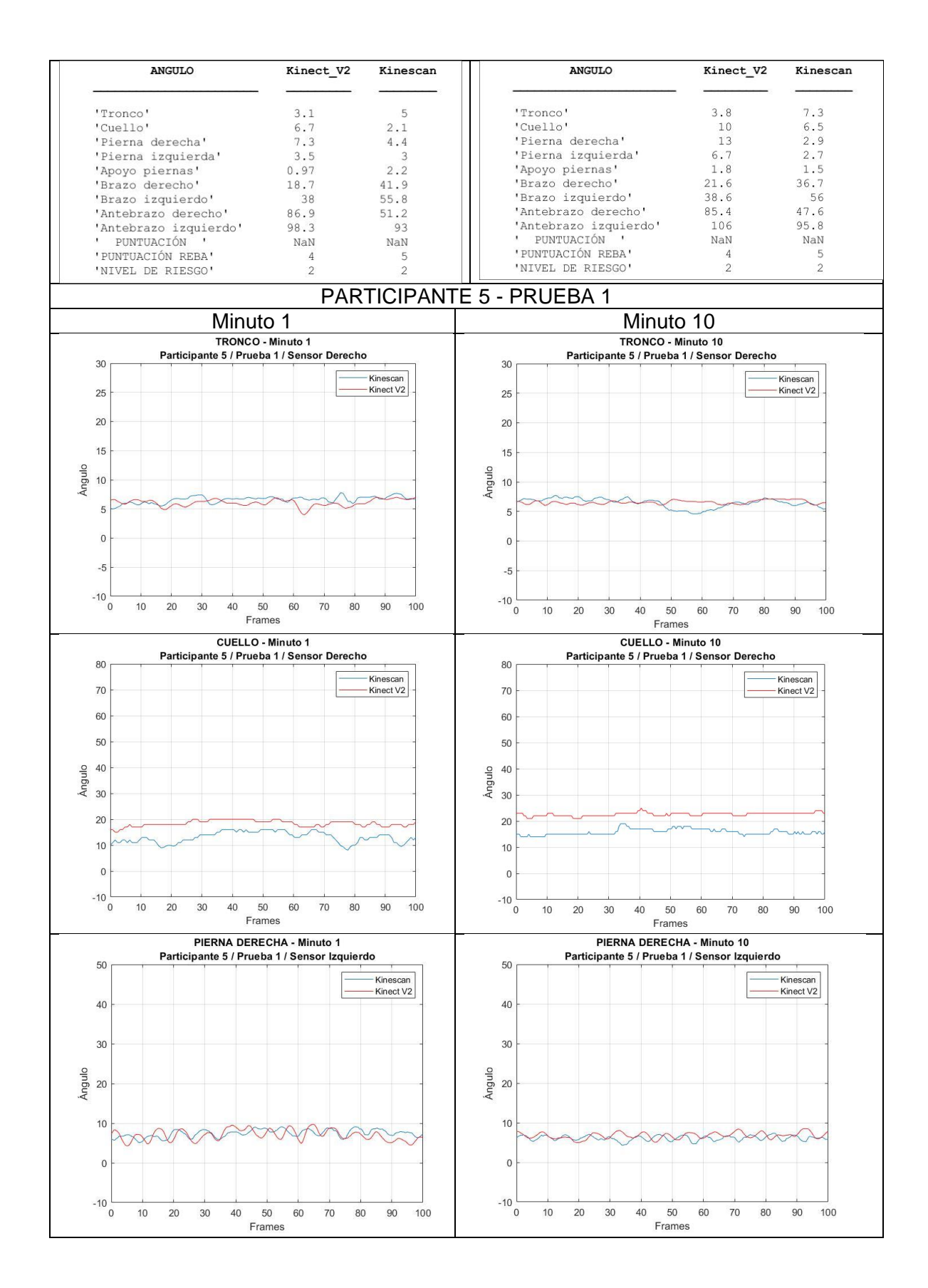

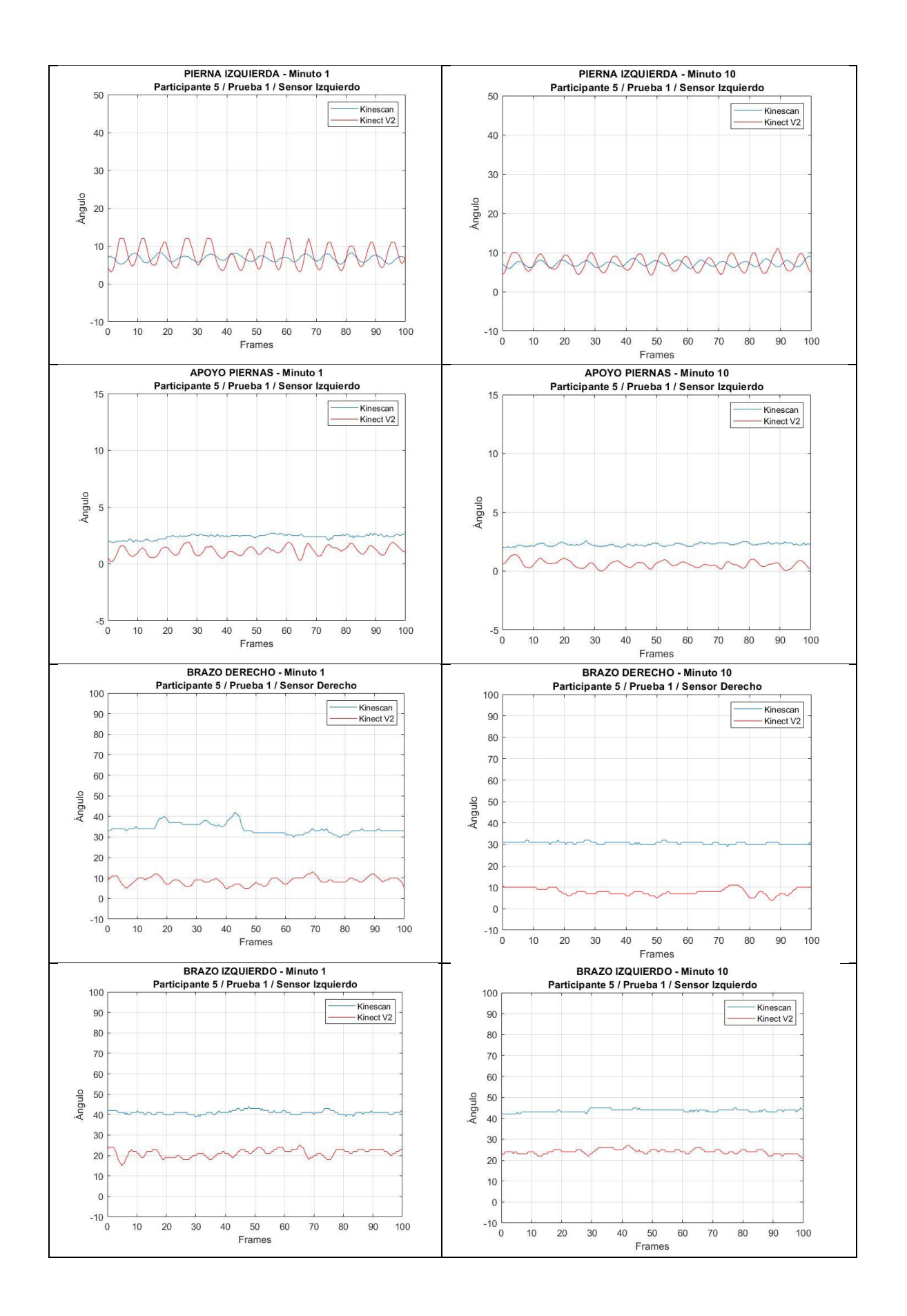

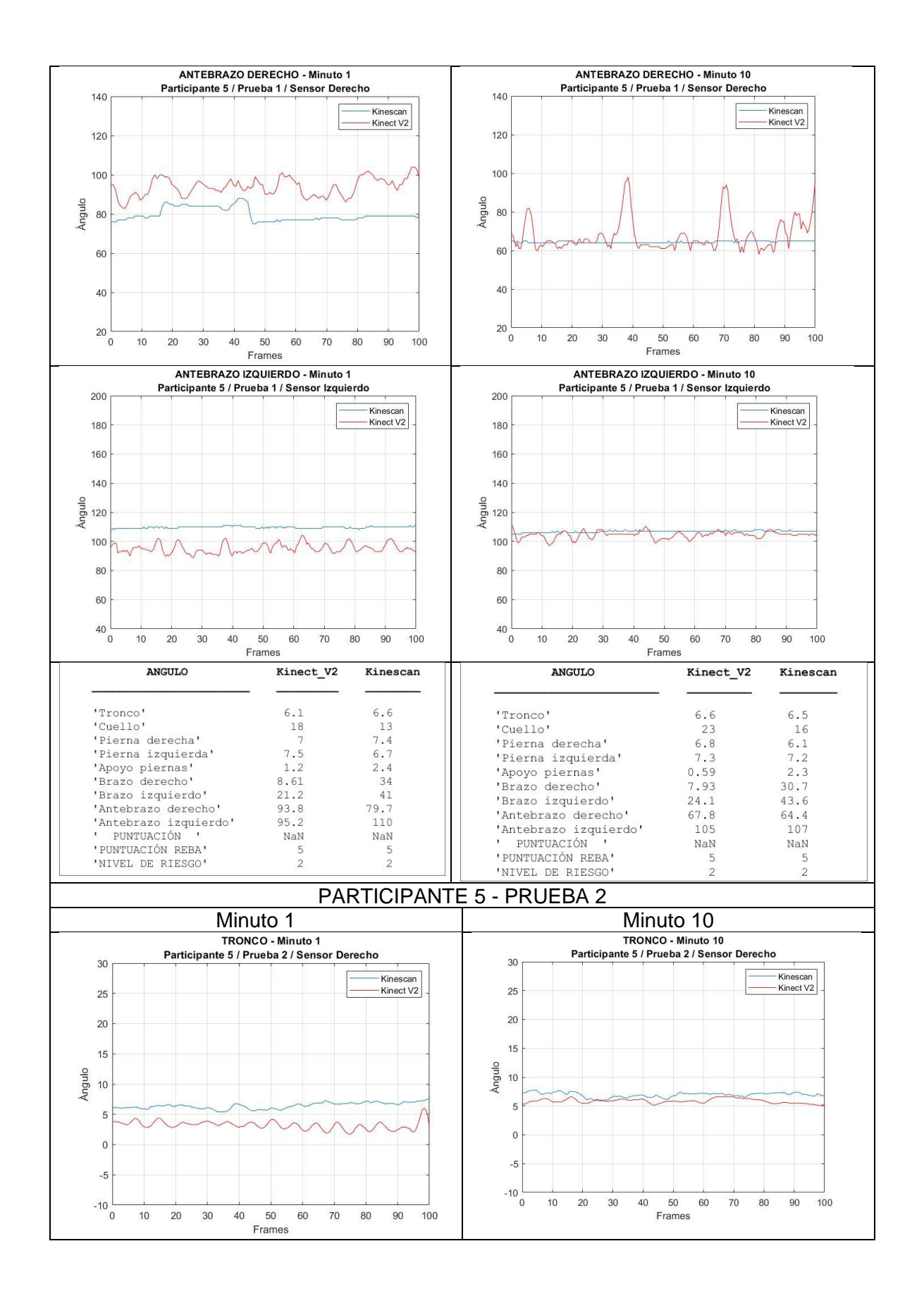

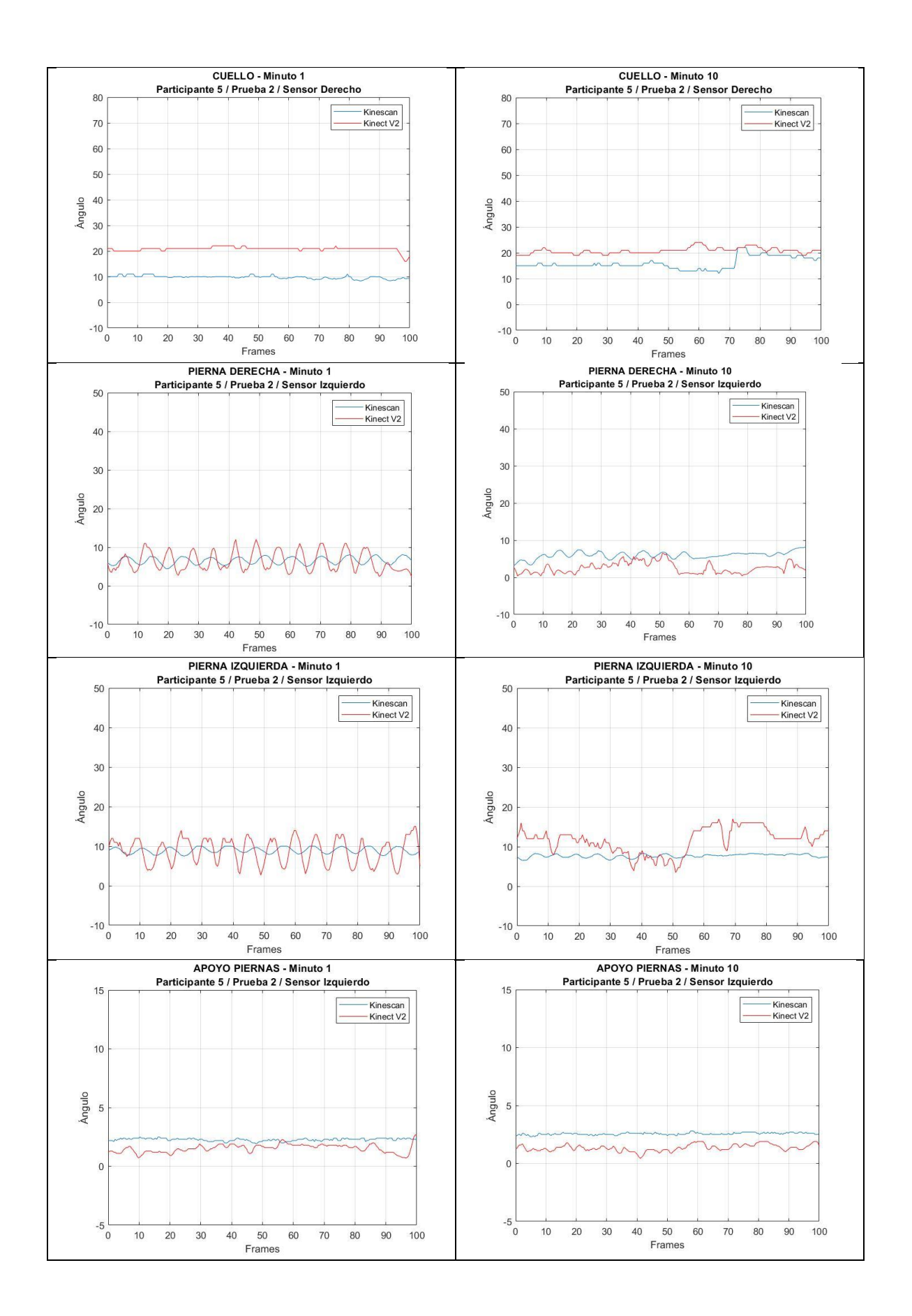

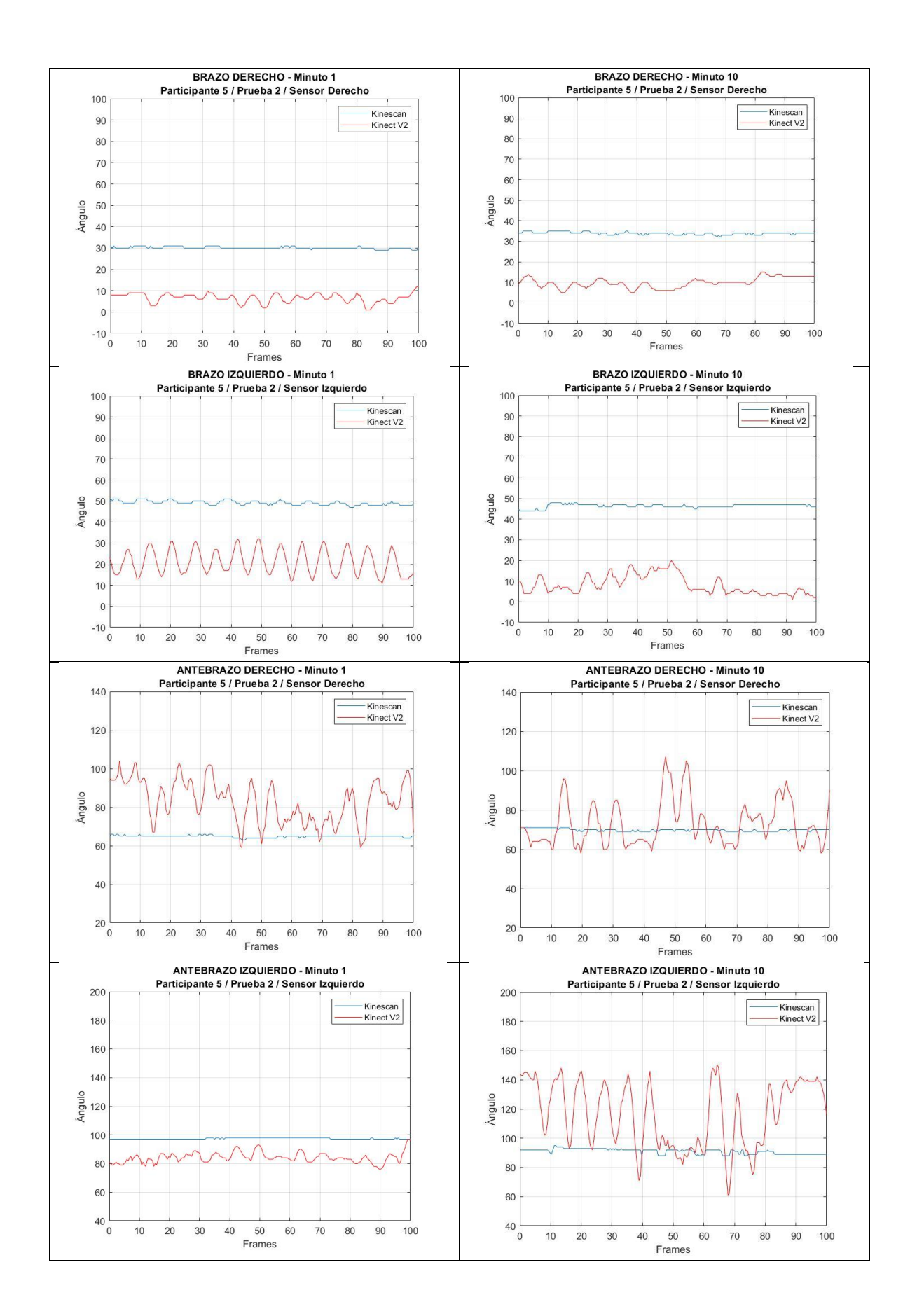

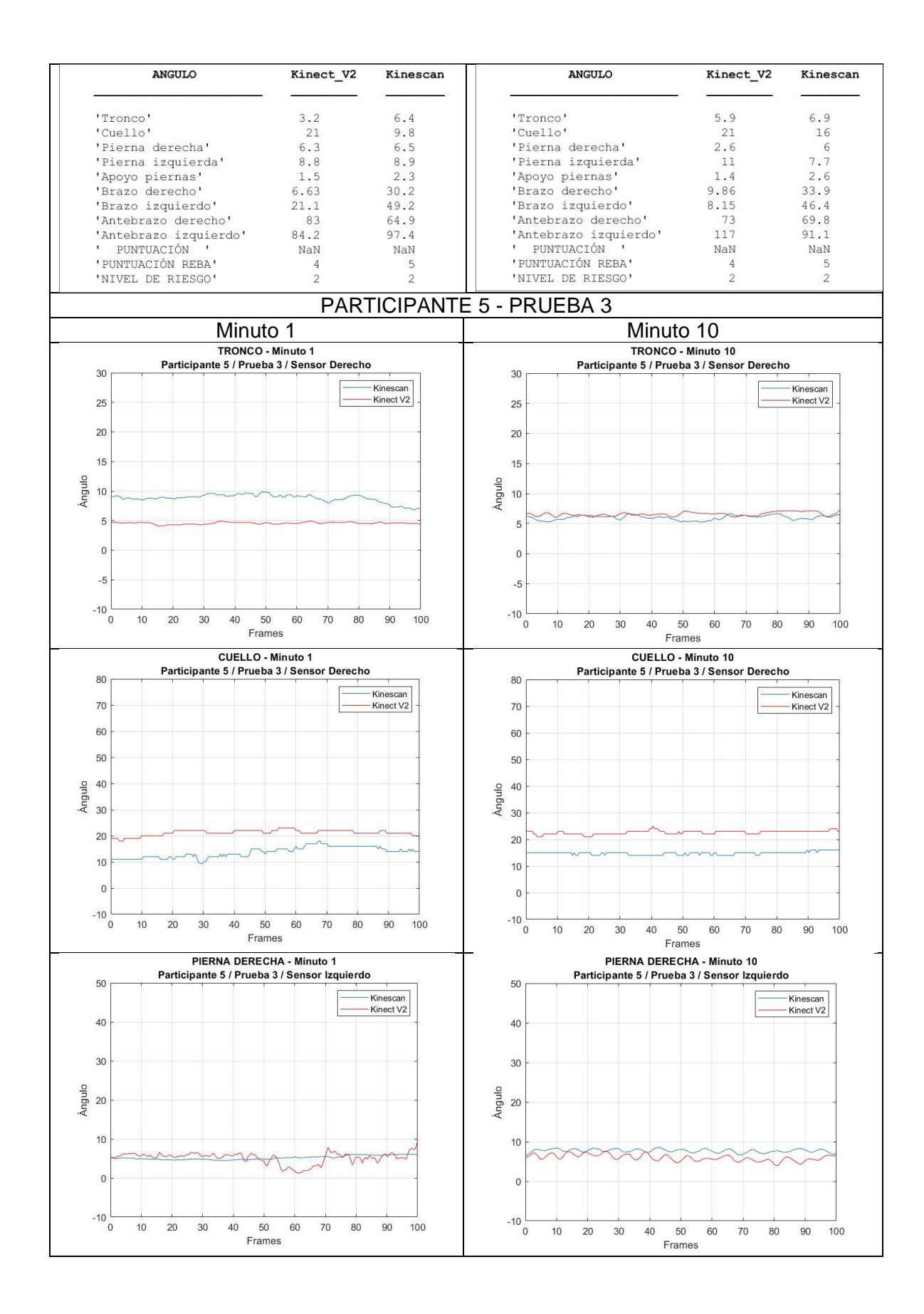

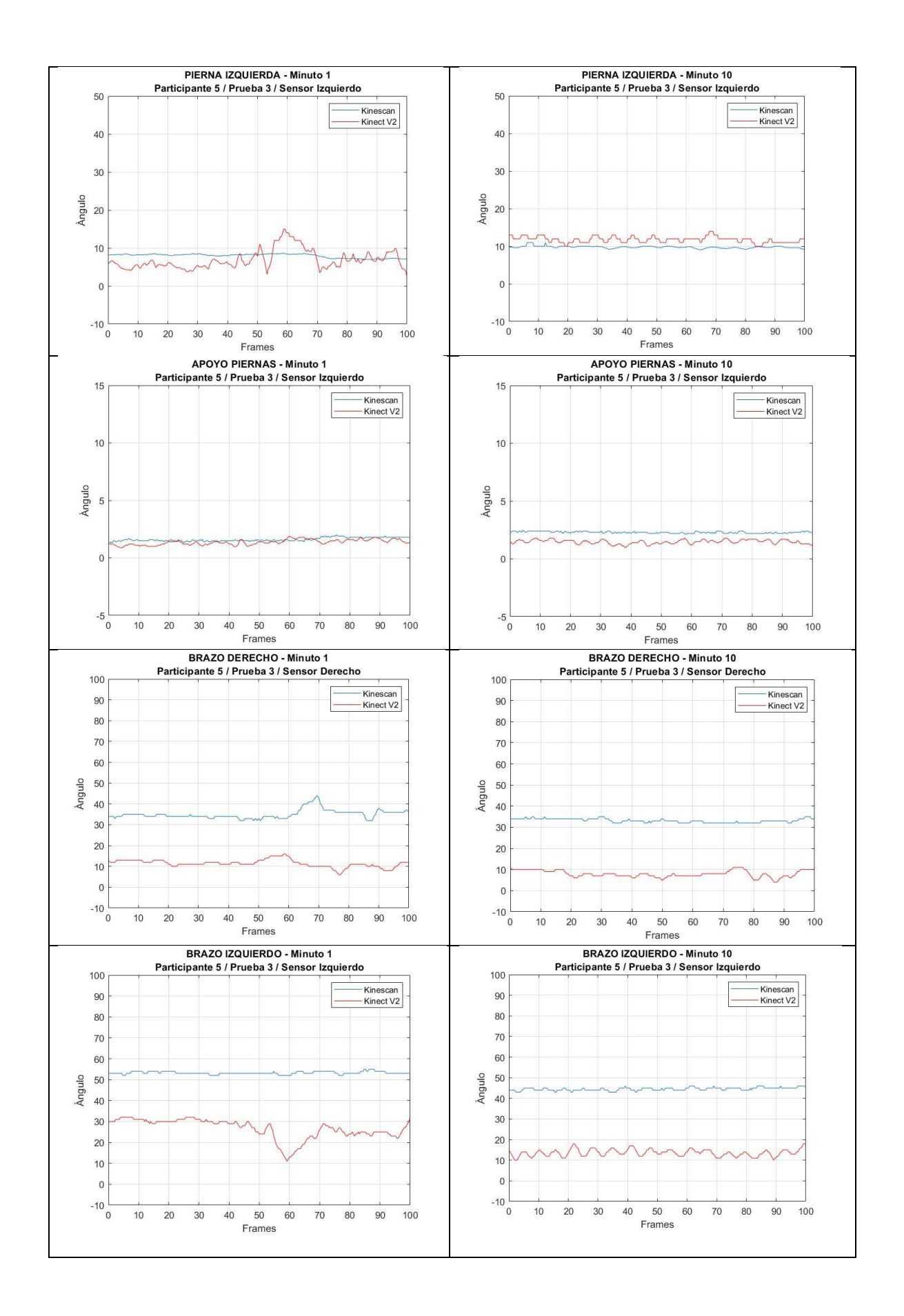

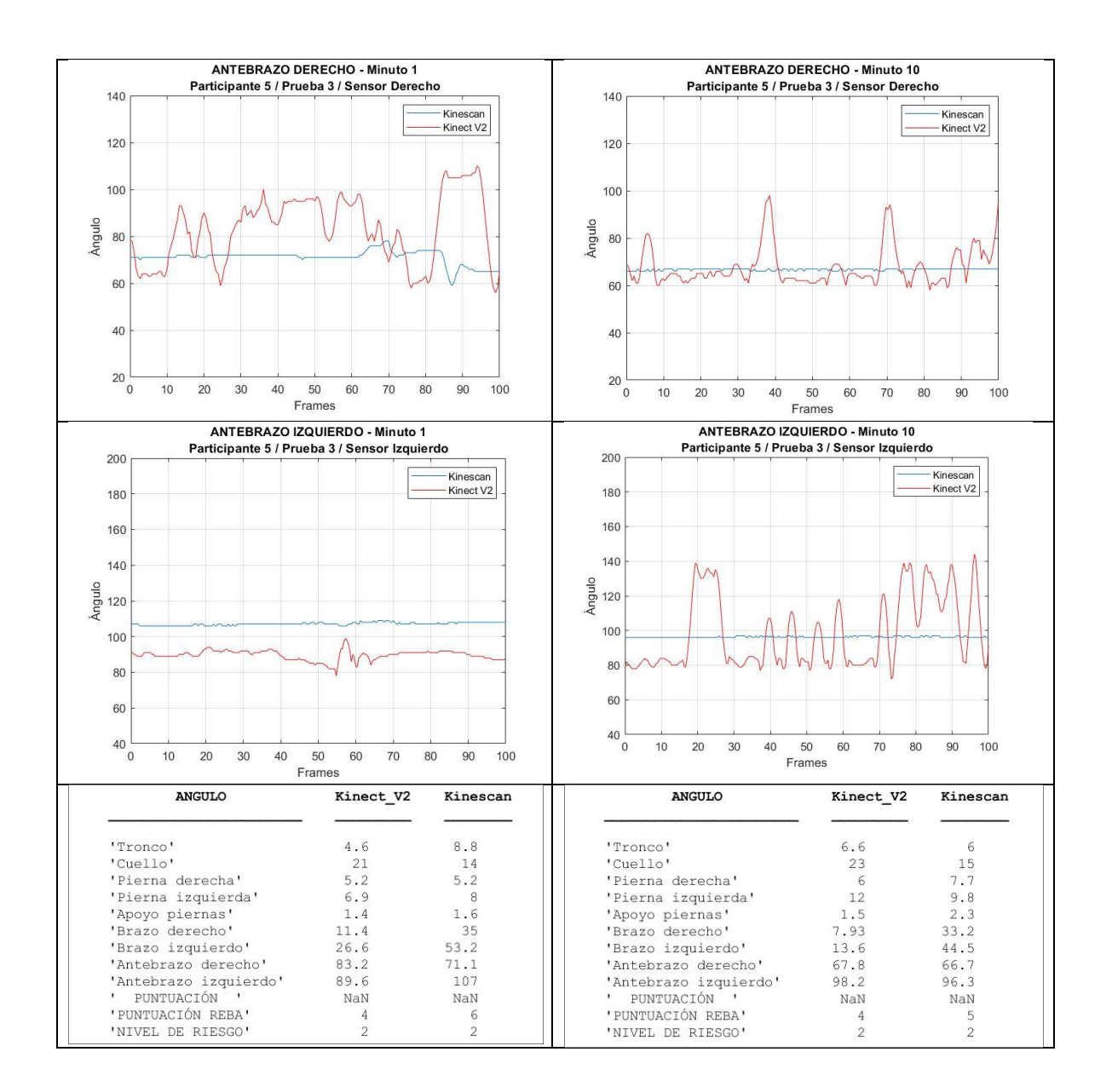

## **ANEXO VIII.**

## **CORRECCIONES DE PUNTUACIONES REBA DE PARTICIPANTES**

ESTUDIO ERGONÓMICO EN ENFERMERAS QUE REALIZAN LA TAREA DE ALIMENTACIÓN A INFANTES NEONATOS, MEDIANTE LA VALIDACIÓN, ADQUISICIÓN Y PROCESAMIENTO DE DATOS CAPTURADOS POR SENSORES DE PROFUNDIDAD.

Participante:

Grrens

Fecha:  $14/02/2020$ 

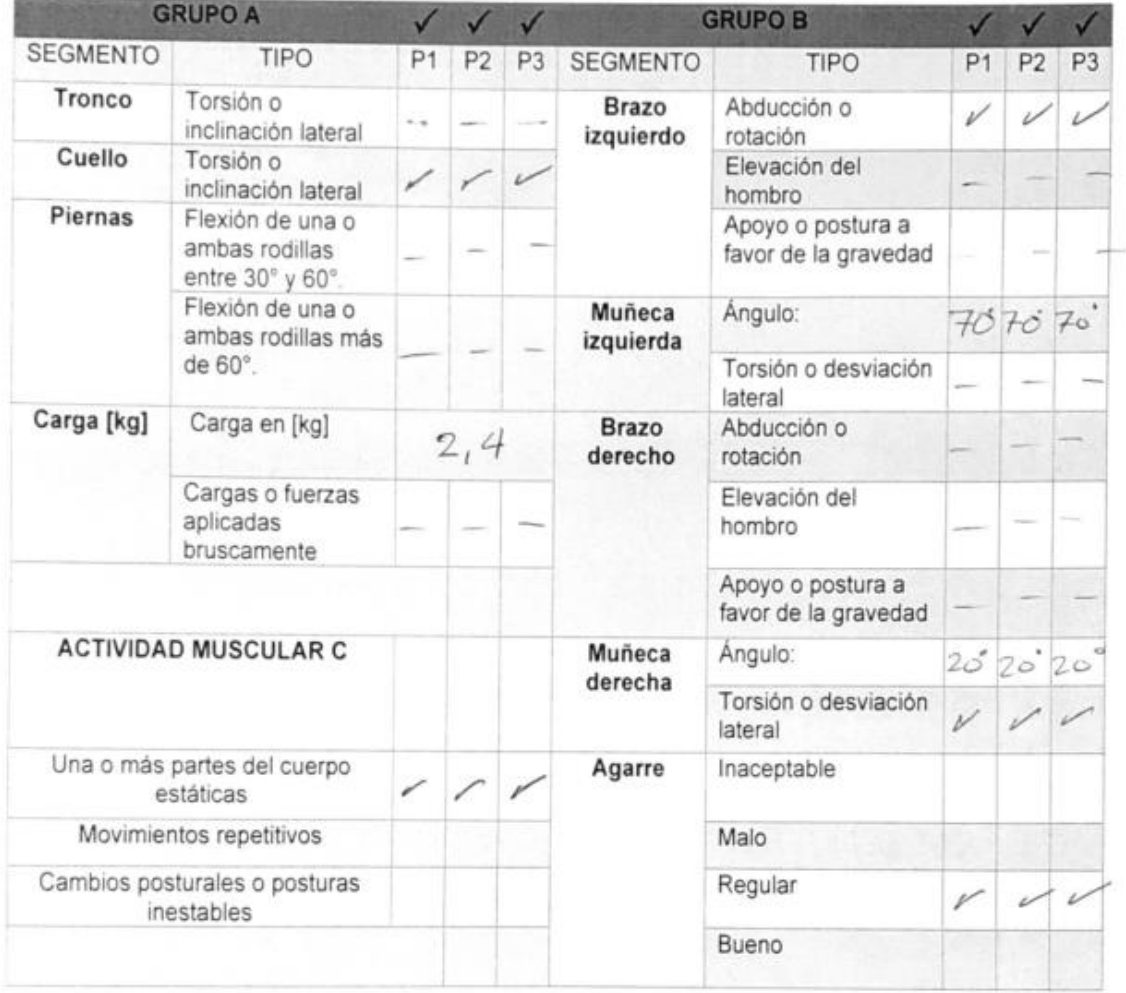

TABLA PARA CORRECCIONES DE LOS GRUPOS A Y B PARA PUNTUACIÓN REBA

Nombre Ing. Felipe Zambono<br>C.I. 100315562-7

Firma del investigador

Participante:

Sanchez

Fecha:  $20/02/2020$ 

TABLA PARA CORRECCIONES DE LOS GRUPOS A Y B PARA PUNTUACIÓN REBA

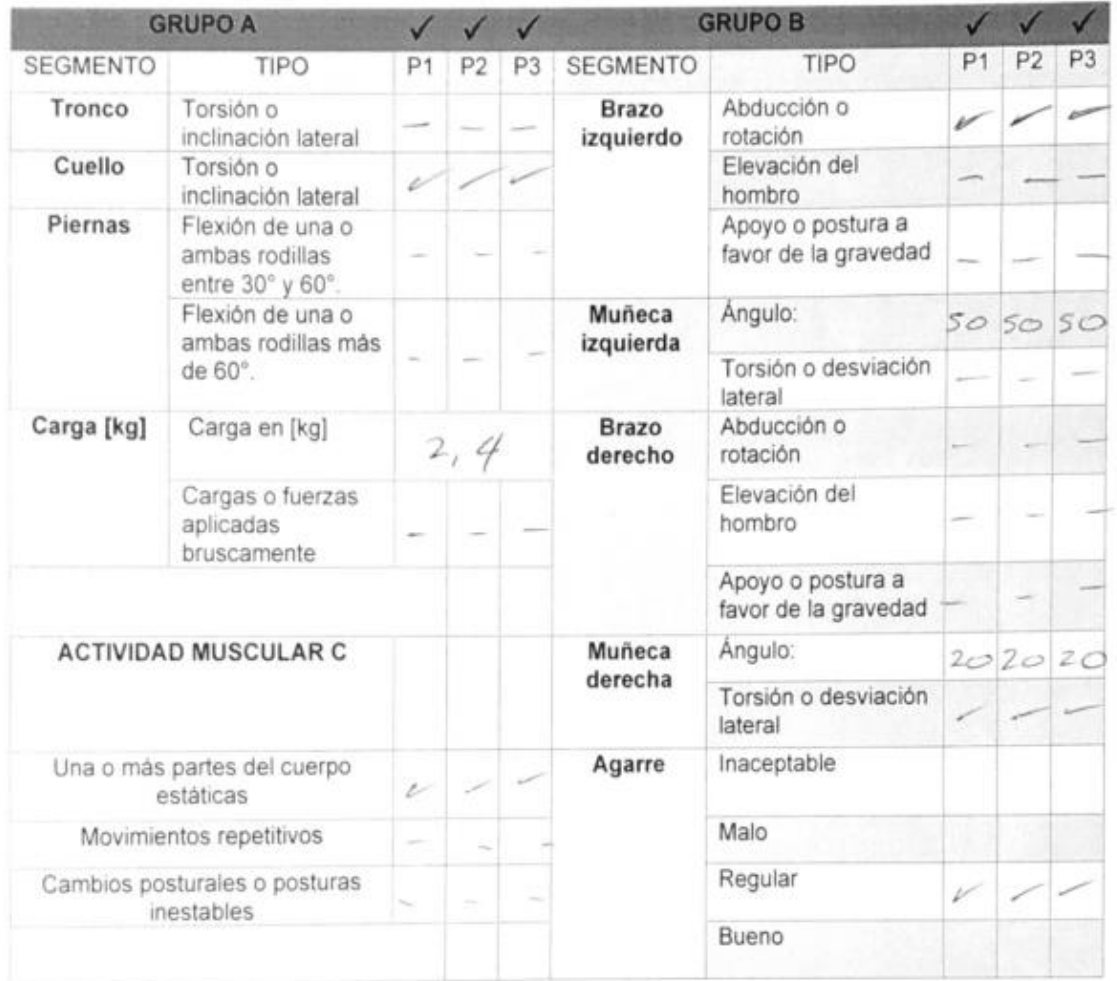

Nombre  $\text{Lng.}$  Felipe Zambrano<br>C.I.  $\frac{100315562 - 7}{100315562 - 7}$ 

Firma del investigador

Participante:

Calderón Fecha: 27/02/2020

TABLA PARA CORRECCIONES DE LOS GRUPOS A Y B PARA PUNTUACIÓN REBA

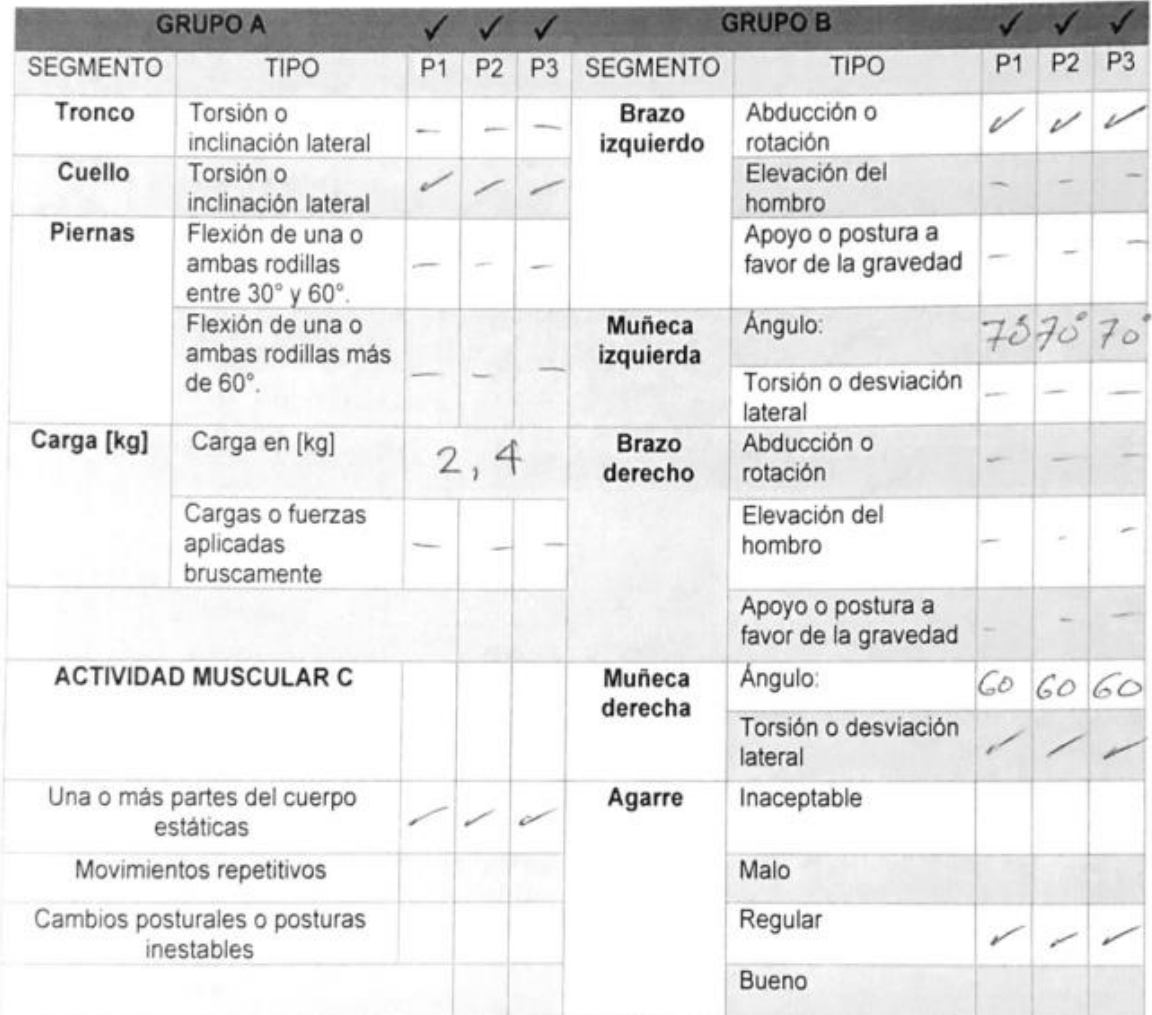

Nombre *Log Felipe* Zambrano C.I.  $100315562 - 7$ 

Firma del investigador

Participante:

Schneider Fecha: 10/03/2020

TABLA PARA CORRECCIONES DE LOS GRUPOS A Y B PARA PUNTUACIÓN REBA

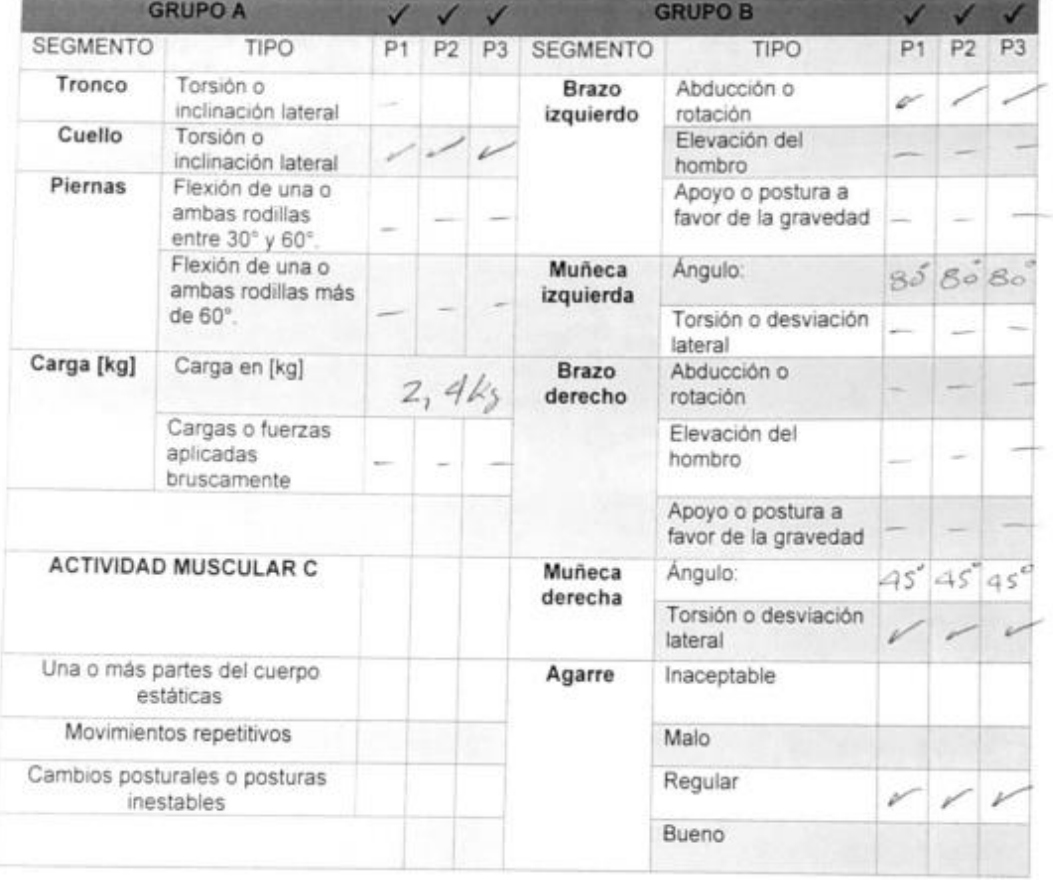

Nombre Ing. Felipe Zambrano  $100315562 - 7$  $C.I.$ 

Firma del investigador

<u>Velosquez</u> Participante:

Fecha: 09/03/2020

TABLA PARA CORRECCIONES DE LOS GRUPOS A Y B PARA PUNTUACIÓN REBA

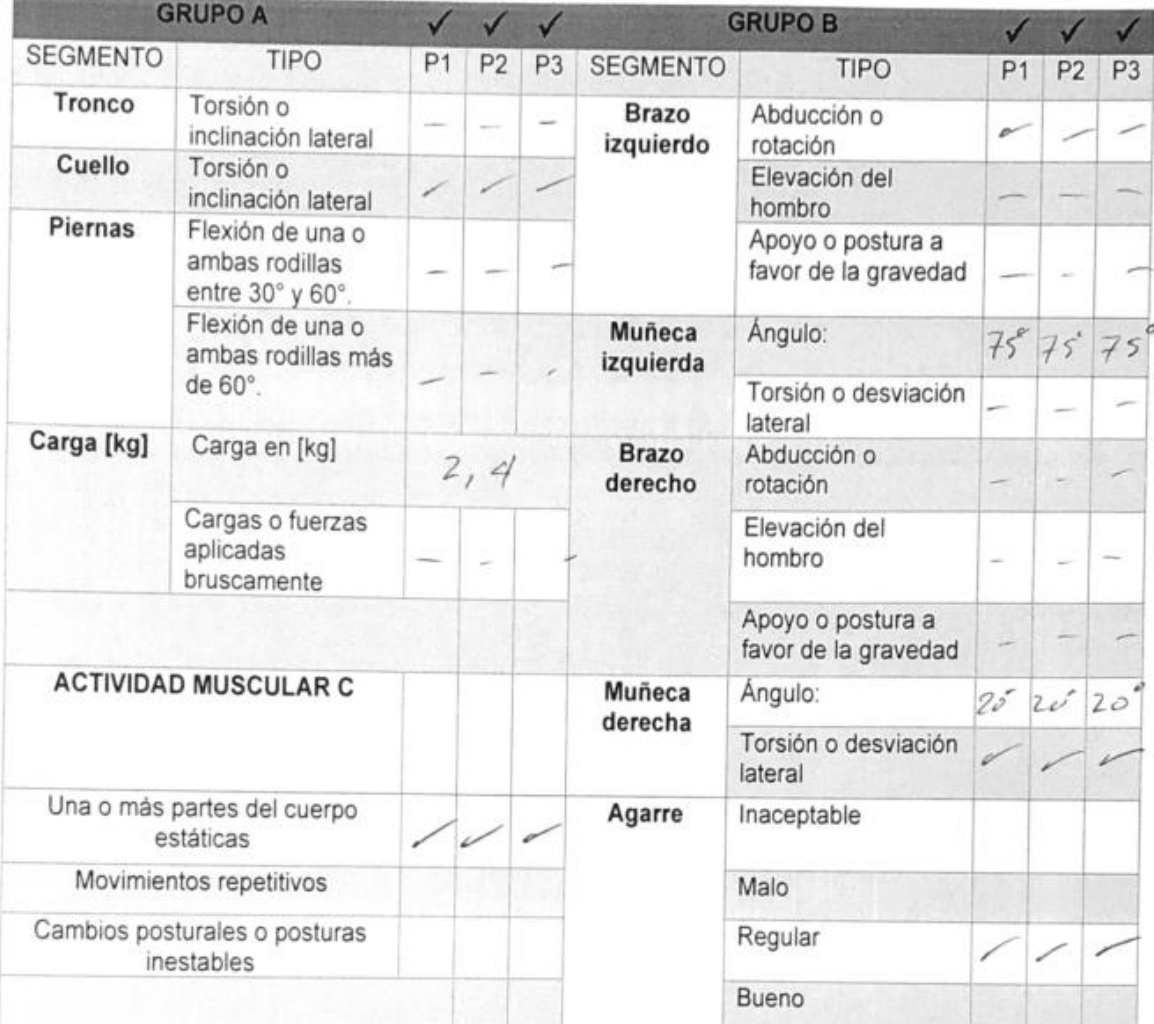

Nombre Ing. Felipe: nbrano  $C.I.$  $100315562 - 7$ 

Firma del investigador